# C4-KNX-DALI Gateway, Basic, 1-fold, MDRC Module **Product Manual**

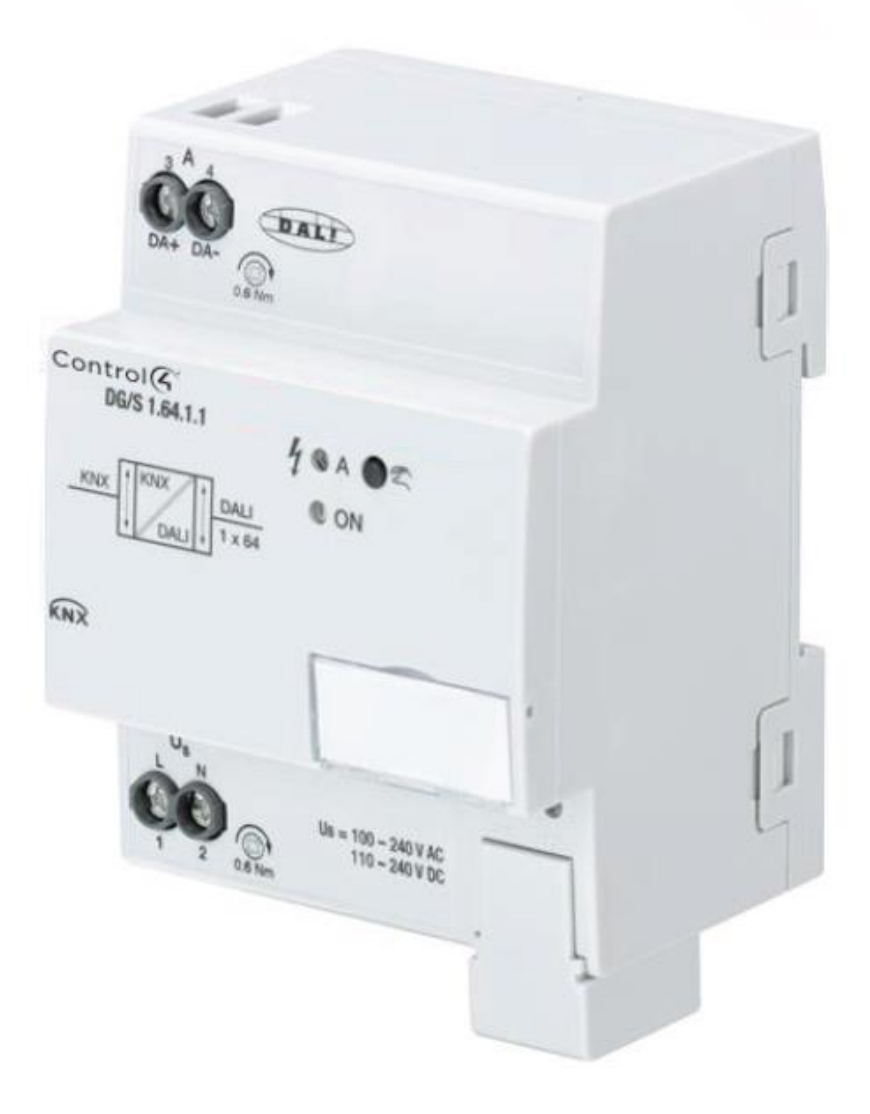

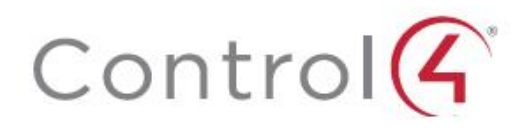

## Control4<sup>®</sup> KNX Contents

### Contents

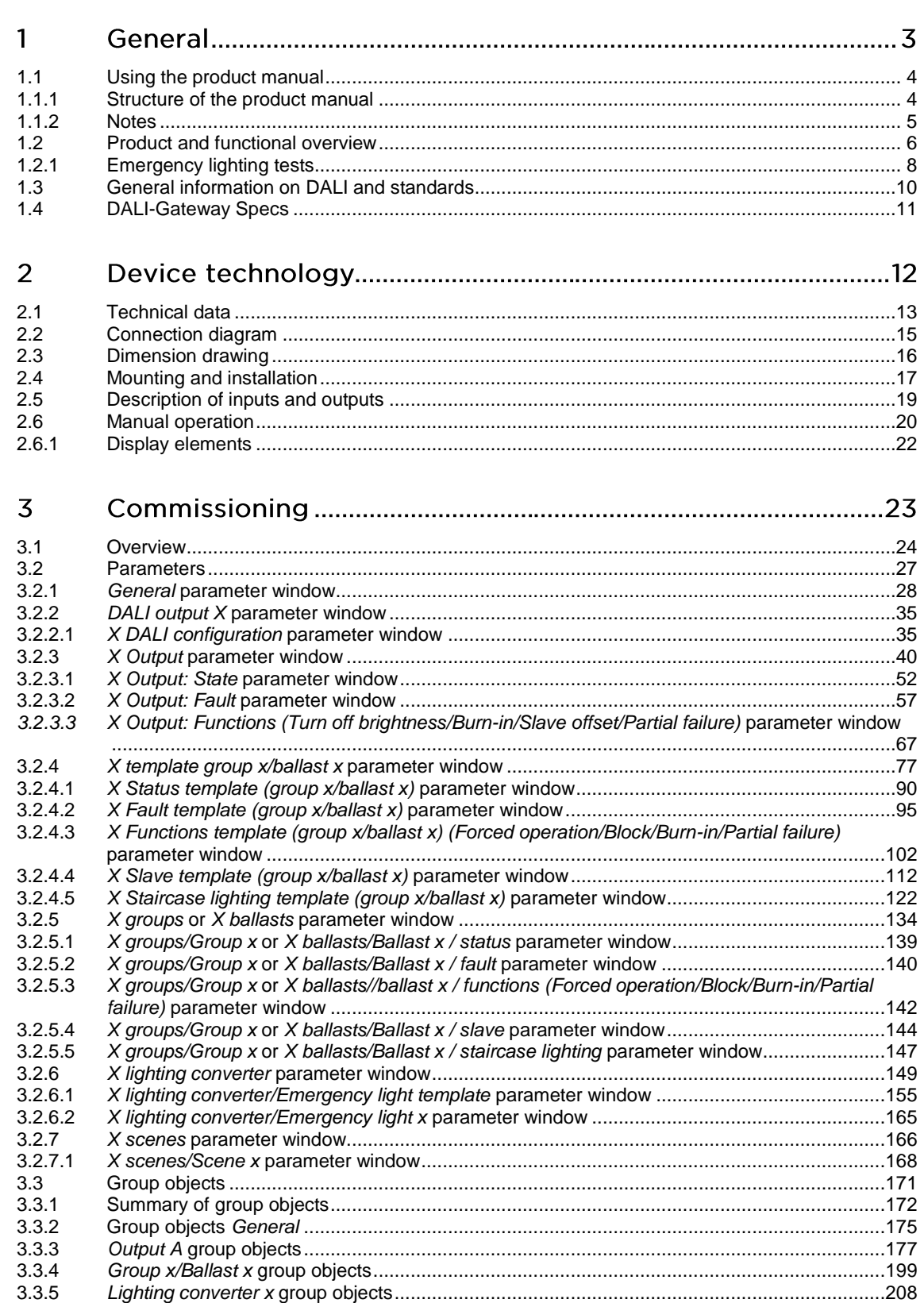

### Control4<sup>®</sup> KNX Contents

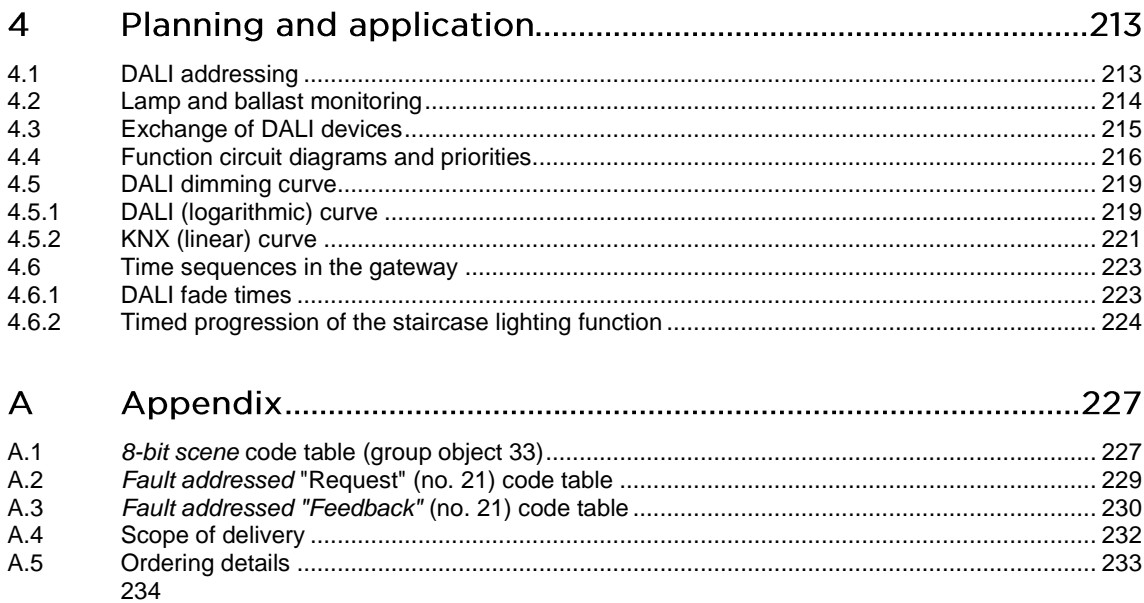

This manual describes the function and configuration of the *DALI-Gateway, Basic, 1-fold, MDRC.*

DALI-Gateway, Basic, 1-fold, MDRC, SKU: C4-KNX-DALI. KNXPROD filename: DG/S1.64.1.41, download:<https://ctrl4.co/knx-dali>

*Use with the Control4® KNX Tool (download at [https://ctrl4.co/knx-tool\)](https://ctrl4.co/knx-tool)*.

Subject to change.

*Exclusion of liability:*

Although the contents of this document have been checked to ensure that they are consistent with the hardware and software, deviations cannot be completely excluded. We therefore cannot accept liability. Any necessary corrections will be incorporated in new versions of the manual.

Please inform us of any suggested improvements.

Control4<sup>®</sup> KNX Contents

#### $\mathbf{1}$ General

This manual provides detailed technical information concerning the DALI-Gateway, Basic, 1-fold, MDRC C4-KNX-DALI (*KNXPROD File Name: DG/S1.64.1.41*). This device can be used to control a variety of DALI lamps individually or in groups on a DALI output via KNX. Lots of small groups in individual offices as well as large lights for area lighting can be combined in a gateway as required. The installation, programming, commissioning and use of the device are described using examples.

DALI gateways are used to control DALI equipment such as ballasts, transformers or LED converters with device type 0 DALI interfaces to EN 62386, via KNX. DALI self-contained emergency lights with individual batteries (device type 1) to EN 62386 (Part 202) can also be integrated.

DALI gateways themselves provide no functionality in terms of the emergency lighting regulations, e.g. logging functions or other associated stipulated functions. They serve as an intelligent mediator between KNX and DALI.

Using group objects, the various mandatory emergency lighting tests, e.g. function or duration tests, can be triggered via KNX and the results provided in the same way. This information can then be used for higher-level management of the emergency lighting, which triggers at prescribed times and captures, saves or logs the result provided via KNX on the gateway.

DALI gateways combine both the internationally standardized and open standards in the DALI standard (EN 62386) and the KNX home and building electronic systems standards (ISO/IEC 14543-3 and EN 50090).

Controls can be configured in any way on the DALI output, which makes the gateway highly versatile.

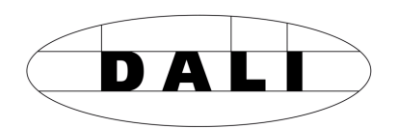

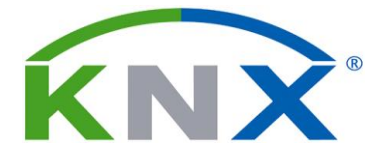

#### <span id="page-6-0"></span> $1.1$ Using the product manual

This manual provides detailed technical information concerning the DALI-Gateway, Basic, 1-fold, MDRC SKU: C4-KNX-DALI (*KNXPROD File Name: DG/S1.64.1.41*) and its installation and programming. Device application is explained using examples.

This manual is divided into the following chapters:

Chapter 1 General

Chapter 2 Device technology

Section 3 Commissioning

Section 4 Planning and application

Chapter A Appendix

#### <span id="page-6-1"></span> $1.1.1$ Structure of the product manual

All parameters are described in section 3.

### <span id="page-7-0"></span> $1.1.2$

### **Notes**

Notes and safety instructions are represented as follows in this manual:

#### **Note**

Tips for usage and operation

### **Examples**

Application examples, installation examples, programming examples

### **Important**

These safety instructions are used as soon as there is danger of a malfunction without risk of damage or injury.

### **Attention**

These safety instructions are used as soon as there is danger of a malfunction without risk of damage or injury.

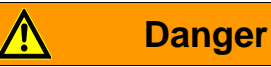

These safety instructions are used if there is a danger to life and limb with inappropriate use.

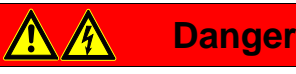

These safety instructions are used if there is an extreme danger to life with inappropriate use.

#### <span id="page-8-0"></span> $1.2$ Product and functional overview

The DALI-Gateway, Basic, 1-fold, MDRC C4-KNX-DALI (*KNXPROD File Name: DG/S1.64.1.41, Download:<https://ctrl4.co/knx-dali>*; use ETS 5.6.6 or higher) is a modular installation device in Pro *M* design. They are DALI Single-Master Controllers to DALI standard EN 62386 ed/1. A DALI gateway provides the interface between the KNX installation and the DALI lighting control.

Up to 64 DALI devices can be connected to each output. These 64 devices can be controlled in broadcast, individually or in a DALI group. Individual and group control can be combined on the same output. Each device or group can be independently switched, dimmed and assigned a brightness value via the KNX. The gateway has group objects which can be programmed to signal lamp, ballast or combined lamp/ballast faults on the KNX. The fault status of an individual device can also be signaled or queried via coded group objects. The gateway also has a Scene function (16 per output), a Staircase Lighting function, and Slave, Block and Forced operation functions.

The gateway supports type 0 and type 1 DALI devices (self-contained emergency lights) to EN 62386. A self-contained emergency light, or more precisely, a type 1 emergency lighting converter, is a DALI device which monitors and tests the state of the individual battery on an emergency lighting device and provides the information via standardized DALI telegrams to EN 62386-202. The DALI gateway evaluates this information and sends it on the KNX.

The DALI-Gateway (C4-KNX-DALI, *KNXPROD File Name: DG/S1.64.1.41, Download: [https://ctrl4.co/knx](https://ctrl4.co/knx-dali)*[dali](https://ctrl4.co/knx-dali); use ETS 5.6.6 or higher) does not support overlapping DALI groups, i.e. a device can only be assigned to one group. If a device is controlled individually, it cannot be controlled via DALI groups as well. KNX addressing can be used to set up a mix of individual DALI devices and DALI groups. It is also possible to jointly control all DALI devices connected to a DALI output using DALI output telegrams (DALI broadcast control).

Basic DALI gateways are Single-Master DALI controllers, i.e. they dispense with the need to connect another DALI master such as DALI sensors, presence detectors or DALI lighting controllers to the output. These functions can be executed with KNX; the DALI gateway functions as a 64-fold actuator/dimmer.

The DALI power supply for the 64 DALI devices on each output is integrated in the gateway.

DALI device readdressing and assignment to DALI groups is undertaken in the ETS-independent Control4® KNX Tool (*download:<https://ctrl4.co/knx-tool>*), so that for example, a facility manger without ETS knowledge is capable of exchanging and reassigning DALI devices if maintenance is required. In addition, the error states of the individual DALI devices (ballasts and emergency lighting converters) are represented graphically with the Control4® KNX Tool. The tool can also be used for function checks during commissioning.

Parameter setting and group address allocation is undertaken with the Engineering Tool Software, ETS version 5.6.6 or later.

The application program has a wide range of functions:

- Switching, dimming, brightness value setting
- Status signaling via common or separate group objects
- Status signaling for a lamp and/or ballast malfunction
- Programming of individual maximum brightness/minimal dimming values (dimming thresholds)
- Different dimming speeds for switching, brightness setting and dimming
- Reaction on DALI and KNX bus voltage failure and recovery
- Programming of the brightness value (Power-On Level) after a ballast supply voltage recovery
- KNX control of all connected DALI devices without prior commissioning (DALI group assignment)
- Triggering of emergency lighting tests via a DALI emergency lighting converter
	- Function test
	- Duration test
	- Partial duration test
	- Battery charge state
- Sending emergency lighting test results on the KNX

Various operating modes, e.g.:

- A Slave function which integrates the groups in an energy efficient lighting control configuration
- Light scenes which are recalled or saved via KNX
- A Staircase lighting function including advance warning
- A Block and Forced operation function
- A Partial failure function, so as to switch on other devices to compensate for brightness loss in the event of a failure
- DALI QUERY variation so as to optimize interaction with an emergency lighting switch

#### <span id="page-10-0"></span> $1.2.1$ **Emergency lighting tests**

The DALI-Gateway, Basic, 1-fold, MDRC C4-KNX-DALI (*KNXPROD File Name: DG/S1.64.1.41*) acts as a gateway between self-contained emergency lighting systems and a KNX building automation system. This allows DALI-based emergency lighting to IEC 62386-202 to be controlled and monitored with a KNX control panel.

A DALI device to IEC 62386-202 (device type 1), for self-contained emergency lights, is described in this manual in shortened form as an emergency lighting converter.

The gateway itself provides no functionality in terms of the emergency lighting regulations, e.g. logging or other associated stipulated functions. It is used exclusively as a gateway between KNX group objects and DALI commands.

The various mandatory tests for emergency lighting are controlled by KNX group objects. The test sequence is subsequently monitored by KNX group objects, and the results are signaled by further group objects on the KNX.

A further option for emergency lighting tests is the use of an automated test interval controlled by the DALI emergency lighting converter itself. The interval duration is defined by KNX parameters. KNX group objects transmit the results.

#### **Function test**

The function test is implemented by the emergency lighting converter itself. The test is requested at a parametrizable interval in the emergency lighting converter or by a KNX group object. The test covers the functional security of the emergency lighting converter electronics and correct operation of a lamp and a switch-over device for an individual battery.

#### **Duration test**

The duration test is implemented on the basis of IEC 62386-202 and is used to determine whether the individual battery supplies the system within the limits of the rated operating duration in emergency lighting operation.

#### **Partial duration test**

The gateway controls the partial duration test with the aid of the DALI device duration test. This is possible because a partial duration test is not stipulated or described by the standards. It is just an additional option to improve the operation readiness of emergency lighting simply and quickly without fully discharging the battery.

The partial duration test is a duration test which is terminated by the gateway after a set time. Therefore, for the test to run there must be a connection between the gateway and the emergency lighting converter. If the gateway is unable to stop the test, it runs for the full duration.

#### **Inhibit/rest mode**

Rest mode is a state in which the emergency light is switched off during its emergency lighting operation.

Inhibit mode is a timed emergency lighting converter state in which the emergency light does not switch to emergency operation in the event of a mains voltage failure.

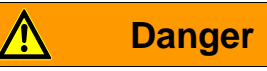

In both cases, the emergency light no longer fulfils its safety function and remains off.

For this reason, use this function with great care. It can be helpful to use Inhibit/rest mode during the construction phase when the power supply is often switched off, to prevent the emergency lighting battery from constantly charging/discharging and thus conserve the emergency light.

### <span id="page-12-0"></span> $1.3$

### General information on DALI and standards

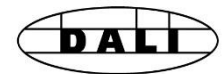

The requirements for modern lighting technology are extremely varied. Historically, lighting was only required for visual tasks, but nowadays there is a focus on factors such as comfort, ambience, functionality and energy saving. Furthermore, modern lighting systems are increasingly being incorporated into building installation facility management to monitor the status of the entire lighting system. The requirement is often for a complex lighting management system which meets the uses of the premises. All these requirements cannot be adequately met by traditional 1–10 V electrical installations, or only at considerable effort and cost. The DALI standard (EN 62386, formerly EN 60929) has emerged against this background in conjunction with leading manufacturers of lamp ballasts. It describes and defines the DALI (Digital Addressable Lighting Interface) digital interface for lighting technology equipment.

DALI has become established as an independent standard in the field of lighting technology. The range of ballasts, transformers, dimmers and relays with DALI interfaces has decisively influenced modern lighting technology.

Part 202 of DALI standard 62386 standardizes telegrams, which communicate with emergency lighting units (converters) in self-contained emergency lighting with individual batteries. These standardized DALI telegrams can be used to trigger emergency lighting tests (e.g. function or duration tests). The test results are provided on the DALI by the DALI emergency lighting converter.

This DALI technology allows cyclically required emergency lighting tests to be triggered via a higher-level building management control system and can also document the result.

#### <span id="page-13-0"></span> $1.4$ **DALI-Gateway Specs**

DALI-Gateway, Basic, 1-fold, MDRC C4-KNX-DALI (*KNXPROD File Name: DG/S1.64.1.41*)

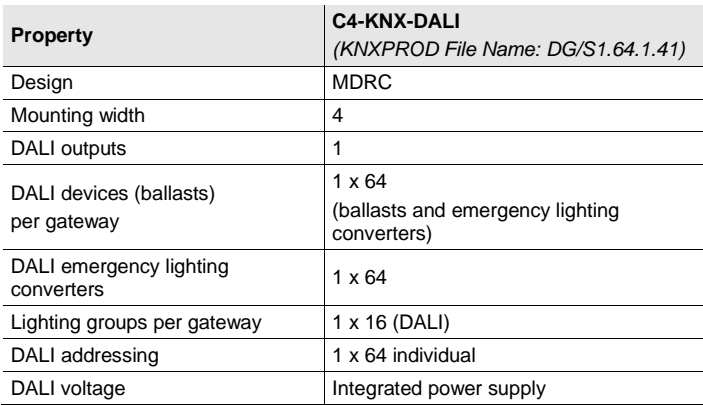

### Device technology

<span id="page-14-0"></span>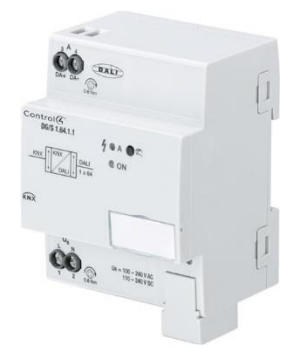

The DALI-Gateway, Basic, 1-fold, MDRC C4-KNX-DALI (*KNXPROD File Name: DG/S1.64.1.41*) is a KNX modular installation device (MDRC) in Pro *M* design for installation in the distribution board on a 35 mm mounting rail.

It is a DALI Single-Master controller to DALI standard EN 62386 Parts 101ed2 and 103ed1.

It supports type 0 and type 1 DALI operating devices with DALI interfaces to EN 62386 and these can be integrated into a KNX building installation. The gateway connects to the KNX bus via a KNX connection terminal on the device shoulders.

The DALI Gateways differ in the number of DALI outputs. They are equivalent, and each of them has the same technical properties and functions.

Up to 64 DALI devices can be connected to each DALI output. Both "normal" lamps (DALI type 0) and battery-operated emergency lighting (DALI type 1) can be connected to the DALI output in a mixed configuration.

The lamps are variably controlled via KNX per DALI output via

- Broadcast (all lamps jointly)
- 16 lighting groups
- 64 individual lamps
- 16 scenes
- 64 self-contained emergency lights

The fault status (lamps, ballasts or emergency lighting converters) of each DALI device or of the lighting group is sent on the KNX by a variety of KNX group objects.

In addition to the standard functions, e.g. switching, dimming and brightness value setting with the corresponding feedback, the DALI gateway has Staircase lighting, Scene, Slave, Forced operation and Block functions. The lighting groups or individual lamps can be integrated into an energy-efficient building automation system via a KNX presence detector or light controller.

Function, duration and partial duration tests and battery tests for emergency lighting systems with individual batteries to EN 62386-202 can be triggered and stopped via KNX. The results are provided on the KNX.

The DALI gateway has a wide-range power supply input. No separate DALI power supply is required. The DALI power supply for 64 DALI devices per output is integrated into the DALI gateway.

The Control4® KNX Tool permits commissioning (DALI) and diagnostics without the ETS.

#### <span id="page-15-0"></span> $2.1$ **Technical data**

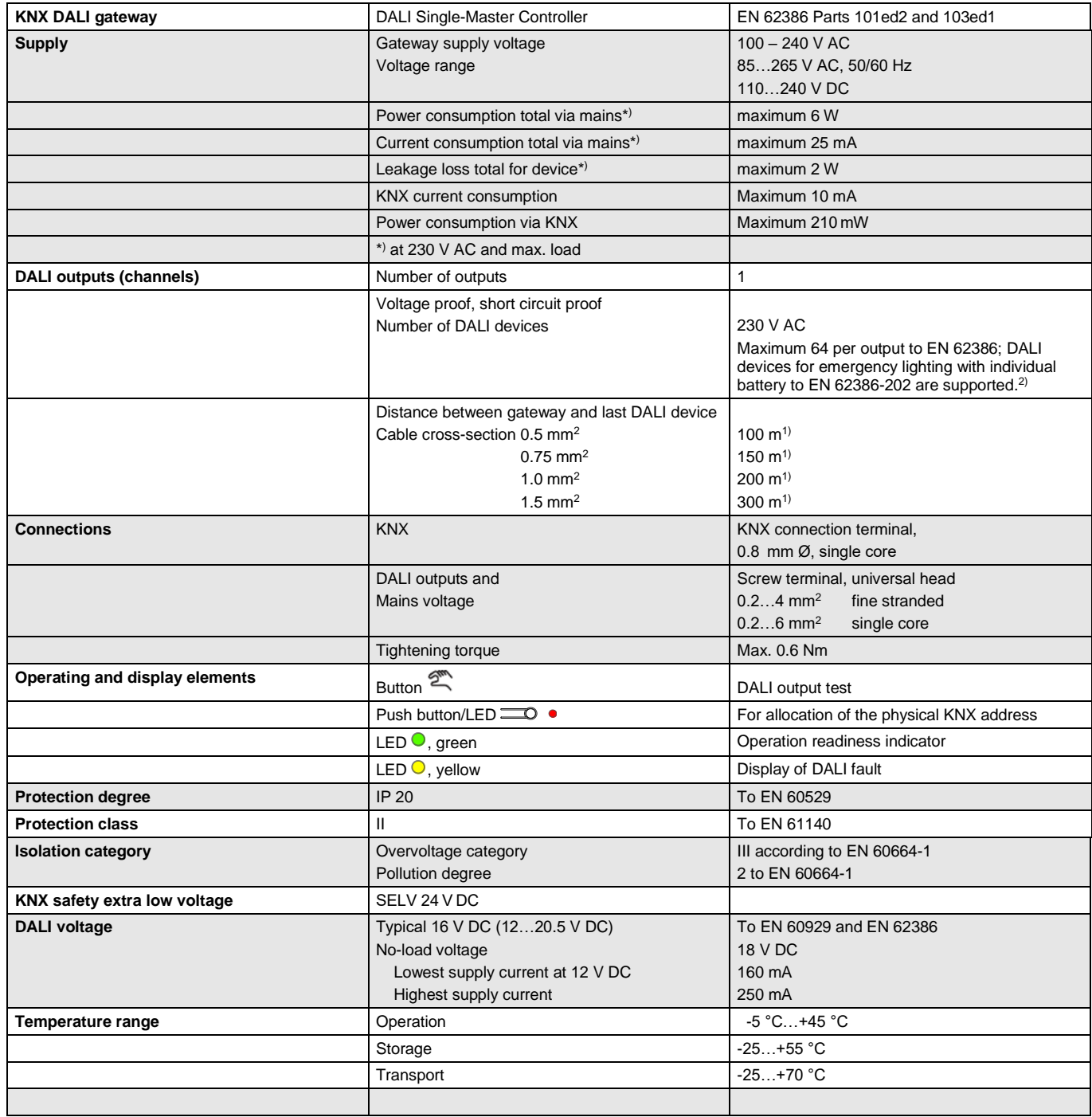

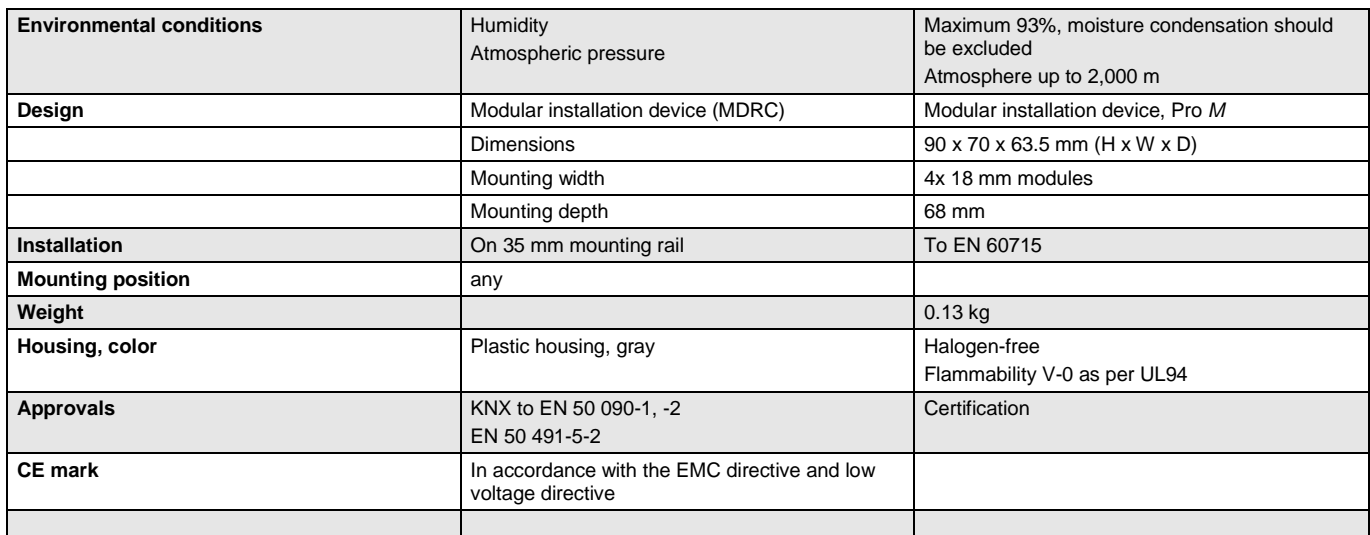

<sup>1)</sup> The length refers to the entire routed DALI control cable. The maximum values are rounded and refer to the resistance value. EMC influences are not taken into account and therefore the values should be considered as absolute maximum values.

<sup>2)</sup> Both "normal" lamps and battery-operated emergency lighting can be connected in a mixed configuration to the DALI output. However, the maximum number of DALI devices may not exceed 64.

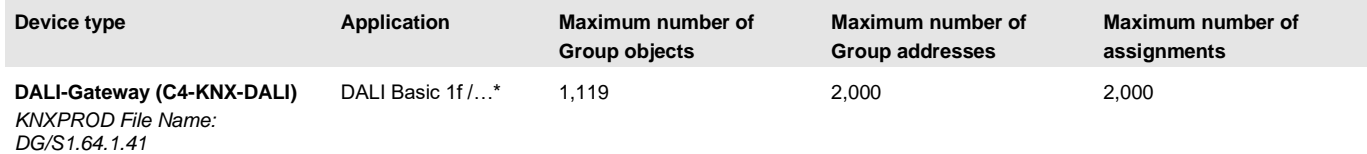

\* … = Current version number of the application. **Please refer to the software information on our website for this purpose.**

#### **Note**

The gateways are compliant with SELV properties to IEC 60364-4-41 (DIN VDE 0100-410). DALI does not need to feature SELV properties, and it is possible to route the DALI control line together with the mains voltage in a multi-core cable.

#### **Note**

ETS and the current version of the device application program are required for programming. **Use ETS 5.6.6 or higher**.

The current version of the application program is available for download at [https://ctrl4.co/knx-dali.](https://ctrl4.co/knx-dali)

After import into ETS, it is available there under *Control4/Illumination/DALI*.

The device does not support the locking function of a KNX device in ETS. Using a *BCU code* to inhibit access to all the project devices has no effect on this device. Data can still be read and programmed.

#### **Note**

Together with the ETS 5.6.6, the Gateways support programming with long frames to permit rapid data transfer between the ETS and Gateway. The programming time is more than halved, particularly in case of a full download.

<span id="page-17-0"></span> $2.2$ **Connection diagram** 

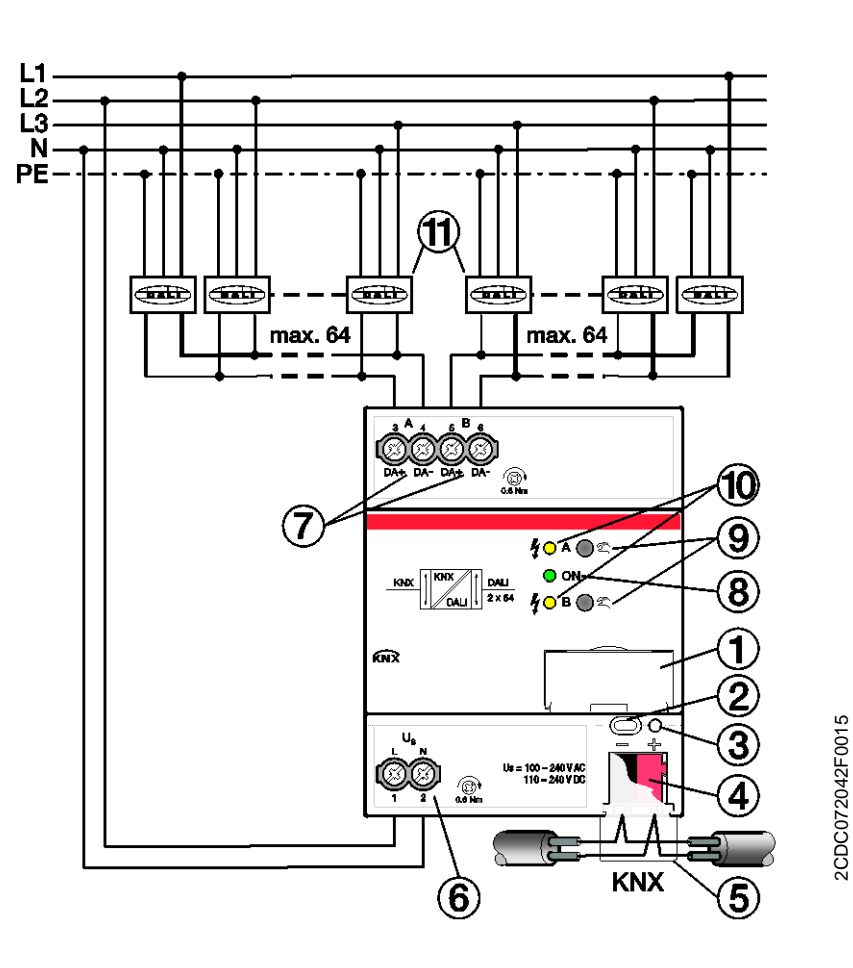

- Label carrier
- KNX programming push button
- KNX programming LED (red)
- KNX connection
- Cover cap
- Gateway supply voltage
- 1 DALI output
- Operation LED (green)
- **9** Manual operation  $\tilde{P}$  A/B
- DALI status LED A / B (yellow)
- DALI devices (DALI device type 0 and 1)

<span id="page-18-0"></span>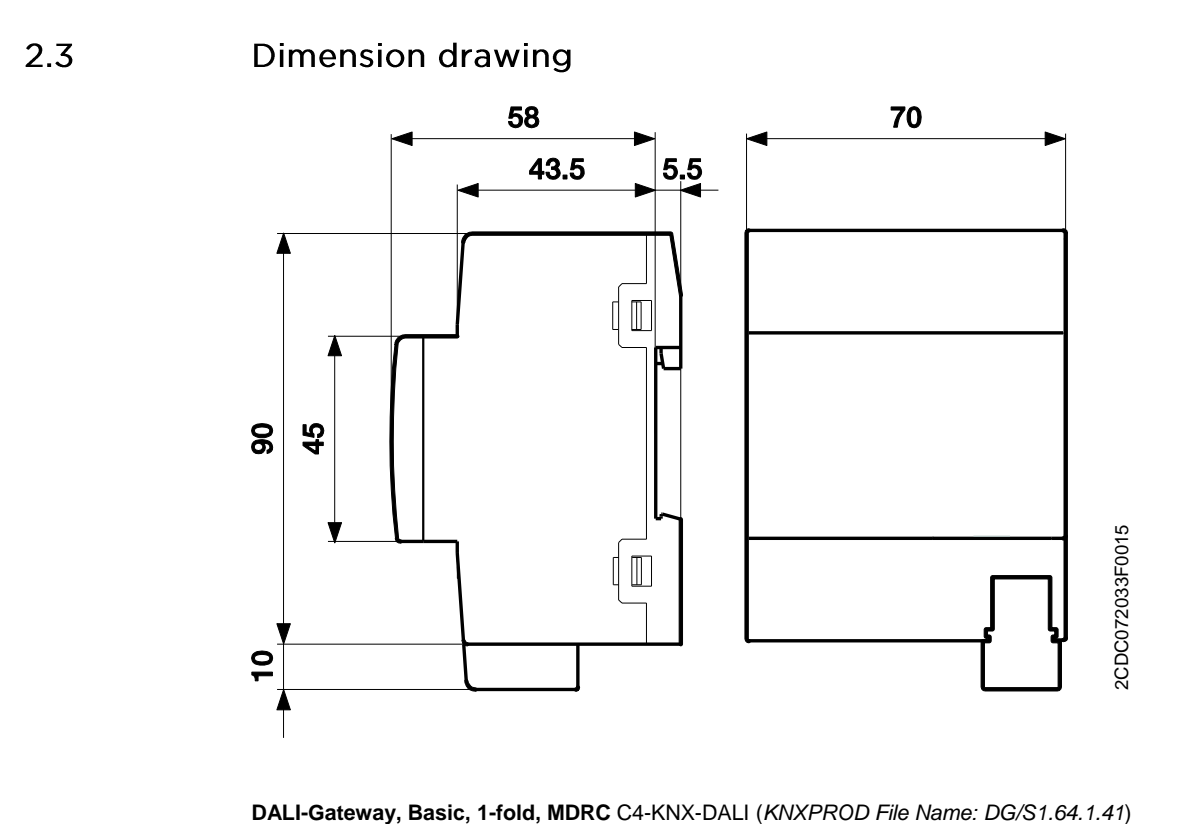

#### <span id="page-19-0"></span> $2.4$ Mounting and installation

The gateways are modular installation devices for installation in the distribution board on 35 mm mounting rails to EN 60715. They can be installed in any mounting position.

Electrical connection is via screw terminals. Connection to the KNX is via the supplied KNX connection terminal. The terminal assignment is located on the housing.

The devices are ready to operate when the KNX voltage and gateway supply voltage are applied.

The devices must be accessible for the purposes of operation, testing, visual inspection, maintenance and repair in compliance with VDE 0100-520.

#### **Commissioning requirement**

Gateway commissioning requires a PC with ETS (5.6.6 or higher) and a KNX interface, e.g. USB or IP.

DALI device group assignment and emergency lighting converter configuration are carried out with the Control4® KNX Tool.

The emergency lighting battery must be charged in order to commission the DALI emergency lighting converter. Commissioning is not possible during emergency lighting operation.

#### **Important**

Acceptance of the emergency lighting monitoring must be discussed with the relevant approval agency.

Mounting and commissioning may only be carried out by electrical specialists. The applicable standards, directives, regulations and specifications for the country in question must be observed when planning and setting up electrical installations and security systems for intrusion and fire detection.

Protect the device from moisture, dirt and damage during transport, storage and operation.

Do not operate the device outside the specified technical data.

Only operate the device in a closed housing (distribution board).

Switch off the device supply voltage before mounting.

## **Danger**

To avoid dangerous touch voltages which originate through feedback from differing phase conductors, all poles must be disconnected when extending or modifying the electrical connections.

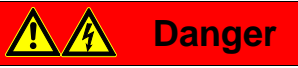

DALI is not a SELV (Safety Extra Low Voltage) system, therefore DALI control cables and the 230 V power supply cable must be routed into a single cable. Observe the corresponding installation regulations.

#### **Manual operation**

The gateways have a manual operation option to switch DALI lamps on and off at the outputs. However, this excludes DALI single battery lamps, which cannot be manually operated.

#### **Supplied state**

The device is supplied with the physical address 15.15.255. The application program is preloaded. It is therefore only necessary to load group addresses and parameters during commissioning.

However, the complete application program can be reloaded if required. Longer downtime may result if the application program is changed or after a discharge.

#### **Allocation of the physical address**

The physical address is assigned and programmed in ETS (5.6.6 or higher).

The device shoulder features a push button for allocation of the physical device address. The red LED  $\bullet$  lights up after the button has been pushed. It switches off as soon as ETS has assigned the physical address or the button is pressed again.

#### **Download response**

Because of the complexity of the device, the progress bar for download may take up to 90 seconds to appear depending on the PC used.

#### **Cleaning**

If devices become dirty, they can be cleaned using a dry cloth or a cloth dampened with a soapy solution. Corrosive agents or solutions must never be used.

#### **Maintenance**

The device is maintenance-free. In the event of damage, e.g. during transport and/or storage, do not carry out any repairs.

#### <span id="page-21-0"></span> $2.5$ Description of inputs and outputs

Up to 64 devices with a DALI interface can be connected to the DALI output. The DALI gateway is a DALI master with integrated DALI power supply.

### **Important**

Other DALI masters must not be connected to the gateway output.

Connecting another master to the Single-Master system can cause communication malfunctions.

### **Caution**

Other DALI power supplies must not be connected to the gateway output.

Connecting another DALI power supply can add to the DALI currents which in turn may irreparably damage the DALI input stages on the ballasts.

Inadvertently connecting 230 V mains voltage to the DALI output will **not** destroy the DALI output stage as the output has built-in protection.

A control cable – maximum length below – can be used on the DALI output:

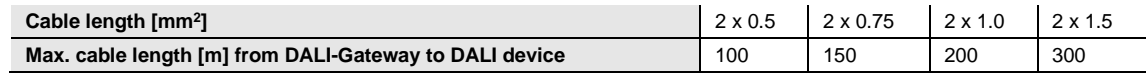

These values are rounded resistance values. EMC influences are not considered. For this reason, the values should be considered as absolute maximum values.

It is possible to assemble the DALI control cable with conventional installation material for mains cables. The two cores of the five-core NYM 5x1.5 mm<sup>2</sup> which are not required can be used regardless of polarity. It is not mandatory to lay a separate control cable.

DALI control cables are isolated from the power supply by basic insulation properties according to EN 410. SELV properties do not feature.

The device is ready for operation after connection of the gateway supply voltage. The green operating LED on the front of the device lights up.

#### **Note**

The initialization phase will terminate if more than 64 DALI devices are connected and the information will be displayed by group objects on the KNX or in the Control4<sup>®</sup> KNX Tool.

The initialization phase starts automatically after download, gateway supply voltage recovery and KNX bus voltage recovery. In this phase, the gateway checks the system and addresses new, non-addressed DALI devices if addressing is enabled. Initially the gateway assumes that the DALI system is unchanged and immediately sends incoming KNX commands to the DALI, so that if the system has not changed, the lighting can still be controlled during the initialization phase. Meanwhile, analysis of the DALI installation runs in the background.

The initialization phase also runs if *Enable automatic DALI addressing* has been deactivated.

#### <span id="page-22-0"></span> $2.6$ **Manual operation**

The device has one/two  $\tilde{z}$  push buttons for manual switching of the DALI outputs. For manual operation to work properly, the KNX and the gateway must be supplied with power. Manual operation is mainly used to check that the wiring of the DALI line is correct and to detect faulty DALI devices which are not responding to broadcast commands.

Switching on manual operation:

• Press push button for longer than 2 seconds and less than 5 seconds. The green *ON* LED flashes. You are in manual operation. When you release the button, the brightness value of the DALI devices initially stays unchanged.

After the first manual switching command the yellow *DALI* LED no longer indicates a DALI fault. Instead it indicates the switch status of the DALI output.

No DALI QUERY commands (cyclical DALI device queries) are sent. This means that new DALI devices are not detected in manual mode. As triggered switching commands can only be sent to the DALI by pressing push button  $\mathbb{Z}$ , the actual DALI voltage can be measured.

Since only manually triggered DALI telegrams are sent from the gateway in manual mode, a thirdparty DALI tool such as the Tridonic masterCONFIGURATOR can be connected in order to read the DALI devices.

Switching the DALI output during manual operation:

Press push button  $\overline{2}$  briefly (< 2 seconds). All DALI devices on the DALI output change their brightness state from ON to OFF or from OFF to ON. This switching command is a DALI broadcast command, which means that it applies even to DALI devices without a DALI address.

In manual mode the yellow *DALI* LED no longer indicates a DALI fault. Instead it indicates the switch status of the DALI output.

Switching off manual operation:

You are in manual operation. Press push button  $\tilde{\ll}$  for longer than 2 seconds and less than 5 seconds. The green *ON* LED lights up again and stays on. Manual operation has now ended.

Using ETS programming it is possible to retain the DALI output brightness value set during manual operation or set an updated value.

The yellow *DALI* LED indicates DALI fault status again.

Triggering DALI addressing via the  $\tilde{\mathbb{Z}}$  push button:

Press push button  $\overline{\mathfrak{S}}$  for longer than five seconds. This will not exit the current mode but will trigger DALI addressing. The yellow DALI LED flashes. DALI devices without addresses are assigned the first free address. If the system detects devices with duplicate DALI addresses, it deduplicates them.

Manual operation including triggering DALI addressing can be enabled or disabled via the *Disable manual operation/Status* group object (no. 2). The status of whether manual operation is disabled can be requested via the same group object. After a KNX voltage failure, the system reinstates the state prior to the failure. The timeout for manual operation before automatic exit is parametrizable. This time is retriggered after every manual operation.

#### **Note**

Control4® KNX Tool functions are carried out during manual operation in order to ensure consistent commissioning.

We recommend that you do not use the Control4<sup>®</sup> KNX Tool and manual operation at the same time as the functions can have a mutual influence.

#### **Note**

KNX commands incoming during manual operation are not executed but are processed in the background. Scene implementation and interim dimming values are not taken into consideration in the background in the simulation.

Depending on the parametrization (see *General* parameter window), the system sets either the updated brightness value or the brightness value sets in manual mode.

#### **Note**

The *Forced operation* and *Block* function of a group has a higher priority than manual operation, i.e. if a ballast or group with a particular brightness value is forcibly operated or blocked, it cannot be manually switched or dimmed. If the forced operation or block is reset in manual mode, the ballast or group stays at the current brightness value regardless of what it is programmed to do when forced operation ends, and only follows the next control command.

#### <span id="page-24-0"></span> $2.6.1$ Display elements

On the front of the DALI gateway there is a green operation LED (ON) and a yellow DALI LED for each output. The LEDs indicate the following:

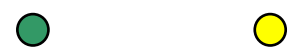

ON DALI

**ON**

- Lights up green if the gateway supply voltage and KNX voltage is available and the device is ready for operation.
- Flashes quickly (5 Hz) if KNX voltage is available but the gateway supply voltage is not.
- Flashes slowly (1 Hz) in manual mode.
- Goes off if there is no KNX voltage and/or the gateway supply voltage fails.

### **DALI**

Off if the gateway is in normal mode.

In manual operation it indicates the switch status of the DALI output instead of a DALI fault. If the LED is off this means the output is switched off.

- Lights up if there is a DALI fault, e.g., a short circuit, a lamp fault or a ballast fault.
- Flashes quickly (5 Hz) during the initialization phase, which starts after download, KNX bus voltage recovery or after elimination of a DALI short circuit. If more than 64 DALI devices are connected to a DALI output, the device will not exit the initialization phase. The yellow LED will continuously flash.

#### **Note**

In manual operation the yellow DALI LED indicates the switch status of the DALI output instead of a DALI fault.

#### $\overline{3}$ Commissioning

The application program used to parametrize the KNX DALI gateway is: DG/S1.64.1.41: *DALI Basic 1f/1…*

and the Engineering Tool Software ETS, version 5.6.6 or later.

The following work must be carried out:

- Assignment of the physical KNX device address (ETS)
- Optional re-addressing of DALI devices (Control4® KNX Tool)
- Assignment of the DALI devices to groups represented in the KNX. The Control4<sup>®</sup> KNX Tool is used for this.
- Parametrization of the DALI-Gateway (ETS)

Parametrization requires a PC or laptop with ETS 5.6.6 or higher and a connection to the KNX, e.g. via a USB or IP interface.

The DALI-Gateway assigns the first free DALI address to each connected DALI device without one. This automatic addressing can be prevented using a parameter in ETS, see General [parameter](#page-30-0) window, p. [28.](#page-30-0) DALI devices can also be readdressed or assigned to any group with the Control4<sup>®</sup> KNX Tool without ETS, in which case the DALI devices must already have a DALI address (0…63).

#### **Note**

The gateway can control the lamps that have a DALI address or are assigned to a group or scene. DALI lamps can also be controlled in broadcast (all together). This requires no DALI address.

### **Note**

With ETS 5.6.6, the gateways support programming with long frames to permit rapid data transfer between ETS and the gateway. This cuts programming time by more than half, particularly in the case of a full download. Corresponding system devices such as line couplers and interfaces must also support long frames. We recommend the LK/S 4.2 Line Coupler, IPR/S 3.1.1 IP Router, or IP Interface IPS/S 3.1.1 (or later).

#### <span id="page-26-0"></span> $3.1$ Overview

In addition to the KNX voltage the KNX DALI gateway requires a gateway supply voltage to generate the DALI voltage for full function capability. For the gateway supply voltage range, please refer to [Technical](#page-15-0)  [data,](#page-15-0) p. [13.](#page-15-0) The KNX voltage is sufficient for KNX programming with ETS (5.6.6 or higher). Thus, in an office environment it is possible to pre-program the DALI-Gateway exclusively using the KNX voltage without having to resort to a gateway supply voltage (a 230 V AC/DC supply). As the Control4® KNX Tool is responsible for the group compilation and directly accesses the DALI devices via the DALI-Gateway, the gateway supply voltage is required for the task.

The properties of the groups and ballasts are mutually independent and can be programmed individually. So, it is possible, depending on the application, to freely define every group and to parametrize them accordingly.

Up to 64 EN 62386-202-compliant DALI emergency lighting converters can be connected to the DALI-Gateway with one DALI output. The emergency lighting converter forms a DALI device pair with a normal DALI device (ballast) in a lamp with an emergency lighting function. In this case, two DALI devices must be considered.

Emergency lights with LEDs often only feature one emergency lighting converter that combines battery monitoring and LED control in a single device. In this case, only one DALI device must be considered. On the DALI-Gateway, it is possible to connect both normal DALI devices (ballasts) and DALI emergency lighting converters (with/without integrated lighting equipment control). However, the total number of 64 DALI devices may not be exceeded.

The following table provides an overview of the functions of the DALI-Gateway and *DALI Basic xf/1* application program.

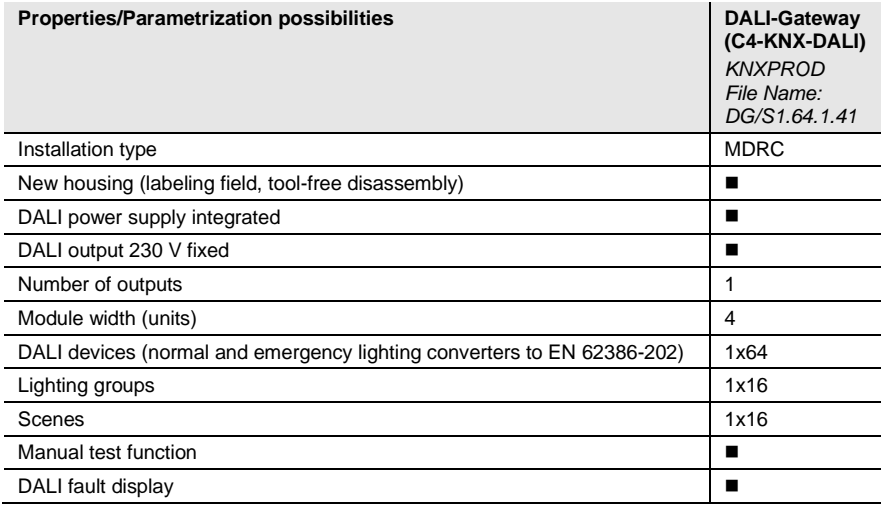

 $\blacksquare$  = Property applies

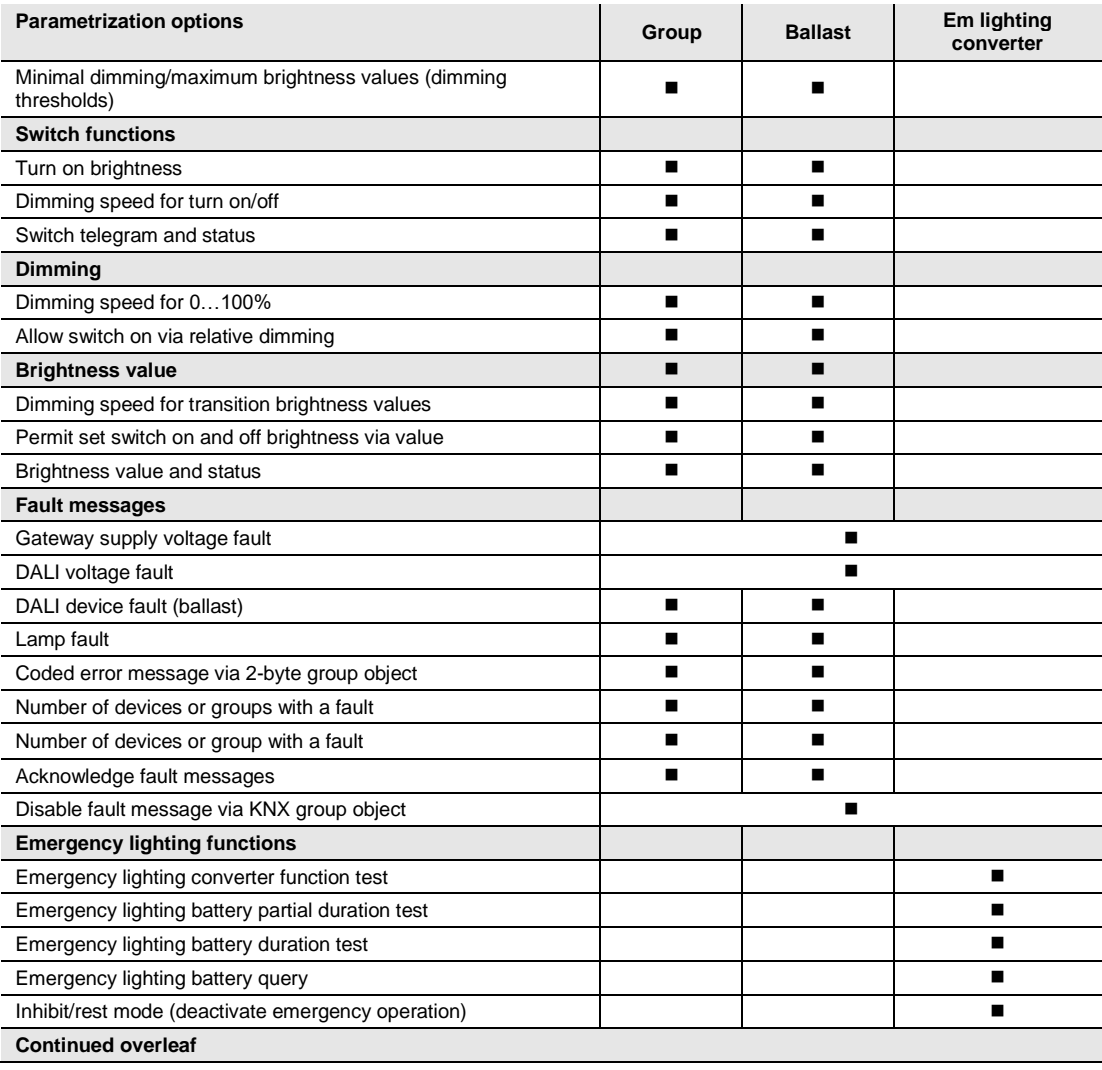

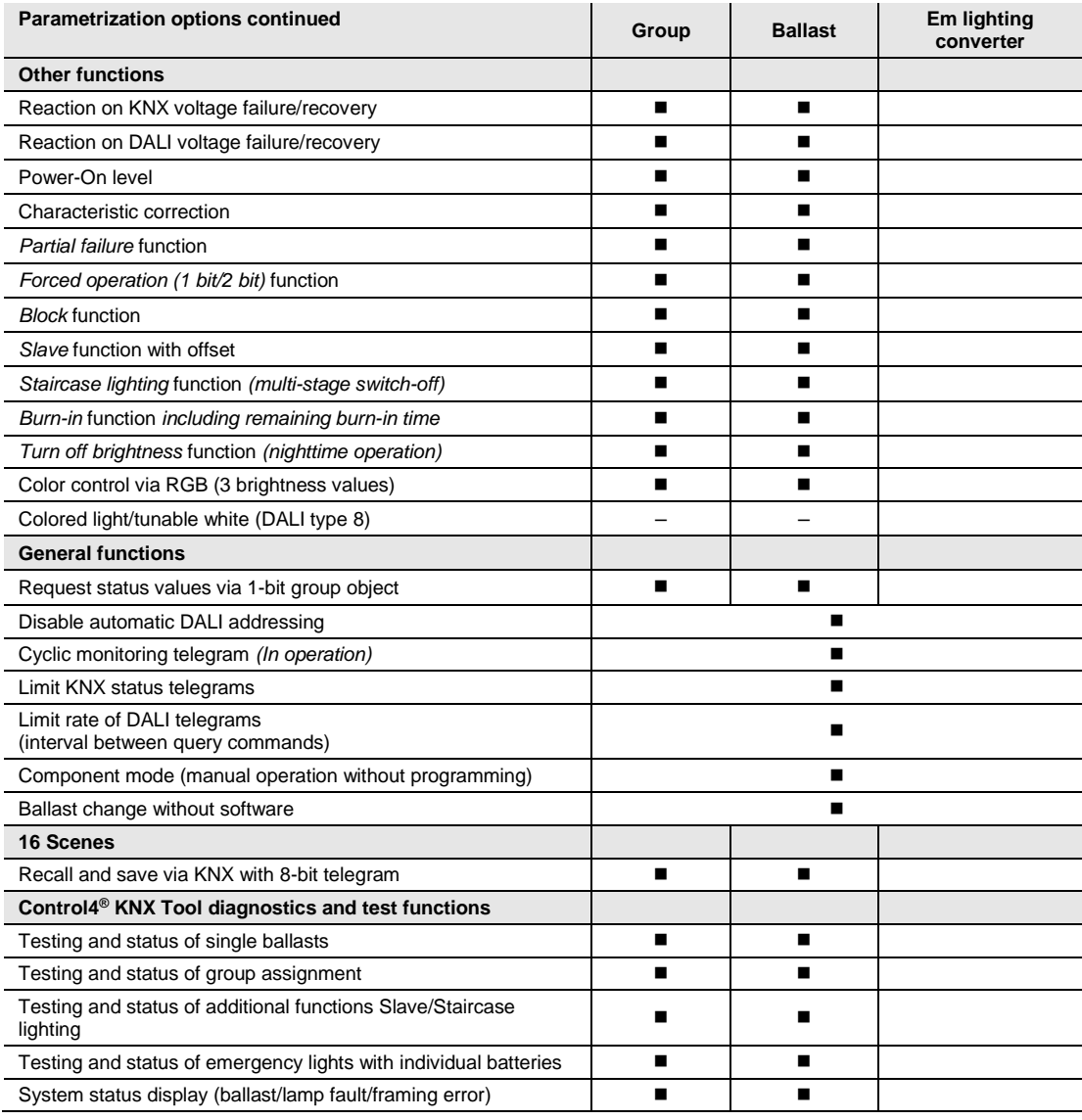

 $\blacksquare$  = Property applies

#### <span id="page-29-0"></span> $3.2$ Parameters

This chapter describes the parameters of the DALI-Gateway (C4-KNX-DALI, *KNXPROD File Name: DG/S1.64.1.41*) using the parameter windows. The parameter windows feature a dynamic structure which means that further parameters or entire parameter windows are enabled depending on the parametrization and function of the groups.

In the descriptions below, Group x stands for a group, which can consist of up to 64 ballasts. The term "ballast" refers to a DALI device which can be individually controlled via the gateway. The term "emergency lighting converter" or "converter" for short stands for a type 1 DALI emergency light with an individual battery.

The default values of the parameters are underlined, e.g.:

Options: Yes No

Indented parameter descriptions indicate that this parameter is only visible when the main (parent) parameter is parametrized accordingly.

#### **Note**

Where the group objects *Switch* or *Brightness value* are mentioned in the rest of this document, the same information applies to the group objects *Switch/Status* or *Brightness value/Status*.

### **Note**

If a DALI device is controlled individually, it cannot also be assigned to a DALI group. A DALI device can be controlled either individually via ballast commands or in a group via group commands. Overlapping DALI groups are not supported.

Initially the DALI gateway assumes that group control is in use. If a ballast is to be individually controlled, it must be specifically parametrized in ETS 5.6.6 (or higher). The ballast concerned must be enabled in the *X ballasts* parameter window, which is enabled by selecting individual control in the *X DALI configuration* parameter window.

If a ballast is assigned to a group but is set to individual control in ETS, or is not set to individual control but is not assigned to a group, this is referred to as a ballast-group conflict.

A ballast-group conflict is indicated as an incorrect state by a yellow caution field in the Control4® KNX Tool. Depending on which type of control is required (group G or individual S), the device must be assigned to a DALI group or removed from its existing group.

To control individual DALI devices and groups together, a joint KNX group assignment is required.

#### <span id="page-30-0"></span> $3.2.1$ General parameter window

Global parameter settings for the whole device are made in this window.

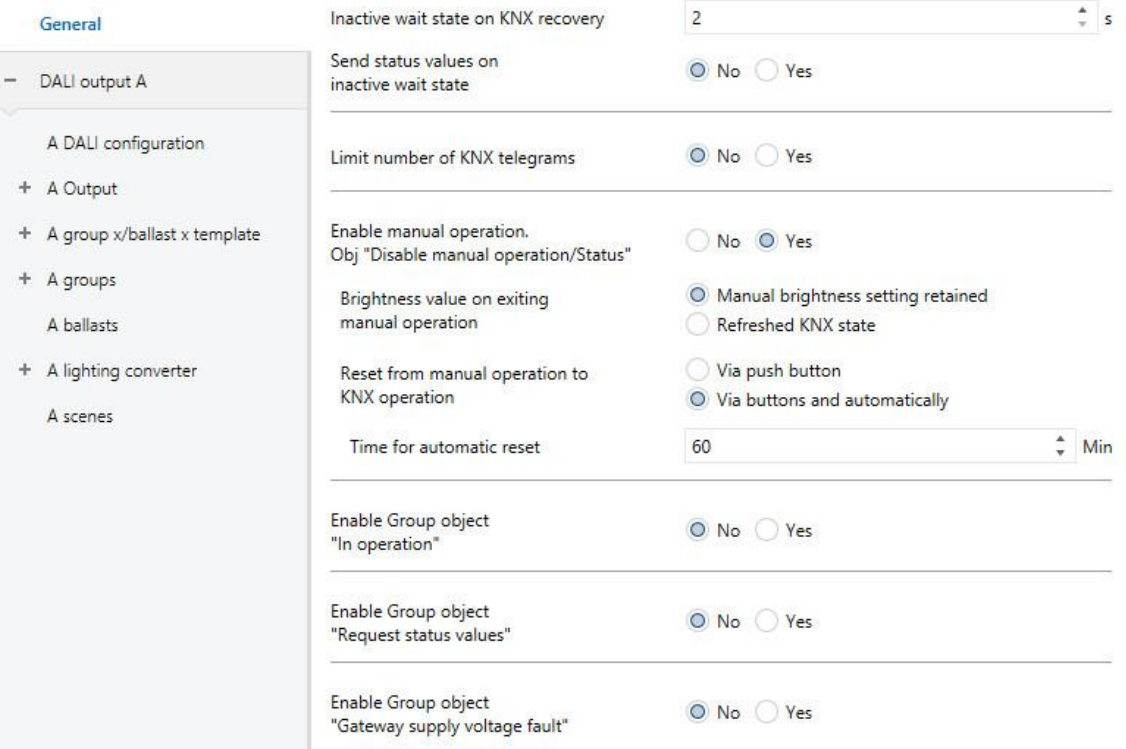

#### **Inactive wait state on KNX recovery**

Options: 2…255 s

When in wait state, the gateway does not send any KNX telegrams. Incoming telegrams are received and updated in the background. In other words, switching, brightness value and scene commands are updated in the background, immediately memorizing the end brightness value without transition time. Dimming commands are ignored. The updated values are only executed when wait state ends and then sent according to the parametrization.

**Send status values on inactive wait state**

Options: Yes No

This parameter defines whether or not the KNX commands that arrive during wait state are sent once wait state is inactive. It is the updated KNX value which is sent.

### **Limit number of KNX telegrams**

Options: Yes No

This parameter limits the device generated bus load. This limit relates to all telegrams sent by the device.

• *Yes*: Limits the number of telegrams.

Selection of *Yes* option:

Dependent parameters:

#### **Maximum number of sent telegrams**

Options: 1…20…255

#### **In period**

Options: 50, 100, 200, 500 ms  $1, 2, 5, 10, 30$  s 1 min

This parameter defines the number of telegrams sent by the device within a certain period of time. The telegrams are sent as quickly as possible at the start of a period.

#### **Note**

The device counts the number of telegrams sent within the parametrized period. As soon as the maximum number of sent telegrams is reached, no further telegrams are sent on the KNX until the end of the period. A new period commences at the end of the previous period. The telegram counter is reset to zero, and sending of telegrams is allowed again. The current group object value at the time of sending is always sent.

The first period (break time) is not precisely predefined. It can be between zero seconds and the parametrized time. The subsequent sending times correspond with the parametrized time.

#### **Enable manual operation. Obj "Disable manual operation/Status"**

Options: Yes No

Linked group object: Disable manual operation/Status

This parameter disables or enables the push button on the front of the DALI-Gateway. If manual operation is enabled, it can be disabled or enabled by the *Disable manual operation/Status* group object. Its disabled status is also displayed.

- *Yes*: Manual  $\tilde{P}$  is enabled. Pressing the  $\tilde{P}$  push button for 2-5 seconds activates test mode. In this mode, all DALI devices can be switched on and off to check the cable connections and verify that they are correct. Pressing the button for more than 5 seconds triggers DALI addressing which assigns a DALI address to any DALI devices without one.
- *No*: The  $\approx$  push button is disabled. No manual action is possible on the device.

### **Brightness value on exiting**

**manual operation**

Options: Manual brightness setting retained Refreshed KNX state

These parameters define the brightness value of DALI devices on the output on exiting manual operation.

- *Manual brightness setting retained*: the last brightness value set during manual operation is retained on exiting manual operation.
- *Refreshed KNX state*: The brightness value set before manual operation is updated and set when manual operation ends. Therefore, KNX any incoming commands during manual operation are updated in the background.

#### **Reset from manual operation to KNX operation**

Options: Via buttons and automatically Via push button

These parameters define how and when the system exits manual operation.

- *Via buttons and automatically*: You can exit manual mode by pressing (> 2 sec.< 5 sec.). If you do not press  $\tilde{z}$ , manual mode will end after the parametrized time.
- *Via push button*: You can only exit manual mode by pressing (> 2 sec.< 5 sec.). The system does not end manual mode automatically.

#### **Time for automatic reset**

Options: 2…60…255 min

This sets the interval after which manual mode automatically ends if no manual operations have been performed. This interval restarts whenever a manual operation is performed.

### **Enable Group object**

**"In operation"** Options: Yes No

Linked group object: In operation

The *In operation* group object indicates the presence of the DALI-Gateway on the KNX. This cyclic telegram can be monitored by an external device. If a telegram is not received, the device may be defective or the KNX cable to the transmitting device may be interrupted.

- *Yes*: The group object is enabled.
- *No*: The group object is not enabled.

Selection of *Yes* option:

Dependent parameters:

#### **Sending**

Options: Value 0 Value 1

The *In operation* group object is sent cyclically on the KNX.

#### **Sending cycle time**

Options: 1…60…65,535 s

The time interval at which the *In operation* group object cyclically sends a telegram is set here.

#### **Note**

After a bus voltage recovery, the group object sends its value after the set inactive wait state defined in the General parameter window has elapsed.

**Enable Group object "Request status values"** Options: Yes No

Linked group object: Request status values

All status messages can be requested via this group object provided that they are set to *After a change or on request* or *On request*.

- *Yes*: The group object and function are enabled.
- *No*: The group object and function are not enabled.

Selection of *Yes* option: Dependent parameters:

#### **Request with object value**

Options: 0 1  $\overline{0}$  or 1

- *0*: Sending status messages is requested with the value 0.
- *1*: Sending status messages is requested with the value 1.
- *0 or 1:* Sending status messages is requested with the values 0 or 1.
## **Enable Group object "Gateway supply voltage fault"**

Options: Yes No

Linked group object: Gateway supply voltage fault

- *Yes*: The *Gateway supply voltage fault* group object is enabled. As soon as the device supply voltage is interrupted, the *Gateway supply voltage fault* group object sends a telegram with the value 1 on the KNX. The time at which a telegram is sent can be adjusted using the parameter below.
- *No*: The gateway supply voltage failure is not signaled to the KNX.

Selection of *Yes* option: Dependent parameters:

### **Send object value**

Options: On change

On request After a change or on request

- *On change*: The status is sent when a change occurs.
- *On request*: The status is sent when a request occurs.
- *After a change or on request*: The status is sent when either a change or request occurs.

## **Enable acknowledgement via object "Acknowledge gateway supply voltage fault"**

Options: Yes No

Linked group object: Acknowledge gateway supply voltage fault

- *Yes*: The *Acknowledge Gateway supply voltage fault* group object is enabled. The fault is only reset by an acknowledgment (a telegram with the value 1) via this group object, or via the Control4® KNX Tool.
- *No*: The Gateway supply voltage fault group object requires no acknowledgement. The group object value is updated when a change occurs.

#### $3.2.2$ DALI output X parameter window

General parameter settings for output X are made in this window.

#### $3.2.2.1$ X DALI configuration parameter window

The main parameter settings defining the entire DALI output are made in this window. Various control options for the DALI devices are enabled from this page.

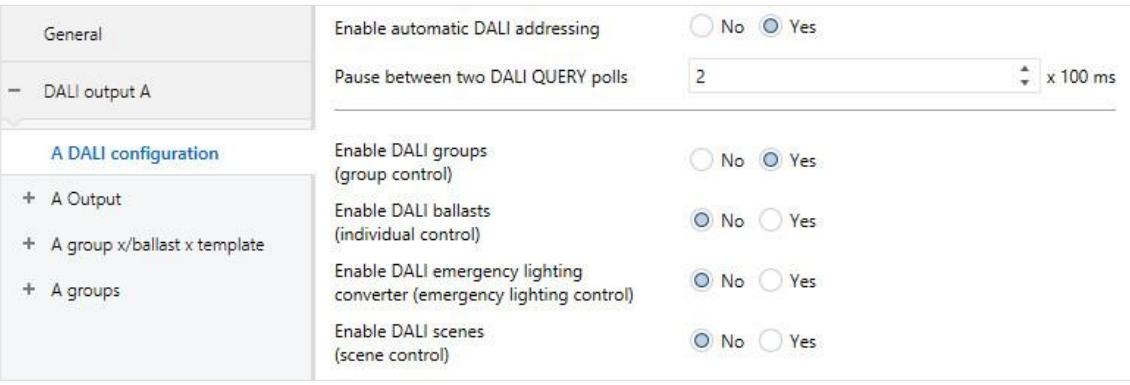

### **Enable automatic DALI addressing**

Options: Yes No

This parameter switches off the DALI-Gateway automatic DALI addressing process.

• *Yes*: If the DALI-Gateway locates a DALI device without a DALI address, the DALI-Gateway automatically allocates it the first free DALI address.

## **Advantage**

DALI addressing without gaps makes it possible to replace a defective DALI device without additional addressing or commissioning. All that is required is to connect a new DALI device without a DALI address.

The DALI-Gateway addresses the new device with the first free DALI address of the removed failed device and transfers its properties to the new device. If this DALI device does not yet have a group address (it is new from the factory), it will also receive the group assignment. If another group assignment exists in the DALI device, a conflict will be indicated in the Control4® KNX Tool. This can be remedied with the Control4® KNX Tool by applying the DALI-Gateway or ballast information. If the DALI-Gateway detects several DALI devices with the same DALI address, it deletes these addresses and automatically assigns them the first free DALI addresses in the address range.

• *No*: The DALI-Gateway does not assign DALI addresses, either in normal mode or on gateway supply voltage recovery. If a DALI device without an address has been installed, the DALI-Gateway can only control it using a broadcast telegram (manual operation). A DALI address is not necessary for this purpose. If a DALI device with an existing address has been installed, the DALI-Gateway will not change it.

#### <span id="page-38-0"></span>**Pause between two DALI QUERY polls**

Options: 0…2…255 x 100 ms

This parameter sets the interval between DALI QUERY polls. The gateway automatically and cyclically sends a brightness value query on the DALI to each possible DALI device (Actual Level DALI query).

A 0 setting runs the QUERY poll as quickly as possible. The interval between QUERY telegrams is around 30...40 ms.

The gateway uses this poll to establish whether a DALI device with a DALI address is present. If it does not receive a response from the monitored DALI device, the gateway interprets this as a device fault. If it does receive a response, it polls other properties of the DALI device (e.g. lamp faults and DALI device type).

This time setting has a direct impact on the DALI telegram bus load. A long interval reduces the load significantly. However, the disadvantage of this is that a fault on a DALI device may not be detected straight away. Likewise, it takes longer to detect a new or recovered device.

Other than this, the setting has no influence on DALI telegram rate. DALI commands (e.g. switching, dimming and brightness value settings etc.) and status signals (e.g. brightness values, emergency lighting information etc.) or functions in progress (e.g. staircase lighting, forced operation etc.) are neither influenced nor delayed.

#### **Note**

We recommend that you keep the default settings. The only time that it makes sense to increase the interval between DALI QUERY polls is for example if an emergency lighting switch is installed in the DALI line, so as to allow more time for switching.

#### **Enable DALI groups (group control)**

Options: Yes No

Linked group object: Various "Output X Group Y" group objects

• *Yes*: DALI group control is supported on the DALI output. Corresponding parameter windows and group objects are enabled. DALI groups are compiled with DALI devices via the Control4® KNX Tool. There are 16 DALI groups available per DALI output. Individual DALI groups can be selected in the Group x parameter window.

*DALI devices which are assigned to a group cannot be used for individual control. This configuration is shown in the Control4® KNX Tool and needs to be removed.* 

• *No*: DALI group control is not supported on the DALI output. No corresponding parameter windows and group objects are enabled, so the ETS parameter structure here is very concise.

#### **Enable DALI ballasts (individual control)**

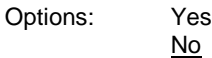

Linked group object: Various "Output X Ballast Y" group objects

• *Yes*: Individual device control is supported on the DALI output. Corresponding parameter windows and group objects are enabled. DALI addressing can be flexibly handled in the Control4® KNX Tool. Up to 64 DALI devices can be connected to each output. Individual DALI devices can be hidden in the A ballasts parameter window to provide a clear, compact parameter structure.

*DALI devices which are assigned to a group cannot be used for individual control. This configuration is shown in the Control4® KNX Tool (yellow field) and needs to be removed.* 

• *No*: Individual device control is supported on the DALI output. No corresponding parameter windows and group objects are enabled, so the ETS parameter structure here is very concise.

## **Note**

If a DALI device is controlled individually, it cannot also be assigned to a DALI group. A DALI device can be controlled either individually via ballast commands or in a group via group commands. Overlapping DALI groups are not supported.

Initially the DALI gateway assumes that group control is in use. If a ballast is to be individually controlled, it must be specifically parametrized in ETS 5.6.6 (or higher). The ballast concerned must be enabled in the *X ballasts* parameter window, which is enabled by selecting individual control in the *X DALI configuration* parameter window.

If a ballast is assigned to a group but is set to individual control in ETS, or is not set to individual control but is not assigned to a group, this is referred to as a ballast-group conflict.

A ballast-group conflict is indicated as an incorrect state by a yellow caution field in the Control4® KNX Tool. Depending on which type of control is required (group G or individual S), the device must be assigned to a DALI group or removed from its existing group.

To control individual DALI devices and groups together, a joint KNX group assignment is required.

#### **Enable DALI emergency lighting converter (emergency lighting control)** Options: Yes No

Linked group object: Various "Output X Ballast Y" group objects

• *Yes:* The DALI output supports control of DALI emergency lighting converters (type 1 DALI devices, emergency lights with individual batteries to EN 62386-202). Corresponding parameter windows and group objects are enabled. DALI addressing for the emergency lighting converters can be flexibly handled in the Control4<sup>®</sup> KNX Tool. Up to 64 DALI emergency lighting converters can be connected to each output. Individual DALI emergency lighting converters can be hidden in the A lighting converter parameter window to provide a clear, compact parameter structure.

DALI emergency lighting converters can also be assigned to a DALI group for a clearer overview. Again, in such cases the converters can only be controlled individually. They have no group function.

• *No*: Emergency lighting converter control is not supported on the DALI output. No corresponding parameter windows and group objects are enabled, so the ETS parameter structure here is very concise.

#### **Enable DALI scenes (scene control)**

Options: Yes No

Linked group object: Scenes 1…16

• *Yes*: The DALI output supports control for up to 16 DALI scenes. The corresponding parameter window *x scenes* and the *Scenes 1…16* group object are enabled.

There are 16 DALI light scenes available on each DALI output; these can be assigned to any of the 16 KNX scenes. So, for example, DALI scene 8, which is parametrized in the DALI gateway, can be assigned to KNX scene 35 and recalled or saved using the KNX scene commands for scene 35.

• *No*: The DALI output does not support the Scenes function. No corresponding parameter windows and group objects are enabled, so the ETS parameter structure here is very concise.

#### **Note**

Scene numbers 1 to 16 shown in the gateway are mapped to scenes 0 to 15 on the DALI.

#### $3.2.3$ X Output parameter window

## Parameter settings for the DALI output are made in this window.

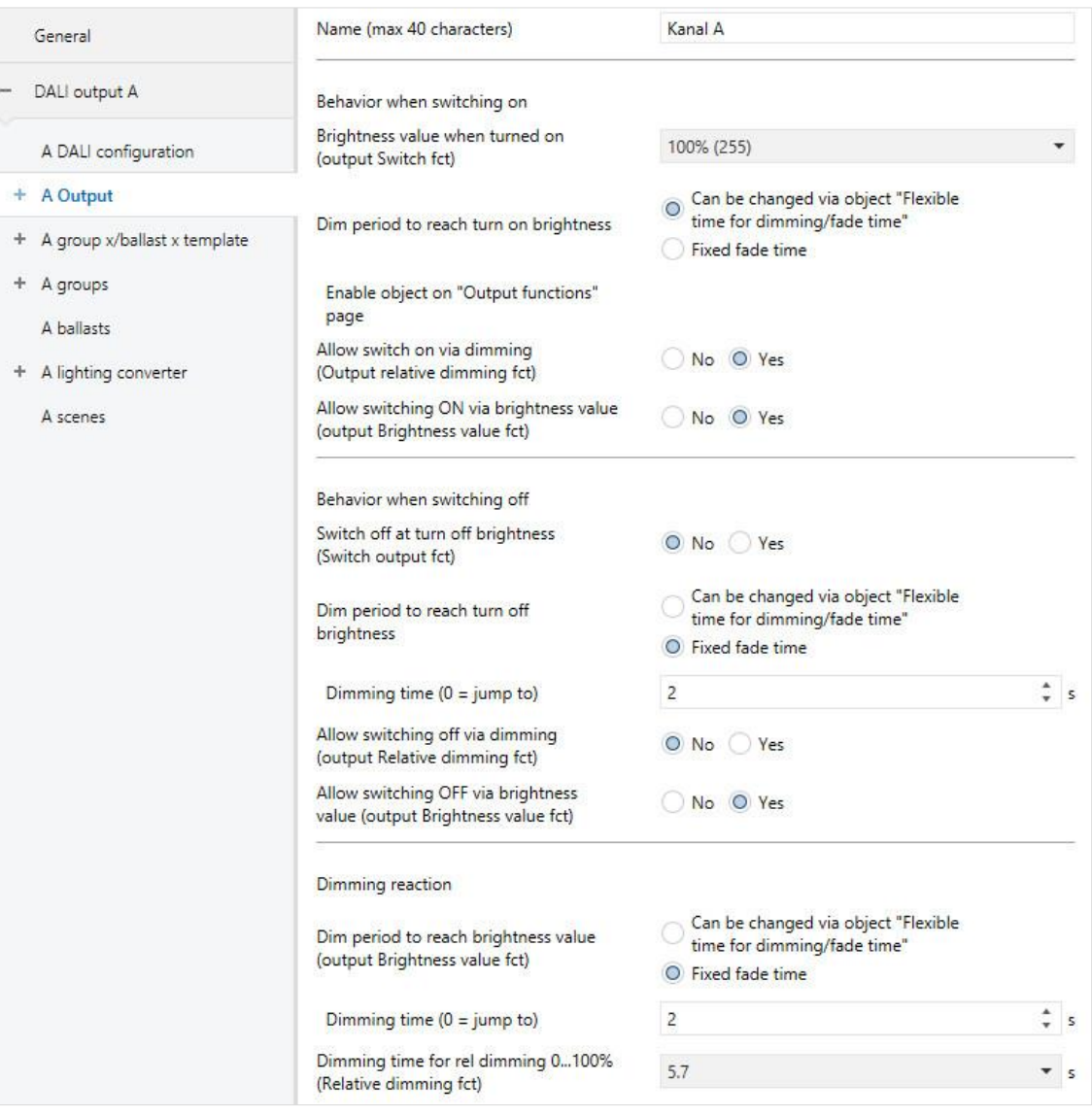

## **Note**

The DALI output is usually controlled by broadcast commands, i.e. a DALI command controls all the DALI devices at once. This requires no DALI device/group address.

Note that it is not possible to use broadcast commands when individual DALI devices or a group are subject to a forced operation or block, or are in active partial failure state, as these safety functions take priority over broadcast commands. In such cases the devices and groups are individually controlled. Due to the relatively slow DALI telegram rate, there may be a visible difference between the brightness of the devices if more than 6 control commands are in process. Also, with relative dimming, the status value may differ from the actual brightness value. The faster the dimming time, the greater the difference. This is only equalized on the next switching or brightness value command, which may cause a visible jump in brightness.

## **Name (max 40 characters)**

Options: Channel A

The output can be assigned a name with a maximum of 40 characters.

The name is stored in the ETS database, and also stored in the gateway by downloading the application.

## **Brightness value when turned on (output Switch fct)**

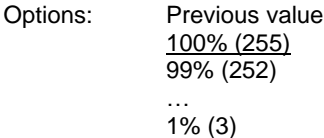

This parameter defines the brightness value used when the DALI output switches on after receiving an ON telegram.

The dimming thresholds set for the group or ballast apply to the individual ballasts and groups.

• *Previous value*: The output switches on at the brightness value it was switched off at by the *Switch* group object. The brightness value of each ballast and group are saved when they are switched off and restored when they are switched back on.

If a ballast or group is OFF when switched off, the previous brightness value is saved as 0% (OFF) and is switched back on in the same state. This means that the group or ballast will be switched off unless it has a brightness value other than 0 when switched back on.

#### **Note**

The previous brightness value is saved with every OFF telegram on the output unless the output is already switched off. If this is the case, the OFF state is not saved as the last brightness value on receipt of another OFF telegram. The output is not switched off if every group or ballast is already switched off.

If a new OFF telegram is received during dimming down, the current brightness value is saved as the last brightness value.

In the event of a KNX voltage failure, download or restart, the previous brightness value is lost and is set to the parametrized turn on brightness value when the gateway supply voltage is restored.

Separate previous brightness values are saved for the ballast/group and the output. This means that if the output is dimmed or switched on or off by a central telegram, the previous brightness value for the ballast/group remains unchanged.

### **Dim period to reach turn on brightness**

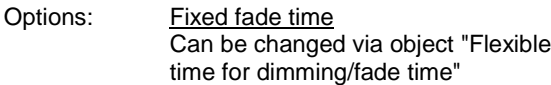

This group object defines whether the dimming time can be changed via KNX.

- *Fixed fade time*: Dimming time is permanently set and cannot be changed via the KNX.
- *Can be changed via object "Flexible time for dimming/fade time":* Dimming time can be changed via the KNX using the *Flexible time for dimming/fade time* group object.

### **Note**

Flexible dimming time is received via the *Output x Flexible time for dimming/fade time* group object and affects various output functions:

- Dimming time for turn on/off value
- Dimming time for brightness value
- Dimming time for slave brightness value
- Scene transition time

To use the *Flexible dimming time* function you first need to enable the output's *Flexible time for dimming/fade time* group object in the *A Output/Functions* parameter window. You also need to select the function for the parameter that can be changed via KNX. We recommend that you only change one time via KNX. Otherwise the dimming time has to be rewritten on the ballast every time a function is called, which impairs function performance.

Selection of *Fixed fade time* option:

Dependent parameters:

### **Dimming time (0 = jump to)**

Options: 0…2…65,535 s

This parameter can be used to set a soft start by defining how long the output takes to dim up from 0% brightness to the turn on brightness when it receives an ON telegram. This time period refers to ON telegrams only (1 bit).

- *0 s:* jump to: The output switches ON immediately (DALI ON command).
- *1…65,535 s:* During this time, the output is dimmed from 0% brightness to the turn on brightness.

#### **Note**

When setting dimming times of less than 32 seconds, note that they will be mapped to the nearest DALI fade time. The conversion is as follows:

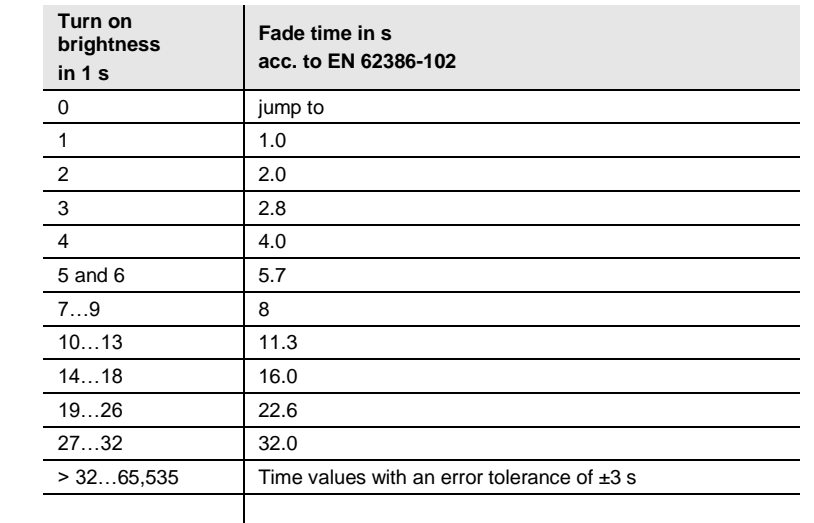

The fade time is specified as the time required to change the lamp power from the current brightness value to the required target brightness.

If a lamp is switched off, the preheat and ignition time are excluded from the fade time.

Selection of *Can be changed via object "Flexible time for dimming/fade time":*

Note – dependency:

Object enabled on "Output functions" page

## **Allow switch on via dimming (Output relative dimming fct)** Options: Yes

No

This parameter defines the output's behavior when switching on with dimming via the *Relative dimming* group object.

- *Yes*: Switching on using the Dim telegram is allowed.
- *No*: Switching on using the Dim telegram is not allowed. The output must be switched on in order to be dimmed.

#### **Allow switching ON via brightness value (output Brightness value fct)**

Options: Yes No

This parameter defines the output's behavior when switching on with a brightness value set via the *Brightness value* group object.

- *Yes*: Switching on using the Brightness telegram is allowed.
- *No*: Switching on using the brightness telegram is not allowed. The output must be switched on in order for a brightness value to be set.

## **Switch off at turn off brightness (Switch output fct)**

Options: Yes No

This parameter defines whether receipt of an OFF telegram turns off the lighting immediately or whether it must first reach a turn off brightness.

- *Yes*: A parametrizable brightness value, the turn off brightness, triggers switch-off, while a value of 0 does not.
- *No:* The lighting switches off at the parametrized dimming time (OFF, brightness value 0%).

## **Note**

The *Turn off brightness* function can be used e.g. to prevent the lighting from switching off completely at night in retirement homes or hospitals, so that there is always a basic brightness – the turn off brightness.

Selection of *Yes* option:

Dependent parameters

#### **Turn off brightness**

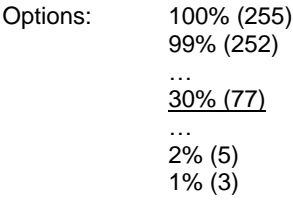

This parameter defines the brightness value for the *Turn off brightness* function, i.e. the brightness at which the output switches off when it receives an OFF telegram.

Values set outside the thresholds (maximum brightness/minimal dimming value) are automatically adjusted to the maximum or minimum.

## **Group object "Activate fct Turn off brightness" (enable in "Output functions")**

Options: Yes No

Turn off brightness can be activated/deactivated via the KNX using the *Activate fct Turn off brightness* group object. This means a timer can be used, for example, to set the lighting to a parametrizable turn off brightness at night instead of switching it off.

- *Yes:* The output evaluates the *Activate fct Turn off brightness* group object. If the gateway receives a telegram via this group object on the output, the system reacts as follows:
	- 1: The turn off brightness is set to the parametrized brightness value. The Turn off brightness function is activated. An OFF command will then apply this brightness value instead of OFF, 0%.
	- 0: The brightness value is set to 0. The Turn off brightness function is not activated, and an OFF command switches the system off via the Switch group object, applying a brightness value of OFF, 0%.
- *No:* The output does not evaluate the *Activate fct Turn off brightness* group object. The system always switches off at the parametrized turn off brightness.

#### **Note**

The *Turn off brightness* function can be applied to the whole DALI output, all ballasts and all groups. It must first be enabled in the *X Output x functions* parameter window along with the *Activate fct Turn off brightness* group object.

To define whether the output, a ballast or a group reacts to the *Turn off brightness* function on the output, make the settings in the relevant parameter window: *A Output, Ballast x or Group x*.

## **Dim period to reach turn off**

**brightness**

Options: Fixed fade time Can be changed via object "Flexible time for dimming/fade time"

This group object defines whether the dimming time can be changed via KNX.

- *Fixed fade time*: Dimming time is permanently set and cannot be changed via the KNX.
- *Can be changed via object "Flexible time for dimming/fade time":* Dimming time can be changed via the KNX using the *Flexible time for dimming/fade time* group object.

## **Note**

Flexible dimming time is received via the *Output x Flexible time for dimming/fade time* group object and affects various output functions:

- Dimming time for turn on/off value
- Dimming time for brightness value
- Dimming time for slave brightness value
- Scene transition time

To use the *Flexible dimming time* function you first need to enable the output's *Flexible time for dimming/fade time* group object in the *A Output/Functions* parameter window. You also need to select the function for the parameter that can be changed via KNX. We recommend that you only change one time via KNX. Otherwise the dimming time has to be rewritten on the ballast every time a function is called, which impairs function performance.

Selection of *Fixed fade time* option:

Dependent parameters:

## **Dimming time (0 = jump to)**

Options: 0…2…65,535 s

This parameter can be used to set a soft stop. This defines how long it takes for the output to switch off from the current brightness on receipt of an OFF telegram. The dimming time still applies even if the Turn off brightness function is parametrized.

- *0 s*: Jump to. The output switches immediately, either OFF or to the turn off value.
- *1…65,535 s:* During this time, the output is dimmed to OFF or to the turn off value.

## **Note**

When setting dimming times of less than 32 seconds, note that they will be mapped to the nearest DALI fade time. The conversion is as follows:

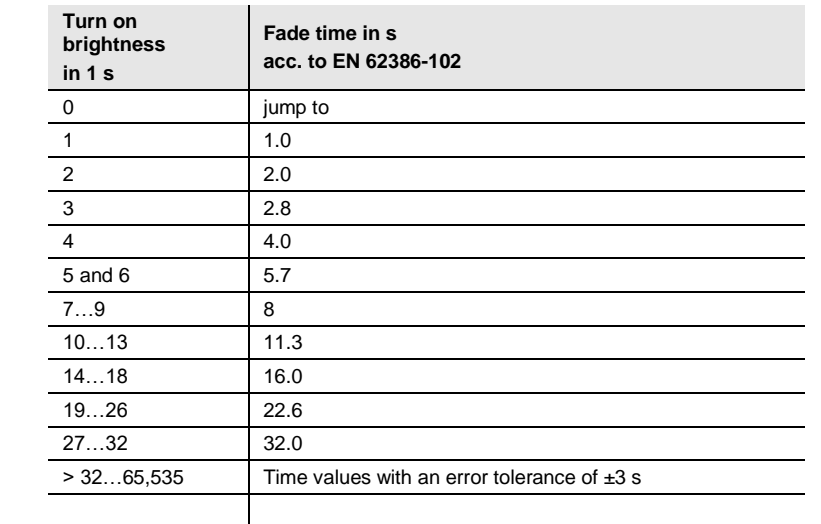

The fade time is specified as the time required to change the lamp power from the current brightness value to the required target brightness.

If a lamp is switched off, the preheat and ignition time are excluded from the fade time.

Selection of *Can be changed via object "Flexible time for dimming/fade time":*

Note – dependency:

Object enabled on "Output functions" page

### **Allow switching off via dimming (output Relative dimming fct)**

Options: Yes No

This parameter defines the behavior of the output when switching off during dimming.

- Yes: Switch off using the Dim telegram is allowed.
- *No*: Switch off using the Dim telegram is not allowed. The output dims to the minimal dimming value and stops there. The output must be switched off using the *Switch* group object, or if allowed, via the *Brightness value* group object.

#### **Allow switching OFF via brightness value (output Brightness value fct)**

Options: Yes No

This parameter defines the output's behavior when switching off with a brightness value set via the *Brightness value* group object.

- *Yes*: Switch off using the brightness telegram is allowed.
- *No*: Switch off using the brightness telegram is not allowed. The output must be switched off using the *Switch* group object, or if allowed, dimmed down.

## **Dim period to reach brightness value (output Brightness value fct)**

Options: Fixed fade time Can be changed via object "Flexible time for dimming/fade time"

This group object defines whether the dimming time can be changed via KNX.

- *Fixed fade time*: Dimming time is permanently set and cannot be changed via the KNX.
- *Can be changed via object "Flexible time for dimming/fade time":* Dimming time can be changed via the KNX using the *Flexible time for dimming/fade time* group object.

### **Note**

Flexible dimming time is received via the *Output x Flexible time for dimming/fade time* group object and affects various output functions:

- Dimming time for turn on/off value
- Dimming time for brightness value
- Dimming time for slave brightness value
- Scene transition time

To use the *Flexible dimming time* function you first need to enable the output's *Flexible time for dimming/fade time* group object in the *A Output/Functions* parameter window. You also need to select the function for the parameter that can be changed via KNX. We recommend that you only change one time via KNX. Otherwise the dimming time has to be rewritten on the ballast every time a function is called, which impairs function performance.

Selection of *Fixed fade time* option:

Dependent parameters:

## **Dimming time (0 = jump to)**

Options: 0…2…65,535 s

This parameter defines how long it takes to dim up to the set brightness value. This time only relates to the output's Brightness value telegram (8-bit).

- *0 s*: Jump to. The output immediately switches to the brightness value.
- *1…65,535 s:* During this time, the output is dimmed up to the brightness value.

#### **Note**

When setting dimming times of less than 32 seconds, note that they will be mapped to the nearest DALI fade time. The conversion is as follows:

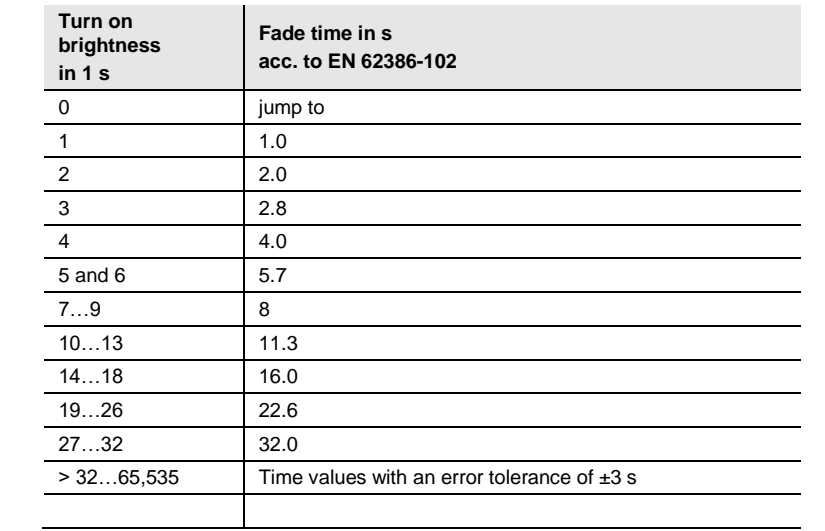

The fade time is specified as the time required to change the lamp power from the current brightness value to the required target brightness.

If a lamp is switched off, the preheat and ignition time are excluded from the fade time.

Selection of *Can be changed via object "Flexible time for dimming/fade time":*

Note – dependency:

Object enabled on "Output functions" page

## **Dimming time for rel dimming 0...100% (Relative dimming fct)**

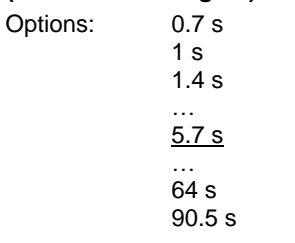

This parameter defines the time in which a dimming process goes from 0...100%. This dimming time only affects dimming actions received via the *Relative dimming* group object.

The dimming times correspond to the DALI fade times stored in the ballast.

#### $3.2.3.1$ X Output: State parameter window

Settings for the status response of output X are made in this window.

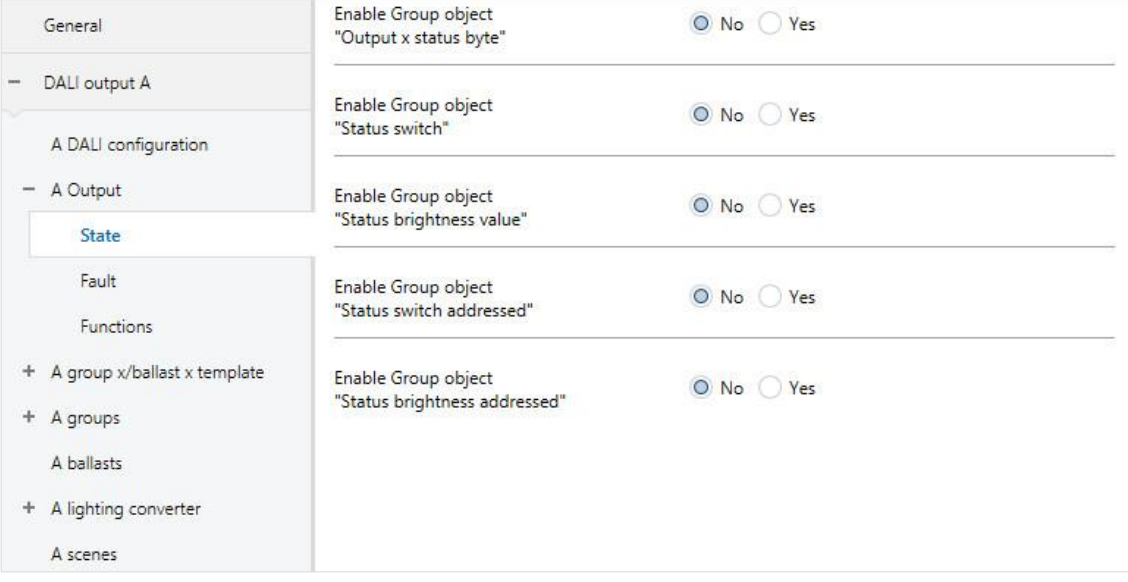

The status response of the individual ballast and group can be set in the respective ballast/group in the *[Group x status](#page-141-0)* and *[Ballast x status](#page-141-0)* parameter windows. The ballast/group template window does not apply to the output.

## **Note**

If a ballast stops signaling on the DALI or has a lamp fault, its switch status changes to OFF and its brightness value status to 0. This is also taken into account when the system calculates the status values for the DALI output.

### **Enable Group object "Output x status byte"** Options: Yes No

Linked group object: Case Cutput X status byte

This group object sends collective status signals to the output.

- *Yes:* The (DALI output X) *Status byte* group object is enabled. It displays specific DALI output statuses, which can be helpful e.g. for error diagnostics. For information on which statuses are displayed, please see the description of the (DALI output x) *Status byte* group object.
- *No*: The group object is not enabled.

Selection of *Yes* option: Dependent parameters:

## **Send object value**

- *On change*: The status is sent when a change occurs.
- *On request*: The status is sent when a request occurs.
- *After a change or on request*: The status is sent when either a change or request occurs.

## **Enable Group object**

**"Status switch"** Options: Yes No

Linked group object: Status switch

- *Yes*: The (DALI output X) *Status switch* group object is enabled. It sends a 1-bit telegram on the KNX, signaling the current switch status.
- *No*: The status of the switch state is not actively sent on the KNX.

Selection of *Yes* option: Dependent parameters:

## **Send object value**

Options: On change On request After a change or on request

- *On change*: The status is sent when a change occurs.
- *On request*: The status is sent when a request occurs.
- *After a change or on request*: The status is sent when either a change or request occurs.

## **Value for different switching states at DALI output** Options: ON OFF

This parameter defines the status to be sent if DALI devices with different states are present on the output.

- *ON*: The switch status is sent as ON (telegram value 1) if at least one DALI device is switched on.
- *OFF*: The switch status is only sent as ON (telegram value 1) if all DALI devices are switched on.

**Enable Group object "Status brightness value"** Options: Yes No

Linked group object: Status brightness value

The parameter defines how the current status of the DALI output brightness value is sent on the KNX.

- *Yes*: The (DALI output X) *Status brightness value* group object is enabled for the brightness value.
- *No*: The brightness value is not actively sent on the KNX.

Selection of *Yes* option: Dependent parameters:

### **Send object value**

Options: On change On request After a change or on request

- *On change*: The status is sent when a change occurs.
- *On request*: The status is sent when a request occurs.
- *After a change or on request*: The status is sent when either a change or request occurs.

## **Send interim values on transfers (e.g. Dim up, scene transfer)** Options: No Yes

This parameter defines whether the brightness value status is only sent at the end of the brightness value transition or whether interim values are sent.

- *No:* The brightness status is sent on the KNX once the final brightness value has been reached.
- *Yes:* The brightness value status is also sent during a brightness value transition.

Selection of *Yes* option:

Dependent parameters:

## **Send interval**

Options: 0…2…65,535 s

This parameter defines the send interval for the brightness value status during a brightness value transition (e.g. dimming up, scene transition).

#### **Value for different brightness states at DALI output**

Options: Average brightness of all lamps in the output Highest brightness of all lamps in the output Lowest brightness of all lamps in the output

This parameter defines the status to be sent if DALI devices with different states are present on the output.

- *Average brightness of all lamps in the output*: The average brightness of all the DALI devices is sent on the KNX as the status of the DALI output.
- *Highest brightness of all lamps in the output*: The highest brightness value of the DALI devices is sent on the KNX as the status of the DALI output.
- *Lowest brightness of all lamps on the output*: The lowest brightness value of the DALI devices is sent on the KNX as the status of the DALI output.

#### **Enable Group object "Status switch addressed"**

No

Options: Yes

Linked group object: Status switch addressed

- *Yes*: The coded group object *Status switch addressed* is enabled. This coded 2-byte group object (address plus status) sends the switching state of a ballast or group on the KNX.
- *No*: The addressed status of the switch state of a ballast or group is not actively sent on the KNX.

The object value is only sent on request with the ballast or group number.

## **Enable Group object "Status brightness addressed"**

Options: Yes No

Linked group object: Status brightness addressed

- *Yes*: The coded group object *Status brightness addressed* is enabled. This coded 2-byte group object (address plus status) sends the switching state of a ballast or group on the KNX.
- *No*: The addressed status of the brightness value of a ballast or group is not actively sent on the KNX.

The object value is only sent on request with the ballast or group number.

#### $3.2.3.2$ X Output: Fault parameter window

This parameter window is used to define how output X reacts in the event of a fault.

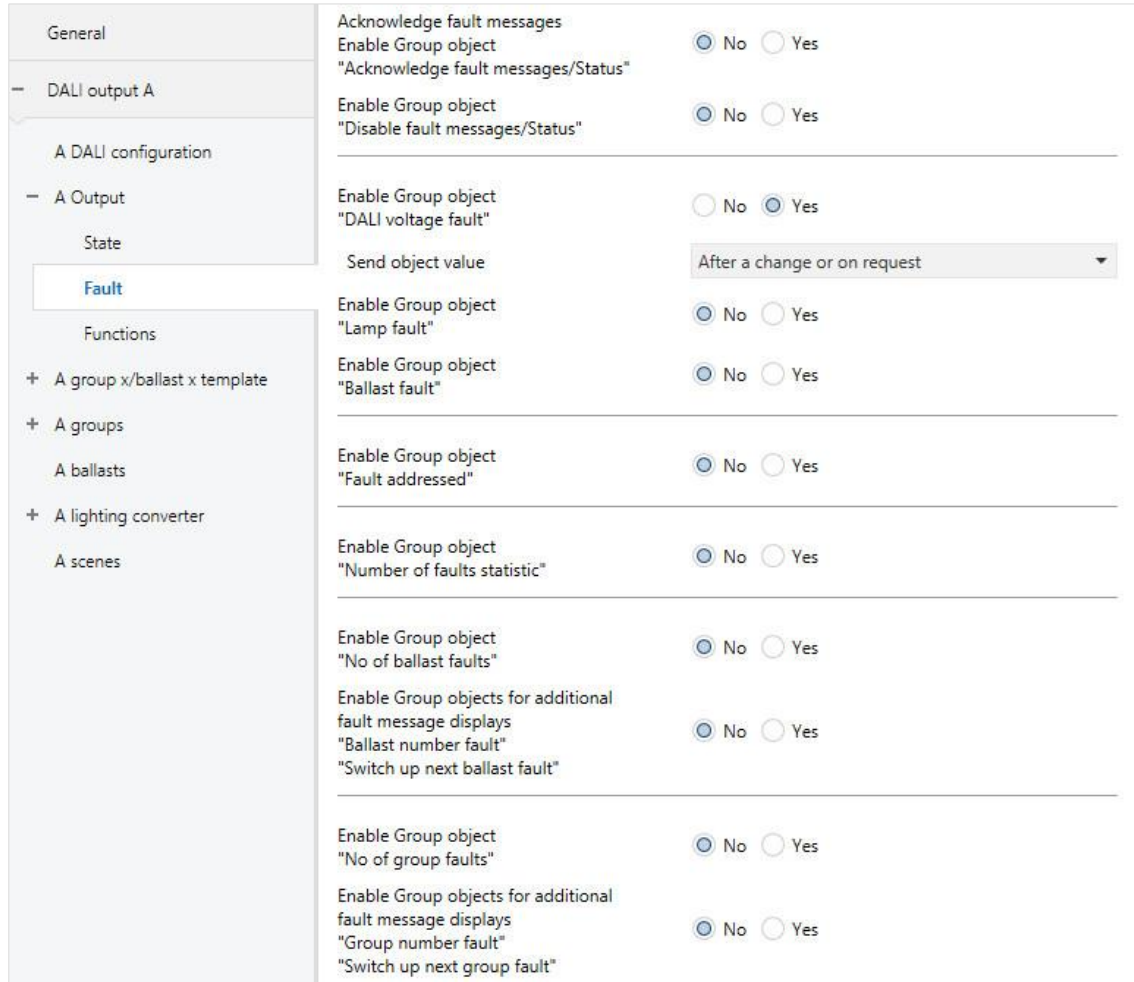

The status response of the individual ballast and group can be set in the respective ballast/group in the *Group x fault* and *Ballast x fault* parameter windows. The ballast/group template window does not apply to the output.

## **Note**

A ballast with a fault (ballast fault or lamp fault) receives OFF status and a brightness value of 0.

#### **Acknowledge fault messages Enable Group object "Acknowledge fault messages/Status"** Options: Yes No

Linked group object: <br>
Acknowledge fault messages/Status

This parameter enables the *Acknowledge faults* function and its required group object.

- *Yes:* The *Acknowledge faults* function and its required group object are enabled.
- *No*: The Acknowledge faults function and group object are not enabled.

Fault messages are usually automatically reset once the fault has been corrected. With the *Acknowledge faults* function, the message is only cleared by acknowledgment. Only then is a telegram with the value 0 sent via the group object for the corresponding fault type. This function can be very helpful when detecting sporadic faults or events which take place during unmanned monitoring periods.

#### **Note**

The *Acknowledge faults* function relates to the whole DALI output and fault messages for ballasts and groups, with the exception of the gateway supply voltage fault, which can be acknowledged separately.

## **Enable Group object "Disable fault messages/Status"** Options: Yes

No

Linked group object: Disable fault messages/Status

This parameter enables the *Disable fault messages/Status* group object. At the same time, it makes the *Disable fault messages* function available. When messages are disabled, the faults are evaluated but not sent on the KNX. Nor are the values of the group objects updated.

The *Disable fault messages/Status* group object not only activates and deactivates the function but also sends or reads its status.

Disabling fault messages minimizes system latency by reducing the KNX load.

When fault messages are enabled, all faults are sent in accordance with their parametrization. If a fault still exists after fault messages are enabled, this fault is recorded, and the information is sent on the KNX in accordance with the parametrization.

- *Yes:* The *Disable fault messages* function and group object are enabled.
- *No*: The *Disable fault messages* function and group object are not enabled.

#### **Enable Group object "DALI voltage fault"**

Options: Yes No

Linked group object: DALI voltage fault

This group object indicates a DALI voltage fault. The fault may be a surge, overload or short circuit. For more detailed information please see the Output X *Status byte* group object.

- *Yes*: The group object is enabled.
- *No*: The group object is not enabled.

Selection of *Yes* option: Dependent parameters:

## **Send object value**

Options: On change On request After a change or on request

- *On change*: The status is sent when a change occurs.
- *On request*: The status is sent when a request occurs.
- *After a change or on request*: The status is sent when either a change or request occurs.

#### **Enable Group object "Lamp fault"**

Options: Yes No

Linked group object: Lamp fault

This group object indicates a fault on a lamp for the DALI output.

- *Yes*: The group object is enabled.
- *No*: The group object is not enabled.

## **Note**

A ballast fault takes priority over a lamp fault. The ballast fault masks and hides the lamp fault.

Selection of *Yes* option:

Dependent parameters:

## **Send object value**

Options: On change On request After a change or on request

- *On change*: The status is sent when a change occurs.
- *On request*: The status is sent when a request occurs.
- *After a change or on request*: The status is sent when either a change or request occurs.

## **Enable Group object "Ballast fault"**

Options: Yes No

Linked group object: Ballast fault

This group object indicates a fault on a ballast for the DALI output.

- *Yes*: The group object is enabled.
- *No*: The group object is not enabled.

## **Note**

A ballast fault takes priority over a lamp fault. The ballast fault masks and hides the lamp fault.

## **Note**

To detect a ballast fault correctly the gateway needs to monitor all connected DALI devices. Monitoring can be triggered either via the *Monitor DALI addresses* group object or via the commissioning tool (Control4® KNX Tool). There is no automatic detection, e.g. after a KNX bus voltage recovery or gateway supply voltage recovery.

Activation should be carried out straight after commissioning or when adding or removing DALI devices. The DALI devices are continually monitored regardless of whether the lamp is active or not. The DALI devices must be properly installed and have a supply voltage.

Any existing lamp fault is reset, as it is no longer possible to state information about the group or ballast. At what point a ballast fault is detected depends on when the gateway polls the DALI devices. This interval can be set via the *[Pause between two DALI QUERY polls](#page-38-0)* parameter in the *Output x – x DALI configuration* parameter window.

Selection of *Yes* option:

Dependent parameters:

## **Send object value**

Options: On change On request After a change or on request

- *On change*: The status is sent when a change occurs.
- *On request*: The status is sent when a request occurs.
- *After a change or on request*: The status is sent when either a change or request occurs.

## **Enable Group object**

**"Fault addressed"**

Options: Yes No

Linked group object: Fault addressed

Depending on parametrization, this group object sends the status of a group or ballast fault in the 2-byte coded group object *Fault addressed*. However, the parameters can also be queried.

- *Yes*: The group object is enabled. As soon as there is a ballast, lamp or other fault on a DALI device on the output, this is indicated by a value of 1 in the corresponding bit.
- *No*: The group object is not enabled.

Selection of *Yes* option:

Dependent parameters:

## **Send object value**

- *On change*: The status is sent when a change occurs.
- *On request*: The status is sent when a request occurs.
- *After a change or on request*: The status is sent when either a change or request occurs.

**Enable Group object "Number of faults statistic"** Options: Yes No

Linked group object: Number of faults statistic

This group object consists of 4 bytes. The individual bytes contain the number of faults for the DALI output as a whole.

- *Yes*: The group object is enabled. This coded 4-byte group object indicates the number of ballast, lamp and emergency lighting converter faults as well as the error state.
- *No*: The group object is not enabled.

Selection of *Yes* option:

Dependent parameters:

## **Send object value**

- *On change*: The status is sent when a change occurs.
- *On request*: The status is sent when a request occurs.
- *After a change or on request*: The status is sent when either a change or request occurs.

#### **Enable Group object "No of ballast faults"**

Options: Yes No

Linked group object: Number of ballast faults

- *Yes*: The group object is enabled. This group object indicates the number of faulty DALI devices on the output. In this case a fault means lamp or a ballast fault.
- *No*: The group object is not enabled.

Selection of *Yes* option: Dependent parameters:

## **Send object value**

- *On change*: The status is sent when a change occurs.
- *On request*: The status is sent when a request occurs.
- *After a change or on request*: The status is sent when either a change or request occurs.

**Enable Group objects for additional fault message displays "Ballast number fault" "Switch up next ballast fault"**

Options: Yes No

Linked group object: Ballast number fault

Switch up next ballast fault

This parameter enables two group objects. The first indicates the number of the faulty ballast. If there are several faults, the address of the next device with a fault can be displayed via the *Switch up next ballast fault* group object. Here, a fault means a lamp or ballast fault.

- *Yes:* The expanded ballast fault message display is enabled.
- *No:* The additional group objects for number-dependent device fault display are not enabled.

### **Enable Group object "No of group faults"**

Options: Yes No

Linked group object: Number of group faults

- *Yes*: The group object is enabled. This group object indicates the number of faulty groups on the output. Here, a fault means a lamp or ballast fault.
- *No*: The group object is not enabled.

Selection of *Yes* option:

Dependent parameters:

#### **Send object value**

Options: On change

On request After a change or on request

- *On change*: The status is sent when a change occurs.
- *On request*: The status is sent when a request occurs.
- *After a change or on request*: The status is sent when either a change or request occurs.

**Enable Group objects for additional fault message displays "Group number fault" "Switch up next group fault"** Options: Yes No

Linked group object: Group number fault

Switch up next group fault

- This parameter enables two group objects. The first indicates the number of the faulty group. If there are several faults, the address of the next group with a fault can be displayed via the *Switch up next group fault* group object. Here, a fault means a lamp or ballast fault.
- *Yes:* The expanded group fault message display is enabled.
- *No:* The additional group objects for number-dependent group fault display are not enabled.

#### $3.2.3.3$ X Output: Functions (Turn off brightness/Burn-in/Slave offset/Partial failure) parameter window

Settings for output X (A and/or B) functions are made in this window.

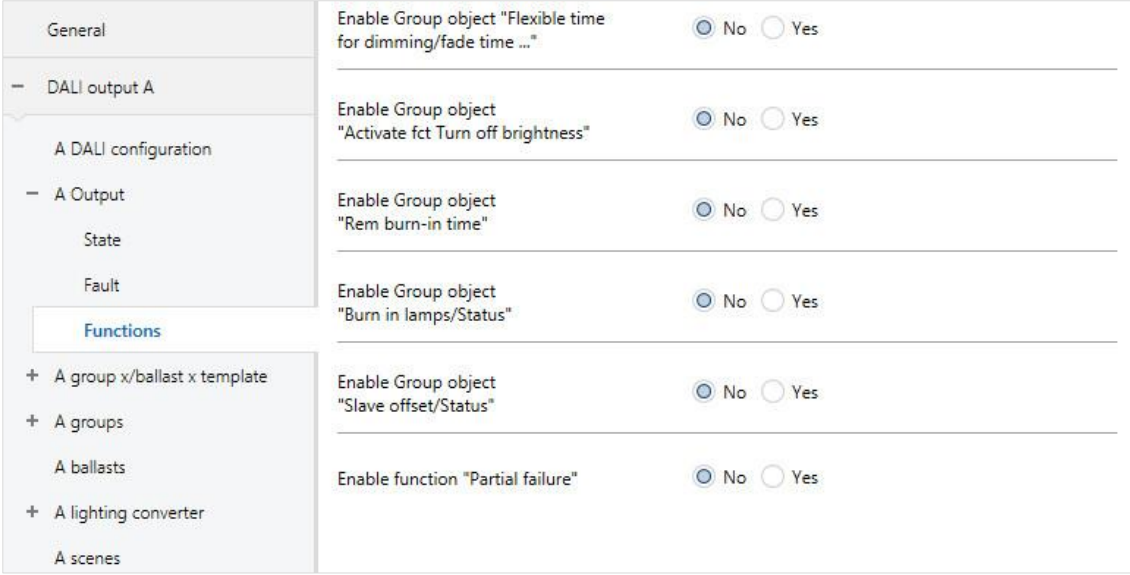

The functions have a priority order:

- *Forced operation/Block* function
- *Partial failure* function
- **Manual operation**
- *Slave/Staircase lighting, Scenes* function and normal KNX commands

For instance, this means that if a ballast or the group is in burn-in mode, a forced operation is mapped from 50% to 100%.

If either the *Forced operation/Block* or *Partial failure* function is activated, the gateway only executes incoming KNX commands in the background. The system reacts as follows in this case:

Switching, brightness value and scene commands are invisibly updated in the background, memorizing the end brightness values immediately without transition times. Dimming commands are ignored.

Once the higher-level function ends, the ballast or group adopts the brightness value that would have occurred if the higher-level function had not been executed. This also applies to the operating state for the *Slave* and *Staircase lighting* functions. As long as a *Staircase lighting* function is activated it remains in standby. If Slave mode is active, it responds to its master again as soon as the higher-level function ends.

## **Enable Group object "Flexible time**

**for dimming/fade time ..."** Options: Yes

No

Linked group object: Flexible time for dimming/fade time ...

This group object changes various dimming times via the KNX. It can affect various ballasts, groups and the output. Whether the ballast, group or output evaluates this group object is defined in the corresponding ballast, group or output. This group object can influence the following functions.

- Dimming time for turn on/off value
- Dimming time for brightness value
- Dimming time for slave brightness value
- Scene transition time

## **Note**

To use the *Flexible dimming time* function you first need to enable the output's *Flexible time for dimming/fade time* group object in the *A Output* parameter window. You also need to select the function for the parameter that can be changed via KNX. We recommend that you only change one time via KNX. Otherwise the dimming time has to be rewritten on the ballast every time a function is called, which impairs function performance.

- *Yes*: The *Flexible time for dimming/fade time ...* group object is enabled. It can be used to change the dimming time for various functions.
- *No*: The group object is not enabled.

Selection of *Yes* option:

Dependent parameters:

### **Object format of flexible time for dimming/fade time**

Options: DALI format (1...15) KNX format time 100 ms KNX format time 1 s

Linked group object: Dimming/fade time (DALI format (0…15)) Dimming/fade time (time 100 ms) Dimming/fade time (time 1 s)

- *DALI format (1...15)*: The values received via the group object are interpreted by the gateway as a discreet numeric value, which is directly converted to the DALI value for the fade time. These values comply with the specified transition times according to the DALI standard. For example, the value 0 means immediate activation of the value, and 15 corresponds to 90.5 seconds. For details, please refer to the description of the *Dimming/fade time (DALI format (0...15))* group object.
- *KNX format time 100 ms:* The gateway interprets the values received via the group object as a 100 ms value and directly rounds it to the nearest DALI value if required (see description of *Flexible dimming time* group object). For details, please refer to the description of the *Dimming/fade time (time 100 ms)* group object.
- *KNX format time 1 ms:* The gateway interprets the values received via the group object as a 1 s value and directly rounds it to the nearest DALI value if required (see description of *Flexible dimming time* group object). For details, please refer to the description of the *Dimming/fade time (time 1 s)* group object.

The fade time is specified as the time required to change the lamp power from the current brightness value to the required target brightness. If a lamp is switched off, the preheat and ignition time are excluded from the fade time.

If the gateway supply voltage fails, the set dimming time is retained.

If the KNX bus voltage fails, the dimming time is lost and must be reset.

The default value is set at 2.0 s until a new value is received.
### **Enable Group object "Activate fct Turn off brightness"**

Options: Yes No

Linked group object: <br>
Activate fct Turn off brightness

On receipt of an OFF command from the *Switch* group object, the *Turn off brightness* function sets the lighting to a turn off brightness instead of switching it off (brightness value 0).

- *Yes*: The group object is enabled. The group object is evaluated in the output, group or ballast in order to switch to the turn off brightness on receipt of an OFF command.
- *No*: The group object is not enabled.

Whether a ballast or group evaluates this group object is defined for each ballast/group in the corresponding Ballast x or Group x parameter window.

#### **Note**

The *Relative dimming* function via the *Dimming* group object and the *Set brightness value* function via the *Brightness value* group object are unaffected.

### **Note**

Whether the group or ballast evaluates the telegram received is defined in the corresponding group or ballast parameter windows. The *Activate fct Turn off brightness* group object can therefore influence any or all of the ballasts or groups on the output.

#### **Note**

The function can be used e.g. to prevent the lighting from switching off completely at night in retirement homes or hospitals, so that there is always a basic brightness – the turn off brightness.

### **Enable Group object "Rem burn-in time"**

Options: Yes No

Linked group object: Rem burn-in time

- *Yes*: The group object is enabled. It can send the remaining burn-in time for a group or ballast on the KNX. This is a coded group object which includes a ballast number and remaining burn-in time.
- *No*: The group object is not enabled. It is not possible to send the remaining burn-in time on the KNX.

# **Note**

The *Burn-in* function itself is enabled in the group or ballast in the *Functions* parameter window. If the function is not enabled, the remaining burn-in time is 0.

#### **Note**

The remaining burn-in time can also be read by the Control4<sup>®</sup> KNX Tool diagnostics and commissioning tool.

### **Enable Group object "Burn-in lamps/Status"**

Options: Yes No

Linked group object: Burn-in lamps/Status

This parameter enables a group object which triggers burn-in for the whole output. However, burn-in must first be enabled in the ballast and group in the *Functions* parameter window. This group object also detects the burn-in status of the output provided at least one ballast is in burn-in mode, as this sets the status.

- *Yes*: The group object is enabled. The group object is evaluated in the output, group or ballast in order to trigger burn-in.
- *No*: The group object is not enabled.

Whether a ballast or group evaluates this group object is defined for each ballast/group in the corresponding Ballast x or Group x parameter window.

### **Note**

However, burn-in can also be triggered for individual ballasts or groups via a corresponding *Burn-in lamps* group object or via the Control4® KNX Tool.

#### **Note**

Continuous dimming of lamps which are not burnt in can prevent the lamp from reaching its maximum defined brightness, making the required brightness value in the area unachievable.

To guarantee maximum lamp life and correct lamp function in the dimmed state, vapor filled lamps must be operated for a certain number of hours at 100% brightness during initial operation before they can be permanently dimmed.

For details, please see the technical data for the lamps.

# **Enable Group object "Slave offset/Status"**

Options: Yes No

Linked group object: Activate Slave offset/Status

- *Yes:* The group object is required in order to activate or deactivate the offset for the *Slave* function via the KNX. The group object affects all groups and ballasts on the output if they are set to *Evaluate Group object "Activate Slave offset" Yes* in the *Slave* parameter window.
- *No*: The group object for the *Slave offset* function on the output is not enabled.

Selection of *Yes* option:

Dependent parameters:

# **Function Slave offset on KNX recovery and download** Options: Not activated Activated

This parameter defines the state of the *Slave offset* function after a KNX recovery or a download.

- *Not activated*: The *Slave offset* function is not activated after a download or after KNX bus voltage recovery. The *Activate slave offset* group object receives a value of 0.
- *Activated*: The *Slave offset* function is activated after a download or after KNX bus voltage recovery. In other words, an offset is applied to the slave. The *Activate slave offset* or *Activate Slave offset/Status* group object receives a value of 1.

Whether a ballast or group evaluates this group object is defined for each ballast/group in the corresponding Ballast x or Group x parameter window.

#### **Note**

Whether the group or ballast evaluates the telegram received is defined in the corresponding group or ballast parameter windows. The *Activate Slave offset/Status* group object can therefore influence any or all of the ballasts or groups on the output.

#### **Note**

The *Active offset* function can be used e.g. to deactivate the offset between two office lighting strips when it gets dark. During the day, if the offset is active, the lighting strip nearest the window provides a brightness value reduced by the offset, thus saving energy.

# **Enable function "Partial failure"**

Options: Yes No

The *Partial failure* function allows lighting to be controlled regardless of a failed component.

- *Yes*: The *Partial failure* function is enabled. Based on a defined number of failed lamps, other ballasts or groups can still be controlled via an external group object, *Activate Partial failure/Status*, or directly in the DALI output. How the lamp reacts on partial failure is defined in the *Functions* parameter window in the group or ballast.
- *No*: The *Partial failure* function is not enabled.

Selection of *Yes* option: Dependent parameters:

#### **Partial failure criterion:**

The following parameters define what is counted as partial failure. The whole DALI output is taken into consideration. The criteria are OR-linked. The reaction to a partial failure is triggered as soon as one criterion is met.

### **DALI voltage fault**

Options: Yes No

- *Yes:* A DALI voltage fault will trigger the reaction to partial failure. A DALI voltage fault is e.g. a gateway supply voltage failure or a DALI short circuit. Note that in this case it is not possible to communicate with ballasts or groups on the DALI output which is down. However, the partial failure can be forwarded via the *Activate partial failure/Status* group object.
- *No:* A DALI voltage fault is not counted as a partial failure.

**Active em lighting event reported by em lighting converter** Options: Yes

No

- *Yes:* An emergency lighting event will trigger the reaction to partial failure. The number of emergency lighting events is defined by the next parameter.
- *No:* An emergency lighting event is not counted as a partial failure.

Selection of *Yes* option:

Dependent parameters:

**No. of detected em lighting events must be greater than or equal to**

Options:  $1...64$ 

If the number of emergency lighting events reaches the number defined here, this meets a criterion for partial failure and the set actions are executed.

#### **Lamp/ballast fault**

Options: Yes No

- *Yes:* A lamp or ballast fault will trigger the reaction to partial failure. The number of faults is defined by the next parameter. Note: the DALI output must be monitored in order to detect a ballast fault.
- *No:* A lamp or ballast fault is not counted as a partial failure.

Selection of *Yes* option:

Dependent parameters:

**No. of detect. lamp/ballast faults must be greater than or equal to** Options:  $1...64$ 

If the number of lamp/ballast faults reaches the number defined here, this meets a criterion for partial failure and the set actions are executed.

# **Forward partial failure information**

The *Partial failure* function allows lighting to be controlled regardless of a failed component. The information can be forwarded internally or via an external group object.

### **Internal to DALI output**

No

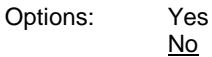

- *Yes:* The information from the *Partial failure* function is forwarded internally on the DALI output. No group object is required.
- *No:* The information from the *Partial failure* function is not forwarded internally on the DALI output.

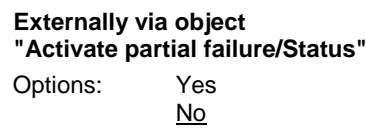

Linked group object: <br>Activate partial failure/Status

- *Yes*: The group object is enabled. It sends information on the KNX indicating that a partial lighting failure has been detected. The status of the partial failure is also indicated.
- *No:* The information from the *Partial failure* function is not forwarded on the KNX.

Whether a ballast or group evaluates this group object is defined for each ballast/group in the corresponding Ballast x or Group x parameter window.

#### $3.2.4$ X template group x/ballast x parameter window

The *group x/ballast x template* parameter tab provides access to template parameter windows which can relate to any group or ballast on the DALI output. Whether they relate to the parametrization of a group or ballast in the template window or in an individual parameter window is selected when first parametrizing the groups or ballasts.

The template windows have a major advantage in that the settings made here relate to all groups or ballasts, so each group or ballast on the DALI output reacts in the same way.

Using the template windows also considerably reduces the amount of parametrization work involved and provides a clearer overview. As a parameter change in the template window affects every group or ballast, the programmer only needs to change one parameter rather than up to 16 group and 64 ballast parameters. For example, if the maximum brightness value for the system needs to be limited to 90%, making this setting in the template window applies it to all groups and ballasts.

The template parameter windows are illustrated and described below. They are the same as the individual parameter windows except for the fact that they relate to all groups and ballasts while the individual windows relate only to a particular group or specific ballast.

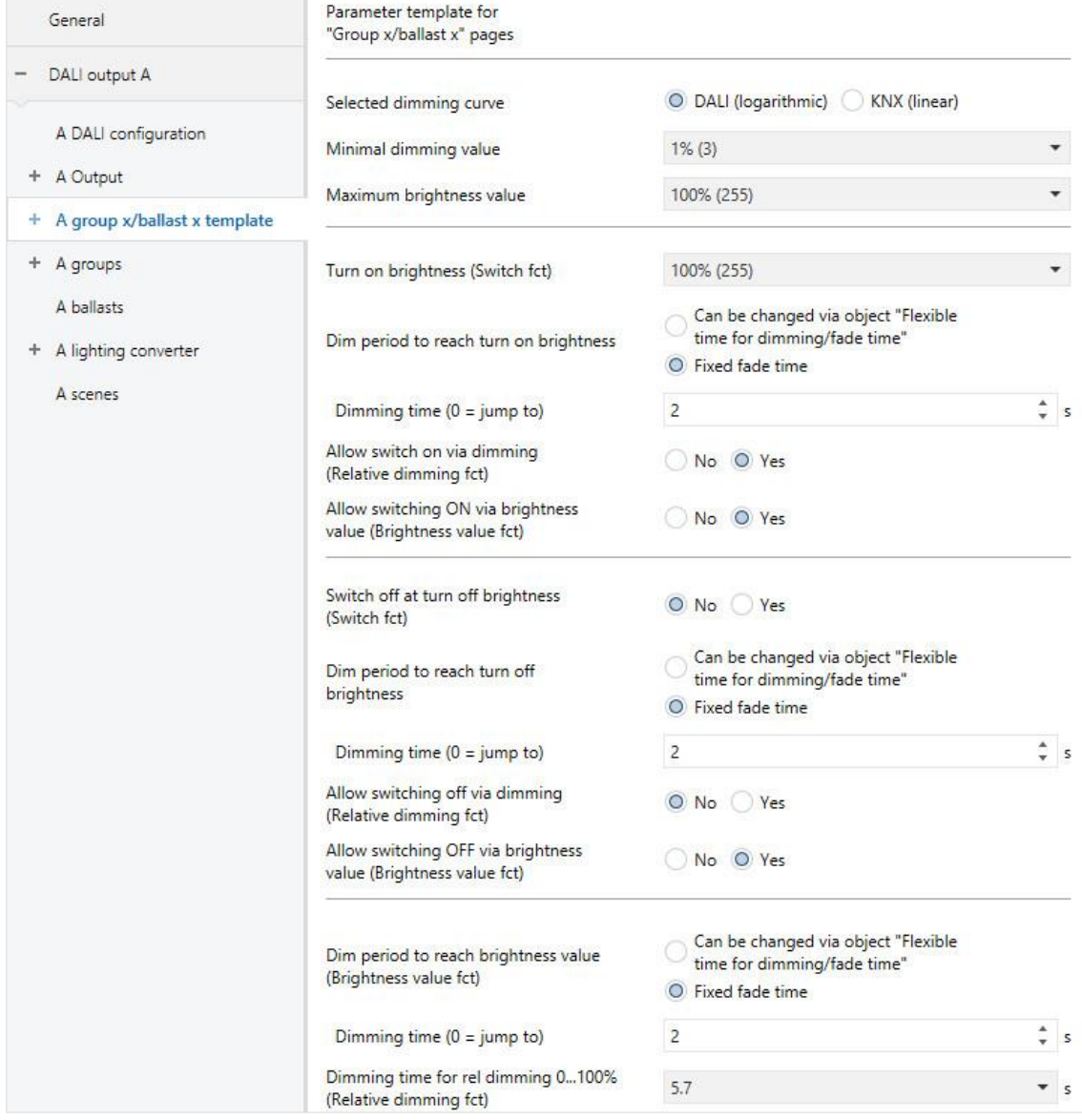

Basic settings such as the dimming range and switching and dimming reaction of the DALI output or a group or ballast are made in this parameter window.

#### **Note**

References to a central telegram below mean a telegram received via one of the *Output x* group objects. The function of the group object relates to the whole DALI output including all the connected DALI devices and groups.

References to a group telegram below mean a telegram received via one of the *Output x – group y* group objects. The function of the group object relates to a DALI group.

References to a ballast or a DALI device below mean a telegram received via one of the *Output x – ballast y* group objects. The function of the group object relates to a single DALI device or ballast.

### **Note**

If an individual group or ballast telegram is in progress when a central telegram comes in, the former is immediately interrupted and the central telegram for the DALI output is executed. Ballasts or groups which are blocked or under forced operation are not controlled as part of the central telegram, as these two functions have a higher priority. Note that broadcast commands cannot be used under these circumstances, which can cause brightness differences on the output.

If all groups and ballasts are controlled with a central telegram and a telegram for a group or ballast then comes in, this group/ballast is immediately controlled by the group/individual command and no longer follows the central command.

The last incoming telegram takes priority and is executed.

### **Note**

If a DALI device is controlled individually, it cannot also be assigned to a DALI group. A DALI device can be controlled either individually via ballast commands or in a group via group commands. Overlapping DALI groups are not supported.

Initially the DALI gateway assumes that group control is in use. If a ballast is to be individually controlled, it must be specifically parametrized in ETS 5.6.6 (or higher). The ballast concerned must be enabled in the *X ballasts* parameter window, which is enabled by selecting individual control in the *X DALI configuration* parameter window.

If a ballast is assigned to a group but is set to individual control in ETS or is not set to individual control but is not assigned to a group, this is referred to as a ballast-group conflict.

A ballast-group conflict is indicated as an incorrect state by a yellow caution field in the Control4® KNX Tool. Depending on which type of control is required (group G or individual S), the device must be assigned to a DALI group or removed from its existing group.

To control individual DALI devices and groups together, a joint KNX group assignment is required.

# **Selected dimming curve**

Options: DALI (logarithmic) KNX (linear)

The dimming curve is the basis for the logarithmic DALI characteristic. You can define whether the KNX setpoint and KNX status value refer to the DALI control value (x-axis) or luminous flux (y-axis).

- DALI: The KNX value refers to the DALI control value (logarithmic).
- *KNX:* The KNX value refers to the luminous flux (linear).

For more information on dimming curves, see [DALI dimming curve,](#page-221-0) p. [219.](#page-221-0)

### **Minimal dimming value**

Options: 100% (255) 99% (252) …

1% (3)

This parameter defines the minimal dimming value adopted by the ballast or group. This value is stored in the DALI devices and thus applies for all functions. If the defined minimal dimming value exceeds the maximum brightness value, the DALI-Gateway sets it at the maximum.

If the *Burn-in lamps* function is activated, the group or ballast is operated at 0% (OFF) or 100% brightness, regardless of the minimal dimming/maximum brightness setting.

If a brightness value below the defined minimal dimming value is received via one of the *Brightness value* group objects, the minimum value is adopted.

The minimal dimming value also applies with dimming and with the *Staircase lighting*, *Slave* and *Scenes* functions.

The DALI output itself has no separate minimal dimming value. The minimal dimming values defined for the group or ballast apply.

#### **Note**

When setting brightness values in the individual gateway functions, make sure that they are actually feasible in relation to the basic settings made here for minimal dimming/maximum brightness value. The same applies to the forced operation brightness values and to the parameters set in the *Fault* parameter window, such as Power-On Level.

# **Important**

The DALI output itself has no separate minimal dimming value. The minimal dimming/maximum brightness values defined for the group or ballast remain applicable even on receipt of a central telegram via the Output x group objects.

Example: Group 1 is assigned a minimal dimming value of 20%, Group 2 10% and a ballast, 15%. If the DALI-Gateway receives a central telegram *Set brightness value at 5%* in this configuration, these group and ballast settings will not change.

### **Maximum brightness value**

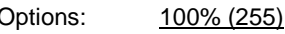

99% (252) …

1% (3)

This parameter defines the maximum brightness value that the ballast or group can adopt. This value is stored in the DALI devices and thus applies for all functions. If a maximum brightness value is set which is below the minimal dimming value, the DALI-Gateway sets it to the minimum.

If the *Burn-in lamps* function is activated, the group, ballast or output is operated at 0% (OFF) or 100% brightness, regardless of the minimal dimming/maximum brightness setting.

If a brightness value above the defined maximum brightness value is received via one of the *Brightness value* group objects, the maximum value is adopted.

The maximum brightness value also applies with dimming and with the *Staircase lighting*, *Slave* and *Scenes* functions.

# **Note**

The DALI output itself has no separate maximum brightness value. The minimal dimming/maximum brightness values defined for the group or ballast remain applicable even on receipt of a central telegram via the Output x group objects.

Example: Group 1 is assigned a Maximum brightness value of 80%, Group 2 90% and a ballast, 85%. If the DALI-Gateway receives a central telegram *Set brightness value at 100%*, these group and ballast settings will not change.

#### **Turn on brightness (Switch fct)**

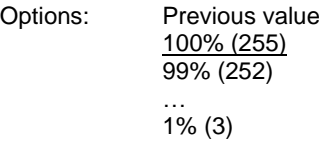

This parameter defines the brightness value used to switch on the ballast, group or DALI output when an ON telegram is received.

Values set outside the thresholds (*maximum brightness/minimal dimming value*) are automatically adjusted to the maximum or minimum.

If the ballast, group or DALI output receives an ON telegram while at a brightness value other than the turn on brightness – e.g. due to dimming – it adopts the turn on brightness.

• *Previous value*: The ballast, group or output switches on at the brightness value it was switched off at by the *Switch* group object.

### **Note**

The previous brightness value is saved with every OFF telegram unless the ballast, group or output is already switched off. If this is the case, the OFF state is not saved as the last brightness value on receipt of another OFF telegram.

If a new OFF telegram is received during dimming down, the current brightness value is saved as the last brightness value.

In the event of a KNX voltage failure, download or restart, the previous brightness value is lost, and set to a turn on brightness of 100%.

Separate previous brightness values are saved for the ballast/group and the output.

This means that if the output is dimmed or switched on/off by a central telegram, the previous brightness value for the ballast/group remains unchanged.

# **Dim period to reach turn on brightness**

Options: Fixed fade time Can be changed via object "Flexible time for dimming/fade time"

This group object defines whether the dimming time can be changed via KNX.

- *Fixed fade time*: Dimming time is permanently set and cannot be changed via the KNX.
- *Can be changed via object "Flexible time for dimming/fade time":* Dimming time can be changed via the KNX using the *Flexible time for dimming/fade time* group object.

#### **Note**

Flexible dimming time is received via the *Output x Flexible time for dimming/fade time* group object and affects various output functions:

- Dimming time for turn on/off value
- Dimming time for brightness value
- Dimming time for slave brightness value
- Scene transition time

To use the *Flexible dimming time* function you first need to enable the output's *Flexible time for dimming/fade time* group object in the *A Output/Functions* parameter window. You also need to select the function for the parameter that can be changed via KNX. We recommend that you only change one time via KNX. Otherwise the dimming time has to be rewritten on the ballast every time a function is called, which impairs function performance.

Selection of *Fixed fade time* option:

Dependent parameters:

# **Dimming time (0 = jump to)**

Options: 0…2…65,535 s

This parameter can be used to set a soft start by defining how long the output takes to dim up from 0% brightness to the turn on brightness when it receives an ON telegram. This time period refers to ON telegrams only (1 bit).

- *0 s*: Jump to. The output switches ON immediately (DALI ON command).
- *1…65,535 s:* During this time, the output is dimmed from 0% brightness to the turn on brightness.

#### **Note**

When setting dimming times of less than 32 seconds, note that they will be mapped to the nearest DALI fade time. The conversion is as follows:

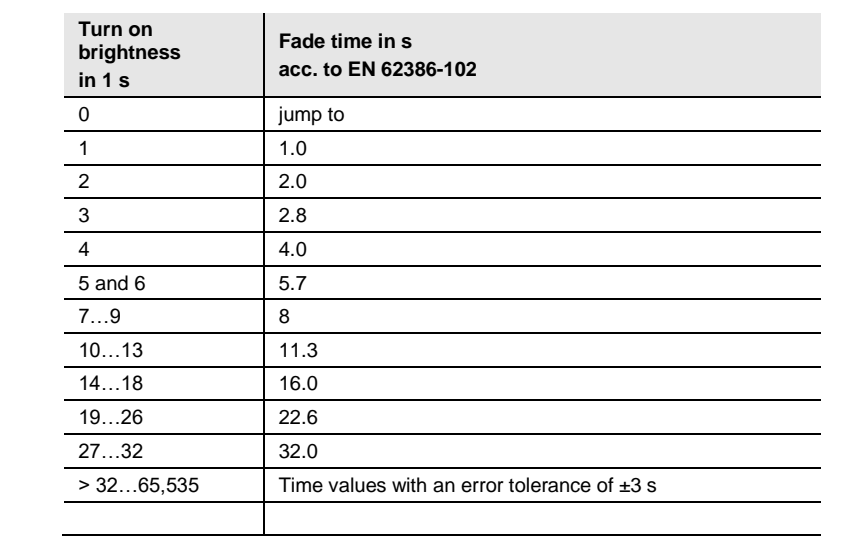

The fade time is specified as the time required to change the lamp power from the current brightness value to the required target brightness.

If a lamp is switched off, the preheat and ignition time are excluded from the fade time.

Selection of *Can be changed via object "Flexible time for dimming/fade time":*

Note – dependency:

Object enabled on "Output functions" page

### **Allow switch on via dimming (Relative dimming fct)** Options: Yes No

This parameter defines the ballast, group or output's behavior when switching on with dimming via the *Relative dimming* group object.

- *Yes*: Switching on using the Dim telegram is allowed.
- *No*: Switching on using the Dim telegram is not allowed. The ballast, group or output must be switched on in order to be dimmed.

#### **Allow switching ON via brightness value (Brightness value fct)**

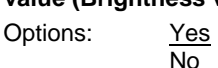

This parameter defines the ballast, group or output's behavior when switching on with a brightness value set via the *Brightness value* group object.

- *Yes*: Switching on using the Brightness telegram is allowed.
- *No*: Switching on using the brightness telegram is not allowed. The ballast, group or output must be switched on in order for a brightness value to be set.

# **Switch off at turn off brightness (Switch fct)**

Options: Yes No

This parameter defines whether receipt of an OFF telegram turns off the lighting immediately or whether it must first reach a turn off brightness

- *Yes*: A parametrizable brightness value, the turn off brightness, triggers switch-off, while a value of 0 does not.
- *No:* The lighting switches off at the parametrized dimming time (OFF, brightness value 0%).

### **Note**

The *Turn off brightness* function can be used e.g. to prevent the lighting from switching off completely at night in retirement homes or hospitals, so that there is always a basic brightness – the turn off brightness.

Selection of *Yes* option: Dependent parameters

#### **Turn off brightness**

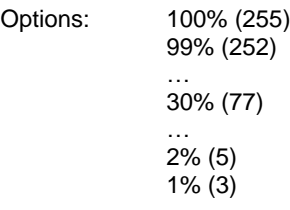

This parameter defines the brightness value for the Turn off brightness function, i.e. the brightness at which the ballast, group or output switches off when it receives an OFF telegram.

Values set outside the thresholds (maximum brightness/minimal dimming value) are automatically adjusted to the maximum or minimum.

Selection of *Yes* option:

Dependent parameters

### **Activate fct Turn off brightness via Group object "Activate fct Turn off brightness" (enable in "Output functions")**

Options: Yes No

Turn off brightness can be activated/deactivated via the KNX using the *Activate fct Turn off brightness* group object. This means a timer can be used, for example, to set the lamp to a parametrizable turn off brightness at night instead of switching it off.

- *Yes:* The ballast, group or output evaluates the *Activate fct Turn off brightness* group object. If the gateway receives a telegram via this group object on the output, the system reacts as follows:
	- 1: The turn off brightness is set to the parametrized brightness value. The Turn off brightness function is activated. An OFF command will then apply this brightness value instead of OFF, 0%.
	- 0: The turn off brightness is set to 0. The Turn off brightness function is not activated, and an OFF command switches the system off via the *Switch* group object, applying a brightness value of OFF, 0%.
- *No:* The ballast, group or output does not evaluate the *Activate fct Turn off brightness* group object. The system always switches off at the parametrized turn off brightness.

**For more information se[e group object A](#page-184-0)ctivate fct Turn off brightness/Status.**

#### **Note**

The *Turn off brightness* function can be applied to the whole DALI output, all ballasts and all groups. It must first be enabled in the *X Output x functions* parameter window along with the *Activate fct Turn off brightness* group object.

To define whether a ballast or a group reacts to the *Turn off brightness* function on the output, make the settings in the relevant *Ballast x or Group x* parameter window.

### **Dim period to reach turn off brightness**

Options: Fixed fade time Can be changed via object "Flexible time for dimming/fade time"

This group object defines whether the dimming time can be changed via KNX.

- *Fixed fade time*: Dimming time is permanently set and cannot be changed via the KNX.
- *Can be changed via object "Flexible time for dimming/fade time":* Dimming time can be changed via the KNX using the *Flexible time for dimming/fade time* group object.

#### **Note**

Flexible dimming time is received via the *Output x Flexible time for dimming/fade time* group object and affects various output functions:

- Dimming time for turn on/off value
- Dimming time for brightness value
- Dimming time for slave brightness value
- Scene transition time

To use the *Flexible dimming time* function you first need to enable the output's *Flexible time for dimming/fade time* group object in the *A Output/Functions* parameter window. You also need to select the function for the parameter that can be changed via KNX. We recommend that you only change one time via KNX. Otherwise the dimming time has to be rewritten on the ballast every time a function is called, which impairs function performance.

Selection of *Fixed fade time* option:

Dependent parameters:

# **Dimming time (0 = jump to)**

Options: 0…2…65,535 s

This parameter can be used to set a soft stop. This defines how long it takes for the ballast or group to switch off from the current brightness on receipt of an OFF telegram. The dimming time still applies even if the Turn off brightness function is parametrized.

- *0 s*: Jump to. The ballast or group switches immediately, either OFF or to the turn off value.
- *1…65,535 s:* During this time, the ballast or group is dimmed to OFF or to the turn off value.

# **Note**

When setting dimming times of less than 32 seconds, note that they will be mapped to the nearest DALI fade time. The conversion is as follows:

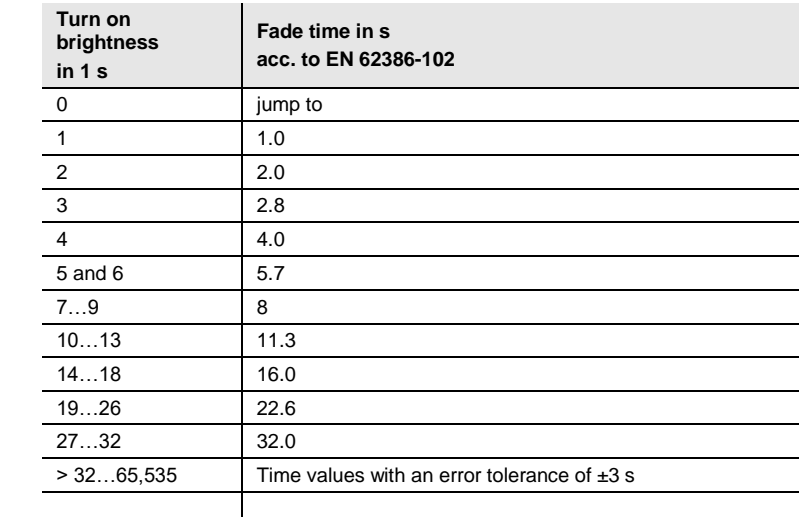

The fade time is specified as the time required to change the lamp power from the current brightness value to the required target brightness.

If a lamp is switched off, the preheat and ignition time are excluded from the fade time.

Selection of *Can be changed via object "Flexible time for dimming/fade time":*

Note – dependency:

Object enabled on "Output functions" page

### **Allow switching off via dimming (Relative dimming fct)** Options: Yes No

This parameter defines the behavior of the ballast or group when switching off during dimming.

- Yes: Switch off using the Dim telegram is allowed.
- *No*: Switch off using the Dim telegram is not allowed. The ballast or group dims to the minimal dimming value and stops there. It must be switched off using the *Switch* group object, or if allowed, via the *Brightness value* group object.

#### **Allow switching OFF via brightness value (Brightness value fct)**

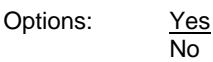

This parameter defines the ballast or group's behavior when switching off with a brightness value set via the *Brightness value* group object.

- *Yes*: Switch off using the brightness telegram is allowed.
- *No*: Switch off using the brightness telegram is not allowed. The ballast or group must be switched off using the *Switch* group object, or if allowed, dimmed down.

## **Dim period to reach brightness value (Brightness value fct.)**

Options: Fixed fade time Can be changed via object "Flexible time for dimming/fade time"

This group object defines whether the dimming time can be changed via KNX. The dim period to reach brightness value is the time required to transition from the current brightness value to the new one.

- *Fixed fade time*: Dimming time is permanently set and cannot be changed via the KNX.
- *Can be changed via object "Flexible time for dimming/fade time":* Dimming time can be changed via the KNX using the *Flexible time for dimming/fade time* group object.

# **Note**

Flexible dimming time is received via the *Output x Flexible time for dimming/fade time* group object and affects various output functions:

- Dimming time for turn on/off value
- Dimming time for brightness value
- Dimming time for slave brightness value
- Scene transition time

To use the *Flexible dimming time* function you first need to enable the output's *Flexible time for dimming/fade time* group object in the *A Output/Functions* parameter window. You also need to select the function for the parameter that can be changed via KNX. We recommend that you only change one time via KNX. Otherwise the dimming time has to be rewritten on the ballast every time a function is called, which impairs function performance.

Selection of *Fixed fade time* option:

Dependent parameters:

### **Dimming time (0 = jump to)**

Options: 0…2…65,535 s

This parameter defines how long it takes to dim up to the set brightness value. This time only relates to the output's Brightness value telegram (8-bit).

- *0 s*: Jump to. The output immediately switches to the brightness value.
- *1…65,535 s:* During this time, the output is dimmed up to the brightness value.

# **Note**

When setting dimming times of less than 32 seconds, note that they will be mapped to the nearest DALI fade time. The conversion is as follows:

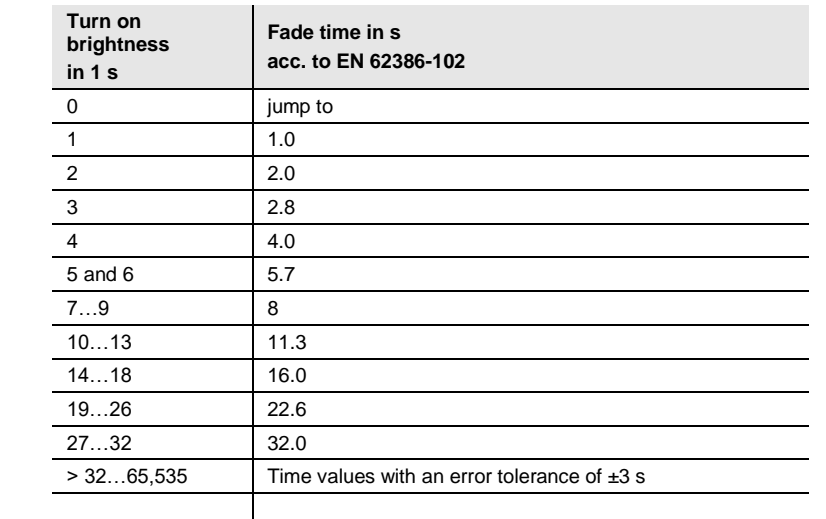

The fade time is specified as the time required to change the lamp power from the current brightness value to the required target brightness.

If a lamp is switched off, the preheat and ignition time are excluded from the fade time.

Selection of *Can be changed via object "Flexible time for dimming/fade time":*

Note – dependency:

Object enabled on "Output functions" page

### **Dimming time for rel dimming 0...100% (Relative dimming fct)** Options: 0.7 s

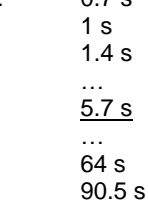

This parameter defines the time in which a dimming process goes from 0...100%. This dimming time only affects dimming actions received via the *Relative dimming* group object.

The dimming times correspond to the DALI fade times stored in the ballast.

#### $3.2.4.1$ X Status template (group x/ballast x) parameter window

This parameter window is a template for all ballasts or groups. If required, each ballast and group can also be individually parametrized. In this case, the parameter windows are the same as the template window, but the parameter settings are applied to the individual ballast or group.

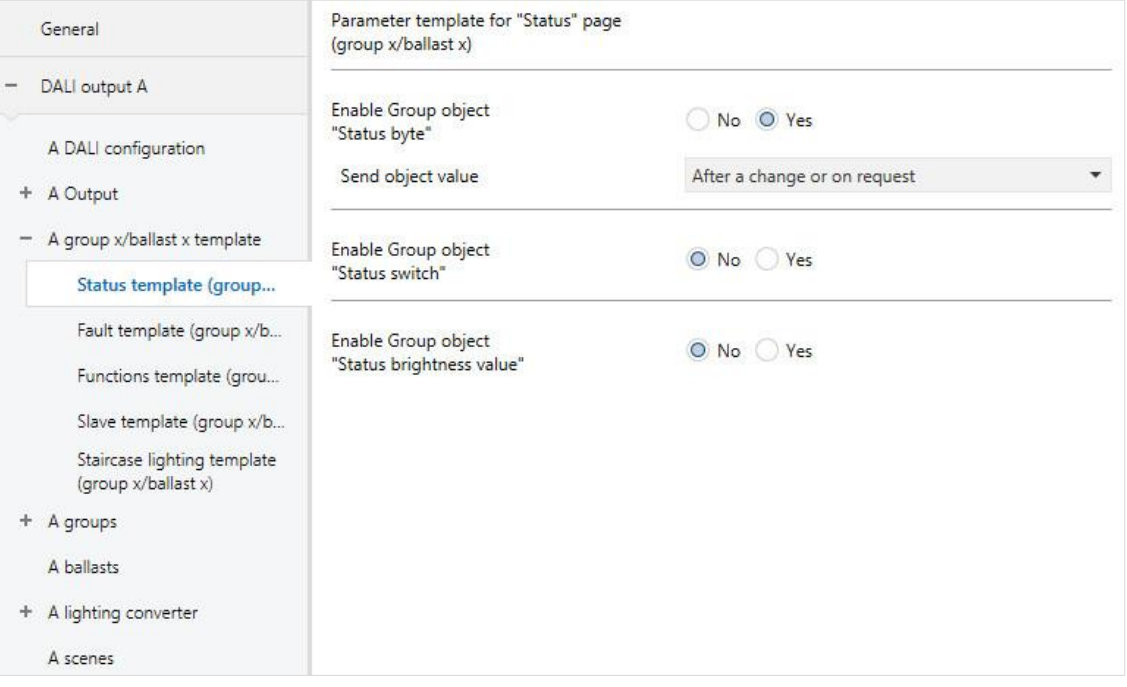

The status response of the individual ballast and group can be set in the respective ballast/group in the *[Group x status](#page-141-0)* and *[Ballast x status](#page-141-0)* parameter windows. The ballast/group template window does not apply to the output.

# **Note**

If a ballast stops signaling on the DALI or has a lamp fault, its switch status changes to OFF and its brightness value status to 0. This is also taken into account when the system calculates the status values for the DALI output.

### **Enable Group object "Status byte"**

Options: Yes No

Linked group object: Output X status byte

All ballast or group status messages can be requested via this group object provided that they have been set to *After a change or on request* or *On request*.

- *Yes:* The (DALI output X) *Status byte* group object is enabled. It displays specific DALI output statuses, which can be helpful e.g. for error diagnostics. For information on which statuses are displayed, please refer to the description of the (DALI output x) *Status byte* group object.
- *No*: The group object is not enabled.

Selection of *Yes* option:

Dependent parameters:

## **Send object value**

Options: On change On request After a change or on request

- *On change*: The status is sent when a change occurs.
- *On request*: The status is sent when a request occurs.
- *After a change or on request*: The status is sent when either a change or request occurs.

# **Enable Group object**

**"Status switch"** Options: Yes No

Linked group object: Status Switch

- *Yes*: The (DALI output X) *Status switch* group object is enabled. It sends a 1-bit telegram on the KNX, signaling the current switch status.
- *No*: The status of the switch state is not actively sent on the KNX.

Selection of *Yes* option: Dependent parameters:

# **Send object value**

Options: On change

On request After a change or on request

- *On change*: The status is sent when a change occurs.
- *On request*: The status is sent when a request occurs.
- *After a change or on request*: The status is sent when either a change or request occurs.

**Enable Group object "Status brightness value"** Options: Yes No

Linked group object: Status brightness value

The parameter defines how the current status of the DALI output brightness value is sent on the KNX.

- *Yes*: The (DALI output x) *Status brightness value* group object is enabled for the brightness value.
- *No*: The brightness value is not actively sent on the KNX.

Selection of *Yes* option: Dependent parameters:

### **Send object value**

Options: On change On request After a change or on request

- *On change*: The status is sent when a change occurs.
- *On request*: The status is sent when a request occurs.
- *After a change or on request*: The status is sent when either a change or request occurs.

#### **Send interim values on transfers (e.g. Dim up, scene transfer)**

Options: No Yes

This parameter defines whether the brightness value status is only sent at the end of the brightness value transition or whether interim values are sent.

- *No:* The brightness status is sent on the KNX once the final brightness value has been reached.
- *Yes:* The brightness value status is also sent during a brightness value transition.

Selection of *Yes* option:

Dependent parameters:

### **Send interval**

Options: 0…2…65,535 s

This parameter defines the send interval for the brightness value status during a brightness value transition (e.g. dimming up, scene transition).

#### $3.2.4.2$ X Fault template (group x/ballast x) parameter window

Settings for the reaction of the ballast or group to KNX/DALI voltage or gateway supply voltage failure and recovery are made in this parameter window.

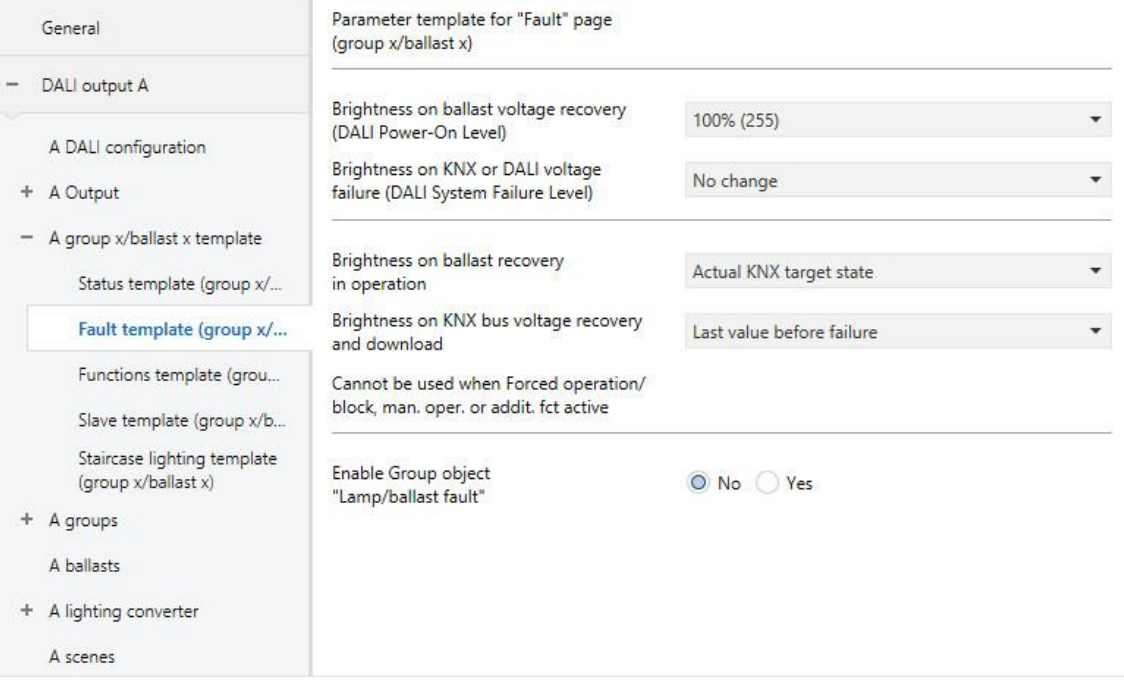

# **Note**

The minimal dimming value and maximum brightness value (dimming thresholds) set for the DALI devices in the *Ballast x* and *Group x* parameter windows apply as basic settings for the ballast. Certain of these thresholds are stored in the ballast and also apply to the setting in the *Fault* parameter window.

#### **Brightness on ballast voltage recovery (DALI Power-On Level)**

Options: Current KNX value 100% (255)

99% (252) … 1% (3) 0% (OFF)

This parameter determines the reaction of a ballast, or all the ballasts in a group, on ballast supply voltage recovery. A storage location is provided in the ballast for this purpose. The brightness value (DALI Power-On Level) that the ballast uses to switch on the lamp when the ballast supply voltage recovers is stored in this location.

The brightness value of the ballast is factory set at the maximum brightness (100%). This has the advantage that without any DALI programming or commissioning requirement, the ballast is switched on and off normally via its ballast supply voltage. This can be especially helpful during the commissioning phase. If no DALI commissioning has been undertaken, the lighting can be switched on and off via the ballast supply voltage using a normal circuit-breaker.

In "normal" operation, this reaction may not be desirable: If there is a ballast supply voltage failure and recovery, all the ballasts switch on at maximum brightness. This can lead to increased inrush currents and, in the worst case, can cause a circuit-breaker to trip. Moreover, the entire building is fully illuminated and must be switched off manually.

So that users can override the factory-set behavior when switching on after the ballast supply voltage recovers, this parameter can be used to set any brightness value between 0% (OFF) and 100% (maximum brightness). It can also be set to restore the last brightness before the voltage failure.

• *Current KNX value*: The DALI device (ballast) is switched on using the last (previous) set brightness value used before ballast voltage failure. This function must be supported by the DALI devices. Since the end of 2009, this property has been defined in the standard for DALI devices. Please contact the ballast manufacturer in case of doubt. The DALI gateway writes the "MASK" command to the ballast for the DALI Power-On Level.

# **Important**

This parameter changes the factory setting of the ballast.

# **Brightness on KNX or DALI voltage failure (DALI System Failure Level)**

Options: Maximum brightness value (100%) Min. brightness value (1%) **OFF** No change

This parameter defines how the ballast or group ballasts react if the gateway cannot communicate via the KNX due to a KNX voltage failure, or if there is a DALI voltage failure (e.g. a DALI short circuit or a gateway supply voltage failure).

- *No change*: The brightness of the ballast/group ballasts does not change. DALI devices that are switched off remain off. The timer functions, e.g. *Staircase lighting* and *Burn-in* are discontinued.
- *Maximum brightness value (100%):* The ballast/group ballasts switch on at or dim to the maximum brightness value.
- *Min. brightness value (1%):* The ballast/group ballasts switch on at or dim to the minimum brightness value.
- *OFF:* The ballast/group ballasts switch off.

### **Note**

The factory default setting of the ballast is changed with this parameter (system failure level).

### **Note**

#### **Reaction between (ballast) power on and absent DALI voltage (interface failure/system failure)**

According to the DALI standard, no exact priority has been defined between these two functions. The reaction depends on when the ballast is ready to receive again and when it detects that there is no DALI voltage. Both depend on the electronics and firmware of the ballast.

In most cases, the following behavior is expected:

After the ballast supply voltage is applied, the power-on level is started by the ballast. However, a few hundred ms later, the ballast will detect that there is no DALI voltage. This in turn triggers the system fault *Level* (no DALI voltage). Therefore visually, the user will only detect the system fault (the parametrized reaction on a DALI voltage failure).

### **Brightness on ballast recovery in operation**

Options: Actual KNX target state Maximum brightness value (100%) Min. brightness value (1%) **OFF** No change

This parameter defines how a failed ballast reacts if it has already been detected by the gateway and does not respond (has failed) and is detected by the gateway again.

- *Actual KNX target state*: The ballast adopts the brightness value it would have adopted on receiving a KNX telegram had it not failed.
- *No change*: The ballast does not change its current brightness value after recovery.
- *Maximum brightness value (100%):* After recovery, the ballast switches on at or is dimmed to the maximum brightness value.
- *Min. brightness value (1%):* After recovery, the ballast switches on at or is dimmed to the minimum brightness value.
- *OFF (0%):* The ballast switches off after recovery.

#### **Note**

The minimum and maximum dimming values (dimming thresholds) still remain valid.

The *Scene, Staircase lighting, Block and Forced operation* functions as well as dimming processes are interrupted. The state of the timer functions after a download or after KNX bus voltage recovery must be set separately in the appropriate timer function parameter window.

The supply voltage applied to DALI equipment, e.g. ballasts, is a prerequisite for the equipment to respond correctly.

#### **Note**

#### **Interaction between Power-On and DALI voltage recovery (interface failure):**

After the supply voltage is restored to the DALI ballast, its Power-On level is set. This brightness value is stored in the ballast and is set by the DALI device (ballast) once its supply voltage recovers.

Simultaneously, the gateway starts to receive responses from the DALI device (ballast) again on the DALI. The *Brightness on ballast recovery in operation* parameter takes effect at this point, setting the brightness value parametrized here.

If one setting has a higher priority than the other, the other must be set to *No change*.

### **Brightness on KNX bus voltage recovery and download**

Options: Last value before failure Maximum brightness value (100%) Min. brightness value (1%) OFF No change

This parameter defines how the ballast/group ballasts react after a download, on KNX bus voltage recovery, or after light controller supply voltage recovery.

- *No change*: The brightness of the ballast/group does not change. Ballasts or groups that are switched off remain off.
- *Last value before failure*: The ballast/group is restored to its pre-failure state. To be reinstated after KNX bus voltage recovery the brightness value must have been set for at least two seconds before a KNX voltage failure or a download.
- *Maximum brightness value (100%):* The ballast/group switches on at or dims to the maximum brightness value.
- *Min. brightness value (1%):* The ballast/group switches on at or dims to the minimum brightness value.
- *OFF (0%):* The ballast/group switches off.

#### **Note**

The minimal dimming/maximum brightness values (dimming thresholds) still remain valid. If the set brightness values are outside the dimming thresholds, the threshold value is adopted.

The *Scene, Staircase lighting, Block* and *Forced operation* functions as well as dimming processes are interrupted. The state of the functions after a download or after KNX bus voltage recovery must be set separately in the appropriate function parameter window.

For the correct response to trigger, the DALI equipment must have a voltage applied and must be operated according to the standard.

### **Enable Group object "Lamp/ballast fault"**

Options: Yes No

Linked group object: Lamp/ballast fault

This group object indicates a fault in the ballast or group. The fault type (lamp or ballast) is parametrizable.

- *Yes*: The group object is enabled.
- *No*: The group object is not enabled.

The following parameter is used to select the fault type that the *Fault* group object will indicate.

Selection of *Yes* option: Dependent parameters:

# **Content of Group object**

Options: Lamp/ballast fault Lamp fault Ballast fault

This parameter determines which fault is provided on the *Fault* group object.

- *Lamp fault:* The *Fault* group object sends information on the KNX indicating whether the ballast/a group ballast has a lamp fault.
- *Ballast fault:* The *Fault* group object sends information on the KNX indicating whether the ballast/a group ballast has a ballast fault.
- *Lamp or ballast fault:* The *Fault* group object sends information on the KNX indicating whether the ballast/a group ballast has a lamp or ballast fault.

# **Note**

To detect a ballast fault correctly the gateway needs to monitor all DALI devices. Monitoring can be triggered either via the *Detect ballasts* group object or via the commissioning tool (Control4® KNX Tool). There is no automatic detection, e.g. after a KNX bus voltage recovery or gateway supply voltage recovery.

Activation should be carried out straight after commissioning or when adding or removing DALI devices.

The DALI devices must be properly installed and have a supply voltage.

At what point a ballast fault is detected depends on when the gateway polls the DALI devices. This interval can be set via the *[Pause between two DALI QUERY polls](#page-38-0)* parameter in the *Output x – x DALI configuration* parameter window.

# **Send object value**

Options: On change On request After a change or on request

- *On change*: The status is sent when a change occurs.
- *On request*: The status is sent when a request occurs.
- *After a change or on request*: The status is sent when either a change or request occurs.

#### $3.2.4.3$ X Functions template (group x/ballast x) (Forced operation/Block/Burn-in/Partial failure) parameter window

Settings for ballast and DALI group functions are made in this window.

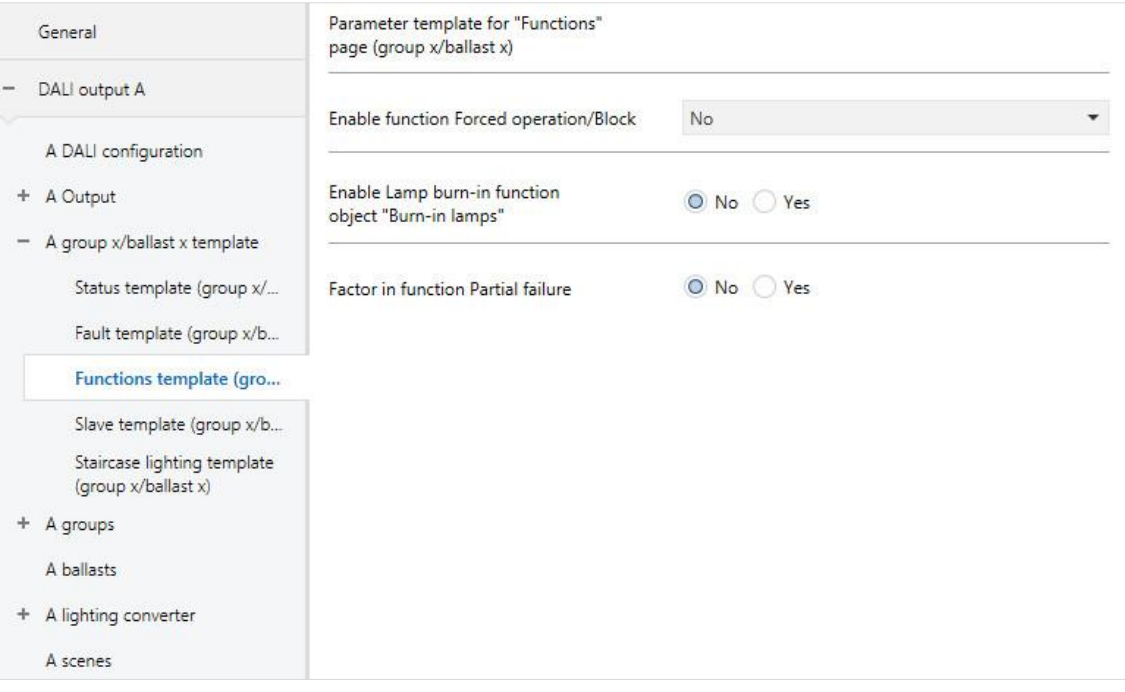

### **Enable function Forced operation/Block**

Options: No Forced operation 1 bit Forced operation 2 bit Block 1 bit

Linked group object: Forced operation 1 bit Forced operation 2 bit Block

# **Note**

Note that it is not possible to use broadcast commands when individual DALI devices or groups are subject to a forced operation or block, or are in active partial failure state, as these safety functions take priority over broadcast commands. In such cases the devices and groups are individually controlled. Due to the relatively slow DALI telegram rate, there may be a visible difference between the brightness of the devices if more than 6 control commands are in process.

- *No*: The *Forced operation/Block* function for the ballast and group is not enabled.
- *Forced operation 1 bit:* The *Forced operation 1 bit* group object is enabled. If the gateway receives a telegram with the value 1 via this group object, the ballast/group is forcibly operated. When it receives a telegram with the value 0 the forced operation is lifted and the ballast/group re-enabled.
- *Forced operation 2 bit:* The *Forced operation 2 bit* group object is enabled. If the gateway receives a telegram with the value 2 or 3 via this group object, the ballast/group is forcibly operated. The reaction to another telegram value is described in the table below:

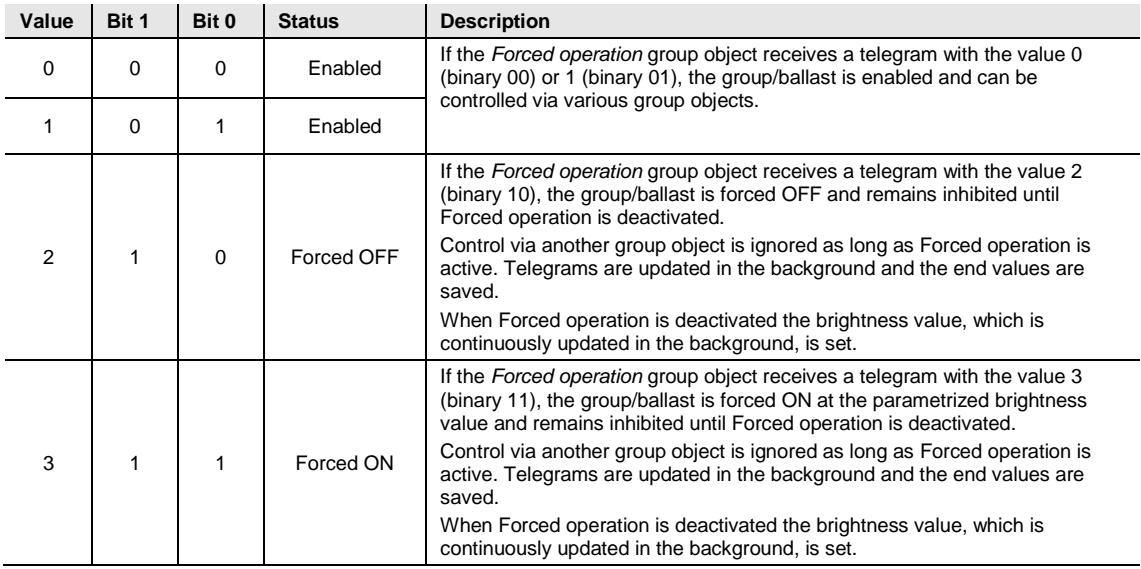

The transition to forced operation is a jump at the DALI fade time of 0.7 s.

• *Block 1 bit*: The *Block* function for the ballast/group is enabled. The *Block* function is activated by a telegram with the value 1 and deactivated with the value 0. The ballast/group can be blocked using this group object so that it cannot be changed via the bus.

The current brightness value of the ballast/group is frozen. Incoming telegrams are processed in the background. Dimming processes are not simulated in the background; with time sequences the end brightness value is immediately memorized. When the block is removed, the value updated in the background is set.

A block during a dimming up or down process or scene operation interrupts the dimming process and freezes the current brightness value. A block during the *Staircase lighting* or *Slave* function immediately blocks the ballast/group and freezes the brightness value. After unblocking, the *Staircase lighting* function continues in standby.

If Slave mode was active before the block, it will be re-established.

*Forced operati*on and *Block* have a higher priority than manual operation.

During DALI commissioning, the Block and Forced operation functions are deactivated if the Control4® KNX Tool is in configuration mode.

Selection of *Forced operation 1 bit*:

Dependent parameters:

### **Brightness value when switched on by force**

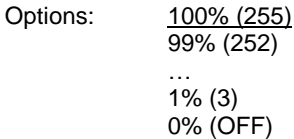

This parameter defines the brightness value used to switch on the ballast or group during activated forced operation. Forced switch off of the or the group or ballast is also parametrizable.

#### **Note**

The minimal dimming value and maximum brightness value (dimming thresholds) set for the DALI devices in the *Ballast x* and *Group x* parameter windows apply as basic settings for the ballast. Certain of these thresholds are stored in the ballast and also apply to all functions. Therefore, when setting the brightness value that will apply during forced operation, make sure that it is feasible given the basic ballast settings.

Selection of *Forced operation 2 bit*:

Dependent parameters:

#### **Brightness value when switched on by force**

Options: 100% (255) 99% (252) … 1% (3)

0% (OFF)

This parameter defines the brightness value used to switch on the ballast or group during activated forced operation. Forced switch off of the or the group or ballast is also parametrizable.

#### **How does forced operation work?**

The active Forced operation, irrespective of whether it is 1 bit or 2 bit control, has an influence on the overall reaction of the ballast. When Forced operation is recalled, the brightness value parametrized in ETS is set. Any Dim telegrams or slave or staircase lighting functions etc. in progress are interrupted.

Brightness values received during Forced operation are not set, although they are processed in the background and saved. Switch telegrams and slave values are also saved in the background. Relative dimming telegrams and dimming ramps are ignored. With time sequences (e.g. Staircase lighting or Scene), the end brightness value is immediately memorized. When the block is removed, the value updated in the background is set.
When Forced operation ends, the brightness value updated in the background is set. The ballast or group returns to the state it was in before forced operation. If an additional function was active, e.g. *Staircase lighting* or *Slave*, it will also be active after Forced operation. If the *Staircase lighting* function was activated before Forced operation, it goes into standby when Forced operation/Block is removed. If the *Slave* function was activated before Forced operation, it continues once forced operation is removed and responds to the master again.

#### **State of forced operation on bus voltage recovery**

Options: Inactive

Switch off by force Switch on by force State before KNX voltage failure

This parameter defines the state of a forced operation after bus voltage recovery.

- *Inactive*: The ballast/group is enabled after bus voltage recovery and is no longer subject to Forced operation. Any parametrized Staircase lighting functions will be active in standby if they were activated before Forced operation. A slave will start responding to the master again if it was activated before Forced operation.
- *Switch off by force:* The ballast or the group is forcibly operated and switched off.
- *Switch on by force*: The ballast/group is forcibly operated and switched on at the brightness parametrized in *Brightness value when switched on by force*.
- *State before KNX voltage failure*: The ballast/group is restored to the state it was in before the voltage failure.

Selection of *Block 1 bit* option: Dependent parameters:

### **Disable state on KNX bus voltage recovery**

Options: Not disabled **Disabled** State before KNX voltage failure

This parameter defines the disable state after a KNX bus voltage recovery

- *Not disabled*: The ballast/group is enabled after KNX bus voltage recovery and is no longer subject to the Block. Any parametrized *Staircase lighting* or *Slave* functions will be active if they were activated before the Block.
- *Disabled:* The group/ballast is disabled after KNX bus voltage recovery and retains the brightness value parametrized for this event.
- *State before KNX voltage failure*: The ballast/group retains the state it was in before the KNX voltage failure.

#### **Enable Lamp burn-in function object "Burn-in lamps"**

Options: Yes No

Linked group object: Burn-in lamp

This parameter enables the Burn-in function for a ballast or group. The function itself can be activated by ballast or group via the ballast x/group x *Burn-in lamp* group object, or for all ballast/groups together via the Output x group object *Burn-in lamp/Status*. This group object is enabled in the *Output x Functions* parameter window. The *Output x Burn-in lamps/Status* group object only affects the ballasts and groups which are set to respond to it. This property is parametrized for groups and ballasts in the *A Group x functions* or *A Ballast x functions* parameter window.

### **Note**

Continuous dimming of vapor filled lamps which are not burnt in can prevent the lamp from reaching its maximum defined brightness, making the required brightness value in the area unachievable.

To guarantee maximum lamp life and correct lamp function in the dimmed state, many vapor filled lamps must be operated for a certain number of hours at 100% brightness during initial operation before they can be permanently dimmed.

For detailed information please see the technical data for the lamps.

- *Yes*: The *Burn-in* function for the ballast/group and the *Burn-in lamp* group object are enabled. Burn-in is started with the *Burn-in lamp* group object or the Control4® KNX Tool (not download). Alternatively, it can be started via the *Output x Burn-in lamp/Status* group object.
- *No*: The *Burn-in* function for the ballast/group is not enabled.

Selection of *Yes* option: Dependent parameters:

### **Lamp burn-in time in hours [1…255]**

Options: 1…100…255

This parameter defines the time period for the *Burn-in* function. Until this time has elapsed, the ballast/group can only be operated at 100% and OFF on the DALI output, i.e. at every set brightness value other than 0%, the lamp is switched on at 100% brightness.

Once the burn-in time has run or the Burn-in function is deactivated, e.g. if a telegram with the value 0 is received via the *Burn-in lamp* group object, the lamp can be dimmed as usual.

The burn-in time is only counted if a DALI device is connected to the output, ready for operation with a supply voltage, and switched on.

The burn-in time function remains activated in the event of a KNX bus voltage failure. The time is not lost but stops counting during the failure.

With a gateway supply voltage failure, the remaining burn-in time is saved and reused after gateway supply voltage recovery. This also applies after an ETS download.

#### **Reaction with activated** *Burn-in* **function**

If a telegram with the value 1 is received via the *Burn-in lamp* group object, the gateway activates the *Burn-in* function and sets the programmed burn-in time. The function can also be activated with the Control4® KNX Tool or via a channel group object.

During the *Burn-in* function, the lamp can only adopt the state 0% (OFF) or 100% (ON). Every device has its own "burn-in counter", which decrements when the device is switched on. The counter has a counting interval of five minutes, i.e. if the lamp has been switched on for five minutes, the burn-in time is reduced by five minutes. As soon as a device has completed its burn-in time, it is enabled for normal dimming operation.

The internal burn-in counter has a timer with five-minute intervals and a maximum value of 255 hours.

#### **Reaction on KNX bus voltage failure and gateway supply voltage failure**

The elapsed burn-in time is retained and continues to count down after KNX bus voltage recovery and gateway supply voltage recovery.

#### **Status of burn-in**

Options: No Yes

Linked group object: Burn-in lamp/Status

The gateway features an option to send the status of the *Burn-in* function on the KNX with the *Burn-in lamp/Status* group object.

- *No*: No status message is sent for the *Burn-in* function.
- *Yes*: The *Burn-in lamps* group object changes to the *Burn-in lamp/Status* group object. If this group object receives an ON telegram, the *Burn-in* function starts, and the status is sent on the KNX.

Selection of *Yes*:

Dependent parameters:

### **Send object value**

Options: On change On request After a change or on request

- *On change*: The status is sent when a change occurs.
- *On request*: The status is sent when a request occurs.
- *After a change or on request*: The status is sent when either a change or request occurs.

### **Factor in function Partial failure**

Options: Yes No

- *Yes:* The *Reaction on partial failure* function is taken into account for the ballast or group.
- *No:* The *Reaction on partial failure* function is not taken into account for the ballast or group.

Partial failure can be sent and received internally on the DALI output or externally via the *Activate partial failure/Status* group object. The relevant settings are made in the *X Output x functions* parameter window. Properties in the event of a partial failure are also set here. Partial failure is dependent on the number of lamp/ballast faults, on whether emergency lighting is activated (emergency lighting converter in emergency mode) and on DALI voltage faults.

#### **Brightness value during partial failure**

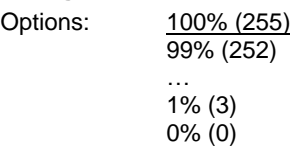

This parameter defines the brightness value that controls the ballast or group during partial failure.

#### **Note**

Note that it is not possible to use broadcast commands when individual DALI devices or groups are subject to a forced operation or block, or are in active partial failure state, as these safety functions take priority over broadcast commands. In such cases the devices and groups are individually controlled. Due to the relatively slow DALI telegram rate, there may be a visible difference between the brightness of the devices if more than 6 control commands are in process.

#### <span id="page-114-0"></span> $3.2.4.4$ X Slave template (group x/ballast x) parameter window

The parameter window is enabled if the *Enable additional function* parameter in [Parameter\\_window\\_x\\_group\\_group\\_x,](#page-137-0) p. [134](#page-137-0) has been set to *Slave*.

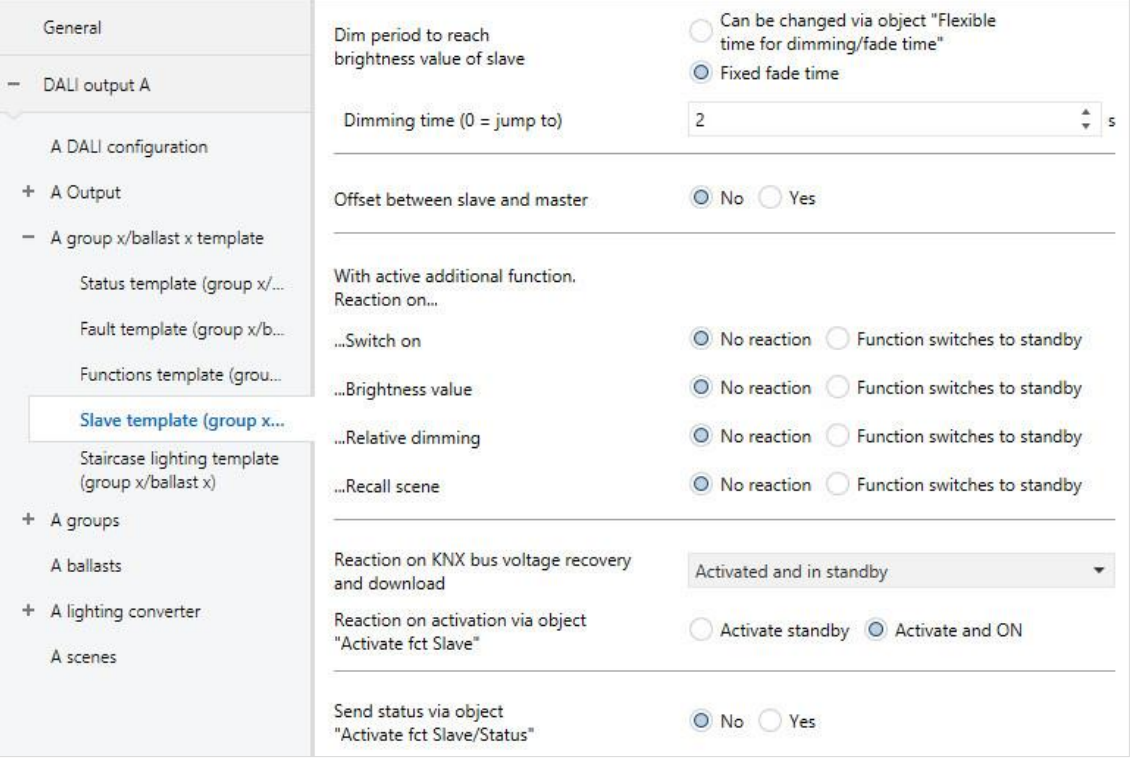

When the *Slave* function is operational, the group follows the brightness value provided by a master via the *Brightness value of slave* group object. Alternatively, the master can be a ballast or group connected to the same gateway output, in which case the brightness value of the slave can be sent direct to the slave internally.

Reaction to Switch on, Dim, Brightness value, Relative dimming or Recall scene telegrams can be individually parametrized.

As the function and the parameter window for the group and the ballast are identical, only the group is referred to below. Group can be substituted with ballast.

Using the *Slave* function, each individual group on the gateway can be integrated into constant lighting control implemented for example by a Control<sup>4®</sup> KNX light controller or KNX presence detector as a master.

The operating state of the slave after a download or KNX bus voltage recovery can be parametrized.

#### **Note**

If the gateway receives a central switch, relative dimming or Brightness value telegram via a group object for the DALI output while Slave mode is running, the telegram is executed. The slave goes to standby. To respond to the master again the group has to receive an ON telegram via the *Switch* group object or be reactivated by the *Activate fct Slave* group object.

#### **Note**

The additional function *Slave* can adopt three operating states:

**Additional function Slave is not active:** The additional function is deactivated via its *Activate fct Slave* group object if a telegram with the value 0 is received. In the deactivated state the group reacts like a normal group. The properties set in the *Group x* parameter window apply. In this state, an ON telegram does not start the additional function. The group only switches to slave state after a telegram with the value 1 is received on the *Activate fct Slave* group object.

**Additional function is active in standby:** The additional function is active but has been interrupted, e.g. by an OFF telegram. The group is in standby. An ON telegram (telegram on the *Switch* group object) retriggers the additional function and the slave starts responding to the *Brightness value of slave* group object or internally to its master again.

**Additional function running:** The *Slave* function receives its brightness value from the master. This can be direct, internally from a ballast or group on the output without a KNX connection, or via the *Brightness value of slave* group object. The master is assigned in the *Group x Slave* parameter window using the *Source (slave is controlled via)* parameter.

Depending on individual parametrization, the active Slave function can be put on standby by a Switchon, Brightness value, Relative dimming or Recall scene command.

**For more information on dependencies with other functions, see: [Function circuit diagrams and priorities,](#page-218-0) p. [216](#page-218-0)**

#### **Dim period to reach brightness value of slave**

Options: Fixed fade time Can be changed via object "Flexible time for dimming/fade time"

This group object defines whether the dimming time can be changed via KNX.

- *Fixed fade time*: Dimming time is permanently set and cannot be changed via the KNX.
- *Can be changed via object "Flexible time for dimming/fade time":* Dimming time can be changed via the KNX using the *Flexible time for dimming/fade time* group object.

### **Note**

Flexible dimming time is received via the *Output x Flexible time for dimming/fade time* group object and affects various output functions:

- Dimming time for turn on/off value
- Dimming time for brightness value
- Dimming time for slave brightness value
- Scene transition time

To use the *Flexible dimming time* function you first need to enable the output's *Flexible time for dimming/fade time* group object in the *A Output/Functions* parameter window. You also need to select the function for the parameter that can be changed via KNX. We recommend that you only change one time via KNX. Otherwise the dimming time has to be rewritten on the ballast every time a function is called, which impairs function performance.

Selection of *Fixed fade time* option:

Dependent parameters:

### **Dimming time (0 = jump to)**

Options: 0…2…65,535 s

This parameter defines the transition between the current and slave brightness, by setting how long it takes for the slave to dim to slave brightness.

- *0 s*: Jump to. The output immediately switches to the slave brightness value.
- *1…65,535 s:* During this time, the slave is dimmed from the current brightness value to the slave brightness value.

### **Note**

When setting dimming times of less than 32 seconds, note that they will be mapped to the nearest DALI fade time. The conversion is as follows:

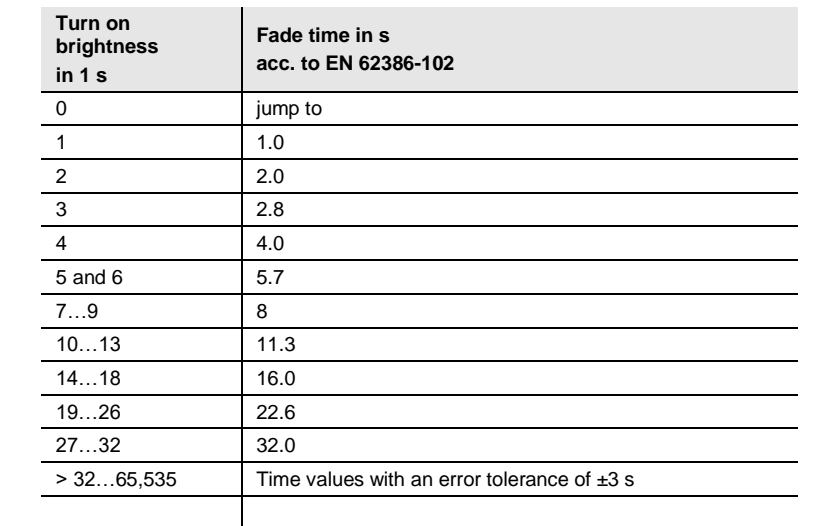

The fade time is specified as the time required to change the lamp power from the current brightness value to the required target brightness.

If a lamp is switched off, the preheat and ignition time are excluded from the fade time.

Selection of *Can be changed via object "Flexible time for dimming/fade time":*

Note – dependency:

Object enabled on "Output functions" page

#### **Offset between slave and master**

Options: Yes No

A brightness offset can be factored in between the master and slave.

- *Yes:* An offset from the specified master brightness is taken into account for the slave. The *Activate offset* group object is also enabled. This allows the offset to be switched off e.g. in darkness to restore uniform lighting levels in the room.
- *No:* No brightness value offset is taken into account for the slave; it is controlled by the master brightness value.

Selection of *Yes* option:

Dependent parameters:

### **Offset between slave and master (% difference from master value)**

Options: -99% -98% … 0% … +98% +99%

This parameter defines the offset that controls the slave relative to the master. The setting is expressed as a percentage difference from the master brightness value.

**Evaluate Group object "Activate Slave offset" Enable object on "Output functions" page** Options: No

Yes

- *No:* The Slave offset function is always active.
- *Yes:* The Slave offset function can be activated/deactivated via the group object for the output. This means that e.g. in darkness the offset can be switched off so that the master and slave are the same brightness. The *Activate Slave offset* group object must be enabled in the *X [Output: Functions](#page-69-0)*

*[\(Turn off brightness/Burn-in/Slave offset/Partial](#page-69-0) failure) parameter window, p. [67.](#page-69-0) The reaction* of the slave offset on KNX recovery and after a download is also parametrized in this window.

### **Note**

To use the *Slave offset* function you first need to enable the output's *Activate Slave offset* group object in the *A Output Functions* parameter window. You also need to select the function for group x. Group x is enabled in the *Group x Slave* parameter window for the group in question. The *Activate Slave offset* information affects all groups on the output. Depending on the parametrization, the group decides whether to respond to the *Activate Slave offset* group object.

**With active additional function. Reaction on...**

#### **...Switch on**

Options: No reaction Function switches to standby

When the *Slave* function is activated, this parameter defines the reaction to an ON telegram on the *Switch* group object.

- *No reaction*: An ON telegram on the *Switch* group object is ignored.
- *Function switches to standby*: An ON telegram on the *Switch* group object puts slave mode in standby. The group executes the Brightness value telegram via the *Brightness value* group object. The *Slave* function is latent and waits for reactivation via the *Activate fct Slave* group object or via an ON telegram on the *Switch* group object.

#### **Note**

The reaction to an OFF telegram on the *Switch* group object cannot be parametrized. An OFF telegram always interrupts the Slave function. The *Slave* function switches to standby mode, in which the brightness values on the *Brightness value of Slave* group object are ignored.

The *Slave* function is reactivated when an ON telegram is received on the *Switch* group object. The reaction to a telegram with the value 1 received on the *Activate fct Slave* group object can be

parametrized (see [X Slave template \(group x/ballast](#page-114-0) x) parameter window, p. [112.](#page-114-0))

### **...Brightness value**

Options: No reaction Function switches to standby

When the *Slave* function is activated, this parameter defines the reaction to a Brightness value telegram on the *Brightness value* group object.

- *No reaction*: A Brightness value telegram is ignored.
- *Function switches to standby*: A Brightness value telegram ends the *Slave* function; the group executes the telegram via the *Brightness value* group object. The *Slave* function switches to standby and waits for reactivation via the *Activate fct Slave* group object or via an ON telegram on the *Switch* group object.

#### **...Relative dimming**

Options: No reaction

Function switches to standby

When the *Slave* function is activated, this parameter can be used to define the reaction to dimming telegram to the group object *Relative dimming*.

- *No reaction*: A Dim telegram is ignored.
- *Function switches to standby*: A Dim telegram ends the *Slave* function; the group executes the telegram. The *Slave* function switches to standby and waits for reactivation via the *Activate fct Slave* group object or via an ON telegram on the *Switch* group object.

### **...Recall scene**

Options: No reaction Function switches to standby

When the *Slave* function is activated, this parameter defines the reaction to a scene recall.

- *No reaction*: A scene recall is ignored.
- *Function switches to standby*: A scene recall ends the *Slave* function; the group executes the recall. The *Slave* function switches to standby and waits for reactivation via the *Activate fct Slave* group object or via an ON telegram on the *Switch* group object.

**Reaction on KNX bus voltage recovery and download**

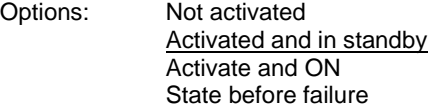

This parameter defines the state of the *Slave* function after a KNX bus voltage recovery or a download.

The *Slave* function can be parametrized with the following states:

- *Not activated*: The *Slave* function is not activated after KNX bus voltage recovery. The group reacts like a normal group without an additional function.
- *Activated and in standby*: The *Slave* function is activated after a download or KNX bus voltage recovery and is in standby. The group can be reactivated by an ON telegram or via the *Activate fct Slave* group object.
- *Activate and ON*: After a download or KNX bus voltage recovery, the *Slave* function is activated, i.e. it immediately responds to the master.
- *State before failure*: The *Slave* function retains the operating state (standby or not active) that it had before download or KNX bus voltage recovery.

#### **Reaction on activation via object "Activate fct Slave"**

Options: Activated and in standby Activate and ON

This parameter defines the state of the *Slave* function after it has been activated by the *Activate fct Slave* group object.

- *Activated and in standby:* The *Slave* function switches to standby when activated via the *Activate fct Slave* group object. In other words, the slave does not respond direct to the master. It responds to the master if it receives an ON command via the *Switch* group object.
- *Activate and ON:* The *Slave* function switches on immediately when activated via the *Activate fct Slave* group object. In other words, the slave immediately responds to the master.

**Send status via object "Activate fct Slave/Status"** Options: No Yes

Linked group object: Activate fct Slave/Status

- *No*: The status of the *Activate Slave* function is not transmitted on the KNX.
- *Yes*: The *Activate fct Slave/Status* group object does not just activate or deactivate the *Slave* function. It also transmits the activation status on the KNX.

Selection of *Yes* option:

Dependent parameters:

#### **Send object value**

Options: On change On request After a change or on request

- *On change*: The status is sent when a change occurs.
- *On request*: The status is sent when a request occurs.
- *After a change or on request*: The status is sent when either a change or request occurs.

 $3.2.4.5$ 

### X Staircase lighting template (group x/ballast x) parameter window

This parameter window is enabled if the *Enable additional function* parameter in [X groups](#page-136-0) or X ballasts p. [77](#page-79-0) is set to *Staircase lighting*.

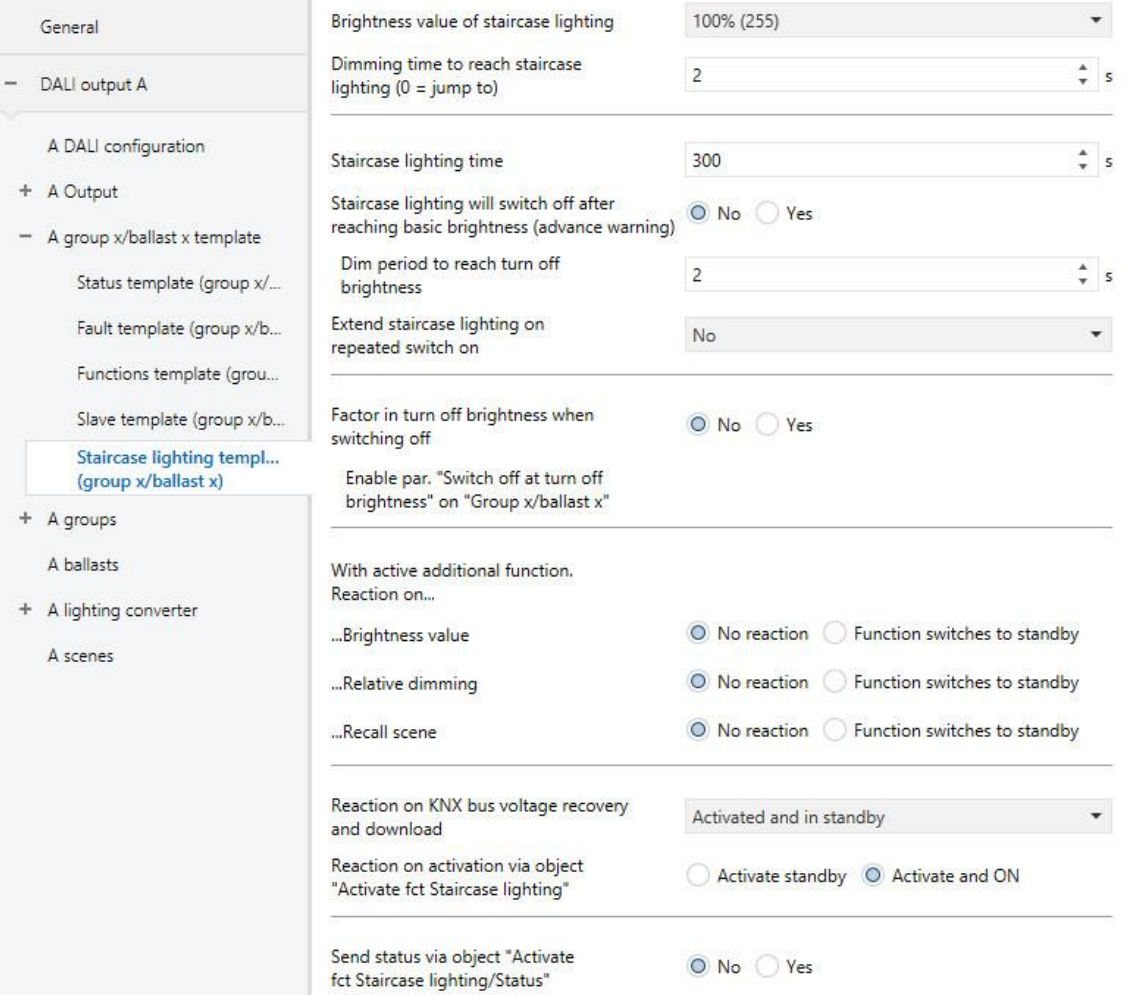

The gateway has a *Staircase lighting* function which can trigger or stop individual groups or ballasts via individual Switch telegrams.

As the function and the parameter window for the group and the ballast are identical, only the group is referred to below. Group can be substituted with ballast.

Each group can be parametrized with its own individual staircase lighting sequence. This can have two switch-off levels – a basic brightness and a turn off brightness. The lighting can switch to or from the turn off brightness via KNX, e.g. depending on the time (day/night). This makes it possible to program a nighttime mode in retirement homes or hospitals so that the lighting does not switch off completely at night.

When staircase lighting mode is active, the effects of other KNX telegrams on the staircase lighting, such as brightness value, relative dimming or scene recall, are parametrizable. The reaction on KNX bus voltage recovery can be parametrized, as can staircase lighting triggering and extension (pumping up).

#### **Note**

If the gateway receives a central Switch, Relative dimming or Brightness value telegram via a group object for the DALI output while Staircase lighting mode is running, the telegram is executed. The staircase lighting goes to standby and its sequence is re-executed by the next ON command on the *Switch* group object.

The staircase lighting can also be completely deactivated via the *Activate fct Staircase lighting* group object or a forced operation.

#### **Note**

The additional function *Staircase lighting* can adopt three operating states:

**Additional function Staircase lighting is not active:** The additional function is deactivated via its *Activate fct Staircase lighting* group object if a telegram with the value 0 is received. In the deactivated state the group reacts like a normal group. The properties set in the *Group x* parameter window apply. In this state, an ON telegram does not start the additional function. The group only switches to staircase lighting state after a telegram with the value 1 is received on the *Activate fct Staircase lighting* group object.

**Additional function is active in standby:** The additional function is active but has been interrupted, e.g. by an OFF telegram. The group is in standby. The additional function is retriggered by an ON telegram (a telegram on the *Switch* group object), i.e. *Staircase lighting* is running.

**Additional function active and running:** The *Staircase lighting* function is running and processes the timer program.

**State on download and KNX recovery:** This can be programmed in the *Staircase lighting* parameter window for the group.

Depending on individual parametrization, the active *Staircase lighting* function can be put on standby by a Brightness value, Relative dimming or Recall scene command.

**For more information on dependencies with other functions, see: [Function circuit diagrams and priorities,](#page-218-0) p. [216](#page-218-0)**

### **Brightness value of staircase lighting**

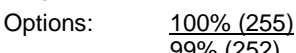

… 1% (3) 0% (0)

99% (252)

This parameter defines brightness when the *Staircase lighting* function is running. This is the brightness value which is set after a dimming up phase and before dimming down (advance warning phase).

• *100% (255) - 0% (OFF)*: Brightness value to which the group is set when the *Staircase lighting* function is running after dimming up.

### **Dimming time to reach staircase lighting (0 = jump to)**

Options: 0…2…65,535 s

This parameter defines the transition to the staircase lighting brightness value via a dimming up phase.

- *0 s:* jump to: The group immediately switches on the staircase lighting brightness.
- *1…65,535 s:* During this time the staircase lighting is dimmed up to its brightness value.

#### **Note**

When setting dimming times of less than 32 seconds, note that they will be mapped to the nearest DALI fade time. The conversion is as follows:

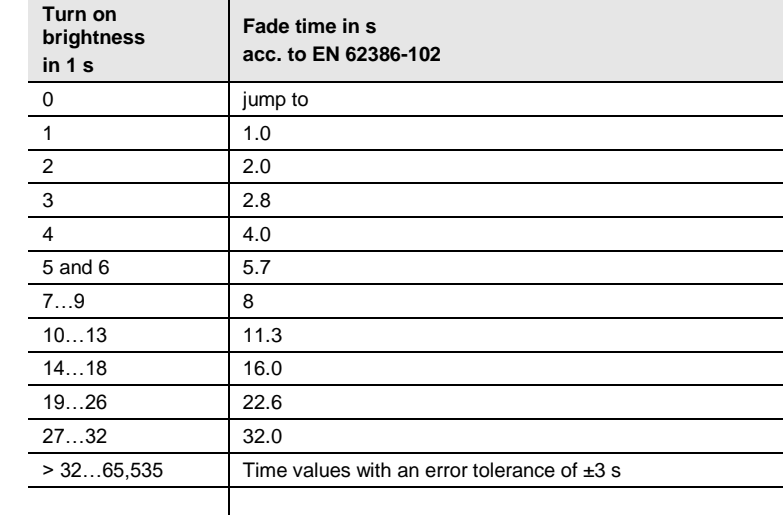

The fade time is specified as the time required to change the lamp power from the current brightness value to the required target brightness.

If a lamp is switched off, the preheat and ignition time are excluded from the fade time.

### **Staircase lighting time**

Options: 0…300…65,535 s

This parameter sets the staircase lighting time, i.e. how long the group is controlled with the staircase lighting brightness. The dimming up and dimming down times are not included.

• *0…65,535 s:* During this time the group is controlled at the staircase lighting brightness.

#### **Staircase lighting will switch off after reaching basic brightness (advance warning)** Options: Yes No

This parameter defines whether the staircase lighting switches off at the turn off brightness or via a basic brightness.

- *Yes:* Before switching off the lighting dims to the basic brightness over a parametrized dimming time. Only at this point does it switch off at the turn off brightness. If no turn off brightness has been set, it switches OFF (0% brightness value).
- *No:* The lighting switches to the turn off brightness over a parametrized dimming time. If there is no turn off brightness set for the group, the lighting switches off (0% brightness value).

Selection of *No* option:

Dependent parameters:

#### **Dim period to reach turn off brightness**

Options: 0…2…65,535 s

This parameter can be used to set a soft stop for the staircase lighting by defining how long it takes for the group to set the staircase lighting to the turn off value. The turn off value must not be 0.

#### **Note**

The turn off brightness applies to the group, including the additional function. Therefore, it is parametrized in the *X group Group x* parameter window. There is also an option to activate or deactivate the turn off brightness for the whole output using the *Activate fct turn off brightness* group object. Whether the group evaluates the *Activate fct Turn off brightness* group object is parametrizable for each group.

#### **Note**

When setting dimming times of less than 32 seconds, note that they will be mapped to the nearest DALI fade time. The conversion is as follows:

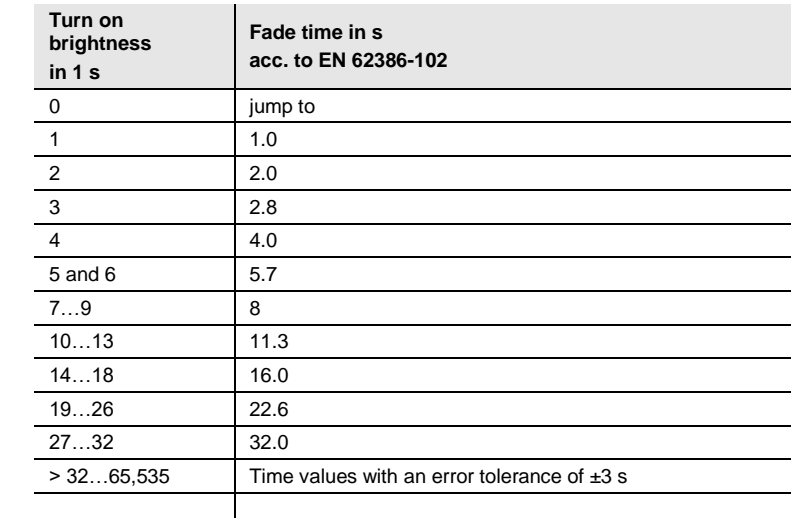

The fade time is specified as the time required to change the lamp power from the current brightness value to the required target brightness. If a lamp is switched off, the preheat and ignition time are excluded from the fade

Selection of *Yes* option:

time.

Dependent parameters:

#### **Basic brightness for staircase lighting**

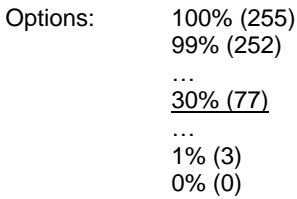

This parameter defines the basic brightness at which the group switches off when the staircase lighting time has elapsed.

Values set outside the thresholds (maximum brightness/minimal dimming value) are automatically adjusted to the maximum or minimum.

### **Dim period to reach basic brightness**

Options: 0…2…65,535 s

This parameter is used to set a dimming transition to the basic brightness for the staircase lighting.

#### **Note**

When setting dimming times of less than 32 seconds, note that they will be mapped to the nearest DALI fade time. The conversion is as follows:

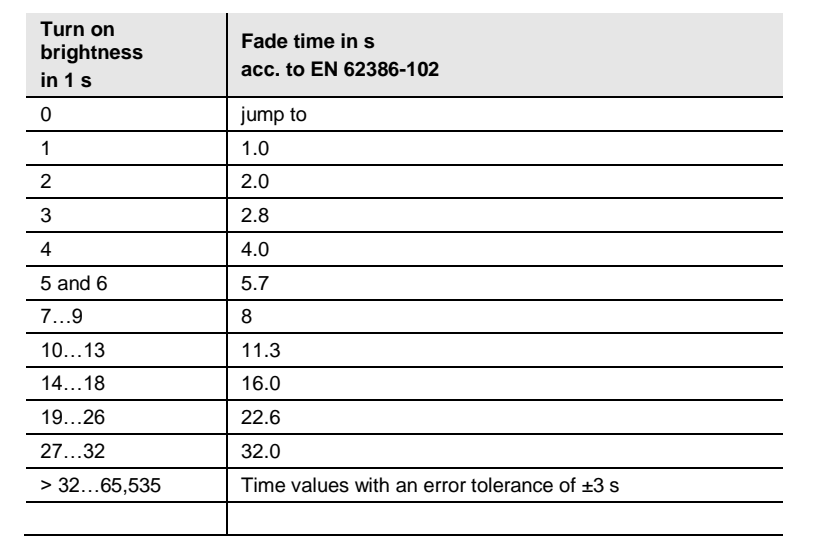

The fade time is specified as the time required to change the lamp power from the current brightness value to the required target brightness.

If a lamp is switched off, the preheat and ignition time are excluded from the fade time.

#### **Basic brightness hold time**

**(0 = infinite)**

Options: 0…10…65,535 s

This parameter defines how long the group is maintained at the basic staircase lighting brightness before it is finally switched off or set to the turn off brightness. This time can be indefinite.

- *1…65,535 s:* During this time, the group maintains the basic brightness before finally switching off.
- *0 s:* The hold time is indefinite, i.e. the group does not switch off and remains at the basic brightness.

### **Extend staircase lighting on**

**repeated switch on**

Options: No

- Yes restart staircase lighting time (retrigger)
- Yes Extend staircase lighting time up to max 2 x (pumping up)
- Yes Extend staircase lighting time up to max 3 x (pumping up)
- Yes Extend staircase lighting time up to max 4 x (pumping up)
- Yes Extend staircase lighting time up to max 5 x (pumping up)

If a further ON telegram is received via the Switch object during the staircase lighting sequence (including dimming down/advance warning), the remaining staircase lighting time can be extended. This is possible by repeated operation of the push button ("pumping up") until the maximum parametrized number of retriggering operations is reached. The maximum time can be set to 1, 2, 3, 4 or 5 times the staircase lighting time.

Let's say the staircase lighting time has been extended to the maximum time by pumping up. If some of the time has already elapsed, the staircase lighting time can be extended to the maximum time again by pumping up.

However, the parametrized maximum time may not be exceeded.

- *No*: Incoming ON telegrams are ignored. The staircase lighting time continues unmodified to completion.
- *Yes - restart staircase lighting time (retrigger)*: The staircase light time is reset with each new ON telegram and starts to count again. This option allows the process to be repeated as often as desired.
- *Yes - Extend staircase lighting time up to max 2/3/4/5 x (pumping up)*: New ON telegrams extend the staircase lighting time by 2/3/4/5 times.

**Factor in turn off brightness when switching off**

**Enable par. "Switch off at turn off brightness" on "Group x/ballast x"** Options: Yes No

Turn off brightness can be activated/deactivated via the KNX using the *Activate fct Turn off brightness*  group object. This means a timer can be used, for example, to set the lighting to a parametrizable turn off brightness at night instead of switching it off.

• *Yes:* The ballast, group or output evaluates the *Activate fct Turn off brightness* group object. If the gateway receives a telegram via this group object on the output, the system reacts as follows:

1: The turn off brightness is set to the parametrized brightness value. The *Turn off brightness* function is activated. An OFF command will then apply this brightness value instead of OFF, 0%.

0: The *Turn off brightness* function is not activated, and an OFF command switches the system off via the *Switch* group object, applying a brightness value of OFF, 0%.

• *No:* The ballast, group or output does not evaluate the *Activate fct Turn off brightness* group object. The system always switches off at the parametrized turn off brightness.

**For more information se[e group object](#page-184-0) Activate fct Turn off brightness/Status.**

#### **Note**

The *Turn off brightness* function can be applied to the whole DALI output, all ballasts and all groups. It must first be enabled in the *X Output x functions* parameter window along with *Activate fct Turn off brightness* group object.

To define whether a ballast or a group reacts to the output's *Turn off brightness* function, make the settings in the relevant *Ballast x* or *Group x* parameter window.

**With active additional function. Reaction on...**

#### **...Brightness value**

Options: No reaction Function switches to standby

When the *Staircase lighting* function is activated, this parameter defines the reaction to a Brightness value telegram on the *Brightness value* group object.

- *No reaction*: A Brightness value telegram is ignored.
- *Function switches to standby*: A Brightness value telegram ends the *Staircase lighting* function; the group executes the telegram via the *Brightness value* group object. The *Staircase lighting* function switches to standby and waits for reactivation via the *Activate fct Staircase lighting* group object or via an ON telegram on the *Switch* group object.

### **...Relative dimming**

Options: No reaction Function switches to standby

When the *Staircase lighting* function is activated, this parameter determines the reaction to a Dim telegram on the *Relative dimming* group object.

- *No reaction*: A Dim telegram is ignored.
- *Function switches to standby*: A Dim telegram ends the *Staircase lighting* function; the group executes the telegram. The *Staircase lighting* function switches to standby and waits for reactivation via the *Activate fct Staircase lighting* group object via an ON telegram on the *Switch* group object.

### **...Recall scene**

Options: No reaction Function switches to standby

When the *Slave* function is activated, this parameter defines the reaction to a scene recall.

- *No reaction*: A scene recall is ignored.
- *Function switches to standby*: A scene recall ends the *Staircase lighting* function; the group executes the recall. The *Staircase lighting* function switches to standby and waits for reactivation via the *Activate fct Staircase lighting* group object or via an ON telegram on the *Switch* group object.

#### **Reaction on KNX bus voltage recovery and download**

Options: Not activated Activated and in standby Activate and ON State before failure

This parameter defines the state of the *Staircase lighting* function after a KNX bus voltage recovery or a download.

The *Staircase lighting* function can be parametrized with the following states:

- *Not activated*: The *Staircase lighting* function is not activated after KNX bus voltage recovery. The group reacts like a normal group without an additional function.
- *Activated and in standby*: The *Staircase lighting* function is activated after a download or KNX bus voltage recovery and is in standby. The group can be reactivated by an ON telegram or via the *Activate fct Staircase lighting* group object.
- *Activate and ON*: The *Staircase lighting* function is activated and started after a download or after KNX bus voltage recovery, i.e. the staircase lighting starts the time sequence.
- *State before failure*: The *Staircase lighting* function retains the operating state (standby or not active) that it had before download or KNX bus voltage recovery.

#### **Reaction on activation via object "Activate fct Staircase lighting"**

Options: Activated and in standby Activate and ON

This parameter defines the state of the *Staircase lighting* function after it has been activated by the *Activate fct Staircase lighting* group object.

- *Activated and in standby:* The *Staircase lighting* function switches to standby when activated via the *Activate fct Staircase lighting* group object. In other words, the staircase lighting waits for an ON telegram which triggers it.
- *Activate and ON:* The *Staircase lighting* function switches on immediately when activated via the *Activate fct Staircase lighting* group object. In other words, the staircase lighting starts the time sequence.

### **Note**

The ON function via the *Activate fct Staircase lighting* group object has no effect on the extension (pumping up) of the staircase lighting time.

### **Send status via object "Activate fct Staircase lighting/Status"** Options: No

Yes

Linked group object: <br>
Activate fct Staircase lighting/Status

- *No*: The status of the *Activate staircase lighting* function is not transmitted on the KNX.
- *Yes*: The *Activate fct Staircase lighting/Status* group object does not just activate or deactivate the *Staircase lighting* function. It also transmits the activation status on the KNX.

Selection of *Yes* option:

Dependent parameters:

#### **Send object value**

Options: On change On request After a change or on request

- *On change*: The status is sent when a change occurs.
- *On request*: The status is sent when a request occurs.
- *After a change or on request*: The status is sent when either a change or request occurs.

#### <span id="page-136-0"></span> $3.2.5$ X groups or X ballasts parameter window

This window is where groups or ballasts are enabled for use on the DALI output. As a group and a ballast are equivalents on the DALI output, they have the same functions and parameter windows. The group parameter window and its properties are described below. The corresponding parameter window for the ballast looks exactly the same, except with the word *ballast* instead of *group*.

Selecting the *Yes* option under *Enable DALI groups (group control)* or *Enable DALI ballasts (individual control)* in the *A DALI configuration* parameter window enables the *X groups* and *X ballasts* parameter windows.

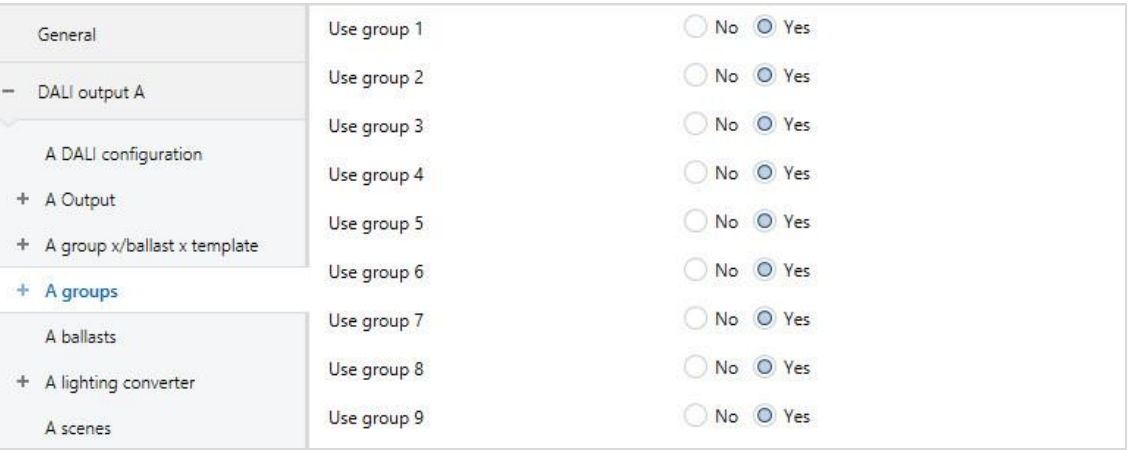

### **Use group x**

Options: Yes No

This parameter specifies which group(s) or ballast(s) the gateway output controls.

- *Yes:* Group x is enabled for the output. This in turn enables further parameter windows and group objects for that group.
- *No:* Group x is not enabled for the output. The corresponding parameter windows and group objects are hidden. This produces a clear, concise ETS view.

#### **Note**

Enabling a ballast in the *A ballasts* parameter window makes it an individual DALI device. It has been specified for individual control and cannot be assigned to a group.

#### **Note**

DALI groups are assigned in the Control4<sup>®</sup> KNX Tool.

Selection of *Yes* option:

Dependent parameter window:

### <span id="page-137-0"></span>*x groups Group x* **parameter window**

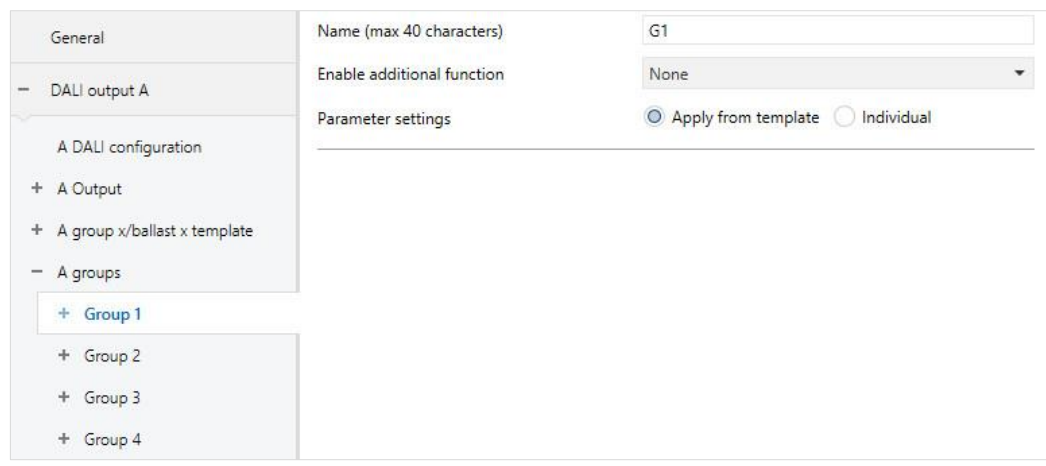

### **Name (max 40 characters)**

Options: Gx

Each group or ballast can be assigned a name consisting of up to 40 characters.

The name is stored in the ETS database, and also stored in the gateway by downloading the application. Thus, the name is also available in the Control4® KNX Tool.

Unambiguous, consistent naming simplifies project planning.

### **Enable additional function**

Options: None Slave Staircase lighting

Linked group object: Activate fct Slave

Activate fct Staircase lighting

This parameter defines an additional function for the group or ballast. At the same time, it enables a corresponding parameter window where the additional function can be parametrized.

- *None:* This group/ballast operates as "normal", without an additional function.
- *Slave:* This group/ballast is defined as a slave. The slave is forcibly controlled by a master. The *Group x Slave* parameter window is enabled. This is where the properties of the slave are parametrized. The slave receives the required brightness value from a master ballast or group via the *Brightness value of slave* group object or internally via the gateway itself.
- *Staircase lighting*: When the *Staircase lighting* function is activated, the group/ballast is switched on, and after a defined time it is automatically switched off or dimmed down slowly as an advance warning. The staircase lighting function has two levels. The turn off brightness can be activated/deactivated via the KNX for nighttime operation.

#### **Note**

The additional functions *Slave* and *Staircase lighting* can adopt three operating states: **Additional function is not active:** The additional function has been deactivated via a telegram with value 0 received on the function's *Enable additional function* group object. In this state, the group/ballast behaves normally. Accordingly, the group or ballast settings apply. In this state, an ON telegram does not start the additional function. The additional function can only be started after a telegram with the value 1 has been received on the *Enable additional function* group object.

**Additional function is in standby:** The additional function is active but has been interrupted, e.g. by an OFF telegram. The group/ballast is in standby. An ON telegram (telegram on the *Switch* group object) retriggers the additional function, i.e. the *staircase lighting* runs and the slave starts responding to the *Brightness value of slave* group object or internally to its master group or ballast again.

**Additional function running:** *Staircase lighting* runs; the *Slave* function receives brightness values from the master. With corresponding parametrization of the switching telegrams, the additional functions can be set to standby mode.

**State on download and KNX recovery:** This can be programmed in the *Slave* or *Staircase lighting* parameter window for the group/ballast.

When the corresponding group object for the status message of the additional function is enabled via the settings, the status of the additional function (activated/deactivated) is sent via the respective *Activate additional function/Status* group object.

#### **Parameter settings**

Options: Individual Apply from template

This parameter defines whether the group/ballast settings are taken from the template or individually set.

- *Individual*: The group/ballast is individually parametrized. Corresponding parameters for the group/ballast are shown. The content of the individual parameters is the same as that in the template parameters.
- *Apply from template:* The group/ballast takes its parameters from the template.

### **Note**

The advantages of using the template for parametrization are:

- A clearly organized, compact ETS parameter interface (one template parameter window rather than 64 individual ones)
- All groups and ballasts react in the same way (the same properties apply to all groups/ballasts, e.g. dimming thresholds)
- Fast parameter changes (changes need only be made in the template rather than 64 times, for each ballast)

The individual parameter windows and parameters are identical to those in the templates, therefore the individual parameters are not covered separately here – please see [X template group x/ballast x](#page-79-0) [parameter window,](#page-79-0) p. [77.](#page-79-0)

 $3.2.5.1$ 

### X groups/Group x or X ballasts/Ballast x / status parameter window

Settings for the status response of the ballast or group are made in this parameter window.

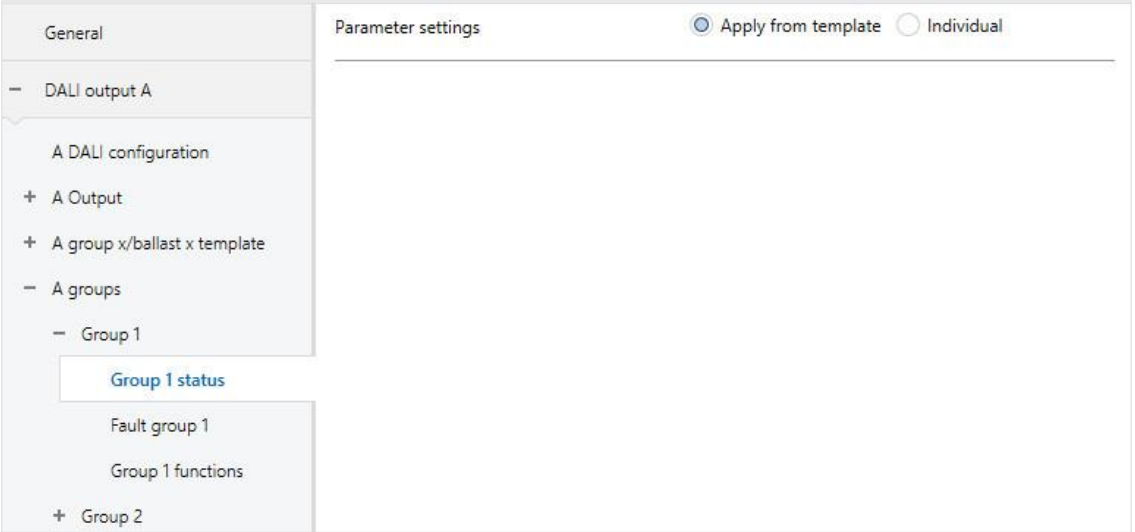

Users can choose to parametrize the *Status* function individually by group/ballast or to adopt the parameters from the Status template.

The individual parameter window (*X groups/Group x / status*) is the same as the template parameter window (*X template/Status template*). Therefore, the description below applies to both the template and the Group x and Ballast x parameter windows.

#### **Parameter settings**

Options: Individual Apply from template

This parameter defines whether the group/ballast settings are taken from the template or individually set.

- *Individual*: The group/ballast is individually parametrized. Corresponding parameters for the group/ballast are shown. The content of the individual parameters is the same as that in the Status template parameters.
- *Apply from template:* The group/ballast takes its parameters from the Status template.

The individual parameter windows and parameters are identical to those in the templates, therefore the individual parameters are not covered separately here – please see  $X$  Status template (group  $x/b$ allast  $x)$ [parameter window,](#page-92-0) p. [90.](#page-92-0)

#### $3.2.5.2$ X groups/Group x or X ballasts/Ballast x / fault parameter window

Settings for the reaction of the ballast or group to KNX/DALI voltage or gateway supply voltage failure and recovery are made in this parameter window.

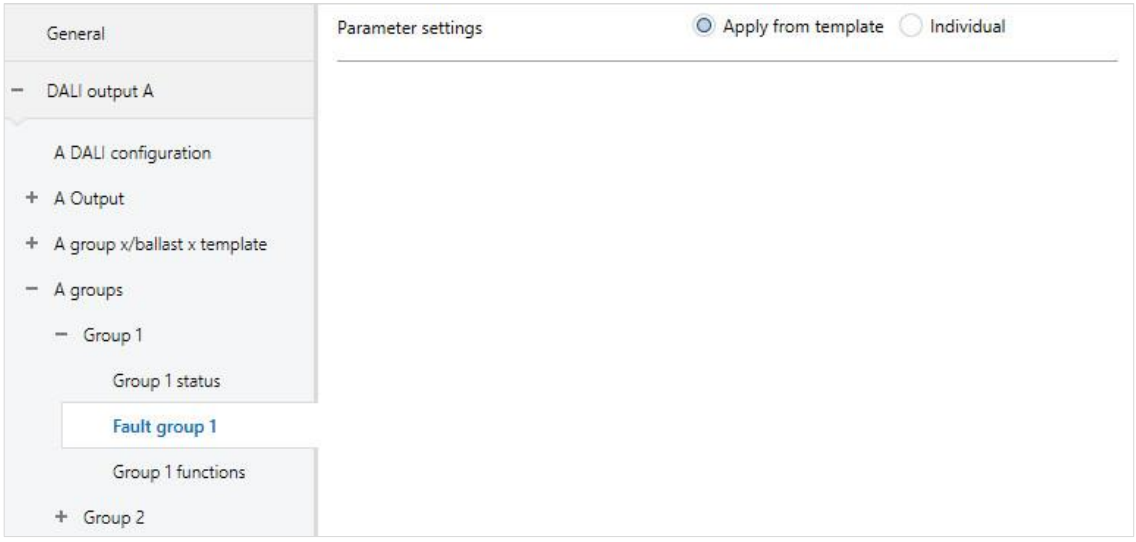

Users can choose to parametrize the *Fault* function individually by group/ballast or to adopt the parameters from the Fault template.

The individual parameter window (*X groups/Group x / fault*) is the same as the template parameter window (*X template/Fault template*). Therefore, the description below applies to both the template and the Group x and Ballast x parameter windows.

### **Parameter settings**

Options: Individual

Apply from template

This parameter defines whether the group/ballast settings are taken from the template or individually set.

- *Individual*: The group/ballast is individually parametrized. Corresponding parameters for the group/ballast are shown. The content of the individual parameters is the same as that in the Fault template parameters.
- *Apply from template:* The group/ballast takes its parameters from the Fault template.

The individual parameter windows and parameters are identical to those in the templates, therefore the individual parameters are not covered separately here – please see [X Fault template \(group x/ballast x\)](#page-97-0) [parameter window,](#page-97-0) p. [95.](#page-97-0)

### **Note**

The minimal dimming value and maximum brightness value (dimming thresholds) set for the DALI devices in the *Ballast x* and *Group x* parameter windows apply as basic settings for the ballast. Certain of these thresholds are stored in the ballast and also apply to the setting in the *Fault* parameter window.
#### $3.2.5.3$ X groups/Group x or X ballasts//ballast x / functions (Forced operation/Block/Burnin/Partial failure) parameter window

Settings for ballast and group functions are made in this window.

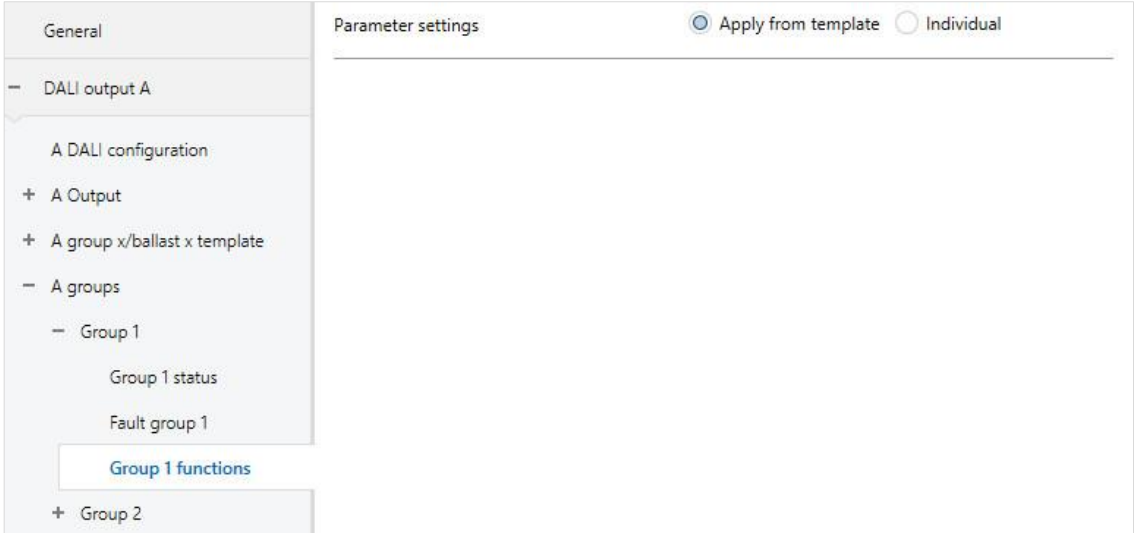

Users can choose to parametrize the *Functions* function individually by group/ballast or to adopt the parameters from the Functions template.

The individual parameter window (*X groups/Group x / functions*) is the same as the template parameter window (*X template/Functions template*). Therefore, the description below applies to both the template and the Group x and Ballast x parameter windows.

### **Parameter settings**

Options: Individual

Apply from template

This parameter defines whether the group/ballast settings are taken from the template or individually set.

- *Individual*: The group/ballast is individually parametrized. Corresponding parameters for the group/ballast are shown. The content of the individual parameters is the same as that in the Functions template parameters.
- *Apply from template:* The group/ballast takes its parameters from the Functions template.

The individual parameter windows and parameters are identical to those in the templates, therefore the individual parameters are not covered separately here – please see X [Functions template \(group x/ballast](#page-104-0)  x) [\(Forced operation/Block/Burn-in/Partial failure\),](#page-104-0) p[.102.](#page-104-0)

### **Note**

The minimal dimming value and maximum brightness value (dimming thresholds) set for the DALI devices in the *Ballast x* and *Group x* parameter windows apply as basic settings for the ballast. Certain of these thresholds are stored in the ballast and also apply to all functions. Therefore, when setting the brightness value for the function, make sure that it is feasible given the basic ballast settings.

#### $3.2.5.4$ X groups/Group x or X ballasts/Ballast x / slave parameter window

This parameter window is visible if the additional function *Slave* has been enabled in [X Slave template](#page-114-0)  (group x/ballast x) [parameter window,](#page-114-0) p. [112.](#page-114-0)

Settings for the ballast and group *Slave* function are made in this window.

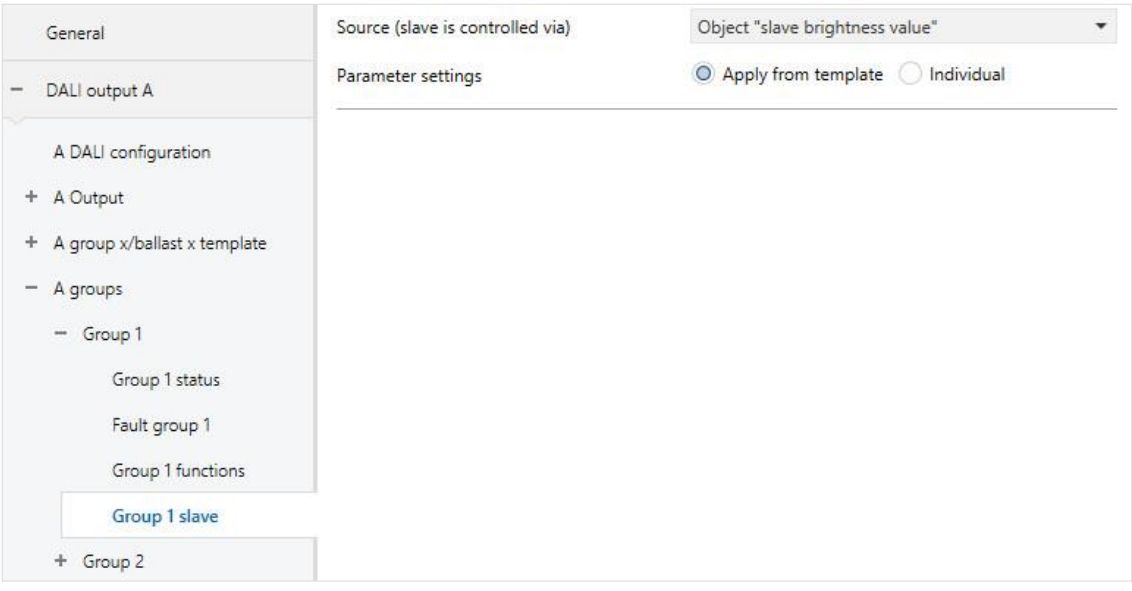

Users can choose to parametrize the *Slave* function individually by group/ballast or to adopt the parameters from the Slave template.

The individual parameter window (*X groups/Group x / slave*) is the same as the template parameter window (*X template/Slave template*). Therefore, the description below applies to both the template and the Group x and Ballast x parameter windows.

### **Source (slave is controlled via)**

Options: Object "slave brightness value" Group 1 … Group 16 Ballast 1

> … Ballast 64

This parameter defines whether the Slave receives its brightness value via the *Brightness value of slave* group object via KNX from another KNX device (e.g. a presence detector with a controller function) or internally, directly from a ballast or group on the output.

- *Object "slave brightness value":* The slave group/ballast receives its brightness value via the *Brightness value of slave* group object. In this case, the master is another KNX device. This allows groups or ballasts on the gateway to be integrated into constant light control for example.
- *Group x:* The slave group/ballast receives its brightness value internally from group x. No KNX communication connection is required for this.
- *Ballast x:* The slave group/ballast receives its brightness value internally from ballast x. No KNX communication connection is required for this.

#### **Note**

Note that any ballast or group number can be used as a master. Programmers must ensure that the group or ballast is correctly connected to the output.

If a ballast is assigned to a DALI group, it cannot be individually controlled and therefore nor can it be used as a master. In this case, the corresponding DALI group must be selected as the master.

### **Parameter settings**

Options: Individual Apply from template

This parameter defines whether the group/ballast settings are taken from the template or individually set.

- *Individual*: The group/ballast is individually parametrized. Corresponding parameters for the group/ballast are shown. The content of the individual parameters is the same as that in the group x/ballast x template parameters.
- *Apply from template:* The group/ballast takes its parameters from the group x/ballast x template.

The individual parameter windows and parameters are identical to those in the templates, therefore the individual parameters are not covered separately here – please se[e X Slave template \(group x/ballast](#page-114-0) x) [parameter window,](#page-114-0) p. [112.](#page-114-0)

#### $3.2.5.5$ X groups/Group x or X ballasts/Ballast x / staircase lighting parameter window

This parameter window is visible if the additional function *Staircase lighting* has been enabled in [X Staircase lighting template \(group x/ballast x\)](#page-124-0) parameter window, p. [122.](#page-124-0)

Settings for the ballast and group *Staircase lighting* function are made in this window.

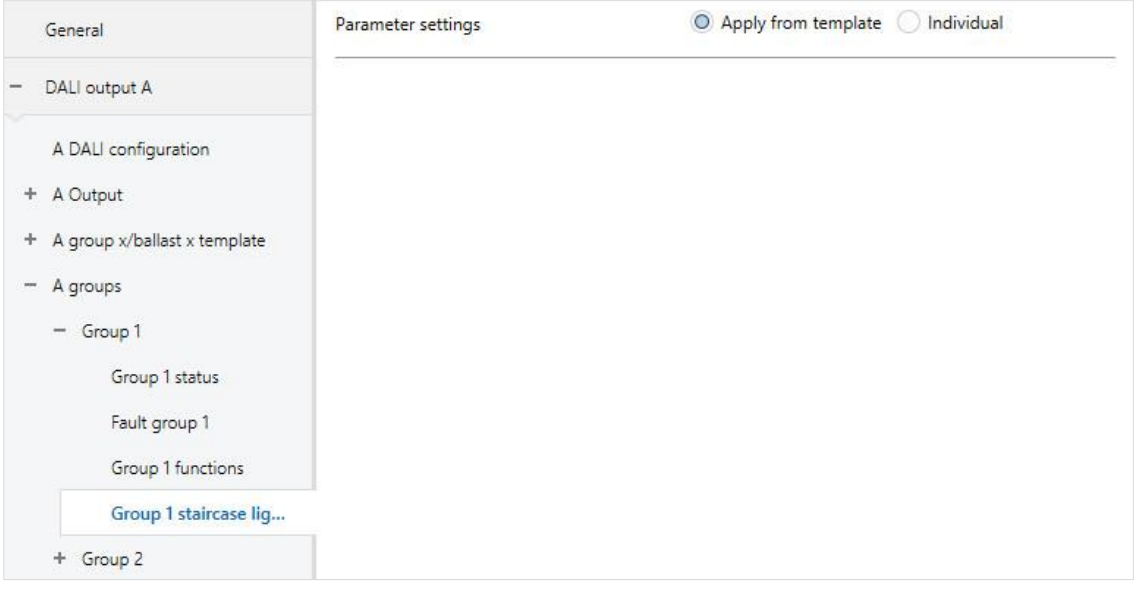

Users can choose to parametrize the *Staircase lighting* function individually by group/ballast or to adopt the parameters from the Slave template.

The individual parameter window (*X groups/Group x / staircase lighting*) is the same as the template parameter window (*X template/Staircase lighting template*). Therefore, the description below applies to both the template and the Group x and Ballast x parameter windows.

### **Parameter settings**

Options: Individual Apply from template

This parameter defines whether the group/ballast settings are taken from the template or individually set.

- *Individual*: The group/ballast is individually parametrized. Corresponding parameters for the group/ballast are shown. The content of the individual parameters is the same as that in the group x/ballast x template parameters.
- *Apply from template:* The group/ballast takes its parameters from the group x/ballast x template.

The individual parameter windows and parameters are identical to those in the templates, therefore the individual parameters are not covered separately here – please se[e X Staircase lighting template \(group](#page-124-0)  x/ballast x) [parameter window,](#page-124-0) p. [122.](#page-124-0)

 $3.2.6$ 

### X lighting converter parameter window

This window is where the emergency lighting converters are enabled for use on the DALI output. It is also used to set the emergency lighting properties and tests which affect all the emergency lighting converters on the output.

- Automatic emergency lighting test
- Inhibit/rest mode function
- Enable emergency lighting converter

Selecting the *Yes* option under Ena*ble DALI emergency lighting converter (emergency lighting control)* in the *A DALI configuration* parameter window enables the *A lighting converter* parameter window.

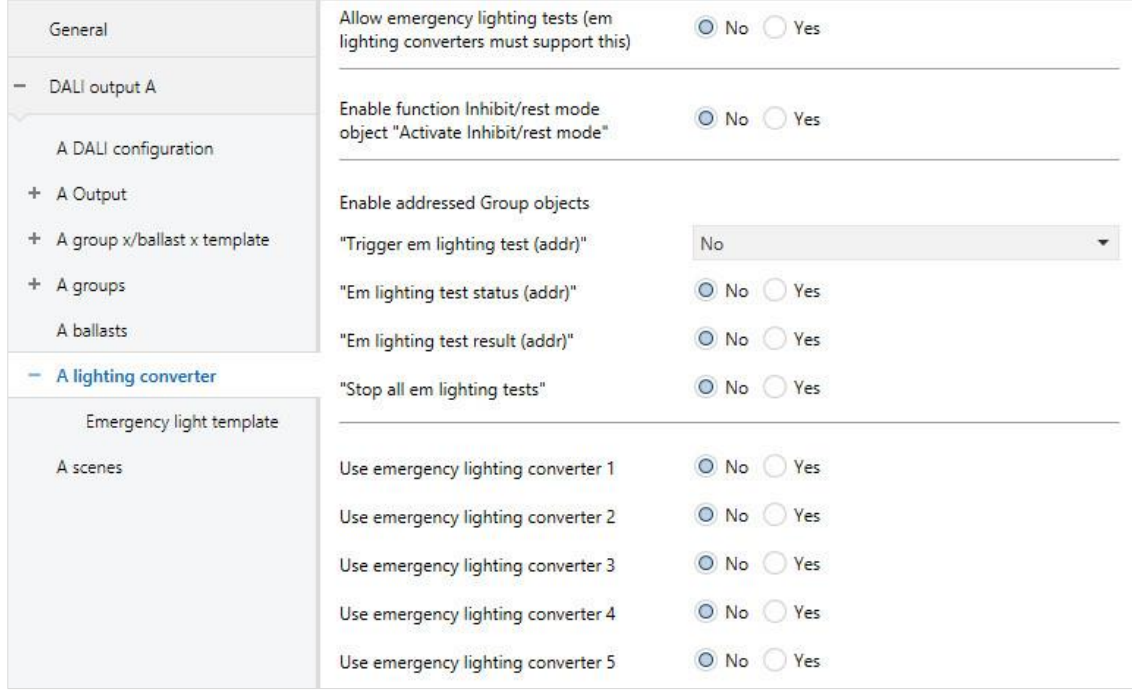

#### **Allow emergency lighting tests (em lighting converters must support this)**

Options: Yes No

• *Yes:* The automatic emergency lighting test function is enabled. In the *Emergency light x* parameter window for each emergency lighting converter you can define whether that converter is included in the test.

Due to the different and sometimes very large tolerances of emergency lighting converters, it is preferable to control the automatic emergency lighting test with a higher level emergency lighting controller.

#### **Note**

The automatic emergency lighting test (test sequence) is an optional function of the DALI standard for emergency lighting converters to EN 62386-202. Therefore, check in advance whether the emergency lighting converter has the capability to run an automatic test. Otherwise the test can only be triggered via the higher-level controller.

• *No:* The automatic emergency lighting test function is not enabled for the output.

Selection of *Yes* option:

Dependent parameters:

**Offset time between testing two consecutive emergency lighting converters**

Options: 0…1…255 x 15 min

This parameter defines an offset at 15 minute intervals between automatic test starts for two neighboring emergency lighting converters. This offset can be used to avoid a situation where all the emergency lighting converters at once are being tested or in the post-test recharging cycle.

The formula used for the offset is the *DALI short address multiplied by the offset*. In other words, an offset of 1 (= 15 minutes) means that converter 1 is offset by 15 minutes, converter 2 by 30 minutes, and so on.

The gateway can set this time but is not responsible for the timing tolerances that the emergency lighting converter uses to implement it. Also note that a test will not run immediately if an emergency light is in the post-test recharging cycle.

As soon as a time for automatic testing is written to the converter, it must trigger the emergency lighting test.

**Enable fct Automatic emergency lighting test Object "Synch auto emergency lighting tests"**

Options: Yes No

Linked group object: Synchronize auto emergency lighting tests

• *Yes*: The gateway sends the start request for the automatic emergency lighting test to the emergency lighting converter. The request is only sent to those converters to be included. Settings for this are made in the *Emergency light x* parameter window using the parameters *Include in automatic function test* or *Include in automatic duration/partial duration test*.

The automatic emergency lighting test is a standalone function on an emergency lighting converter. The converter runs the tests cyclically based on its own stipulated timing. There is no need for additional triggering via the gateway or an emergency lighting controller when automatic testing is active. The test result is provided by the converter in the converter, read by the gateway and sent on the KNX.

Note that there is a *Pause between two DALI QUERY polls* parameter in the *A DALI configuration* parameter window. The longer the pause selected, the later the gateway will read the test result from the converter.

• *No:* The automatic emergency lighting test function is not enabled.

### **Enable function Inhibit/rest mode object "Activate Inhibit/rest mode"**

Options: Yes No

Linked group object: Activate Inhibit/rest mode

• *Yes*: The Inhibit/rest mode function and the *Activate Inhibit/rest mode* group object on the output are enabled.

Whether or not an emergency lighting converter evaluates the group object and executes the *Inhibit/rest mode* function is defined in the *Emergency light x* parameter window.

This means it is possible to deactivate the emergency lighting function so as to conserve the battery charge e.g. during a construction/commissioning phase.

#### **Note**

Rest mode is a state in which the emergency light is switched off during its emergency lighting operation.

Inhibit mode is a timed state in which the emergency light does not switch to emergency operation in the event of a mains voltage failure.

### **Danger**

In both cases, the emergency light no longer fulfils its safety function and remains off.

For this reason, use this function with great care. It can be helpful to use Inhibit/rest mode during the construction phase when the power supply is often switched off, to prevent the emergency lighting battery from constantly charging/discharging and thus conserve the emergency light.

• *No:* The Inhibit/rest mode function is not enabled for the output.

Selection of *Yes* option:

Dependent parameters:

#### **Automatically exit Inhibit/rest mode after**

Options: 0…8…48 h

This parameter defines how long the emergency lighting converter stays in Inhibit/rest mode. There will be no emergency lighting function during this time. The emergency lighting converter does not switch on the emergency lighting in the event of a mains voltage failure.

### **Note**

The time interval is 15 minutes. The gateway repeats the DALI Inhibit and Rest command for the emergency lighting converter approximately every 5 minutes.

#### **Send status Inhibit/rest mode**

Options: No Yes

Linked group object:  $\blacksquare$  Activate emergency lighting Inhibit/rest mode/Status

- *Yes:* The *Activate emergency lighting Inhibit/rest mode/Status* group object not only activates the mode but also displays the status, i.e. whether at least one emergency lighting converter on the output is in Inhibit/rest mode. Information on individual emergency lighting converters is determined by the *Emergency lighting converter status* group object.
- *No:* No Inhibit/rest mode activation status is sent on the KNX.

#### **Enable addressed Group objects "Trigger em lighting test (addr)"**

Options: No

Yes, KNX format DPT\_CTC Yes, DGN/S1.16.1 format

Linked group object: Trigger em lighting test addr (CTC) Trigger em lighting test addr (DGN/S)

- *No:* No addressed group object for the output is enabled to start an emergency lighting test. Regardless of this, a test can be started via the group object for the individual emergency lighting converters.
- *Yes, KNX DTP\_CTC format:* This enables an addressed group object for the output which triggers and stops an emergency lighting test. The coding of the group object corresponds to the KNX DPT specification for interworking between KNX devices.
- *Yes, DGN/S1.16.1 format:* This enables an addressed group object for the output which triggers and stops an emergency lighting test. The coding for the group object corresponds to the predecessor device DGN/S 1.16.1. This means that an existing KNX emergency lighting controller that has already operated with the DGN/S 1.16.1 can still be used, without the need for new decoding.

### **"Em lighting test status (addr)"**

Options: Yes No

Linked group object: Em lighting test status (addr) (4 byte)

- *Yes*: The *Em lighting test status (addr)* addressed group object for the output is enabled. This sends the status of the emergency lighting test (pending, running, finished) on the KNX.
- *No*: The status of the emergency lighting test is not sent on the KNX in an addressed group object for the output.

The status is sent whenever a change occurs, so no status is lost provided there is a connection between the emergency lighting converter and the gateway.

On KNX recovery the latest status values are sent if they are different from the previous ones sent.

The last status of the currently selected emergency lighting converter is sent on request.

### **"Em lighting test result (addr)"**

Options: Yes No

Linked group object: Em lighting test result (addr) (2 byte)

- *Yes*: The *Em lighting test status (addr)* group object is enabled. This sends the test result for the emergency lighting test on the KNX.
- *No*: The result of the emergency lighting test is not sent for the output on the KNX.

The result is sent whenever a change occurs, so no result is lost provided there is a connection between the emergency lighting converter and the gateway.

On KNX recovery the latest results are sent if they are different from the previous ones sent.

The last result of the currently selected emergency lighting converter is sent on request.

### **"Stop all em lighting tests"**

Options: Yes No

Linked group object: Stop all em lighting tests

- *Yes*: The *Stop all em lighting tests* group object is enabled. This object is used to stop all emergency lighting tests. Running tests are interrupted. Pending tests are canceled.
- *No*: The *Stop all em lighting tests* group object is not enabled.

<span id="page-157-0"></span> $3.2.6.1$ 

### X lighting converter/Emergency light template parameter window

This parameter window is enabled if the *Enable DALI emergency lighting converter* parameter is set to *Yes* in the *X DALI configuration* parameter window.

The template window has a major advantage in that the settings made here relate to all emergency lighting converters, so each converter on the DALI output reacts in the same way.

The template parameter window is illustrated and described below. It is the same as the individual parameter window except for the fact that it relates to all emergency lighting converters while the individual window relates only to a particular converter.

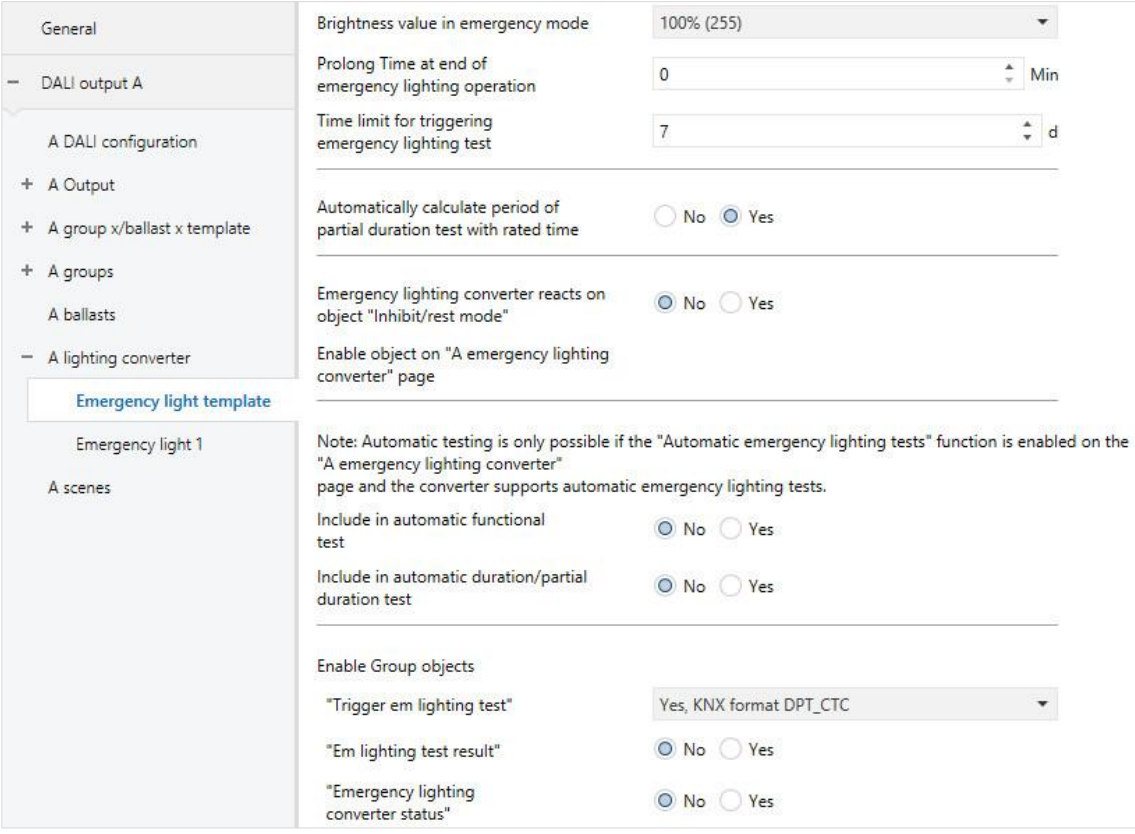

The basic settings for the individual emergency lighting converters and the settings for their tests are made in this window. In addition, group objects to start the test and feedback the result can be parametrized with various codes, again by individual converter. These objects are alternatives to the addressed group objects parametrized in the *A lighting converter* parameter window. The function is redundant.

#### **Brightness value in emergency mode**

Options: 100% (255) 99% (252) … 1% (3)

This parameter defines the brightness value adopted in emergency mode.

The value set by this parameter is stored in the emergency lighting converter and therefore remains available even if there is no connection to the gateway.

• *100% (255) - 1%:* Brightness value adopted by the emergency light in the event of a mains voltage failure.

This setting cannot be lower than the minimal dimming value for the emergency lighting converter, which is stored in the converter and cannot be changed by the gateway.

#### **Note**

The emergency lighting converters must support brightness value parametrization. Most converters have a fixed emergency brightness in order to ensure an emergency mode compatible with the battery and the lamp power.

For an emergency lighting converter, DALI value 255 is specified as an undefined brightness value. Therefore, the maximum brightness value setting of 255 is mapped to DALI 254.

### **Prolong Time at end of emergency lighting operation**

Options:  $0...127$  min

This parameter defines in minutes how long the emergency light remains on at this brightness value when emergency mode ends before it is re-enabled for KNX telegrams.

### **Time limit for triggering emergency lighting test**

Options: 0…7…255 d

A converter may not always be able to implement a requested emergency lighting test immediately – for example because the battery charge is low.

This parameter defines a time span (TEST EXECUTION TIME TIMEOUT) in days, within which the test must be run. This time is stored in the emergency lighting converter and evaluated.

A setting of 0 means that the emergency lighting test must be run within 15 minutes.

#### **Note**

The state indicating whether an emergency lighting test is pending, running or complete is sent via group objects (e.g. Emergency lighting converter status or Em lighting test status (addr)), or can be queried if necessary.

### **Automatically calculate period of partial duration test with rated time**

Options: Yes No

The period for the partial duration test is independent of whether the test is triggered automatically, or manually via a group object.

- *Yes*: The gateway reads the rated duration of the battery from the emergency lighting converter and uses this to calculate how long the partial duration test should run for (test time = 10% of rated duration).
- *No*: The partial duration test period must be set manually.

Selection of *No* option: Dependent parameters:

### **Period for partial duration test**

Options: 2…35…255

This parameter defines the runtime for the partial duration test. The value set here is multiplied by 2 to obtain a time in minutes.

For example, if the default value is 35, the partial duration test will run for 70 minutes.

#### **Note**

The partial duration test is a duration test which is terminated by the gateway after the partial duration test period. If there is no connection between the gateway and the emergency lighting converter, it cannot stop the test once it has started. In such cases, the emergency lighting battery fully discharges. The partial duration test then shows as failed.

### **Emergency lighting converter reacts on object "Inhibit/rest mode"**

Options: Yes No

• *Yes:* The *Activate emergency lighting Inhibit/rest mode* group object is evaluated so that the emergency lighting converter receives the rest/inhibit command via the gateway.

This means it is possible to deactivate the emergency lighting function so as to conserve the battery charge e.g. during a construction/commissioning phase.

• *No:* The *Activate emergency lighting Inhibit/rest mode* group object is not evaluated for the converter. The mode functions cannot be influenced by the gateway.

#### **Note**

To use the *Rest/inhibit* function you first need to enable the output's *Activate emergency lighting Inhibit/rest mode* group object in the *A lighting converter* parameter window. You also need to select the function for the individual emergency lighting converters.

### **Note**

Rest mode is a state in which the emergency light is switched off during its emergency lighting operation.

Inhibit mode is a timed state in which the emergency light does not switch to emergency operation in the event of a mains voltage failure.

### **Danger**

In both cases, the emergency light no longer fulfils its safety function and remains off.

For this reason, use this function with great care. It can be helpful to use Inhibit/rest mode during the construction phase when the power supply is often switched off, to prevent the emergency lighting battery from constantly charging/discharging and thus conserve the emergency light.

### **Automatic emergency lighting test**

### **Note**

The automatic emergency lighting test (test sequence) is an optional function of the DALI standard for emergency lighting converters to EN 62386-202. Therefore, check in advance whether the emergency lighting converter has the capability to run an automatic test. Otherwise the test can only be triggered via the higher-level controller.

The automatic emergency lighting test is controlled by the emergency lighting converter itself. It is possible to specify which tests run (duration or function) at what intervals and whether there is a time offset between tests for individual converters.

There is no longer any need to trigger emergency lighting tests via the gateway. The test result is provided by the converter itself, and on request it can be sent via DALI and forwarded to the KNX by the gateway.

It is preferable to trigger emergency lighting tests via a central emergency lighting controller managed by building automation. The advantage of this is precise triggering, logging, monitoring and saved results. The same controller handles the control and registration. In the case of automatic emergency lighting tests, the test is triggered by the emergency lighting converters, and only the logging is handled by the controller. Another reason for using a controller is the sometimes very large tolerances on converter timers, which make time-based logging imprecise.

### **Include in automatic functional**

**test** Options: Yes

No

- *Yes*: the emergency lighting converter runs the automatic function test. The cycle time for repeating the test can be set in the next parameter.
- *No*: The emergency lighting converter does not run an automatic function test. The test can be explicitly triggered by an emergency lighting controller via one of the *Trigger em lighting test...* group objects.

Selection of *Yes* option:

Dependent parameters:

#### **Test cycle**

Options: 1…7…255 d

This parameter defines the time interval that the emergency lighting converter uses to automatically and cyclically run the function test. The default value of 7 days corresponds to the default factory setting on the converter.

**Include in automatic duration/partial duration test**

Options: Yes No

- *Yes*: The emergency lighting converter runs the automatic duration/partial duration test. The cycle time for repeating the test can be set in the next parameter.
- *No*: The emergency lighting converter does not run any automatic duration/partial duration tests. The test can be explicitly triggered by an emergency lighting controller via one of the *Trigger em lighting test...* group objects.

Selection of *Yes* option:

Dependent parameters:

#### **Test cycle**

Options: 1…52…97 weeks

This parameter defines the time interval that the emergency lighting converter uses to automatically and cyclically run the duration/partial duration test.

#### **Test mode**

Options: Duration test Partial duration test Duration and partial duration test

This parameter defines the type of emergency lighting test.

- *Duration test*: The emergency lighting converter automatically starts a duration test. The start of the test is executed at a fixed interval. The *Test cycle* parameter in this parameter window is used to set the test cycle.
- *Partial duration test*: The emergency lighting converter automatically starts a partial duration test. The start of the test is executed at a fixed interval. The *Test cycle* parameter in this parameter window is used to set the test cycle.

#### **Note**

The partial duration test is a duration test which is terminated by the gateway after the partial duration test period. If there is no connection between the gateway and the emergency lighting converter, it cannot stop the test once it has started. In such cases, the emergency lighting battery fully discharges. The partial test becomes a full duration test.

• *Duration and partial duration test*: The emergency lighting converter automatically starts a partial duration or duration test. The start of the test is executed at a fixed interval. The *Test cycle* parameter in this parameter window is used to set the test cycle. There is also a further parameter that determines how often the test is a full duration test.

Selection of *Duration and partial duration test:*

Dependent parameters:

**Duration test every n tests**

Options: 2…12…100

With alternating duration and partial duration tests, this parameter defines how often the test is a duration test.

There are three parameters below which can be used to enable group objects for each emergency lighting converter; the group objects are used to start an emergency lighting test, to obtain the test result, or to transmit converter status. These group objects relate to one converter only. The addressed emergency lighting group objects for the output (e.g. numbers 40 to 42 for output A) receive equivalent information. But there is only one addressed group object for all the converters. The information indicating which converter the group object concerns is stored in the first byte of the object – the address byte.

### **Enable Group objects**

### **"Trigger em lighting test"**

Options: No

Yes, KNX format DPT\_CTC Yes, DGN/S1.16.1 format Yes, DGN/S1.16.1 format with status

Linked group object: Trigger em lighting test (CTC) Trigger em lighting test (DGN/S) Trigger em lighting test/Status (DGN/S)

- *No:* No group object is enabled for the emergency lighting converters to start an emergency lighting test. Regardless of this, a test can be started for the converters via the addressed group object.
- *Yes, KNX DTP\_CTC format:* This enables a group object for the individual emergency lighting converters which triggers and stops an emergency lighting test. The coding of the group object corresponds to the KNX DPT specification for interworking between KNX devices.
- *Yes, DGN/S1.16.1 format*: This enables a group object for the individual emergency lighting converters which triggers and stops an emergency lighting test. The coding for the group object corresponds to the predecessor device DGN/S 1.16.1. This means that an existing KNX emergency lighting controller that has already operated with the DGN/S 1.16.1 can still be used, without the need for new decoding.
- *Yes, DGN/S1.16.1 format with status*: This enables a group object for the individual emergency lighting converters which triggers and stops an emergency lighting test. This object not only controls the test but can also provide its status. The coding for the group object corresponds to the predecessor device DGN/S 1.16.1. This means that an existing KNX emergency lighting controller that has already operated with the DGN/S 1.16.1 can still be used, without the need for new decoding.

Selection of *Yes, DGN/S1.16.1 format with status:*

Dependent parameters:

### **Send object value**

Options: On change On request After a change or on request

- *On change*: The status is sent when a change occurs.
- *On request*: The status is sent when a request occurs.
- *After a change or on request*: The status is sent when either a change or request occurs.

### **"Em lighting test result"**

Options: Yes No

Linked group object: Em lighting test result (6 byte)

- *Yes*: The *Em lighting test result* group object is enabled for the individual emergency lighting converters. This sends the test result for the emergency lighting test on the KNX.
- *No*: The status of the emergency lighting test is not sent on the KNX in a group object for each emergency lighting converter.

Selection of *Yes* option:

Dependent parameters:

### **Send object value**

Options: On change

On request After a change or on request

- *On change*: The status is sent when a change occurs.
- *On request*: The status is sent when a request occurs.
- *After a change or on request*: The status is sent when either a change or request occurs.

#### **"Emergency lighting converter status"**

Options: Yes No

Linked group object: "Emergency lighting converter status" (2 byte)

- *Yes*: The *Emergency lighting converter status* group object is enabled. This sends the status of the emergency lighting converter on the KNX.
- *No*: The status of the emergency lighting converter is not sent on the KNX in a group object for each converter.

Selection of *Yes* option: Dependent parameters:

### **Send object value**

Options: On change On request After a change or on request

- *On change*: The status is sent when a change occurs.
- *On request*: The status is sent when a request occurs.
- *After a change or on request*: The status is sent when either a change or request occurs.

#### X lighting converter/Emergency light x parameter window  $3.2.6.2$

Settings for an emergency lighting converter test on emergency lights with individual batteries are made in this window. Tests are automatically triggered by the converter, or by a higher level controller via the KNX and the gateway. The tests themselves are run by the converter. The converter sends the test results on the DALI. The gateway sends them to the KNX, where they can be stored and documented by a controller.

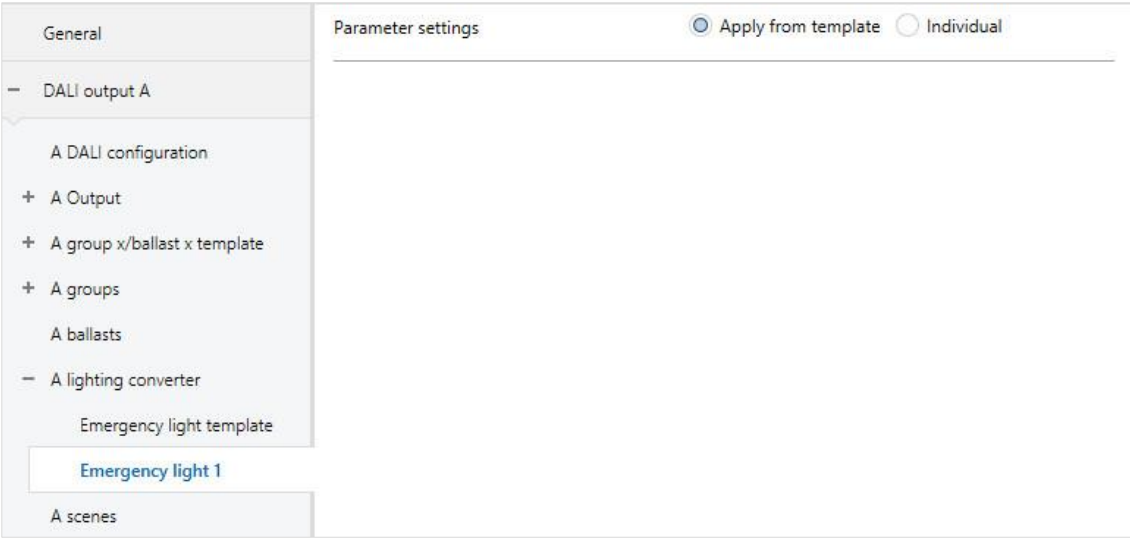

### **Parameter settings**

Options: Individual Apply from template

This parameter defines whether the emergency lighting converter settings are taken from the template or set for each converter individually.

- *Individual*: The emergency lighting converter is individually parametrized. Corresponding parameters for the converter are shown. The individual parameters are the same as on the emergency light template, but only apply to the emergency lighting converter Emergency light x.
- *Apply from template:* The emergency lighting converter takes its parameters from the Emergency light template.

The individual parameter windows and parameters are identical to those in the templates, therefore the individual parameters are not covered separately here – please see X lighting converter/Emergency light template [parameter window,](#page-157-0) p. [155.](#page-157-0)

#### $3.2.7$ X scenes parameter window

The DALI gateway has 16 scenes per output. These correspond to DALI scenes. Each scene can be assigned to any ballasts and/or groups on the output. These are referred to as scene members below. A scene member can be a member of several scenes.

This parameter window is visible if DALI scenes are enabled in the *X DALI configuration* parameter window.

DALI scenes are assigned to KNX scenes in this window. This makes it possible to integrate any of the 64 KNX scenes into the DALI.

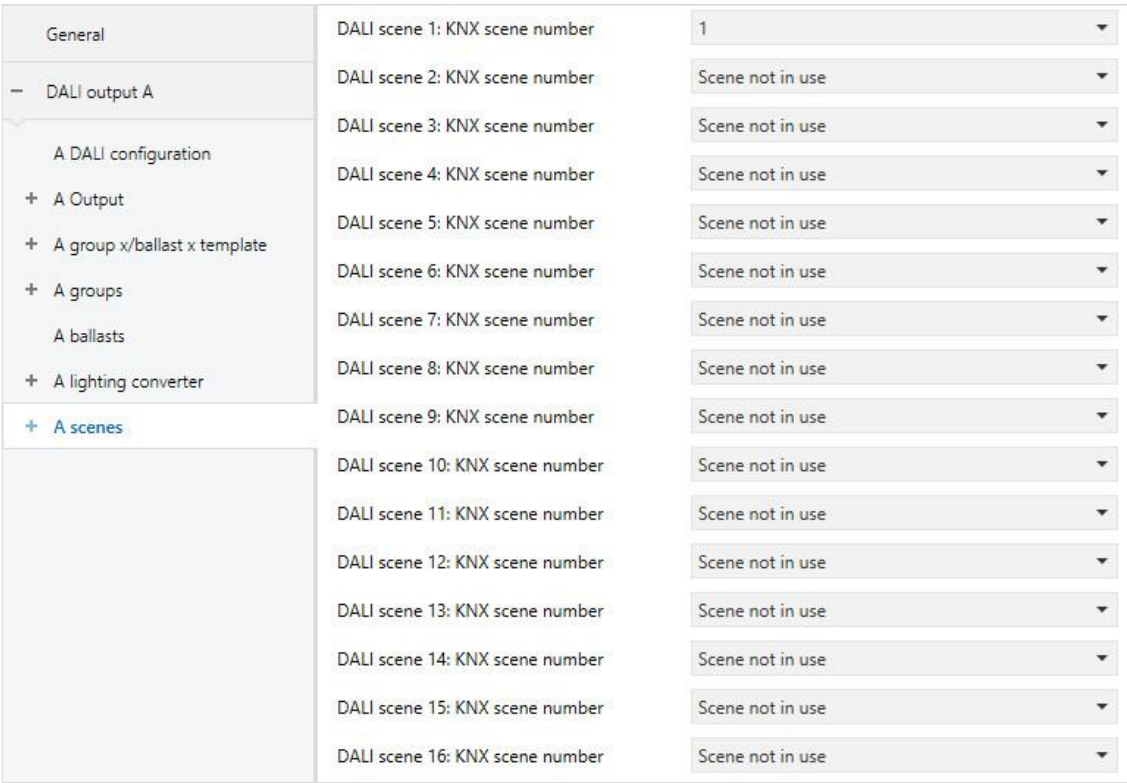

### **Note**

Scenes can only include members from the same output. A scene with ballasts and groups from both outputs requires two scenes linked by a common KNX group address.

### **DALI scene x: KNX scene number**

Options: 1…64 Scene not in use

Linked parameter window: X scenes/Scene x

This parameter links a DALI scene to a KNX scene. This allows all 64 possible KNX scene numbers to be used for the 16 DALI scenes.

- *1…64:* KNX scene y (1…64) is assigned to DALI scene x. This enables the *X scenes/Scene x* parameter window.
- *Scene not in use*: DALI scene x is not in use.

#### $3.2.7.1$ X scenes/Scene x parameter window

This parameter window is visible if DALI scene x is assigned to a KNX scene in the *X scenes* parameter window.

The properties of the scenes and their members are parametrized in this window. A scene member can be any ballast or group on the DALI output.

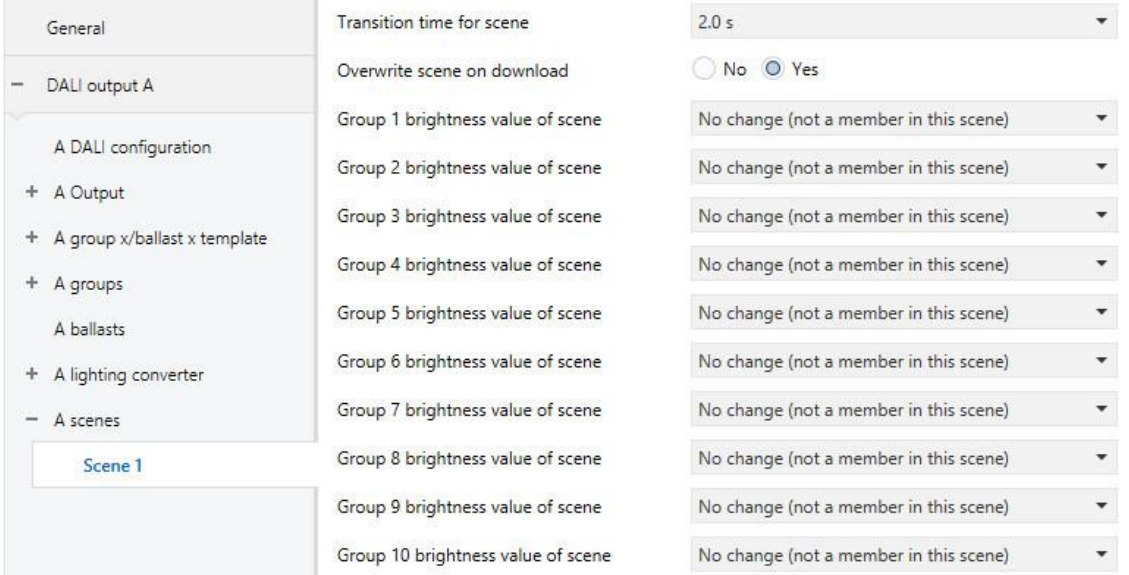

### **Note**

All the theoretically possible groups and ballasts are shown in this parameter window. The person commissioning the system must ensure that the required members are also connected to the output. ETS and the gateway do not check this.

#### **Transition time for scene**

Options: Jump to 0.7 s  $2.0 s$ … 90.5 s Via object "Flexible time for dimming/fade time"

This parameter defines how long it takes for scene members to reach their scene value (brightness value) after a scene is recalled. If the dimming process is complete, the scene members have reached the set brightness for the scene. These times are specified by the DALI standard and are stored in the ballast.

### **Example**

Group 1, which is dimmed from 10% to 100%, and ballast 2, which is dimmed from 90% to 100%, reach the set brightness value of the scene simultaneously.

- *Jump to*: When a scene is recalled, the scene members are switched on immediately at the set brightness value of the scene.
- *0.7 s…90.5 s*: When a scene is recalled, all the lighting scene members are dimmed from their current brightness value to the set brightness value within this time.
- *Via object "Flexible time for dimming/fade time":* When a scene is recalled, all the scene members are dimmed from their current brightness value to the parametrized brightness value using flexible dimming time which can be adjusted via the KNX. The value can be changed via the *Flexible time for dimming/fade time (...)* group object.

### **For further information see Group [object Flexible time for dimming.](#page-181-0)**

#### **Note**

Flexible dimming time is received via the *Output x Flexible time for dimming/fade time* group object and affects various output functions:

- Dimming time for turn on/off value
- Dimming time for brightness value
- Dimming time for slave brightness value
- Scene transition time

To use the *Flexible dimming time* function you first need to enable the output's *Flexible time for dimming/fade time* group object in the *A Output/Functions* parameter window. You also need to select the function for the parameter that can be changed via KNX. We recommend that you only change one time via KNX. Otherwise the dimming time has to be rewritten on the ballast every time a function is called, which impairs function performance.

#### **Overwrite scene on download**

Options: Yes No

When a download occurs, the parametrized scene values are usually transferred to the gateway. This parameter can prohibit the transfer so as to prevent manually set scene values from being overwritten. Instead, the scene values saved via KNX are retained.

- *Yes*: After a download or KNX bus voltage recovery, the scene values for the scene members are overwritten with the values set in ETS.
- *No*: After a download or KNX bus voltage recovery, the scene values for the scene members are not overwritten with the values set in ETS. If no scene values have been stored, the gateway sets them to the maximum brightness.

#### **Note**

When a scene is recalled or stored, only the ballasts or groups in that scene are taken into consideration.

### **Note**

Even if the scene values are not overwritten after a download, the scene members have to be selected in order to tell the gateway which ballasts, or groups are members of the scene.

### **Note**

When a download occurs, the parametrized scene values are usually transferred to the gateway. Note that if no change has been made in the ETS application, ETS does not transfer these values again when a partial ETS download occurs. To transfer the values to the gateway even when no parameters have been changed, run a normal download using "Program application program".

Use ETS 5.6.6 (or higher)

### **Group x brightness value of scene** or

### **Ballast x brightness value of scene**

Options: No change (not a member in this scene) 100% (255) 99% (252) …

1% (3) 0% (OFF)

This parameter defines the brightness value to which scene members are set when a scene is recalled.

- *No change (not a member in this scene):* The ballast or group is not part of this scene and is not affected by a scene recall. The current brightness value of remains unchanged and even when the scene is stored via the KNX, the brightness value is not stored in the ballast.
- *100% (255) - 0% (OFF):* The ballast or group is part of the scene. During a scene recall, the scene member is set to the brightness value parametrized here. If the set brightness value is above or below the maximum brightness or minimal dimming value defined for the scene member in question, the corresponding dimming value is stored in the scene.

#### $3.3$ Group objects

This chapter covers the group objects featured in the DALI-Gateway, Basic, 1-fold, MDRC C4-KNX-DALI (*KNXPROD File Name: DG/S1.64.1.41*).

As the DALI outputs and their functions, parameters and group objects are identical, only DALI output A is described below.

The description is divided into blocks which relate to the name of the group object.

- General Group objects for the entire DALI gateway
- Output x Group objects which relate to the DALI output as a whole
- Output x Group x Group objects for a group x
- Output x ballast x Group objects for a single lamp x
- Output x lighting converter Group objects for an emergency lighting converter x

To provide a rapid overview of the DALI gateways' functional capability, all the group objects are listed in an overview table. The function can be examined in more detail in the subsequent description of the individual group objects.

### **Note**

Some group objects are dynamic and are only visible if the corresponding parameters are activated in the application program. In the following description, Group x represents a group, Ballast x an individual lamp, Lighting converter x an emergency lighting converter and Scene x a scene.

#### Summary of group objects  $3.3.1$

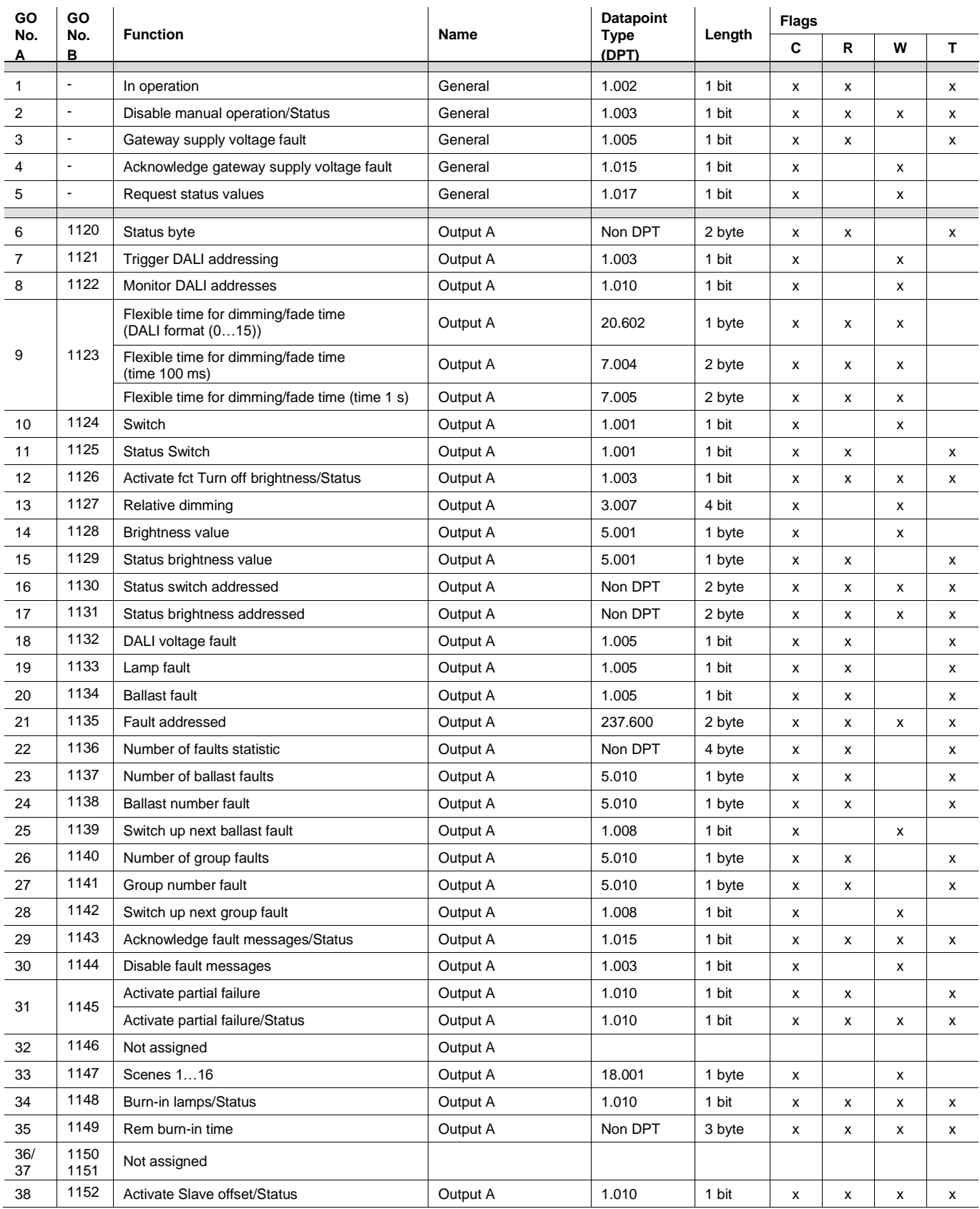

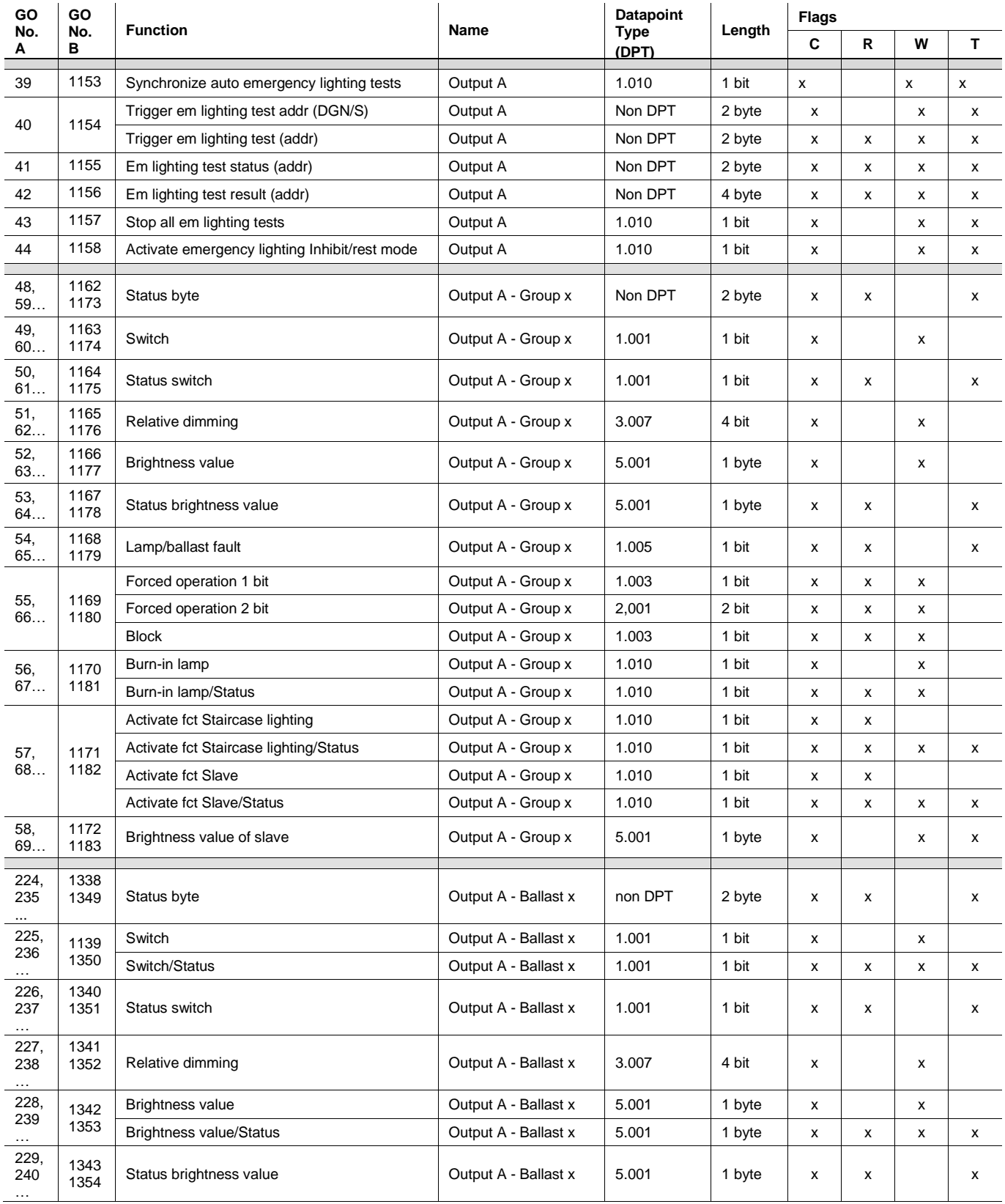

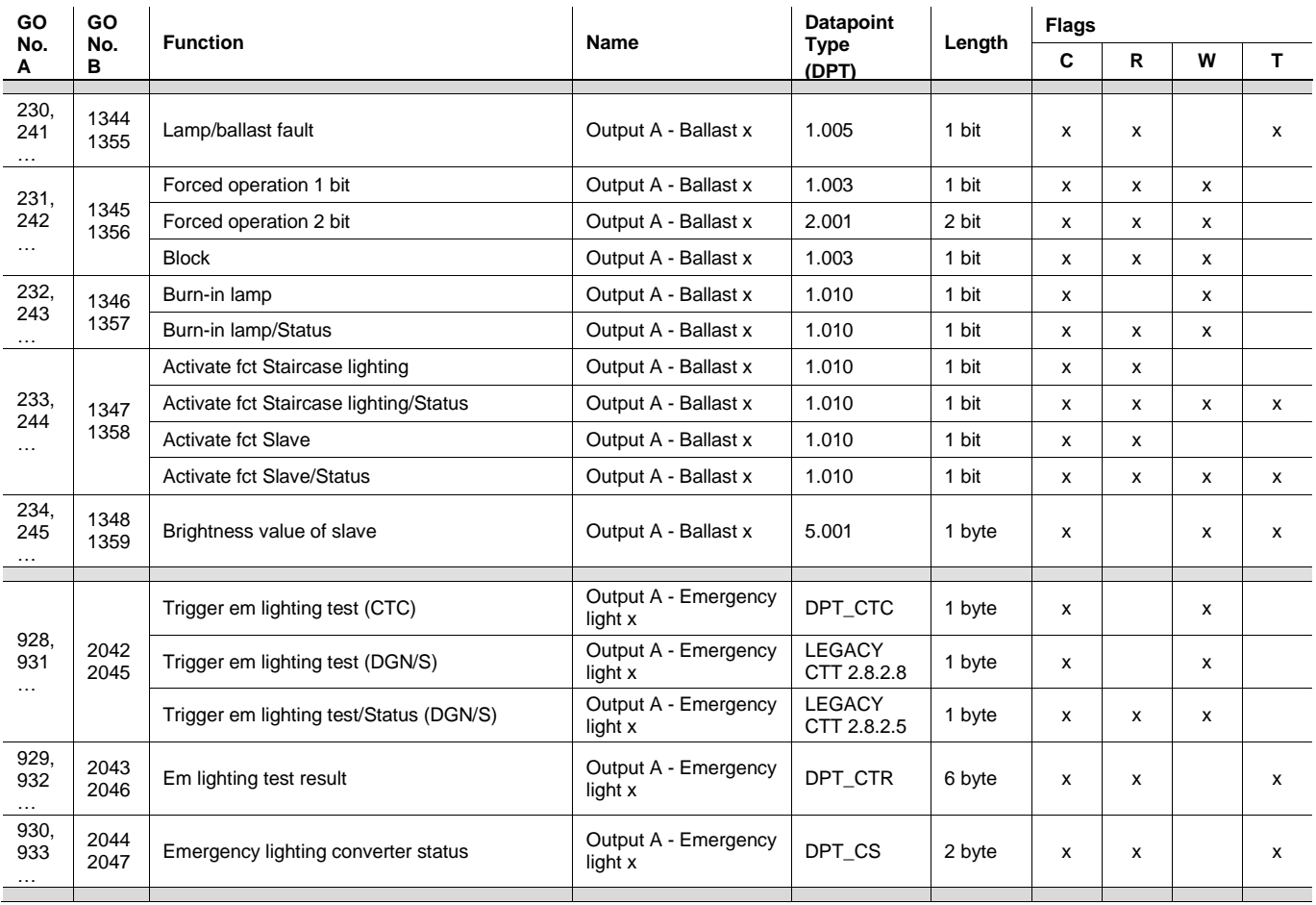

\* GO = group object

#### Group objects General  $3.3.2$

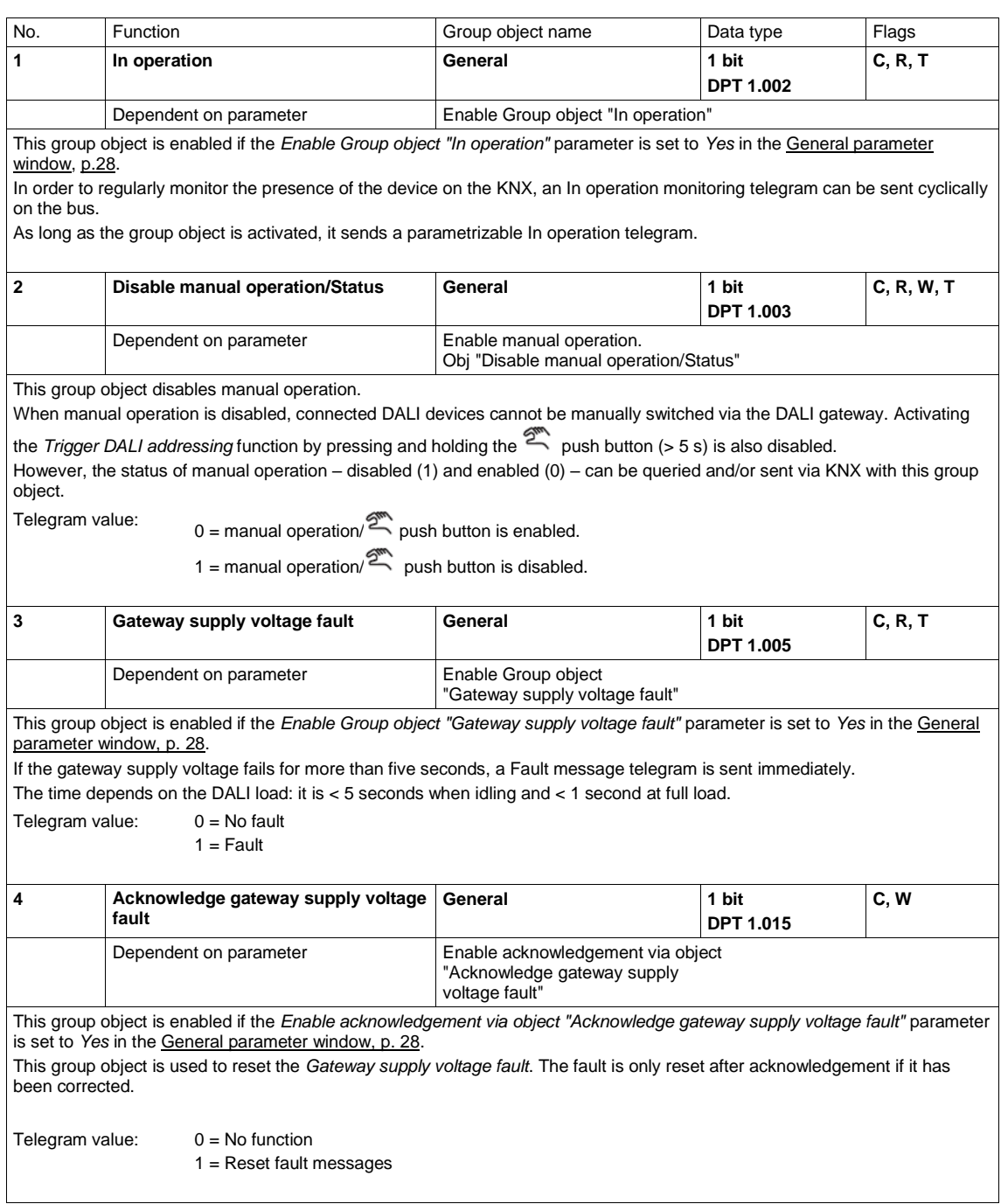

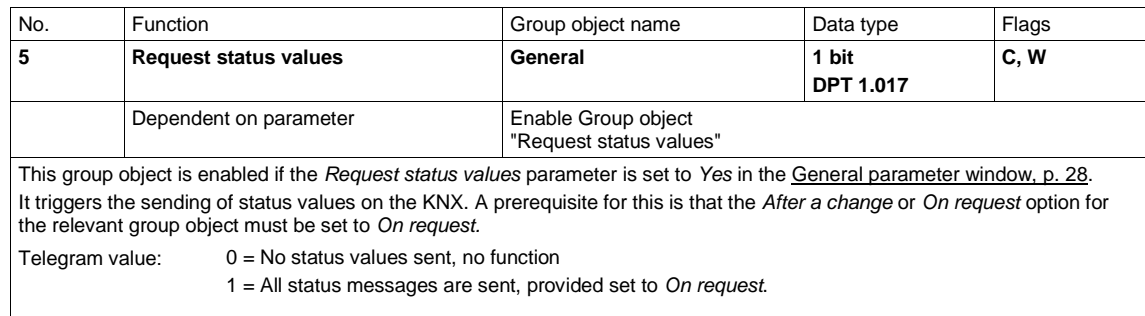

#### $3.3.3$ Output A group objects

This section describes the group objects for DALI output A.

For example, a common KNX group is required in order to assign groups or individual lamps from both outputs to an overarching group or scene.

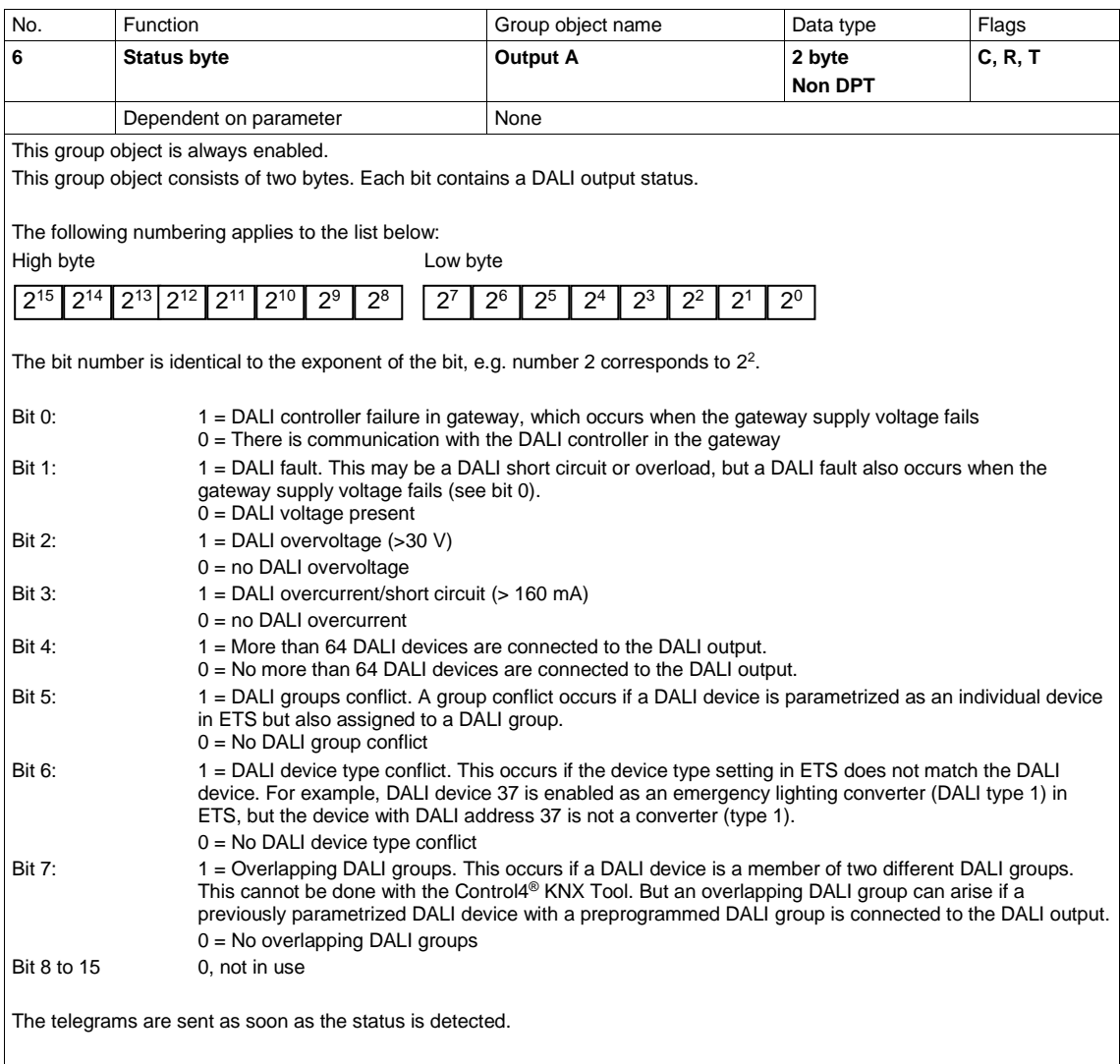
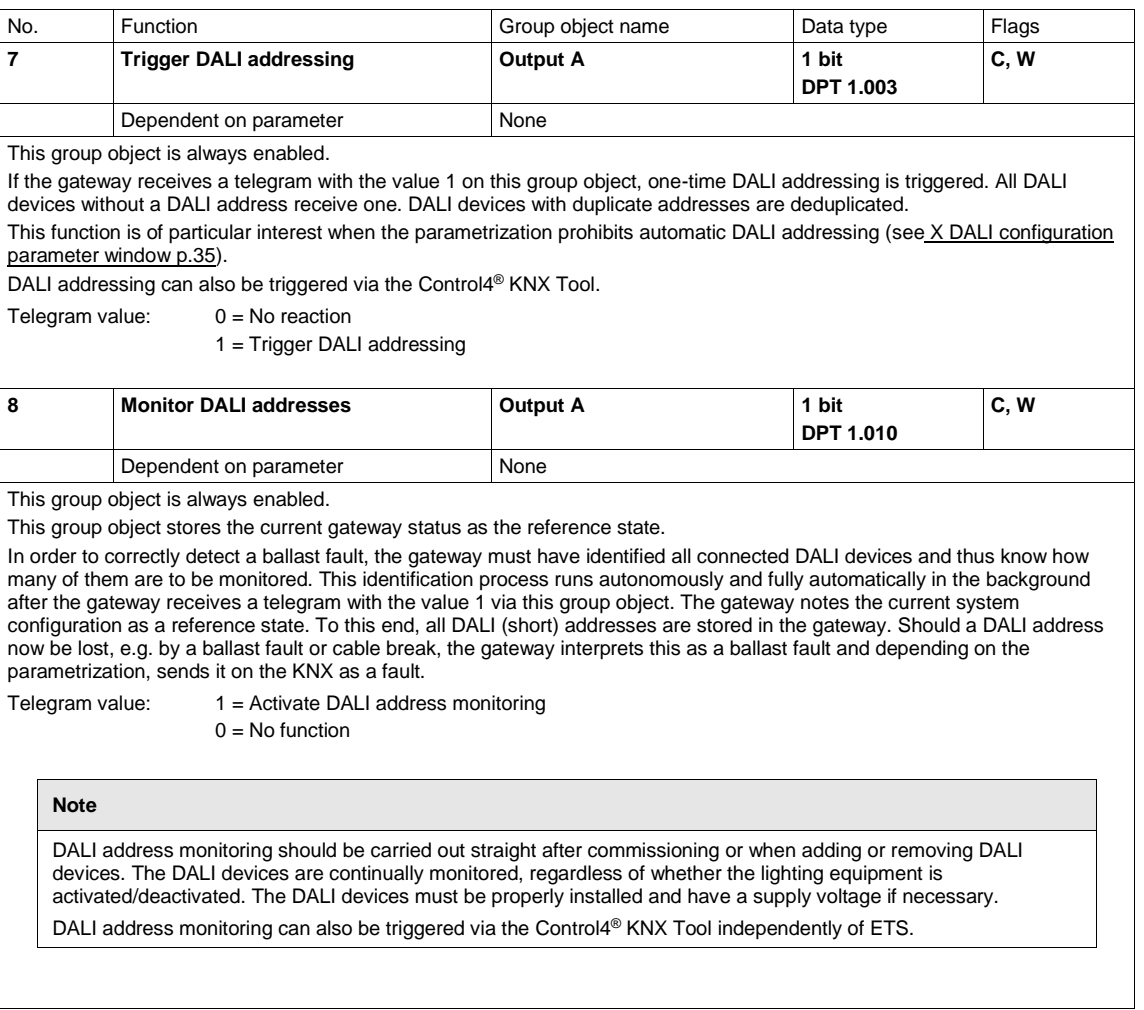

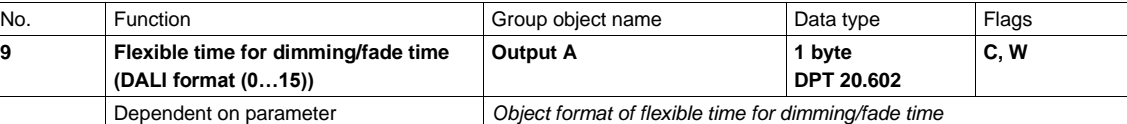

This group object is enabled if the *Enable Group object "Flexible time for dimming/fade time..."* parameter is set to *Yes* in the X [Output: Functions](#page-69-0)

[\(Turn off brightness/Burn-in/Slave offset/Partial failure\)](#page-69-0) parameter window, p. [67.](#page-69-0)

This group object defines whether the dimming time can be changed via KNX.

- There is only one flexible dimming time per DALI output; it affects all parametrized flexible dimming times on the output: • Dimming time for turn on/off value
- 
- Dimming time for brightness value
- Dimming time for slave brightness value
- Scene transition time

Whether the group or ballast responds to flexible dimming time is defined in the *Group x* or *Ballast x* parameter window. The transition times correspond to the fade times defined in DALI standard EN 62386-102.

Telegram value: 0…15: Corresponds to the fade times according to DALI

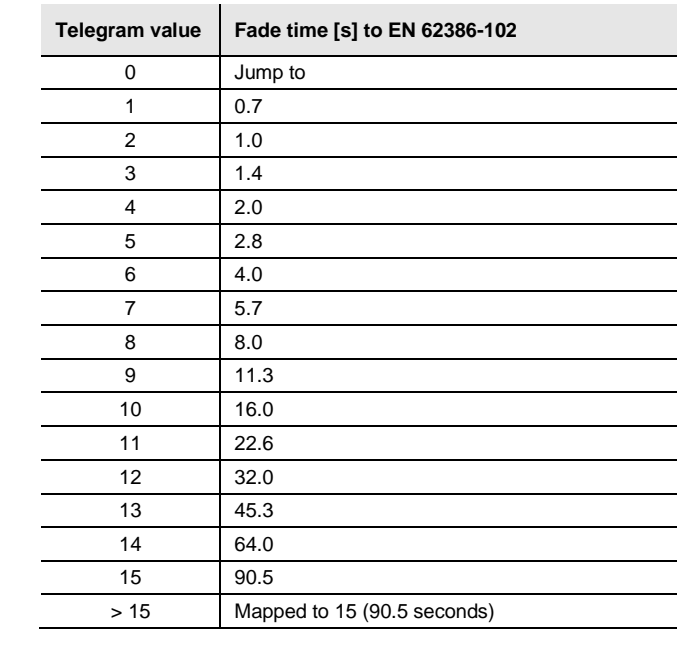

The fade time is specified as the time required to change the lamp power from the current brightness value to the required target brightness.

If a lamp is switched off, the preheat and ignition time are excluded from the fade time.

The default value is set at 2.0 s until the first value is received.

During a KNX failure or download, the fade time received via the KNX is lost and replaced by the default value of 2.0 s.

See the next group object description for other group object formats.

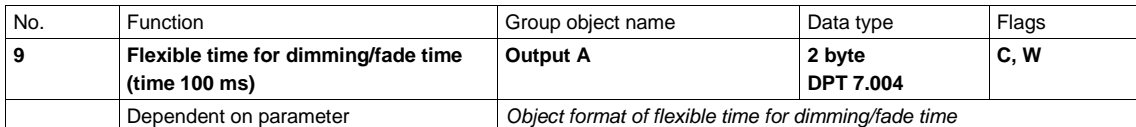

This group object is enabled if the *Enable Group object "Flexible time for dimming/fade time..."* parameter is set to *Yes* in the X [Output: Functions](#page-69-0)

[\(Turn off brightness/Burn-in/Slave offset/Partial failure\)](#page-69-0) parameter window, p. [67.](#page-69-0)

This group object defines whether the dimming time can be changed via KNX.

There is only one flexible dimming time per DALI output; it affects all parametrized flexible dimming times on the output:

- Dimming time for turn on/off value
- Dimming time for brightness value
- Dimming time for slave brightness value

• Scene transition time

Whether the group or ballast responds to flexible dimming time is defined in the *Group x* or *Ballast x* parameter window. Note that it is not the sent KNX value in the DALI devices which is used for the transition, but the nearest DALI value defined as a fade time in DALI standard EN 62386-102. The gateway runs a mathematical rounding operation in order to determine the most suitable DALI value.

For switching off/on and for setting brightness values, when setting times longer than 32,000 ms the exact time value is used instead of the rounded DALI value. In this case there is a tolerance of  $\pm 3$  s. Scene transition times are an exception to this rule. For scenes, the rounded DALI times apply to the whole range, with a maximum transition time of 90.5 s.

Telegram value: 0…65,535 x 100 ms:

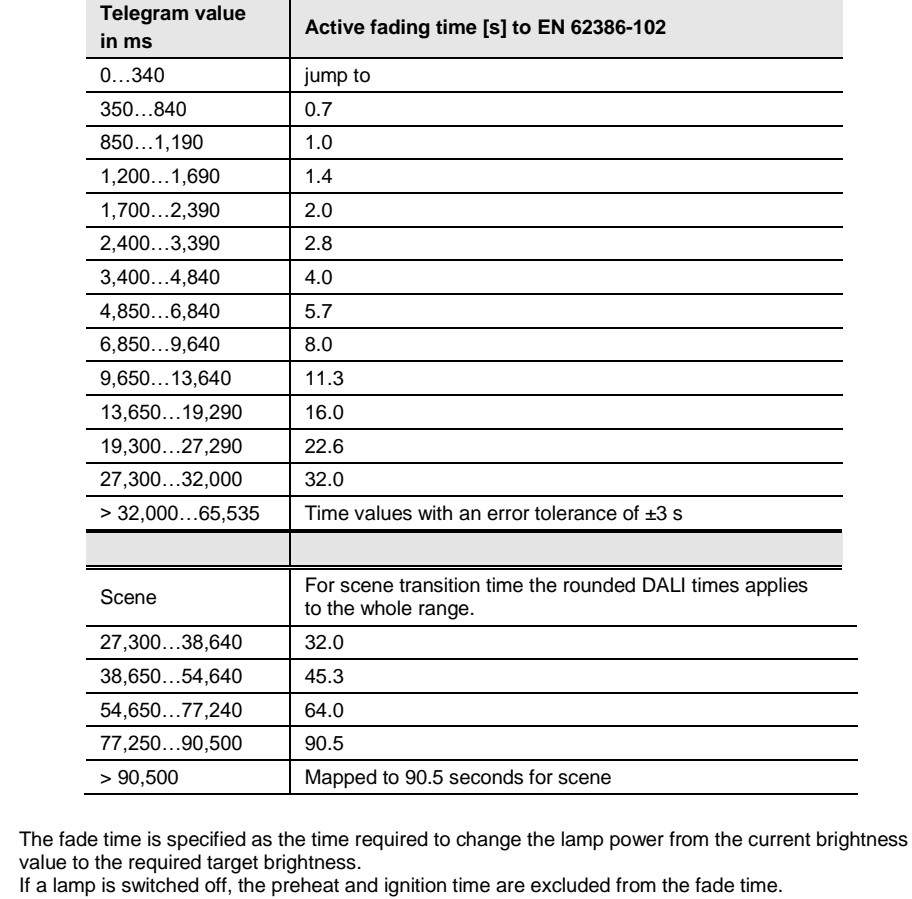

The default value is set at 2.0 s until the first value is received.

During a KNX failure or download, the fade time received via the KNX is lost and replaced by the default value of 2.0 s.

See the next group object description for other group object formats.

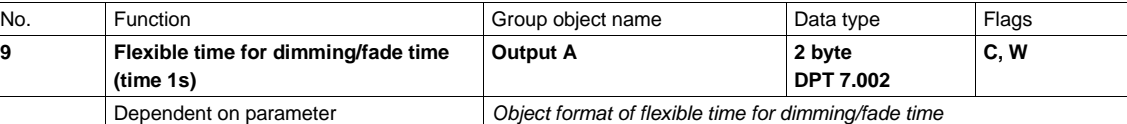

This group object is enabled if the *Enable Group object "Flexible time for dimming/fade time..."* parameter is set to *Yes* in the X [Output: Functions](#page-69-0)

[\(Turn off brightness/Burn-in/Slave offset/Partial failure\)](#page-69-0) parameter window, p. [67.](#page-69-0)

This group object defines whether the dimming time can be changed via KNX.

There is only one flexible dimming time per DALI output; it affects all parametrized flexible dimming times on the output: • Dimming time for turn on/off value

- Dimming time for brightness value
- 
- Dimming time for slave brightness value
- Scene transition time

Whether the group or ballast responds to flexible dimming time is defined in the *Group x* or *Ballast x* parameter window. Note that it is not the sent KNX value in the DALI devices which is used for scene transition, but the nearest DALI value defined as a fade time in DALI standard EN 62386-102. The gateway runs a mathematical rounding operation in order to determine the most suitable DALI value.

For switching off/on and for setting brightness values, when setting times longer than 32 s the exact time value is used instead of the rounded DALI value. In this case there is a tolerance of  $\pm 3$  s. Scene transition times are an exception to this rule. For scenes, the rounded DALI times apply to the whole range, with a maximum transition time of 90.5 s.

Telegram value: 0…65,535 x 1 s:

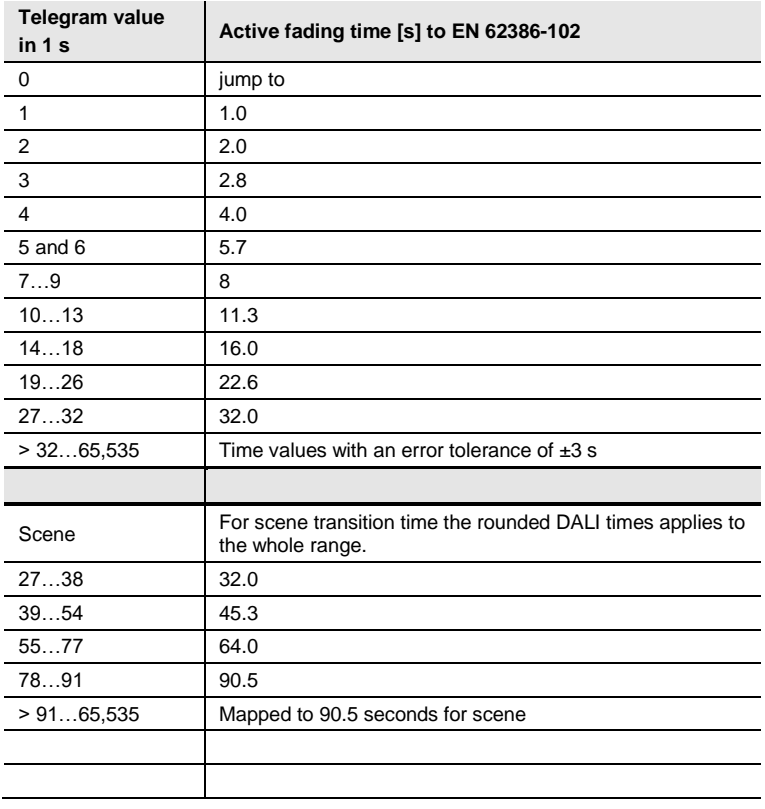

The fade time is specified as the time required to change the lamp power from the current brightness value to the required target brightness.

If a lamp is switched off, the preheat and ignition time are excluded from the fade time. The default value is set at 2.0 s until the first value is received.

During a KNX failure or download, the fade time received via the KNX is lost and replaced by the default value of 2.0 s.

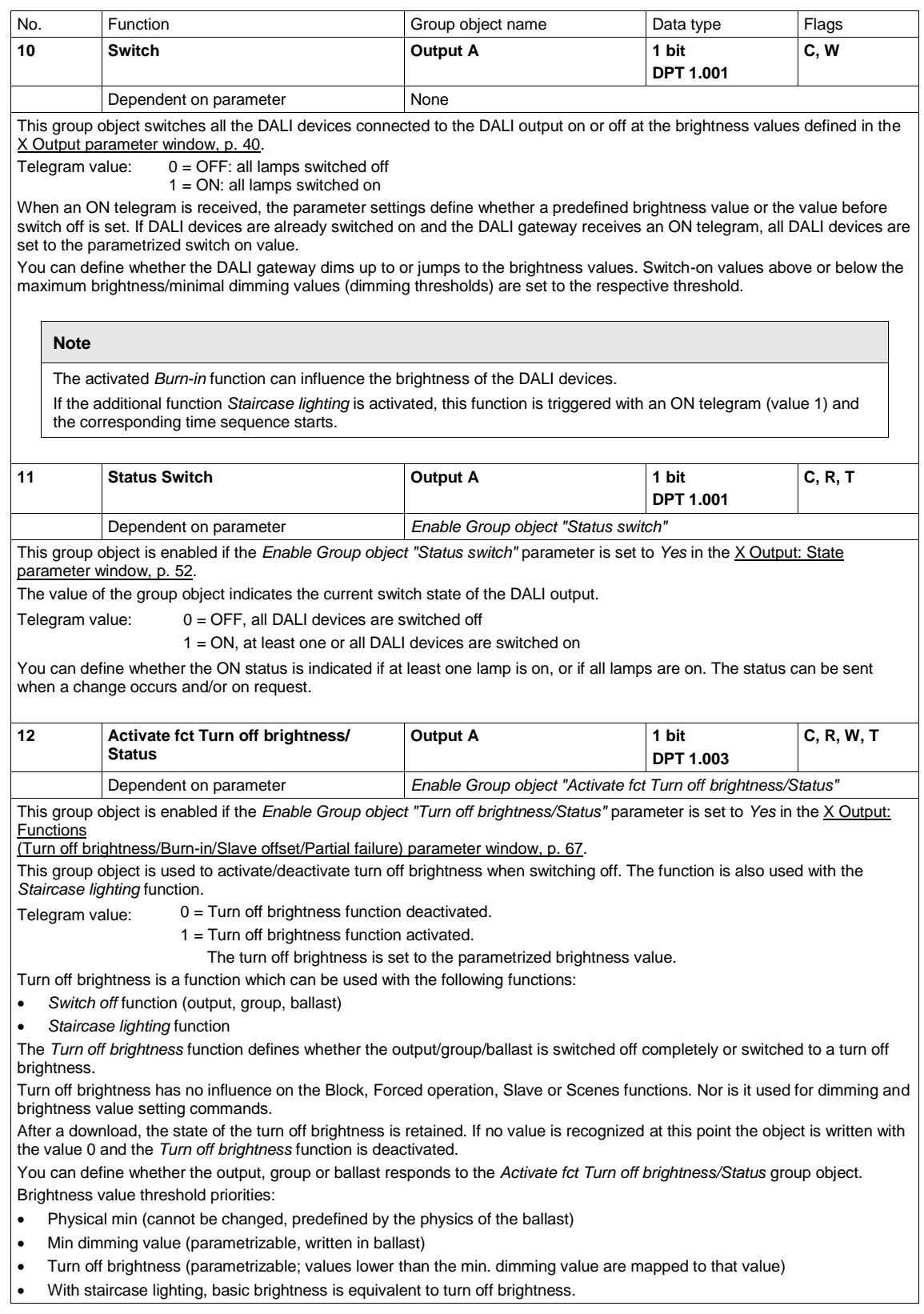

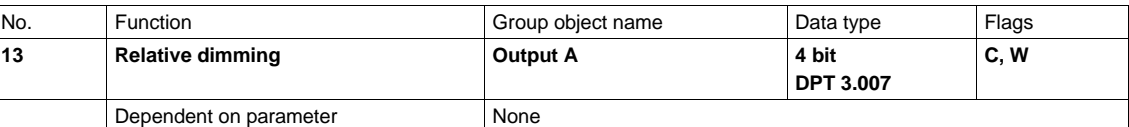

The *Relative dimming telegram* for all DALI devices connected to the DALI output is received via this group object. These are BRIGHTER, DARKER and STOP telegrams. After a START telegram is received, the brightness value is changed in the defined direction at the parametrized speed. If a STOP telegram is received before the dimming process ends or the maximum brightness or minimal dimming value is reached, the dimming process is interrupted and the brightness value reached is retained.

The minimum and maximum dimming thresholds apply and cannot be exceeded.

The dimming thresholds for the individual groups or ballasts also continue to apply.

Switch off via dimming is parametrizable. In other words, selecting this setting switches off the DALI lamps on the output if all the devices have reached the minimal dimming value.

Dimming time cannot be changed via KNX.

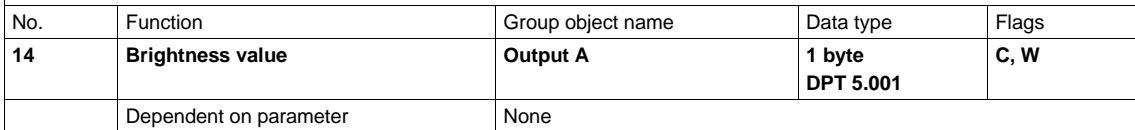

This group object receives a brightness value for all the DALI devices connected to the DALI output. Any burn-in time currently running has a higher priority, so under certain circumstances individual devices can only adopt a brightness of 100% or OFF.

Dimming time to reach brightness value is defined in the X Output [parameter window,](#page-42-0) p. [40.](#page-42-0)

Brightness values above or below the predefined max. brightness or min. dimming values (dimming thresholds) are mapped to the threshold values.

Telegram value:  $0 = 0\%$  (OFF), or min. dimming threshold if parametrized

… 255 = 100%

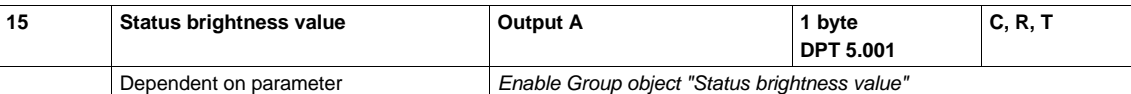

This group object is enabled if the *Enable Group object "Status brightness value"* parameter is set to *Yes* in the X [Output](#page-42-0) [parameter window,](#page-42-0) p. [40.](#page-42-0)

Telegram value:  $0 = 0\%$  (OFF)

… 255 = 100%, max. brightness value

This group object signals the status of the current DALI output brightness value. If the DALI devices have different brightness values you can define whether the gateway displays the lowest, highest or average value. You can also define whether the value of the group object is updated during a dimming process or whether the status is only sent once the final value has been reached.

You can define whether the status is sent *On change* and/or *On request*.

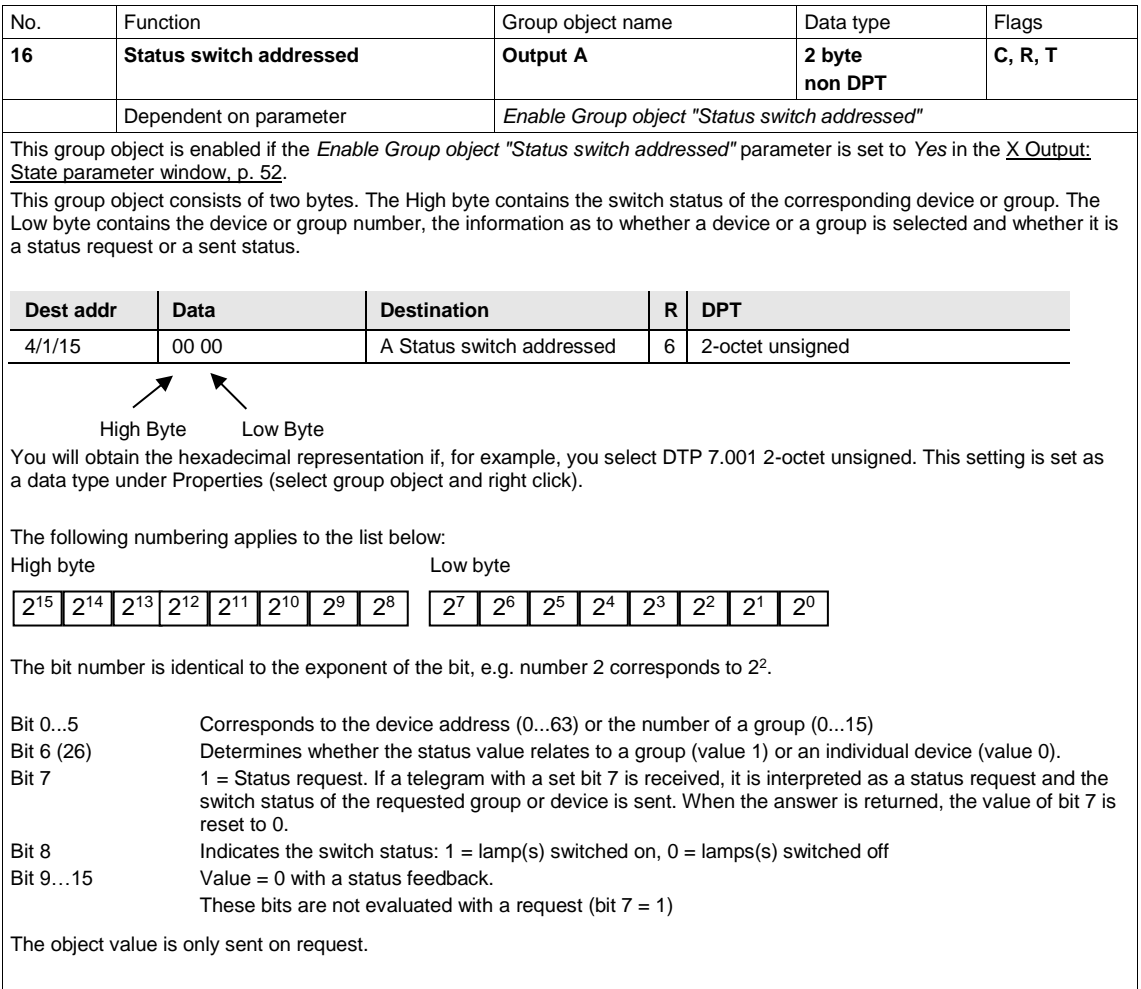

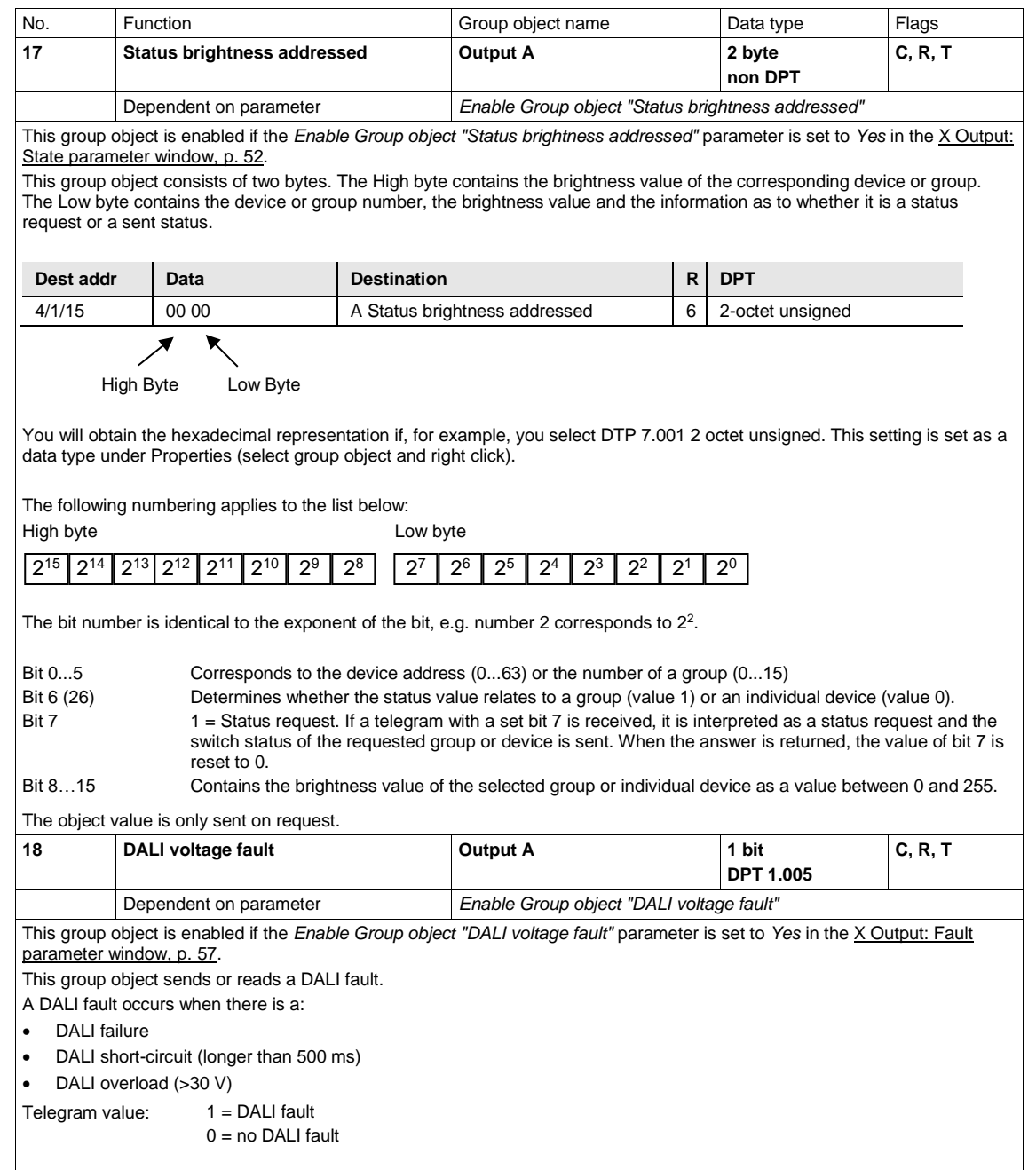

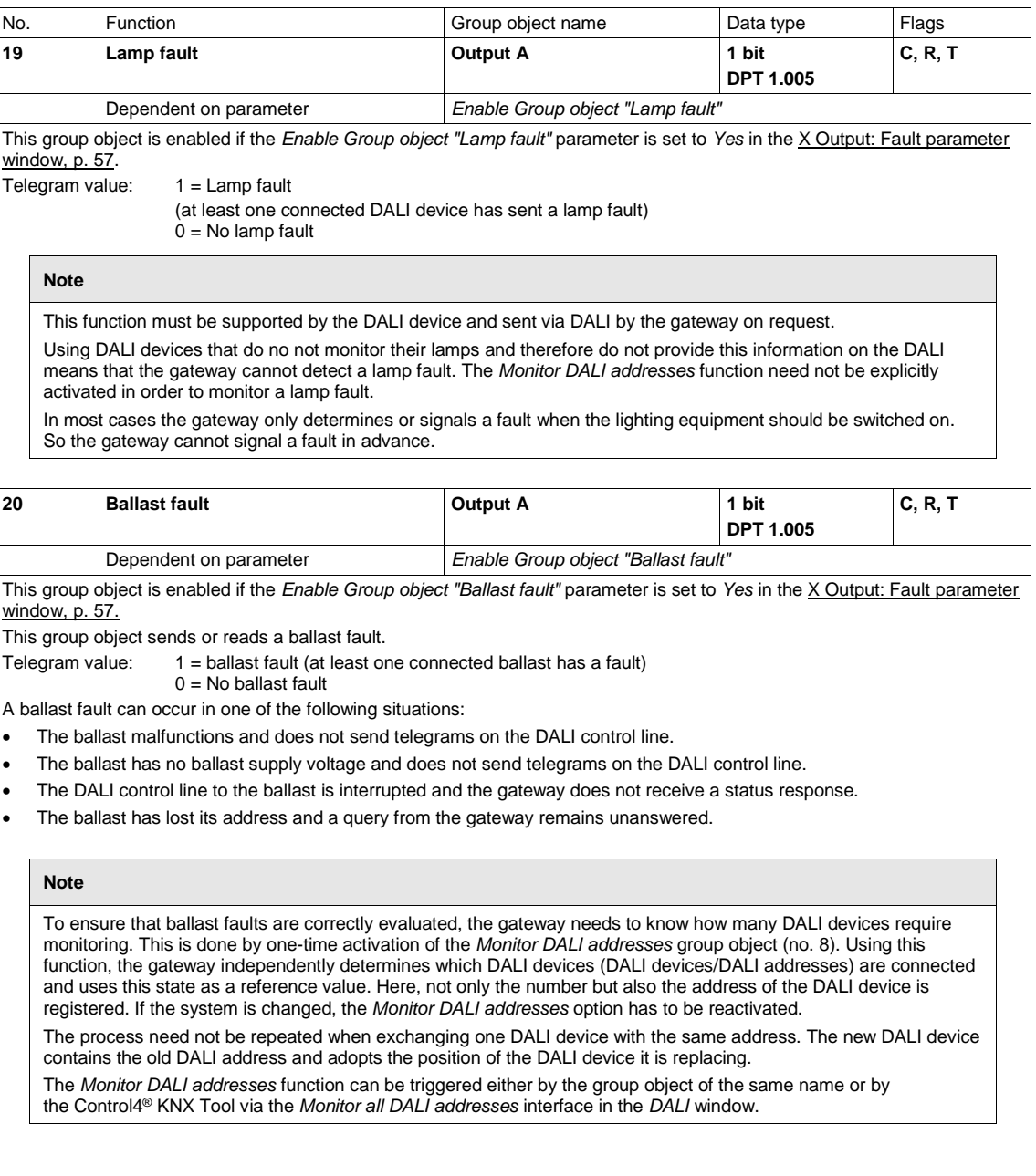

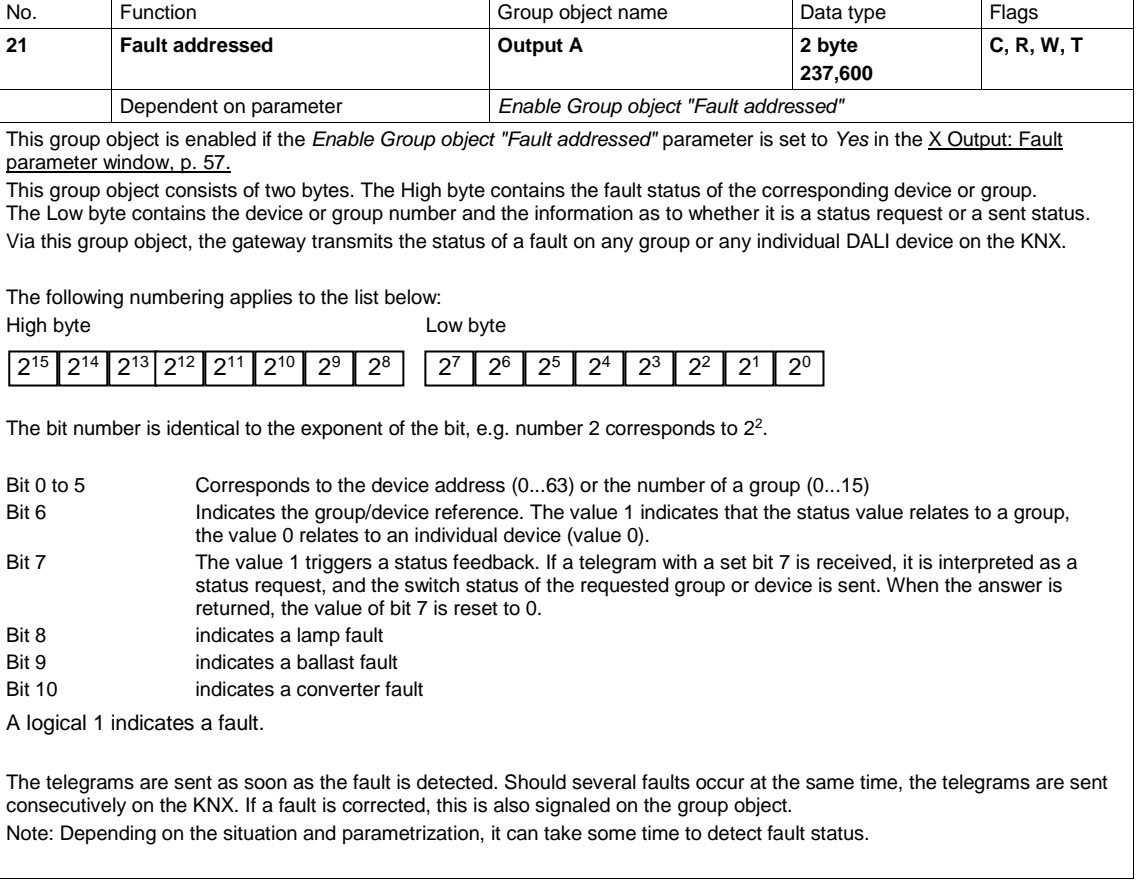

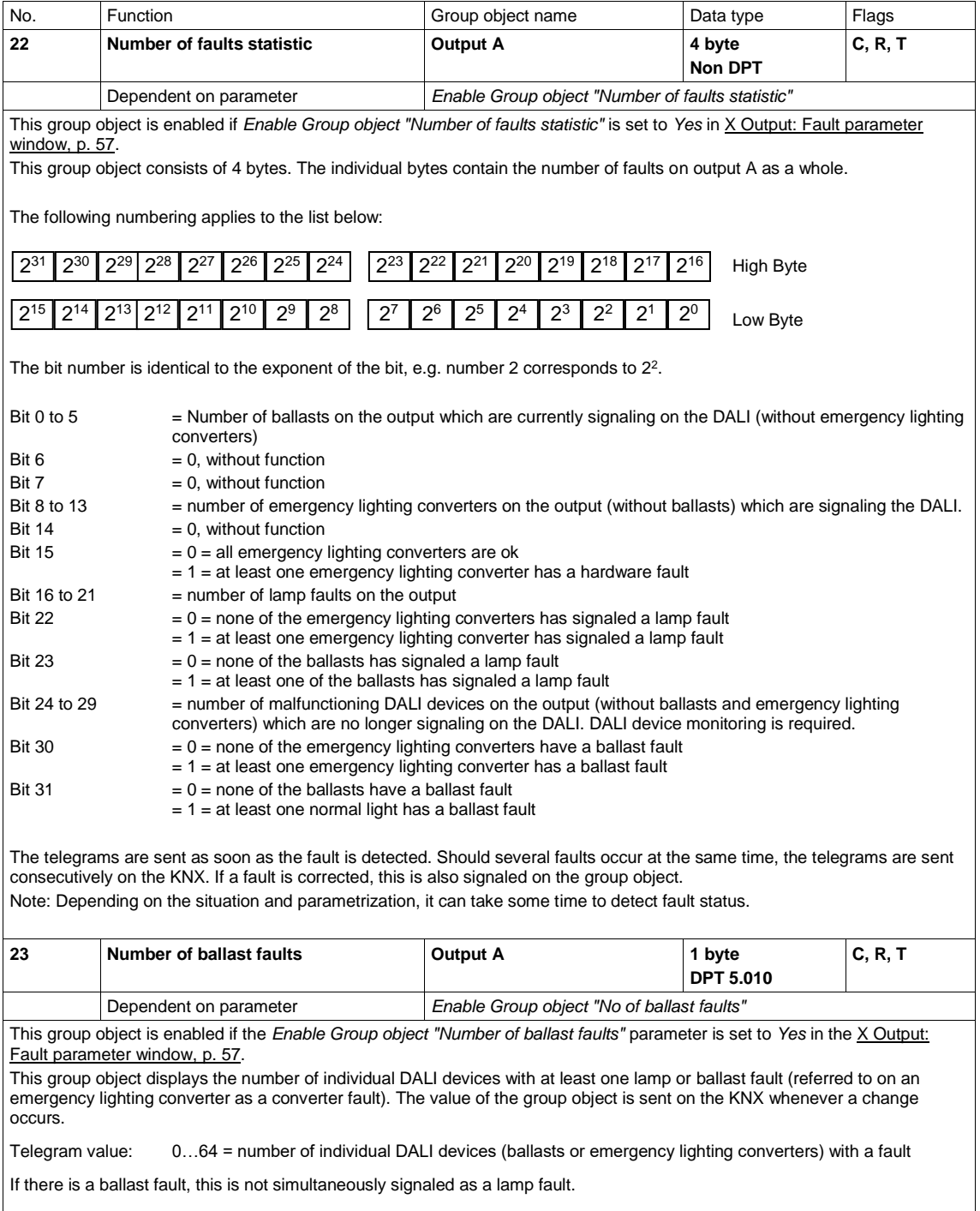

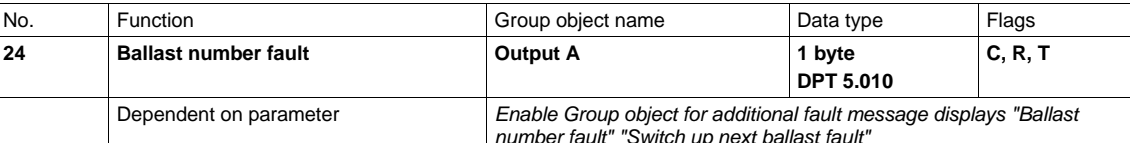

This group object is enabled if the *Enable Group object for additional fault message displays "Ballast number fault"* parameter is set to *Yes* in the X Output: Fault [parameter window,](#page-59-0) p. [57.](#page-59-0)

This group object displays the first DALI device (ballast or emergency lighting converter) with a fault as a numeric value. A correction by 1 as required for the values in *Fault addressed* group objects (no. 21) is not necessary here.

Telegram value: 1…64 = number of individual ballasts (DALI devices or emergency lighting converters) with a fault

All the DALI devices with a fault can be displayed successively in conjunction with the group object *Switch up next ballast fault* (no. 25). Adding the *Number of device faults* group object also detects how often switch up is required in order to display all the faults.

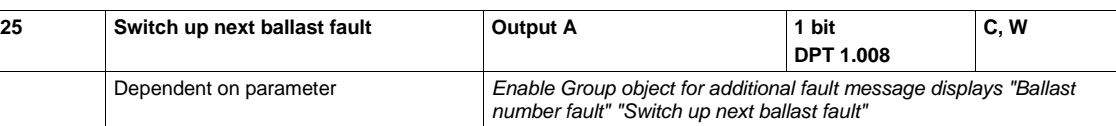

This group object is enabled if the *Enable Group object for additional fault message displays "Ballast number fault" "Switch up next ballast fault"* parameter is set to *Yes* in the X Output: Fault [parameter window,](#page-59-0) p. [57.](#page-59-0)

This group object should be considered in conjunction with the *Ballast number fault* group object (no. 24). If there are several ballast faults (ballasts or emergency lighting converters), this group object can be used to switch to the next number on the *Ballast number fault* object. Value 0 switches to the next number and value 1 to the previous number.

Telegram value: 1 = "switch up": Displays the next highest ballast number with a fault on the *Ballast number fault* group object (no. 24).

Telegram value:0 = "switch down": Displays the next lowest ballast number with a fault on the *Ballast number fault* group object (no. 24).

The telegram will not switch up or down any further if it encounters the highest/lowest number.

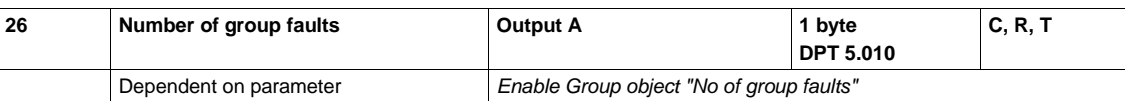

This group object is enabled if the *Enable Group object "Number of group faults"* parameter is set to *Yes* in the X [Output: Fault](#page-59-0) [parameter window,](#page-59-0) p. [57.](#page-59-0)

This group object displays the number of DALI groups with at least one lamp or ballast fault (referred to on an emergency lighting converter as a converter fault). The value of the group object is sent on the KNX whenever a change occurs.

Telegram value: 0…16 = number of DALI groups (lamps, ballasts or emergency lighting converters) with a fault

If there is a ballast fault, this is not simultaneously signaled as a lamp fault.

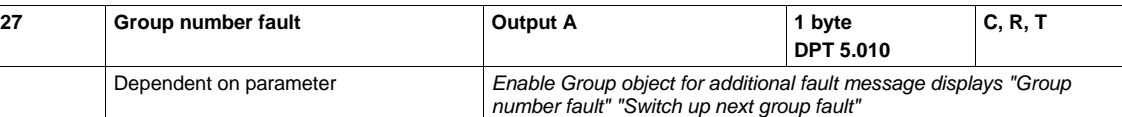

This group object is enabled if the *Enable Group object for additional fault messages "Group number fault" "Switch up next group fault"* parameter is set to *Yes* in the X Output: Fault [parameter window,](#page-59-0) p. [57.](#page-59-0)

This group object displays the first DALI group with a fault as a numeric value. A correction by 1 as required for the values in *Fault addressed* group objects (no. 21) is not necessary here.

Telegram value: 1...16 = number of the DALI group with a fault

All the DALI groups with a fault can be displayed successively in conjunction with the group object *Switch up next group fault* (no. 28). Adding the *Number of group faults* group object also detects how often switch up is required in order to display all the faults.

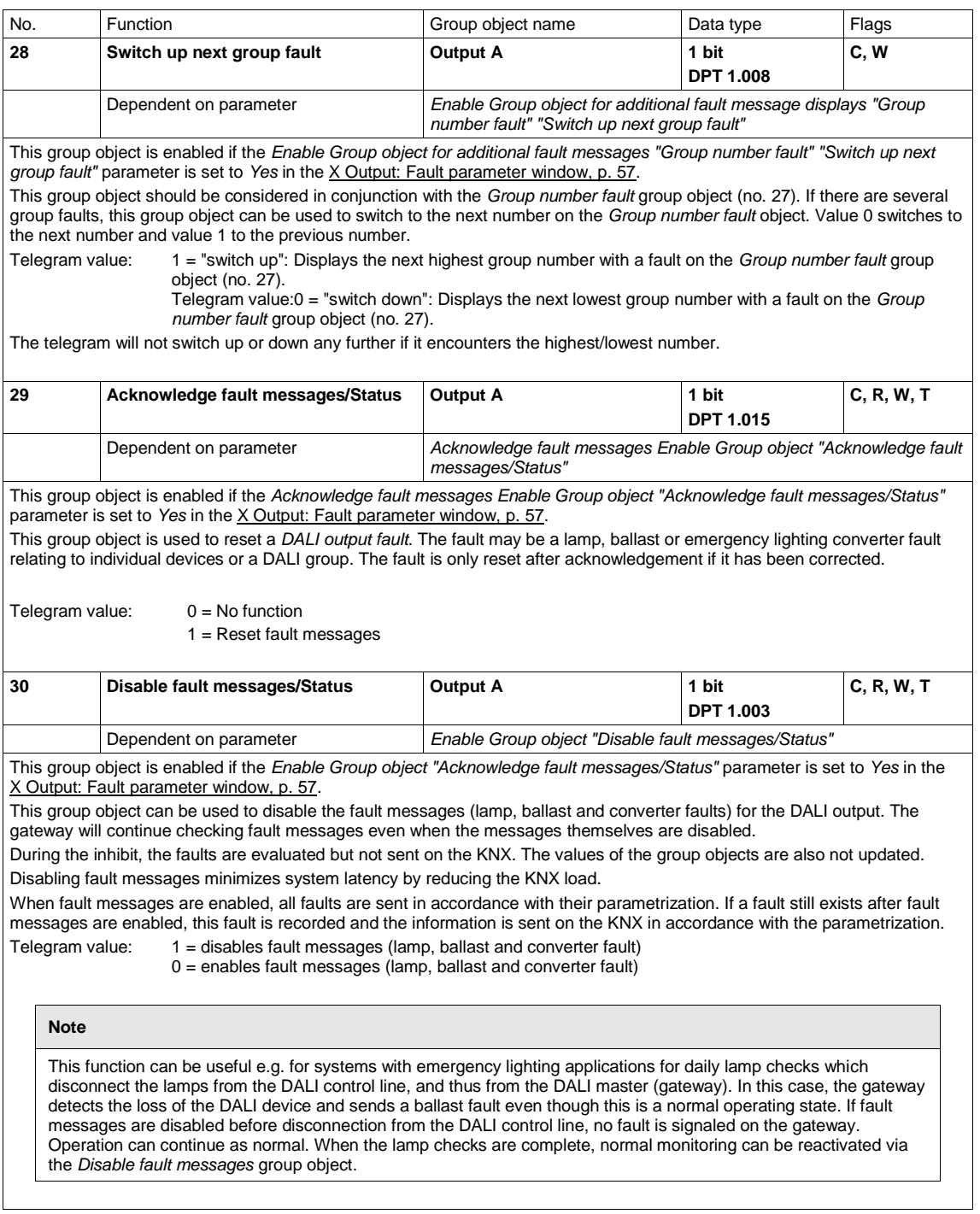

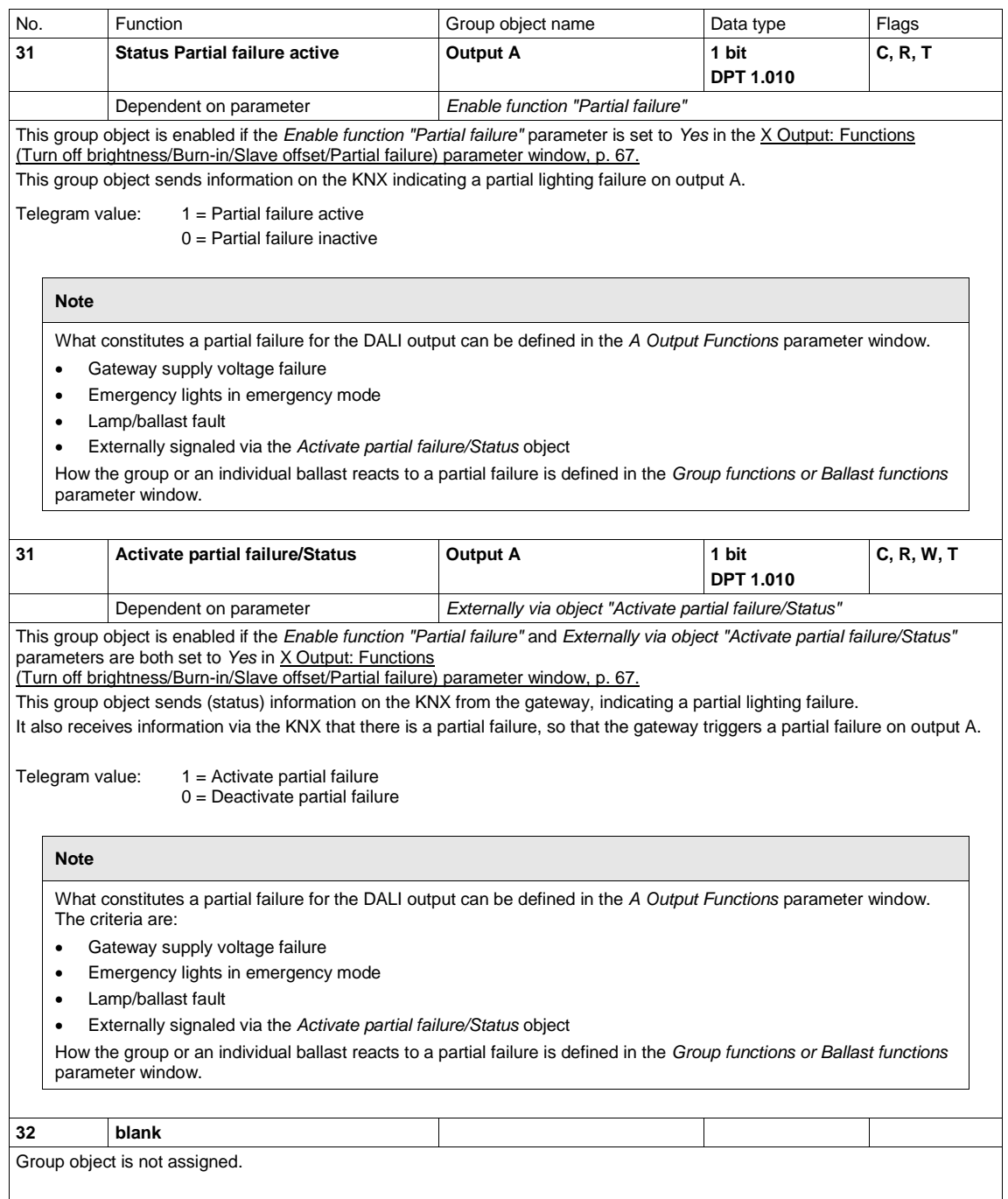

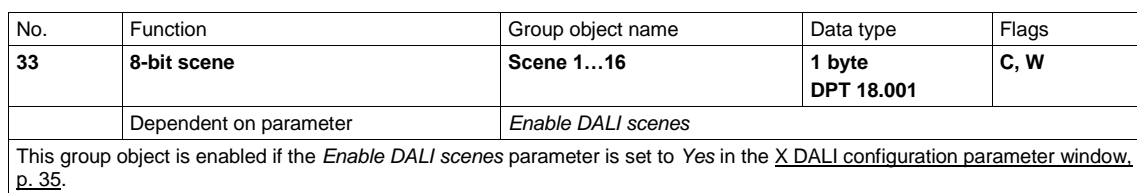

This 8-bit group object sends a Scene telegram using a coded telegram which integrates the groups in a KNX scene. The telegram contains the number of the scene concerned as well as the information as to whether to recall it or assign the current brightness values in the scene to the groups in the scene.

Telegram value (1 byte): M0SS SSSS

(MSB) (LSB)

 $M: 0 =$  Scene is recalled

1 = Scene is stored (if allowed)

S: Scene number (1… 13: 00000000…00001101)

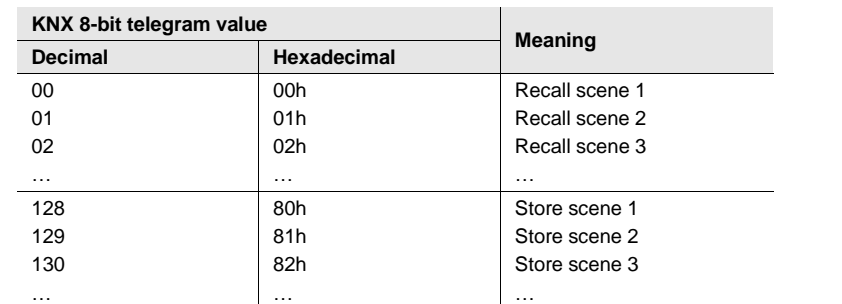

Other numeric values do not affect the *Scenes 1...16* group objects.

**For further information see: [Code table 8-bit scene,](#page-229-0) p. [227](#page-229-0)**

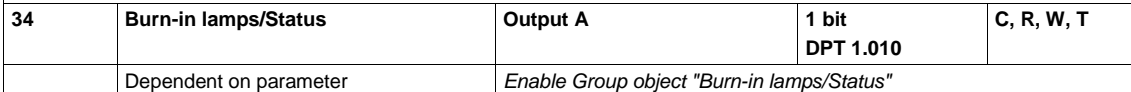

This group object is enabled if the *Enable Group object "Burn-in lamps/Status"* parameter is set to *Yes* in the X [Output:](#page-69-0)  **[Functions](#page-69-0)** 

This group object activates or deactivates the *Burn-in* function. It also indicates burn-in status. If at least one ballast is executing the *Burn-in* function, the value of the object is 1.

After receiving a telegram with the value 1, all ballasts intended for burn-in can only be controlled at 0% (OFF) or 100% brightness. Whether or not a ballast or group is taken into account during burn-in is defined in the *A groups* or *A ballasts* parameter window using the *Enable Lamp burn-in function object "Burn-in lamps"* group object. Incoming telegrams affect all ballasts and groups on the DALI output intended for burn-in.

Burn-in time is set individually for each ballast or group. After it has elapsed, the group/ballast can be dimmed as usual, and the programmed light scene can be recalled.

If another telegram with the value 1 is received on the *Burn-in lamps* group object during the burn-in time, the time restarts from the beginning.

A telegram with the value 0 deactivates the *Burn-in* function and enables "normal" operation.

The burn-in time is only counted if a ballast is connected to output A and has a supply voltage. The burn-in time counts in five minute steps.

Telegram value:  $1 =$  Activate function

0 = Deactivate function

The DALI values are invisibly updated in the background and set after the burn-in process.

**Note**

Individual groups or ballasts can also be burned in via the *Burn-in lamp/Status* group object for the group/ballast.

[<sup>\(</sup>Turn off brightness/Burn-in/Slave offset/Partial failure\)](#page-69-0) parameter window, p. [67.](#page-69-0)

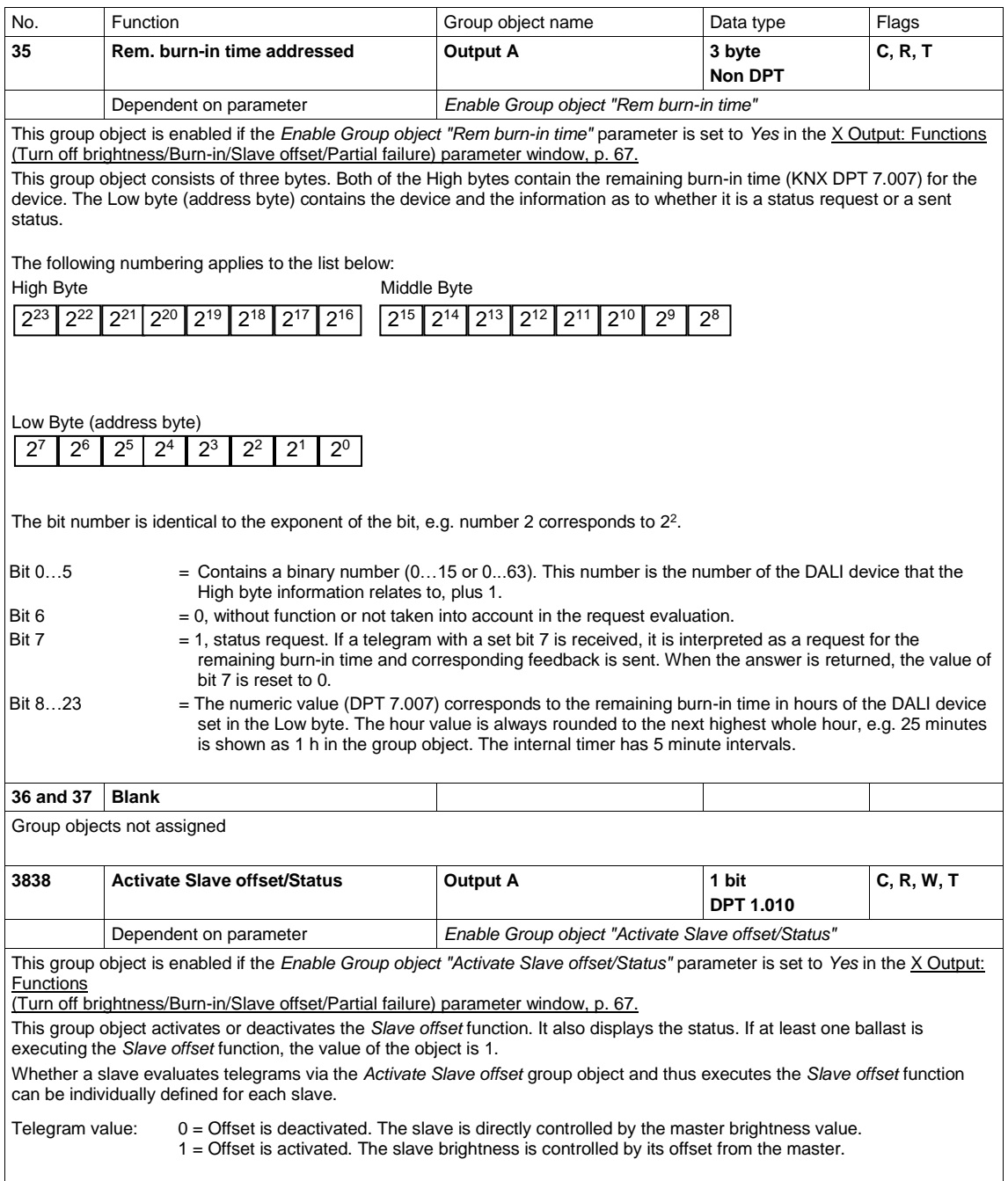

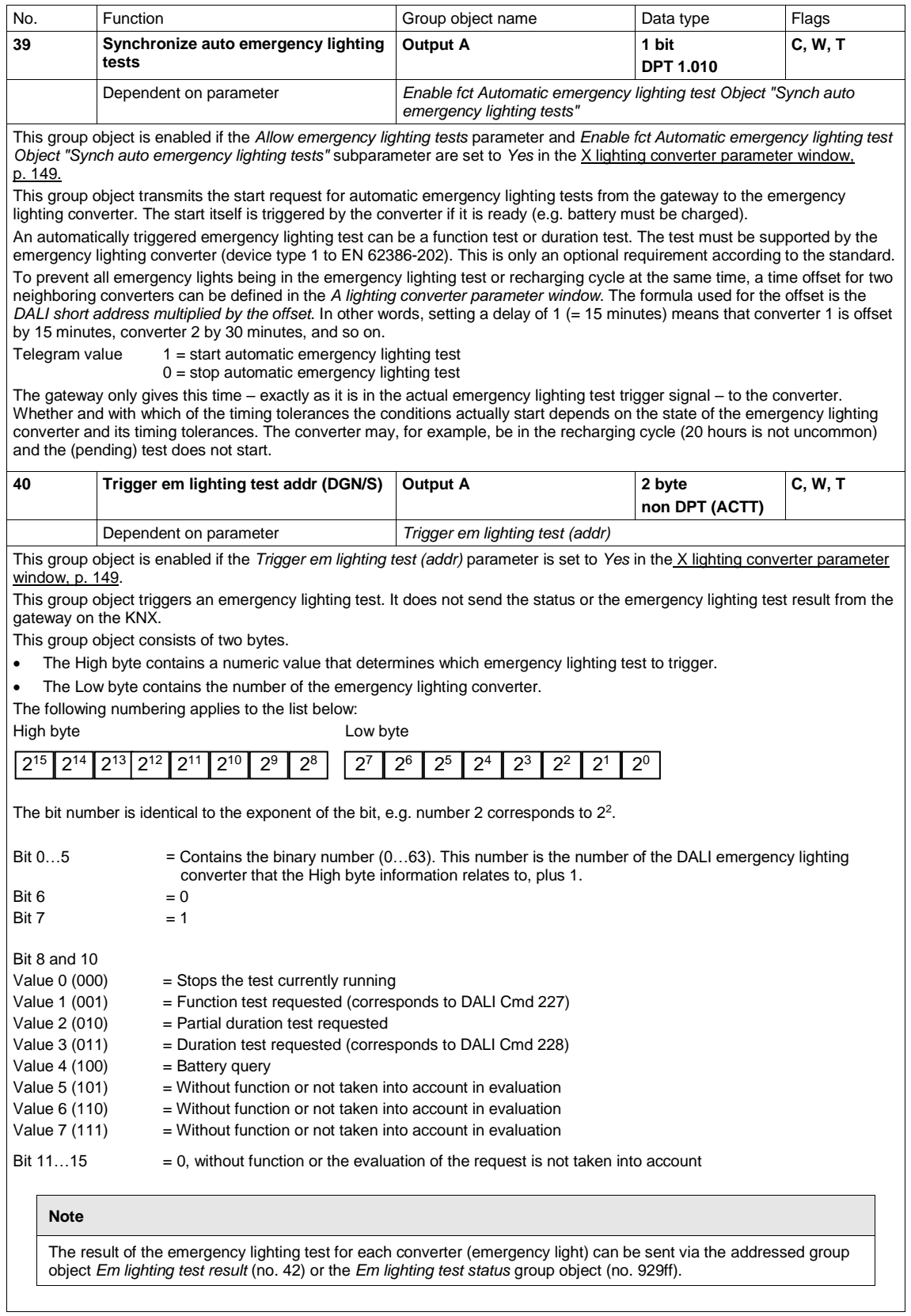

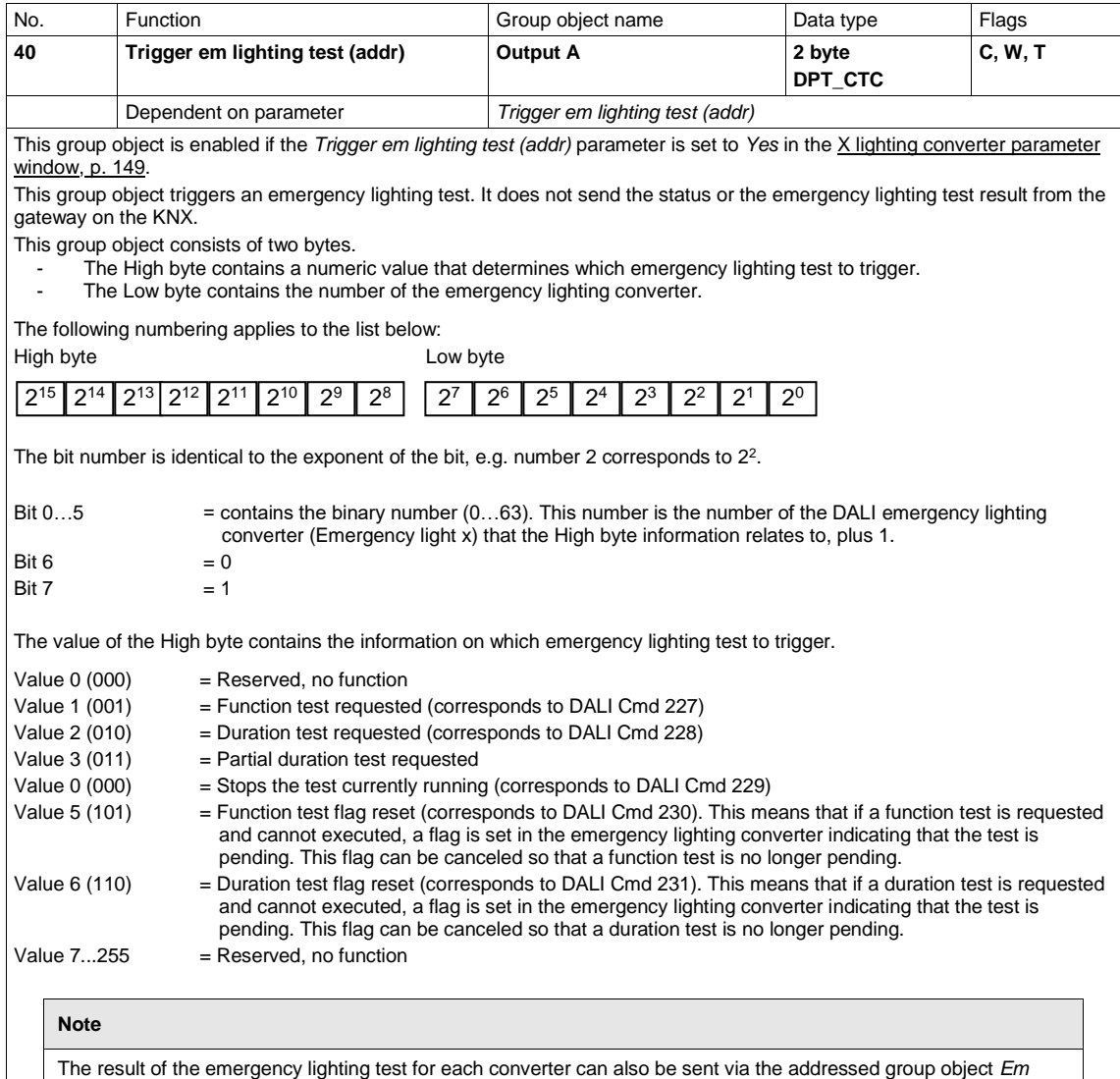

*lighting test result* (no. 42) or the *Em lighting test status* group object (no. 929ff).

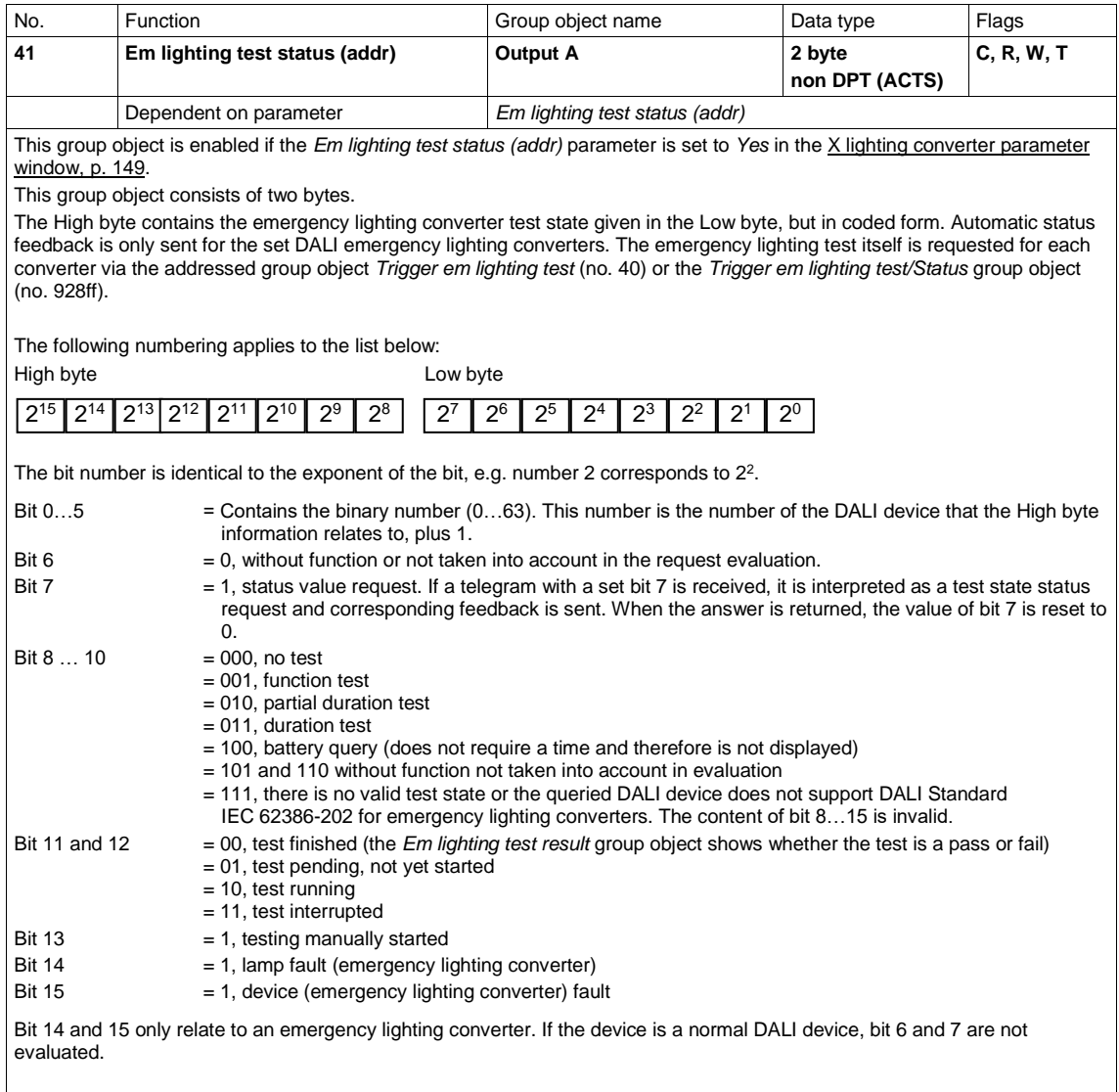

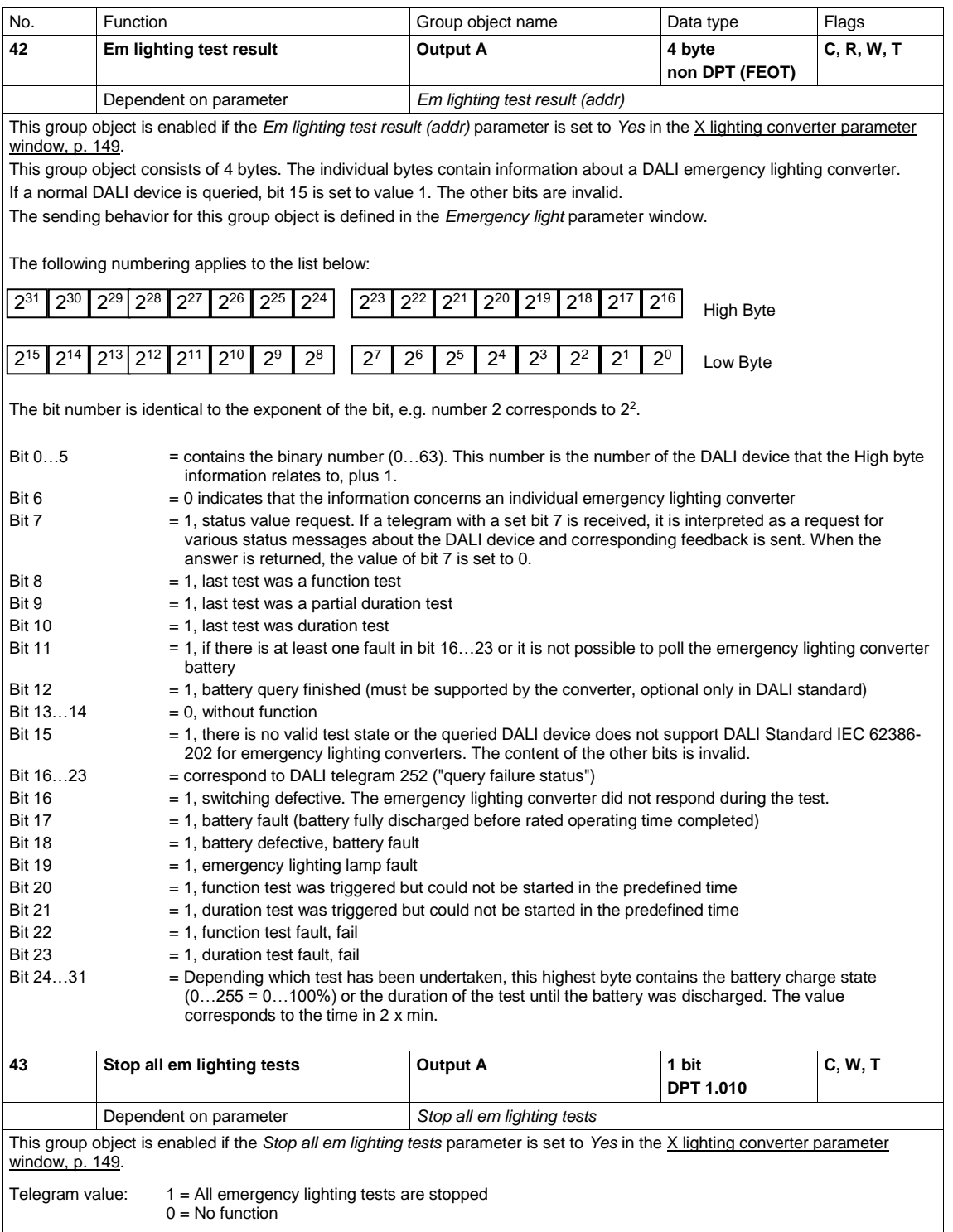

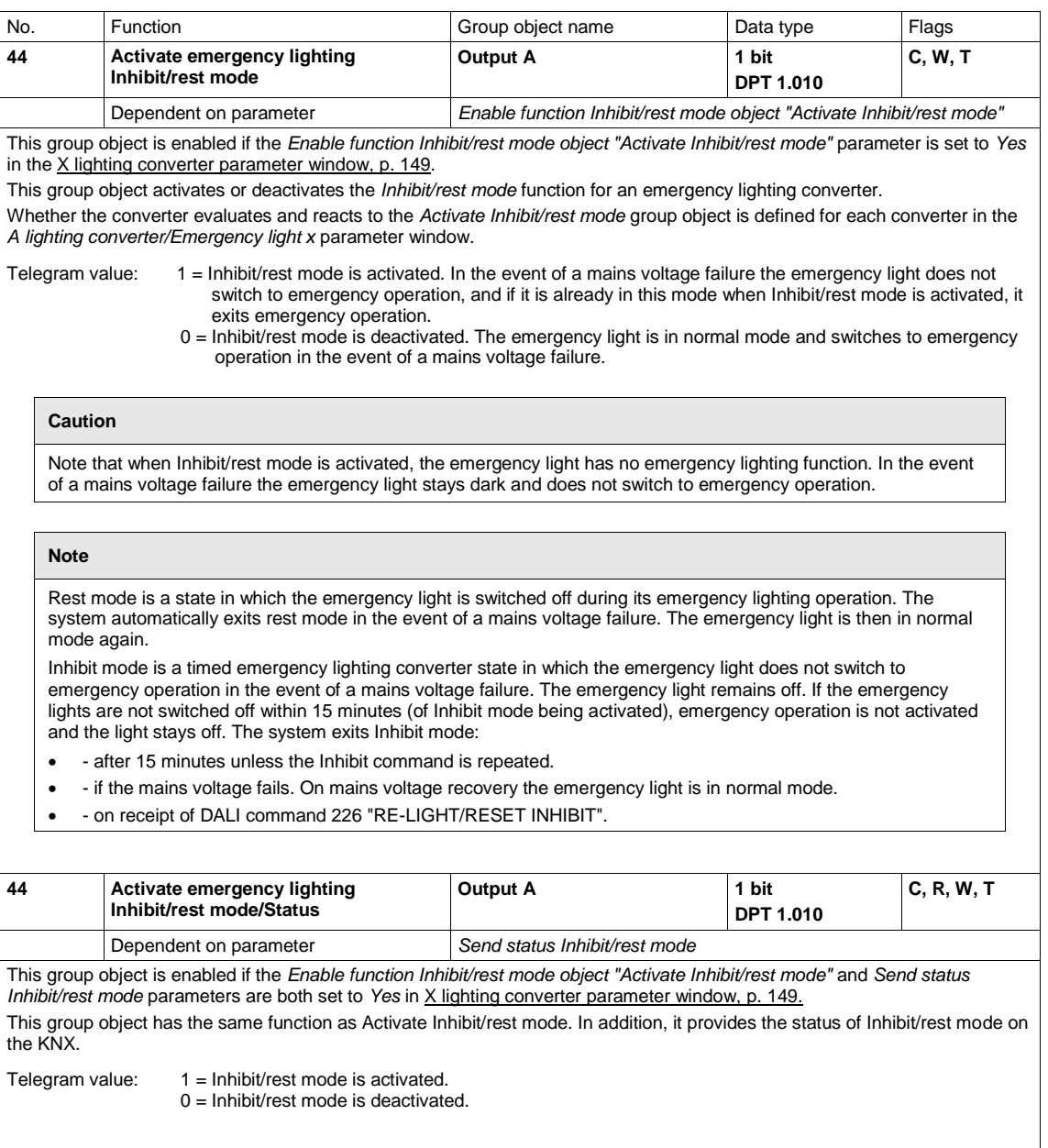

#### $3.3.4$ Group x/Ballast x group objects

As the lighting groups (groups) and individual DALI devices (ballasts) have the same functions and group objects, this chapter describes them jointly. The object names are distinguished by the term 'group' or 'ballast'.

If their functions differ, this is specified.

In the No. column (object number) the first line gives the object numbers for the first two groups and the second line those for the first two ballasts.

The group object numbers for groups 3…16 and ballasts 3…64 are multiples of the first two object numbers.

Likewise, references to a group or ballast parameter window only differ by name – group, or ballast. References to a group in this section mean a DALI group.

Output A group object names:

- Output A Group x
- Output A Ballast x
- Output A Emergency light x

### **Note**

Ballasts are assigned to a DALI group by means of the Control4<sup>®</sup> KNX Tool. This is a diagnostics and commissioning tool which can be used to change DALI device numbers and make group assignments. The tool can also test functions and read operating states.

If a DALI device is controlled individually, it cannot also be assigned to a DALI group. A DALI device can be controlled either individually via ballast commands, or in a group via group commands. Overlapping DALI groups are not supported.

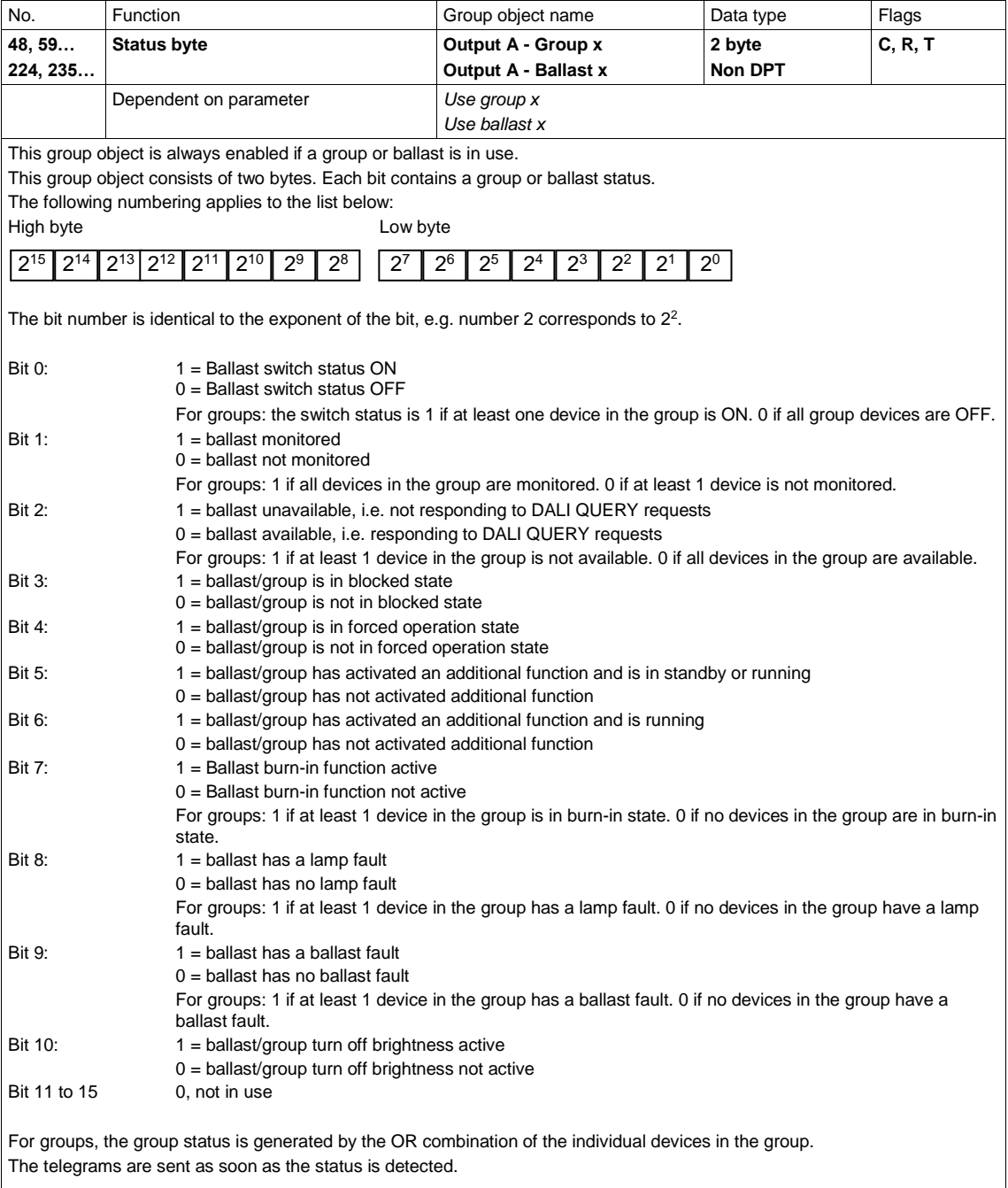

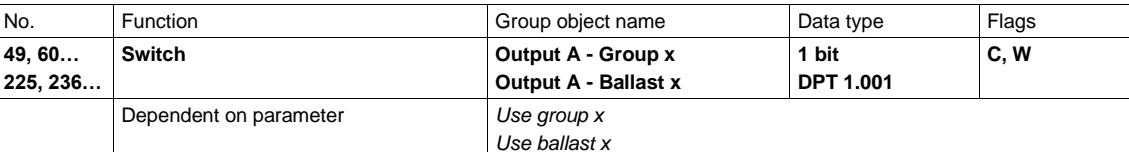

This group object switches the group or individual lamps (ballasts) on or off at the brightness value set i[n X template group](#page-79-0)  x/ballast x [parameter window,](#page-79-0) p. [77.](#page-79-0)

Telegram value:  $0 =$  OFF: group/ballast switched off

1 = ON: group/ballast switched on

When an ON telegram is received, the parameter settings define whether a predefined brightness value or the value before switch off is set. If DALI devices are already switched on and the DALI gateway receives an ON telegram, all DALI devices are set to the parametrized switch on value.

You can define whether the DALI gateway dims up to or jumps to the brightness values. Switch-on values above or below the maximum brightness/minimal dimming values (dimming thresholds) are set to the respective threshold.

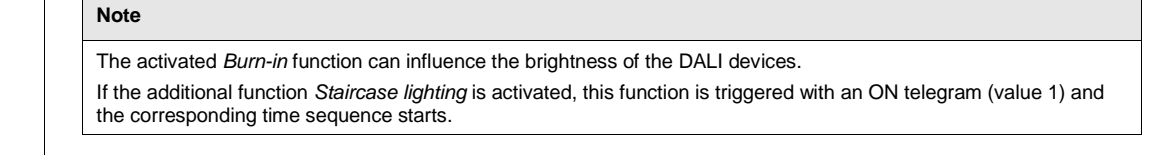

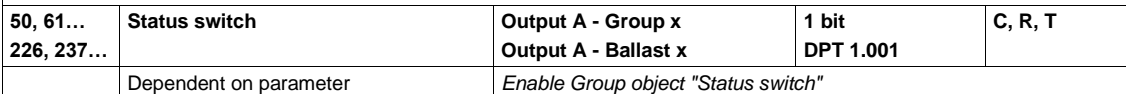

This group object is enabled if the *Enable Group object "Status switch"* parameter is set to *Yes* in th[e X template group](#page-79-0)  x/ballast x [parameter window,](#page-79-0) p. [77.](#page-79-0)

The value of the group object indicates the current switch state of the group or ballast.

Telegram value:  $0 =$  OFF, ballast or all devices in the group are switched off

1 = ON, ballast or at least one of the devices in the group are switched on

The status can be sent when a change occurs and/or on request.

### **Note**

If a DALI device is configured as an individual ballast in the DALI gateway, it can no longer be a member of a DALI group. Therefore devices in the DALI group can only be controlled jointly via group commands. This is why the group also has a uniform switch status.

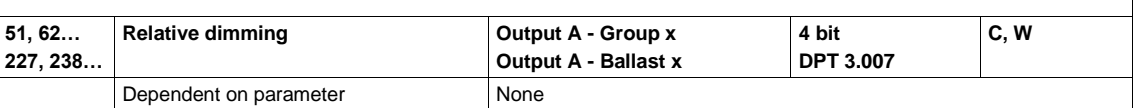

The *Relative dimming telegram* for all DALI devices connected to the DALI output is received via this group object. These are BRIGHTER, DARKER and STOP telegrams. After a START telegram is received, the brightness value is changed in the defined direction at the parametrized speed. If a STOP telegram is received before the dimming process ends, the dimming process is interrupted and the brightness value reached is retained.

The minimum and maximum dimming thresholds apply and cannot be exceeded.

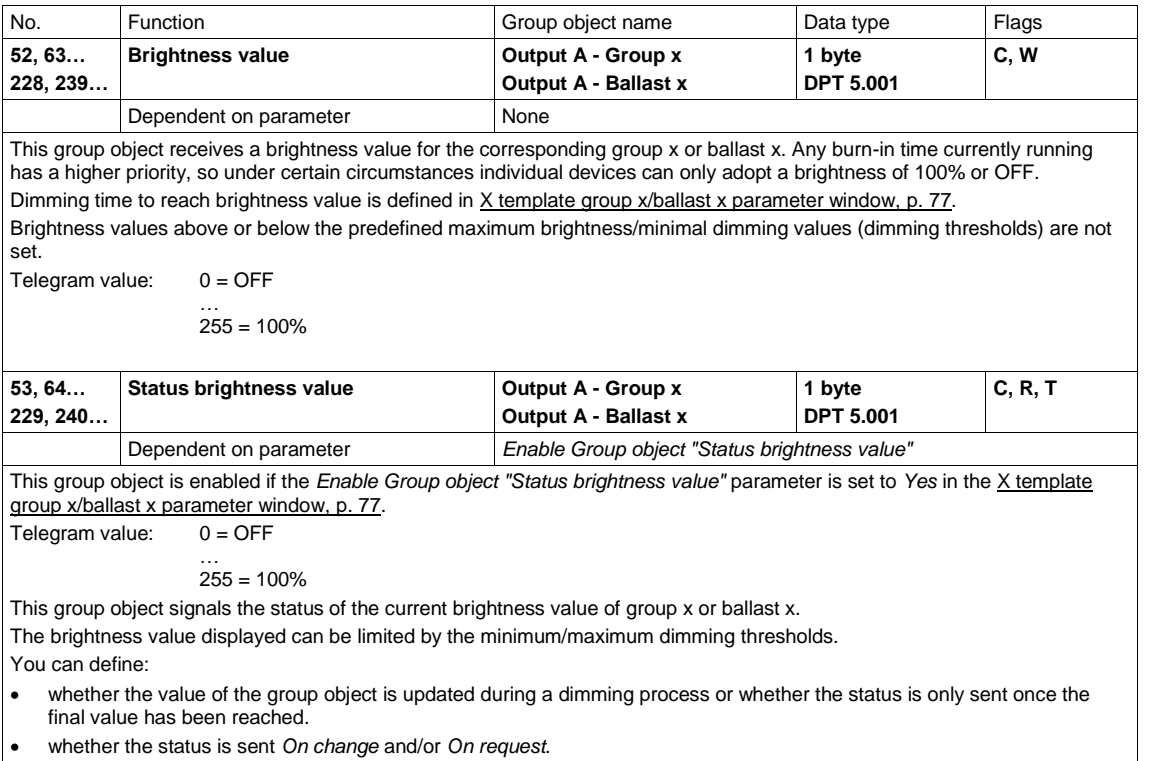

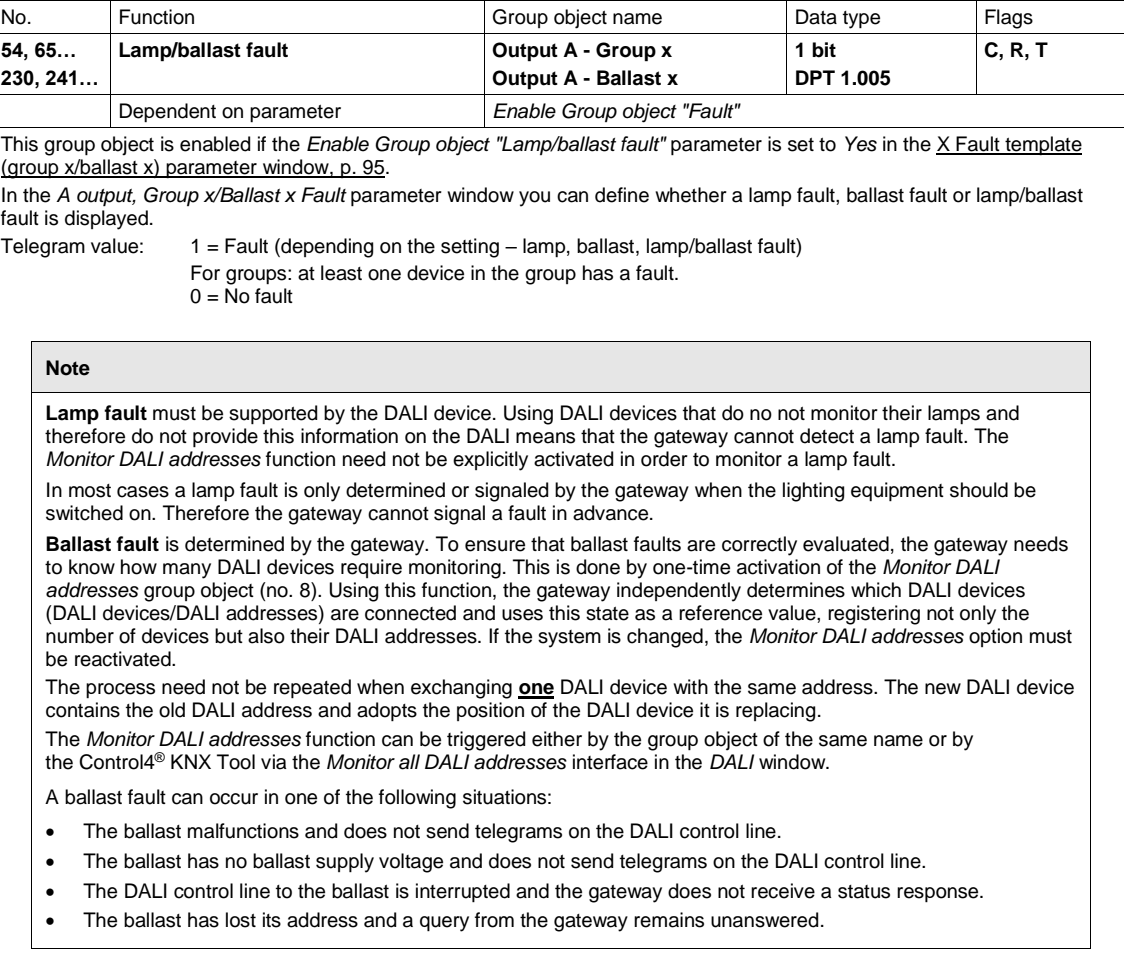

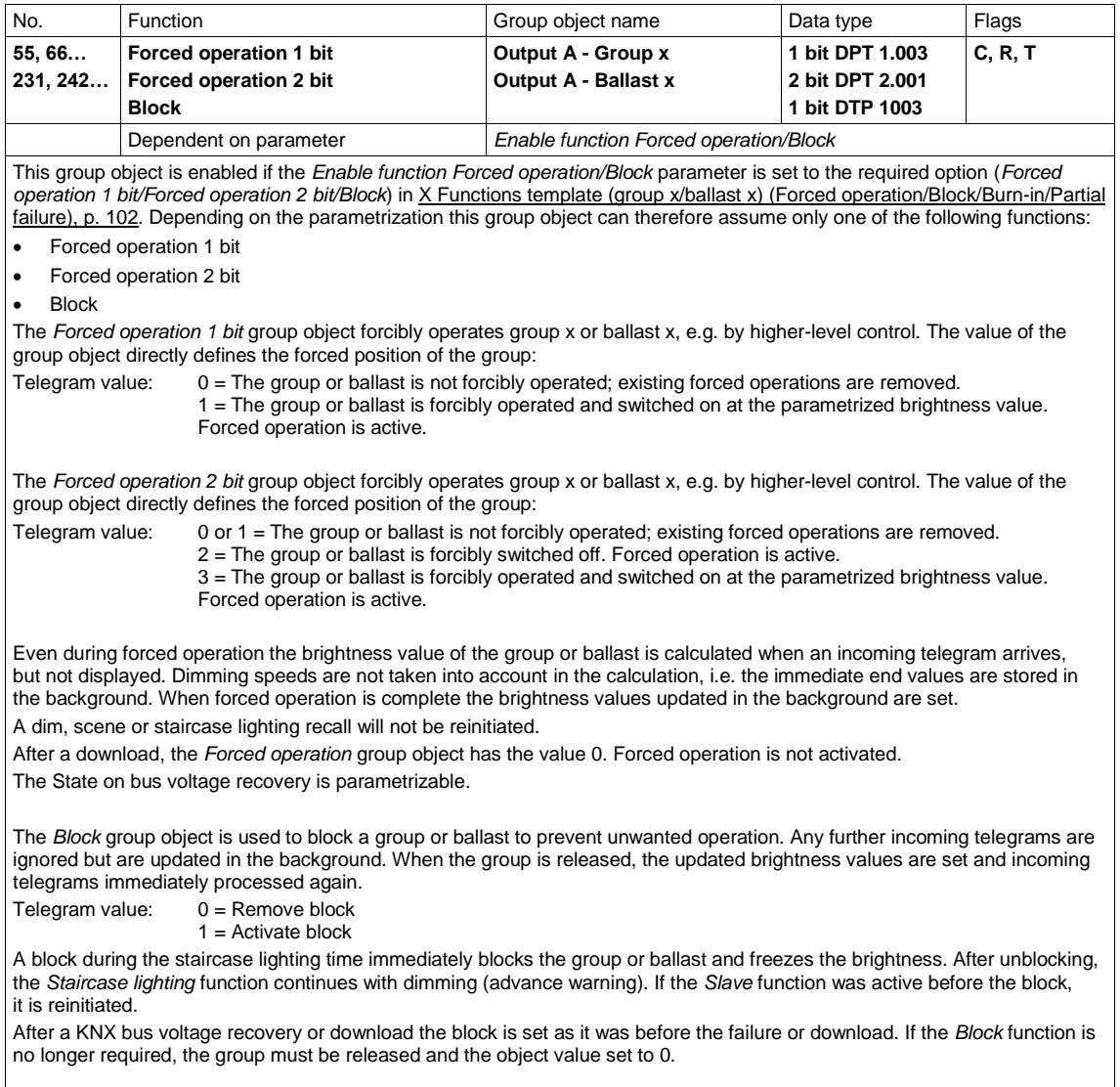

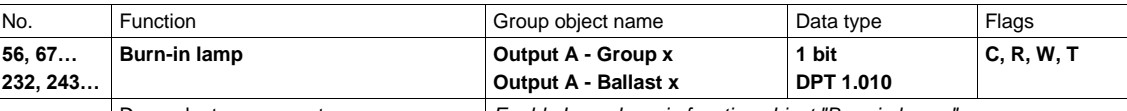

Dependent on parameter *Enable Lamp burn-in function object "Burn-in lamps"* This group object is enabled if the *Enable Lamp burn-in function object "Burn-in lamps"* parameter is set to *Yes* in the

X Functions template (group x/ballast x) [\(Forced operation/Block/Burn-in/Partial failure\),](#page-104-0) p. [102.](#page-104-0) The *Burn-in lamp* group object is used to burn in group devices or individual ballasts (lamps).

Burn-in is initiated by a telegram with the value 1. The group or ballast can only be controlled at 0% (OFF) or 100% brightness. After the burn-in time has elapsed, the group/ballast can be dimmed as usual and the programmed light scenes can be recalled. As DALI value simulation continues to run in the background during burn-in, the actual brightness value is automatically set when burn-in ends.

If another telegram with the value 1 is received on the *Burn-in lamps* group object during the burn-in time, the time restarts from the beginning.

A telegram with the value 0 deactivates the *Burn-in* function and enables "normal" operation. The burn-in time is only counted if a ballast is connected to the DALI output and has a supply voltage. The burn-in time counts in five minute steps. The burn-in time is not lost in the event of KNX bus voltage failure, light controller supply voltage failure or download.

Telegram value: 1 = Activate *Burn-in* function 0 = Deactivate *Burn-in* function

### **Note**

Alternatively, the burn-in of all the groups and ballasts on the DALI output can be triggered via the *Burn-in lamps/Status* group object (no. 34) for the DALI output. The *Burn-in lamps/status* group objects for the DALI output and group x or ballast x are mutually independent. The group burn-in time is triggered by a telegram with the value 1 or reset with the value 0. This is independent of whether the telegram is received via the group x, ballast x or DALI output group object.

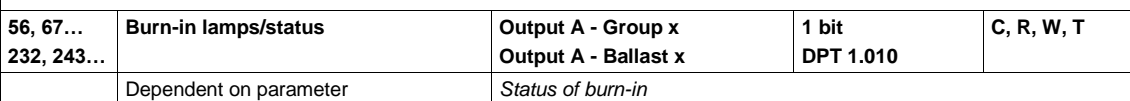

This group object is enabled if the *Enable Lamp burn-in function object "Burn-in lamps"* parameter and *Status of burn-in* subparameter are set to *Yes* in X Functions template (group x/ballast x) [\(Forced operation/Block/Burn-in/Partial failure\),](#page-104-0) p. [102.](#page-104-0)

The *Burn-in lamps/Status* group object now has two properties:

- First, the *Burn-in* function can be individually activated for the group or for single ballasts (lamps) (for a description see the previous group object, *Burn-in lamp*).
- Second, the object transmits the burn-in status on the KNX.

Telegram value: 1 = *Burn-in* function active

0 = *Burn-in* function not active

You can define whether the status is sent *On change* and/or *On request*.

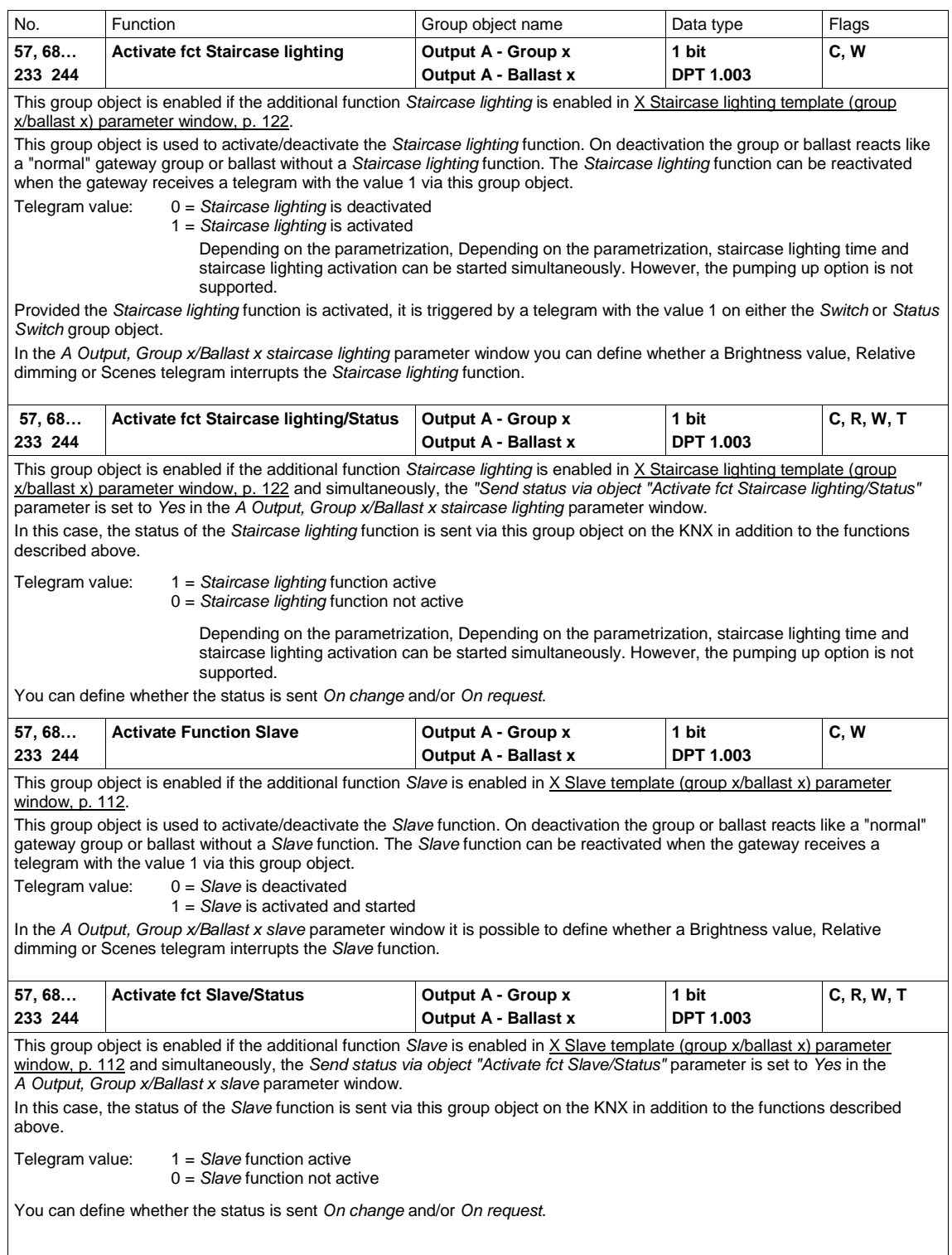

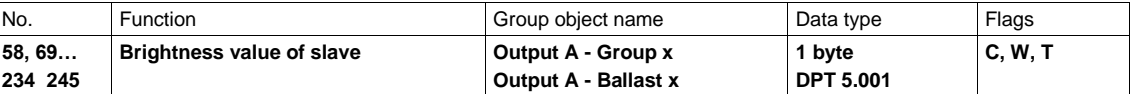

This group object is enabled if the additional function *Slave* is enabled i[n X Slave template \(group x/ballast](#page-114-0) x) parameter [window,](#page-114-0) p. [112](#page-114-0) and simultaneously, the *Source (slave is controlled via)* parameter is set to *Object "slave brightness value"* in the *A Output, Group x/Ballast x slave* parameter window.

The Slave (group or ballast) receives the brightness value via this group object, e.g. from a higher-level light controller acting as the master.

If the *Slave* function is not active or is latent (standby) after an OFF telegram with the value 0 on the *Switch* or *Status switch* group object, telegrams on the *Brightness value of slave* group object have no effect.

In the *A Output, Group x/Ballast x slave* parameter window you can define whether a Switch, Brightness value, Relative dimming or Scenes telegram interrupts the *Slave* function.

Brightness values above or below the predefined maximum brightness/minimal dimming values (dimming thresholds) are not set; the dimming thresholds are set instead.

Telegram value: 0 = 0% (OFF), the group or ballast is switched off, the *Slave* function remains active.

… 255 = 100%

#### 3.3.5 Lighting converter x group objects

As soon as an emergency lighting test is enabled in the *X lighting converter* parameter window, the *Trigger em lighting test* group object for converter x is enabled. The following emergency lighting tests can be triggered for the emergency lighting converter via this group object:

- **Function test**
- Partial duration test
- **Duration test**
- Battery query

The tests are described in [1.2.1, Emergency lighting tests,](#page-10-0) p. [8.](#page-10-0)

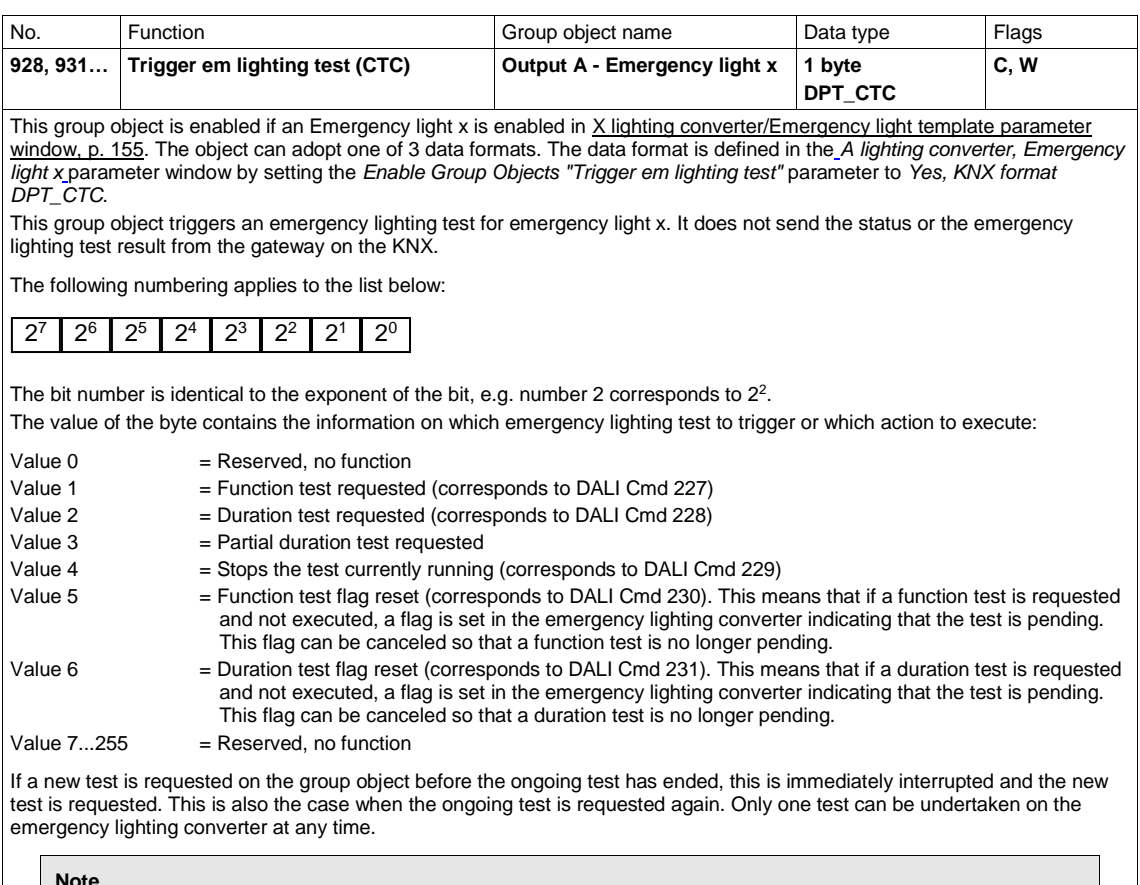

**Note**

The result of the emergency lighting test for each converter can be sent on the KNX with the addressed group object *Em lighting test result* (no. 42) or the *Em lighting test status* group object (no. 929ff).

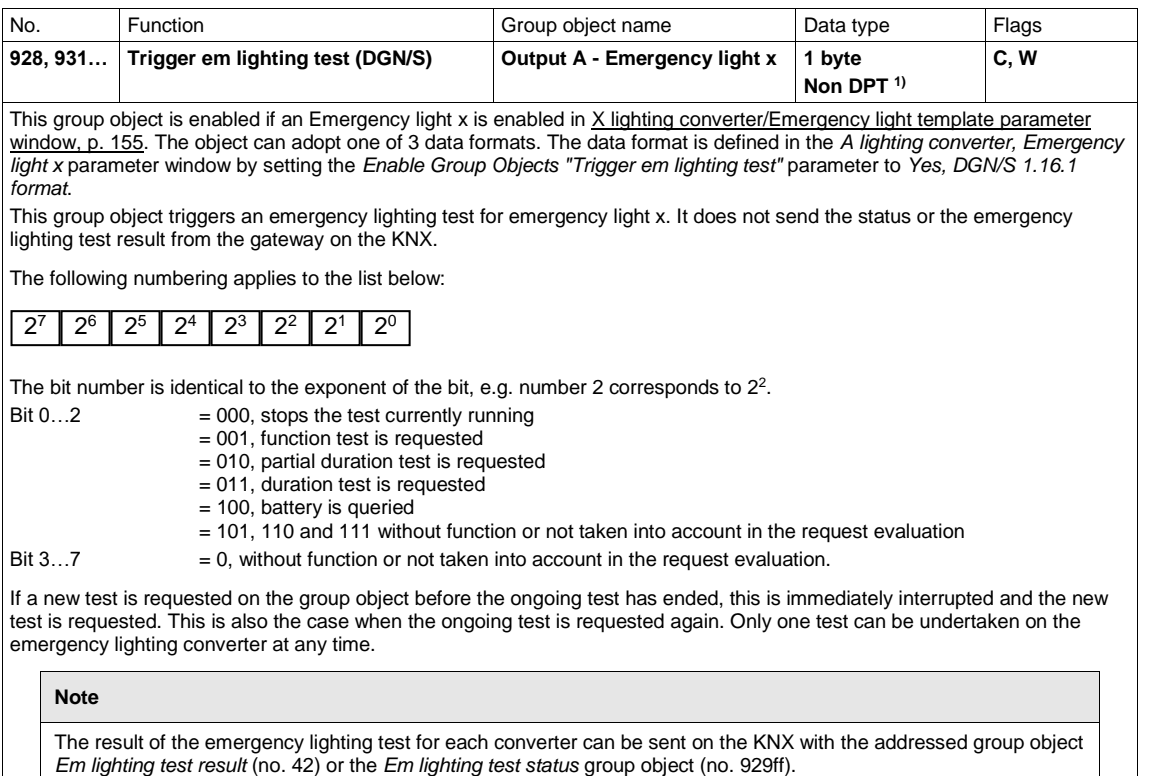

1) See Application Notes 166/14v03 para. 2.8.2.8 LEGACY CTT

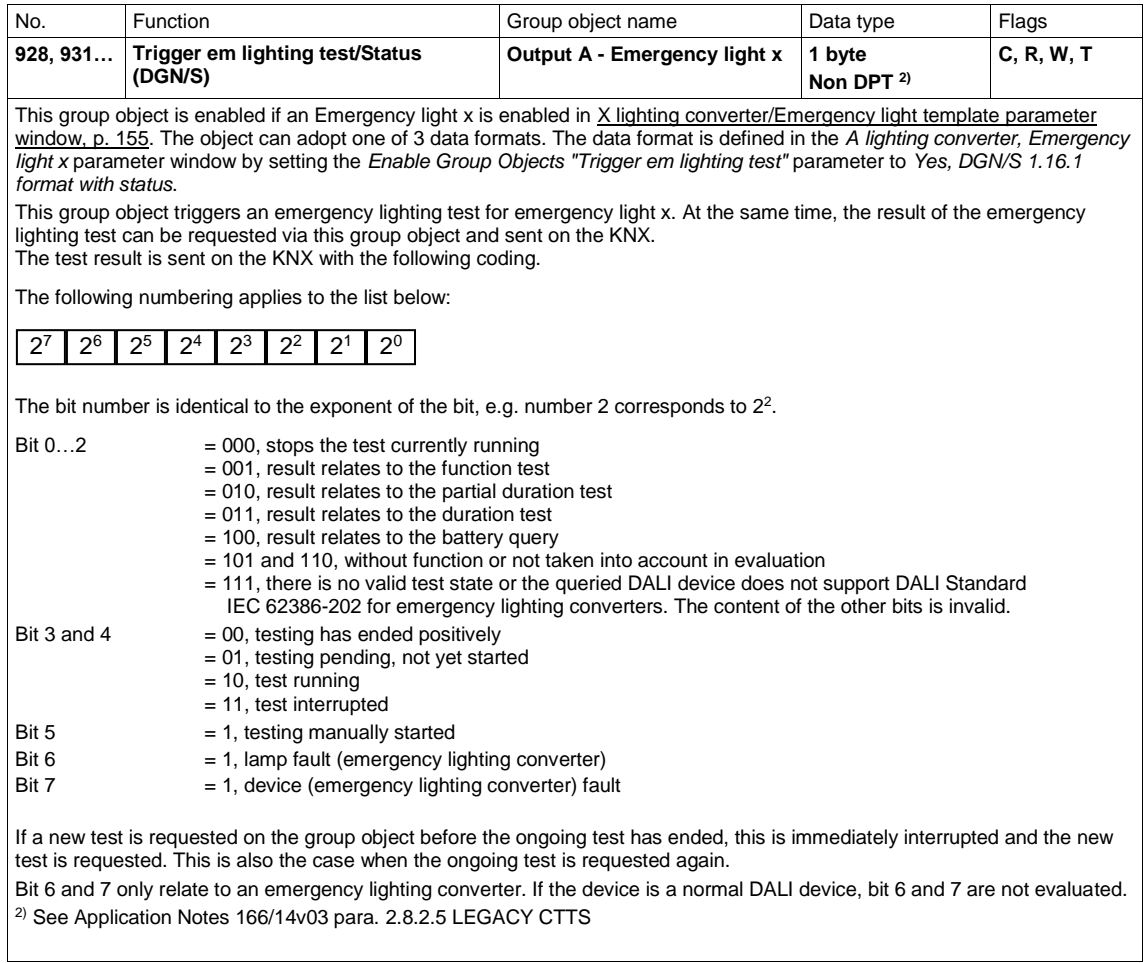

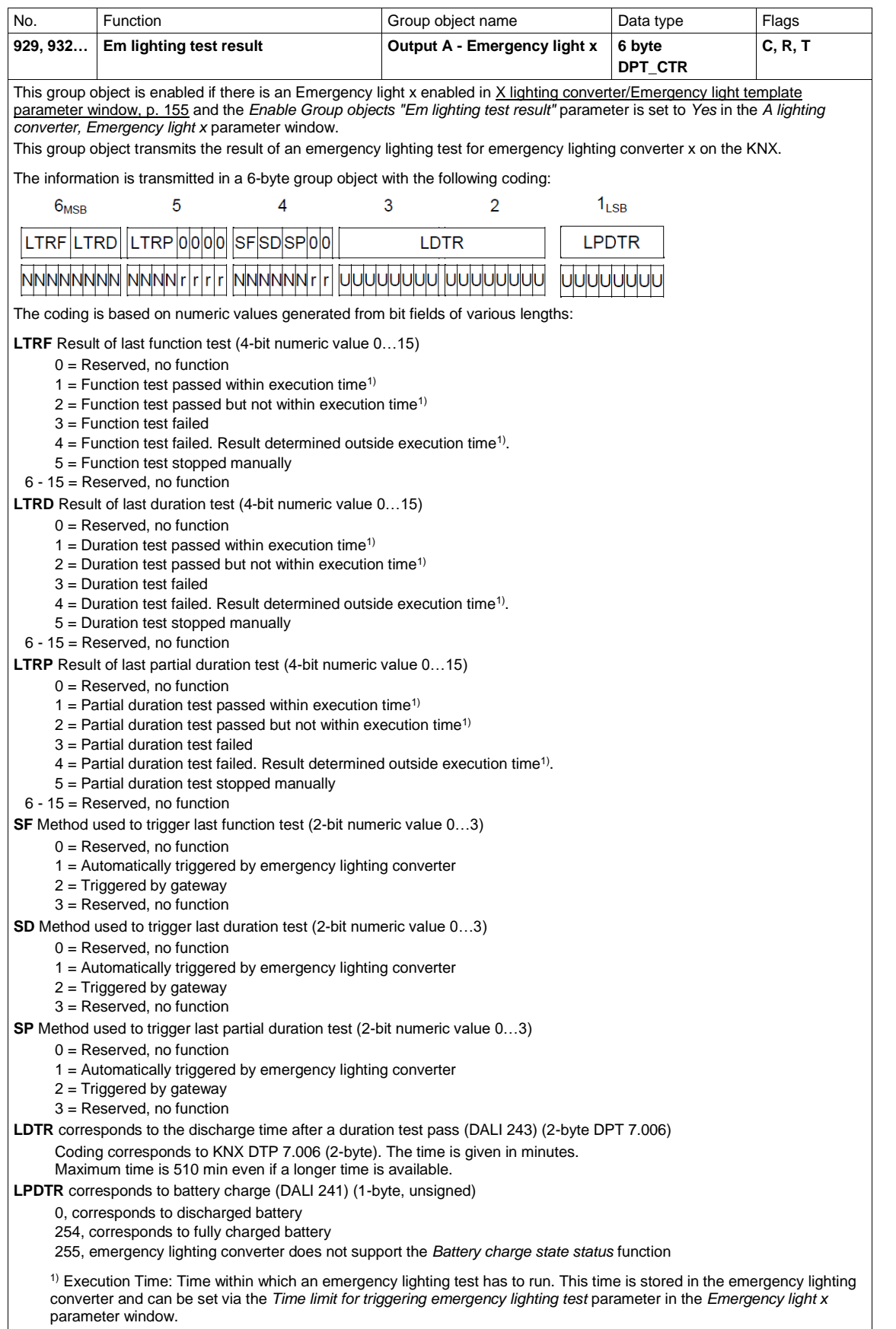

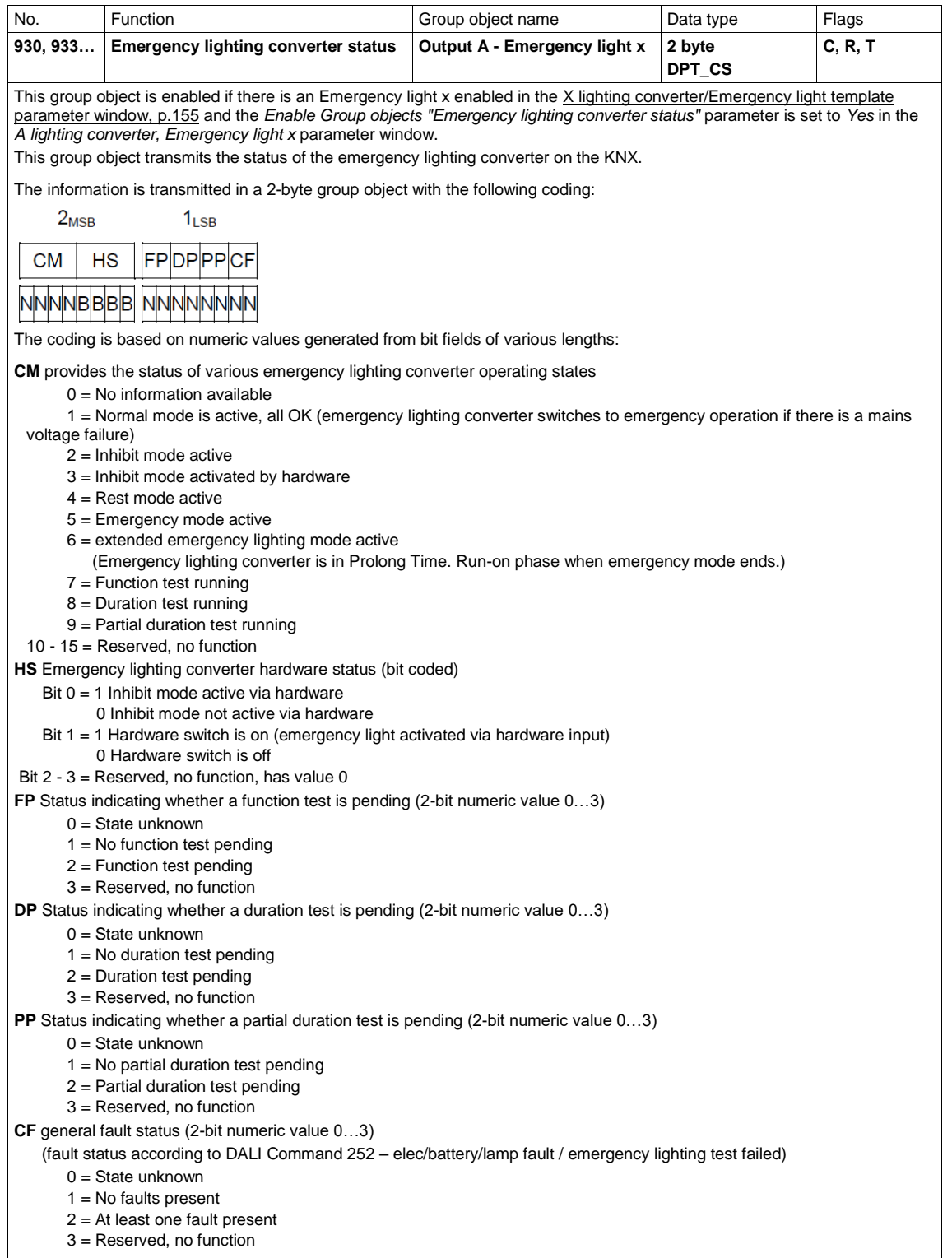

### Control4<sup>®</sup> KNX Planning and application

#### $\boldsymbol{4}$ Planning and application

In this section you will find DALI Gateway Basic practical tips and application examples.

#### $4.1$ **DALI** addressing

This chapter covers gateway addressing so as to provide a better appreciation of the gateway's functionality.

To control DALI devices individually or in groups, DALI commissioning (configuration) is required. This involves assigning DALI addresses and/or groups to DALI devices.

The gateway executes automatic DALI addressing if the *Enable automatic DALI addressing* parameter is set to *Yes* in the *X DALI configuration* parameter window. The gateway automatically detects the connected DALI equipment and assigns an address in ascending order if the device does not have one.

If automatic DALI addressing is not allowed, there are three alternative options for implementing addressing with the DALI gateway:

- Control4® KNX Tool for Control4® KNX device diagnostics and commissioning
- Press and hold ( $> 5$  seconds) the  $\overline{\mathbb{Z}}$  push button on the DALI gateway
- *Trigger DALI addressing* group object

In order to implement DALI addressing, the gateway autonomously and automatically checks the DALI devices connected to the DALI output. If it detects equipment with a DALI interface that has not been assigned a defined DALI address (default delivery state, DALI short address 255), it automatically assigns one. The detected DALI device will be assigned the first free DALI address (0 to 63) on the output. If no DALI devices have yet been detected, it is assigned the first DALI address, 0. The second device is assigned DALI address 1, and so on. The sequence in which the DALI master, e.g. the gateway, finds a device with a DALI interface cannot be influenced. If the connected DALI device already has a DALI address, e.g. an exchange device from another system, it will not be changed.

If the new DALI device has a DALI address which is already in use on the output, one of the two DALI devices with the same address will be assigned a new and unused DALI address. This means that the old DALI device which is already connected to the output may receive a new address.

To control groups, the connected DALI devices must be assigned to a group. The external Control4® KNX Tool, which is independent of ETS, is used for this.
#### $4.2$ Lamp and ballast monitoring

The gateway can broadcast the fault state of the output's DALI lighting on the KNX. A control panel or control center can evaluate and display this information. Required repair measures or corresponding maintenance cycles can be initiated. This makes it possible to integrate the lighting into a higher-level Facility Management system.

The prerequisite for this is that the lighting equipment is connected to the output of the DALI gateway and features a DALI interface compliant with EN 62386 or EN 60929. There are various options for fault messages:

- For lamp and ballast faults, a fault on the DALI output is transmitted on the KNX. Two separate group objects (*Lamp fault* and *Ballast fault*) are available for this purpose. This information indicates that at least one DALI device on the output has a fault.
- Each ballast or group has one group object available for a fault message. This group object can contain information about a lamp or ballast fault, or a logical OR combination of lamp and ballast fault.
- The fault status of an individual DALI device can be requested via
	- a coded group object (*Fault addressed*) on the output. This 2-byte group object contains the device or group number (this is parametrizable) and the fault information (lamp or ballast fault).
- The number of a DALI device or group with a fault can be sent on the KNX as a numeric value via the *Ballast number fault* group or *Group number fault* group object. If there are several faults, the number of the next/previous device or group with a fault can be displayed using the *Switch up next ballast fault* or *Switch up next group fault* group object. The number (count) of devices or groups with a fault can be sent on the KNX using the *Number of ballast faults* or *Number of group faults* group object.

In order to guarantee correct operation the gateway has to know how many ballasts are to be monitored. This is done by one-time activation of the *Monitor DALI addresses* group object. The gateway uses this function to independently establish how many DALI devices are connected to each output and saves this number as a reference value for the output. If devices are added to or removed from the system, the *Monitor DALI addresses* function has to be reactivated. This process is only necessary if the number of ballasts per output has changed and not when replacing a ballast. Monitoring can also be implemented in the Control4® KNX Tool.

### **Note**

In order to detect a lamp fault, the DALI device must make the fault available on the DALI.

This is generally supported by all DALI ballasts. DALI dimmers and DALI switch actuators often do not have this characteristic. To check for this function, refer to the technical data for the DALI device or consult the lamp manufacturer.

#### $4.3$ **Exchange of DALI devices**

If a DALI device fails in an existing DALI installation where DALI addresses are assigned without any gaps, a DALI device in the as-delivered state with factory settings (without DALI addressing) can be used as a replacement, avoiding the need for re-commissioning. The gateway automatically assigns the new DALI device the first free DALI output address, group assignments and scene parameters of the faulty ballast, and the new device can assume the functions of the failed device as long as it has the same technical characteristics.

### **Note**

The *Enable automatic DALI addressing* parameter must be enabled in the *A DALI configuration* parameter window.

If multiple DALI devices on a DALI output fail or there are gaps in the DALI addressing, it is not possible for the gateway to guarantee a unique assignment for the replacement device.

The gateway assigns the new DALI device the first free DALI address on the output. If the new DALI device has a DALI address which is already in use on the output, one of the two DALI devices with the same address will be assigned a new and unused DALI address. This means that the existing fault-free DALI device on the DALI-Gateway may be assigned a new address.

DALI addresses and group assignments can easily be corrected or exchanged without ETS by using the Control4® KNX Tool drag and drop feature.

If automatic DALI addressing is not enabled, there is no need to enable it via ETS programming. The Control4® KNX Tool allows you to trigger one-time DALI addressing.

There is also the option of using the  $\overline{P}$  push button (press and hold > 5 seconds) on the gateway to trigger one-time DALI addressing which means that you can exchange a device without using any software at all. The prerequisite for this is that the current DALI addressing has no gaps.

### **Note**

Triggering DALI addressing via the Control4<sup>®</sup> KNX Tool or  $\tilde{P}$  push button does not change any ETS settings.

It simply triggers one-time DALI addressing which runs until all the DALI devices have a DALI address and/or there are no duplicate DALI addresses detected. Duplicate addressing is also triggered if applicable. If the one-time DALI addressing process has finished, automatic DALI addressing remains latent if it is parametrized to do so.

#### $4.4$ Function circuit diagrams and priorities

The function tables show the effect of various KNX commands when a function is parametrized. The following should be noted here.

### **Note**

- Priorities in the gateway from highest to lowest:
- 1. *Forced operation/Block* function
- 2. *Partial failure* function
- 3. Manual operation
- 4. *Slave/Staircase lighting/Scene/KNX telegrams* function

### **Note**

The *Burn-in* function sets the minimal dimming value on the ballast to 100%. This sets all brightness values other than 0 to 100%. The same applies for the *Forced operation* und *Scenes* functions. For instance, this means that if a ballast or the group is in burn-in mode, a forced operation is mapped from 50% to 100%.

### **Note**

If the Control4<sup>®</sup> KNX Tool is linked to the gateway for commissioning or diagnostics work, the system reacts as follows:

- Provided the Control4<sup>®</sup> KNX Tool is in View mode  $($ **)**, it has no effect via KNX functions.
- If configuration mode ( $\Box$ ) is activated and the *DALI* window has been opened, all KNX functions (e.g. forced operation or staircase lighting) are deactivated or set to standby. This is the only way to carry out consistent commissioning. On exiting the Control4® KNX Tool the functions must be reactivated.

### **Note**

If either the *Forced operation/Block* or *Partial failure* function is activated, the gateway only updates incoming KNX commands in the background. The system reacts as follows in this case:

Switch, Brightness value and Scenes commands are invisibly executed in the background, memorizing the end brightness values immediately without transition times. Dimming commands are ignored.

Operating states, e.g. inactive or standby, for the *Slave* and *Staircase lighting* functions are also memorized in the background depending on the incoming KNX commands. If the *Staircase lighting* is active when the higher-level function ends, it is in standby. If slave mode is active, it responds to its master again as soon as the higher-level function ends.

Once the higher-level function ends, the ballast or group adopts the brightness value that would have occurred if the higher-level function had not been executed.

The following table shows how the reaction when the *Staircase lighting* function is parametrized.

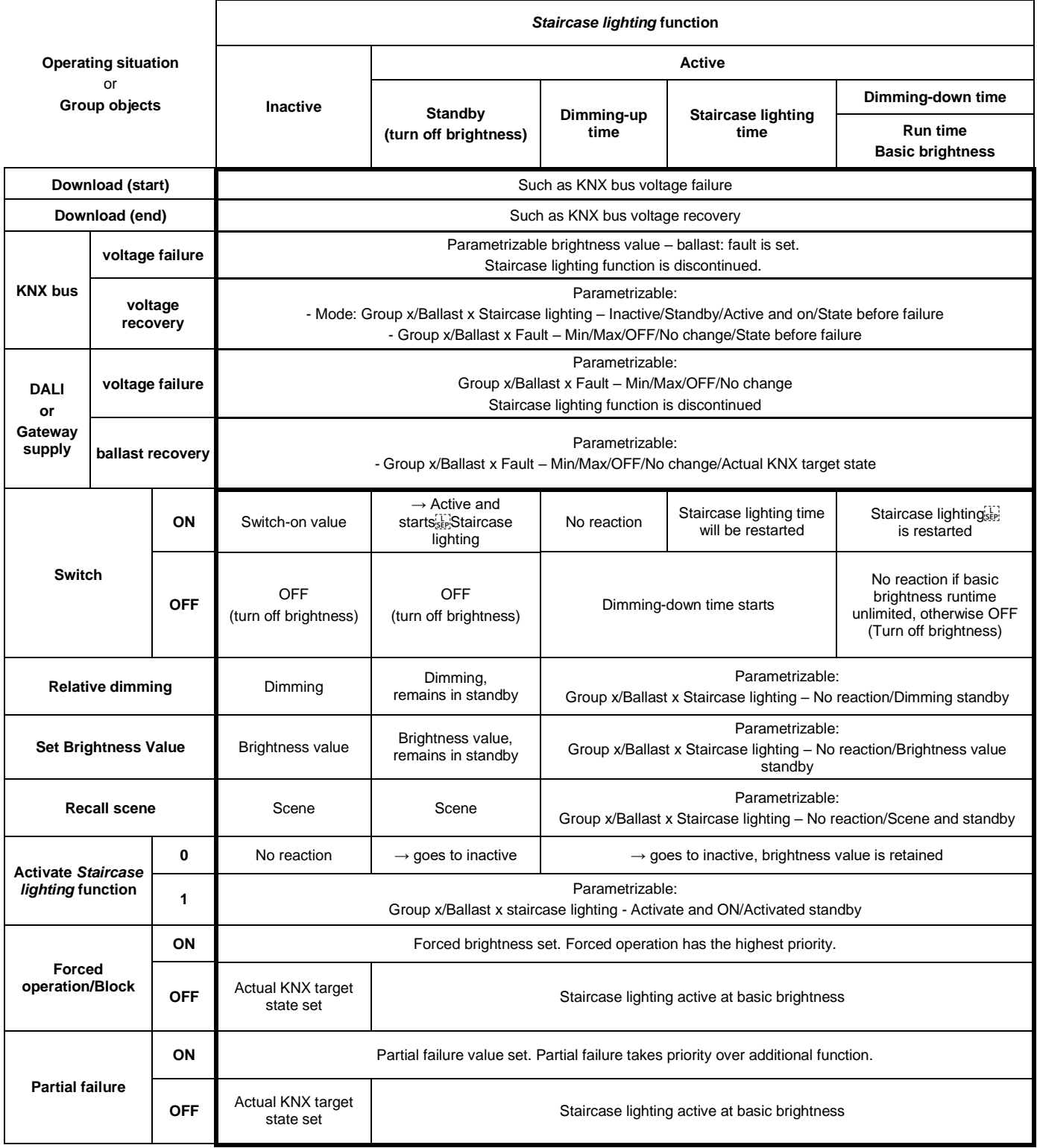

The following table shows the reaction to incoming telegrams when the *Slave* function is parametrized.

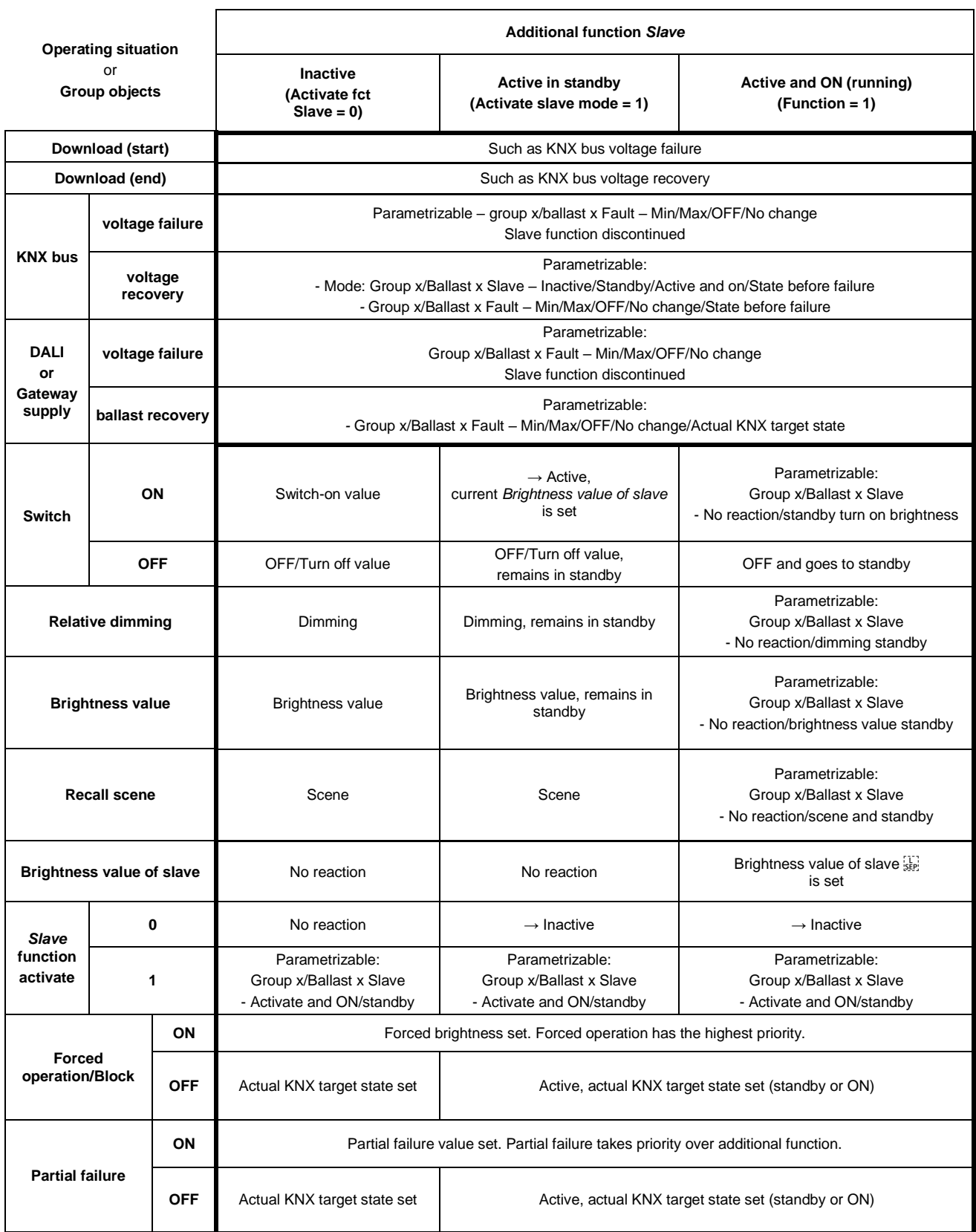

#### 4.5 DALI dimming curve

#### $4.5.1$ DALI (logarithmic) curve

The DALI dimming curve does not apply for emergency lighting converters, so the curve transformation function is not used on them.

The DALI dimming curve is adjusted to the sensitivity of the human eye. This results in a logarithmic characteristic curve for the luminous flux which is perceived by the human eye as a linear brightness sequence.

### **Note**

Luminous flux describes the lighting power emitted from a light source in all directions. The unit is stated in lumens (lm).

Luminous flux under DALI has been defined in compliance with the DALI standard (EN 6029 or IEC 62386-102) as shown in the characteristic illustrated below.

$$
X(n) = 10 \frac{n-1}{253/3} - 1 \qquad \qquad \left| \frac{X(n) - X(n+1)}{X(n)} \right| = \text{const.} = 2,8 \%
$$

### $n = 1...254$  (DALI digital control value)

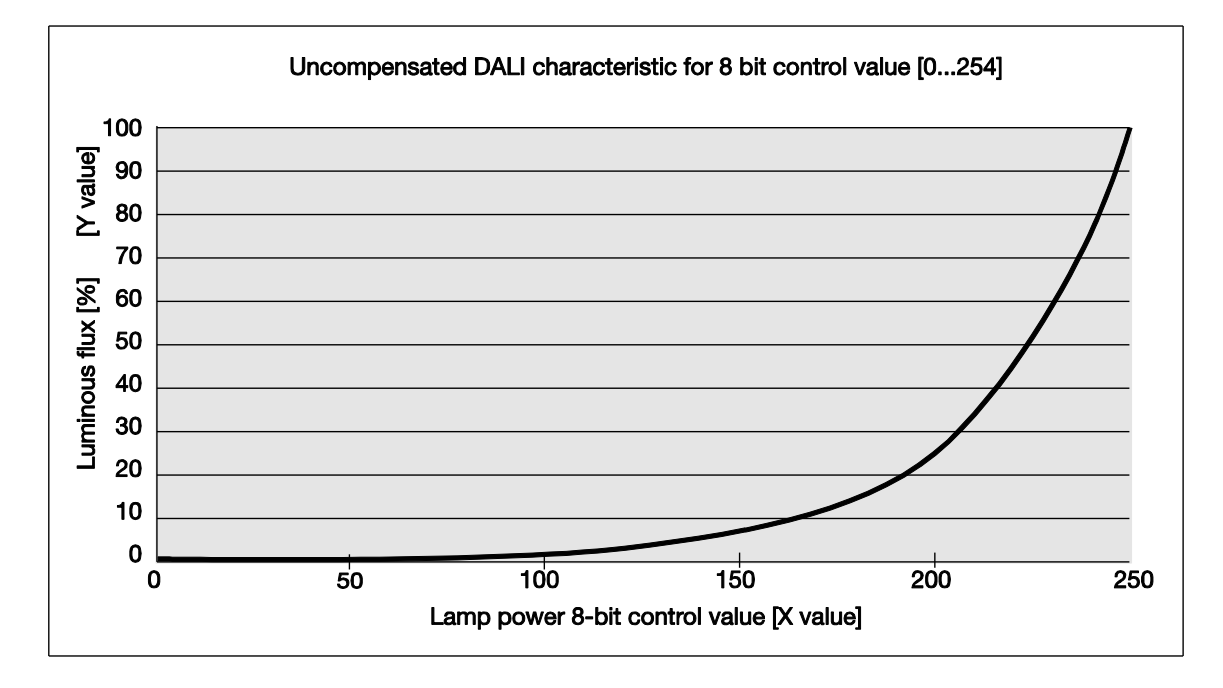

If a *DALI (logarithmic)* dimming curve is selected in the gateway, the KNX value relates to the 8-bit lamp power control value, the X value.

If a *KNX (linear)* dimming curve is selected in the gateway, the KNX value relates directly to the luminous flux, the Y value.

Both are described in detail below.

This produces the following DALI characteristic:

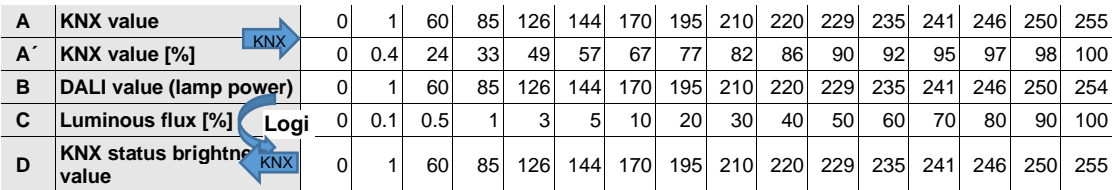

KNX value  $(A)$  = DALI value, lamp power  $(B)$  -log. Calculation-> Luminous flux  $(C)$ 

The table assumes ideal DALI equipment (DALI dimming range 0.1…100%) and in the DALI-Gateway a KNX dimming range of 0.4…100%.

Rows A and A´ are the brightness value that the gateway receives via the KNX as a digital numeric value (0…255) or in % (0…100). The gateway converts this value to the DALI value, lamp power (row B). Finally, the luminous flux (row C) emitted by the lamp is the result of the logarithmic DALI characteristic. The gateway then returns the brightness value status (row D) on the KNX.

The dimmable range printed on the ballast relates to the luminous flux. Typical specifications are 3% or 0.2%, which equate to KNX values of 49% (126) or 10% (26) due to the logarithmic nature of the DALI curve.

The maximum possible dimming range can only be set with DALI equipment, which has a dimming range up to 0.1% (KNX value 1 or 100/255% = 0.4%). Other DALI equipment has a limited dimming range. This value is a physical property of the ballast and cannot be changed. This dimming limit has nothing to do with the minimal dimming value parametrized in the application.

For example, take a ballast with a minimum physical luminous flux of 3% as shown below. This means that a dimming range of 126…254 is available in the KNX. This in turn means that the lowest brightness value that can be set and fed back on the KNX is 126 or 50%. The ballast sets KNX values of less than 126 or 50% to this threshold value and the gateway feeds them back on the KNX.

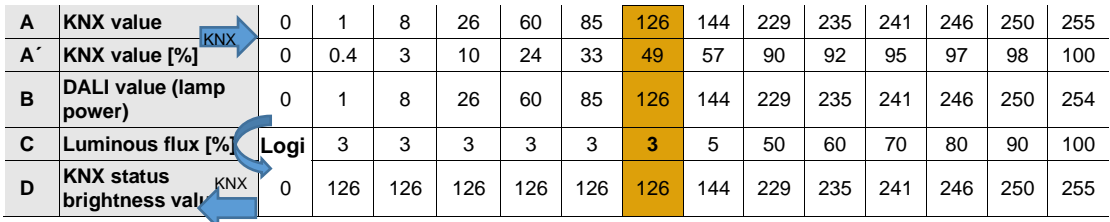

The characteristic curve and linearization described in the following section allows the brightness values on the KNX to be mapped to the usable range of the ballast. This enables a higher resolution for the brightness values on the KNX. However, nothing changes in the physical threshold values of the ballast and the light yield.

#### $4.5.2$ **KNX (linear) curve**

Selecting the KNX (linear) curve in the gateway maps the brightness value received by the KNX directly to the lamp power (Y value). There is no linear transformation.

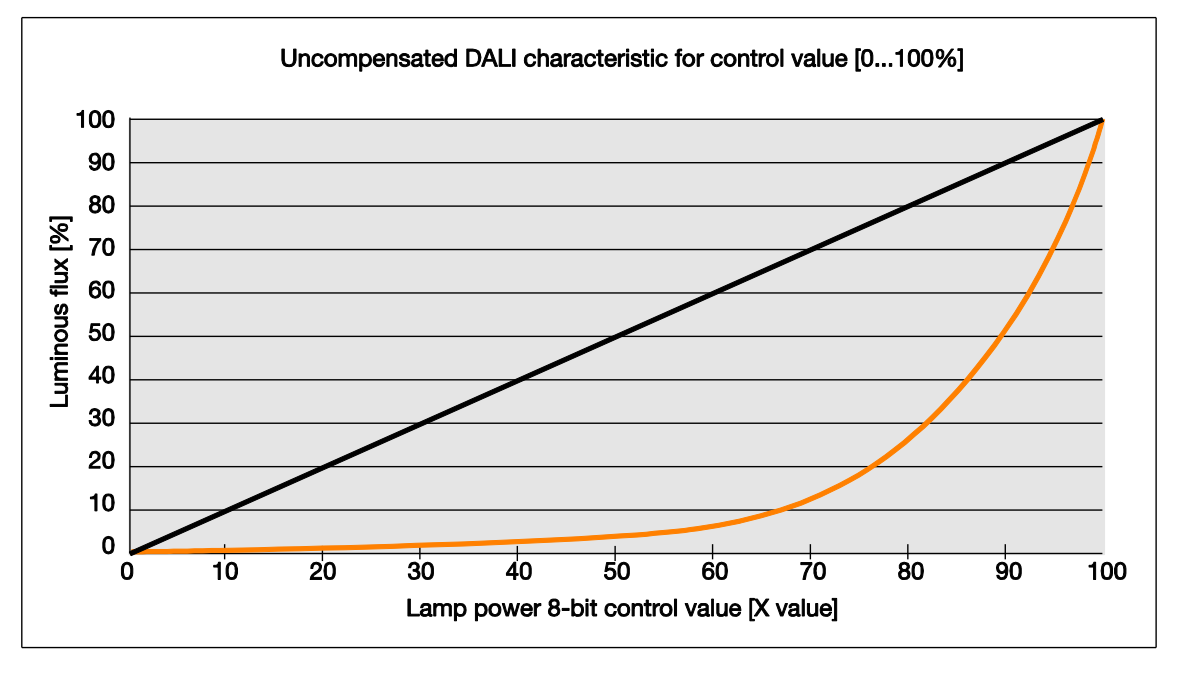

The KNX brightness value received by the gateway is mapped directly to the lamp power. The logarithmic dimming curve calculates the DALI value, so that for the KNX there is linear mapping between the KNX value and the lamp power.

KNX value  $(A)$  = Luminous flux  $(B)$  – log. Calculation -> DALI value  $(C)$ 

This produces the black curve and the following DALI characteristic:

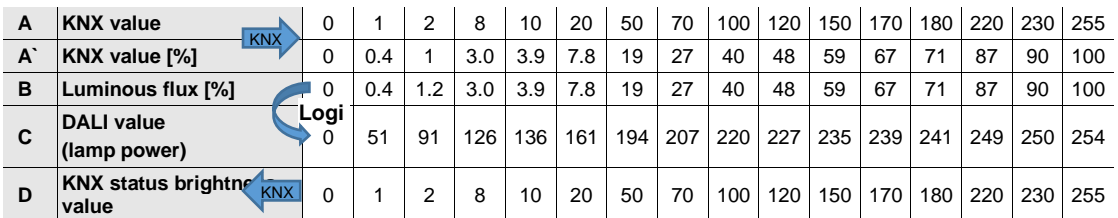

The table assumes ideal DALI equipment (DALI dimming range 0.1…100%) and a KNX dimming range of 0.4…100% in the gateway.

DALI equipment with a minimum physical luminous flux of 3% therefore produces the following curve.

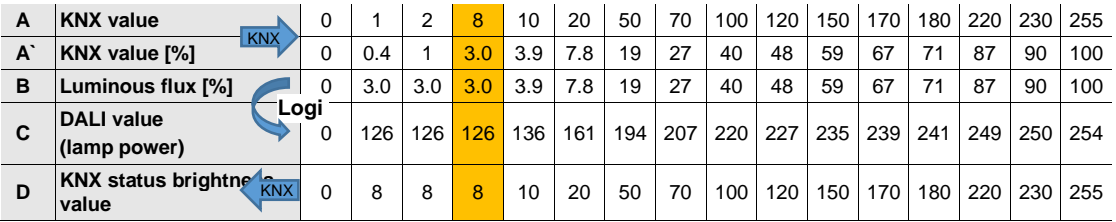

With the linear setting, the numeric value (brightness value) produces a wide dimming range. However, visually speaking, visible light perception is considerably shorter which makes the dimming range seem smaller.

#### 4.6 Time sequences in the gateway

#### 4.6.1 **DALI** fade times

The fade time has 16 settings (0 to 15). Fade time is specified as the time required to change the lamp power from the current brightness value to the required target brightness. If a lamp is switched off, the preheat and ignition time are excluded from the fade time. This time is used in scenes or brightness value transitions.

The fade rate determines the speed at which the lamp power changes in steps per second. This value is used in relative dimming.

Both values are stored in the ballast.

Fade time and fade rate are defined as follows in DALI standard EN 62386-102:

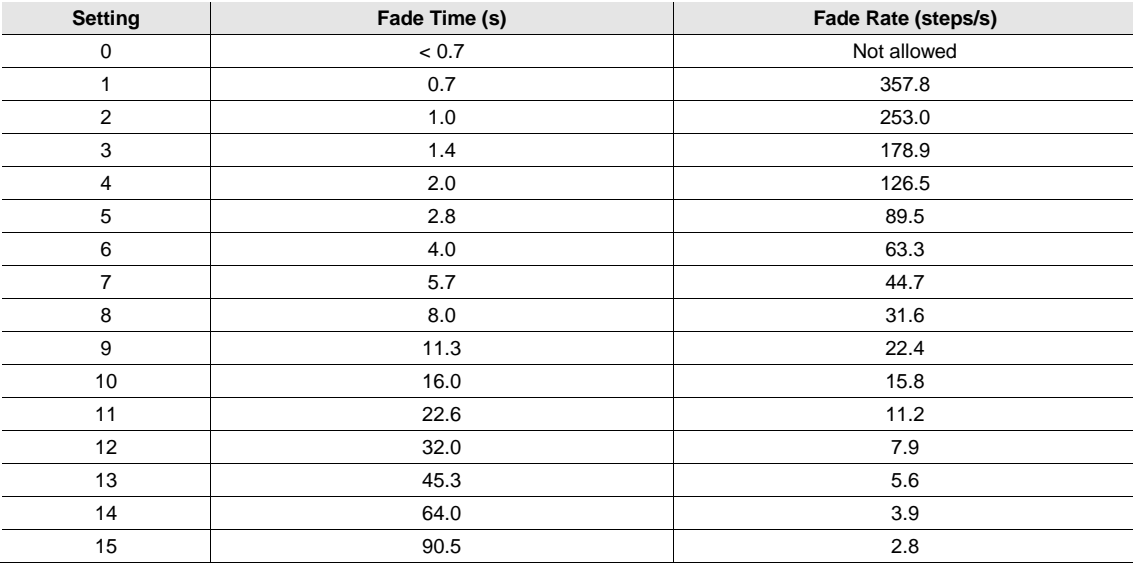

#### 4.6.2 Timed progression of the staircase lighting function

The DALI gateways feature the additional function *Staircase lighting*. This can be independently parametrized for each ballast and group. As the function is identical for groups and ballasts, only the group function is described below. Group can be substituted with ballast.

The additional function *Staircase lighting* is parametrized in the *Group x/Staircase lighting* parameter window, which is visible if the *Enable additional function* parameter in the *Group x* parameter window is set to *Staircase lighting*. The time sequence can involve two-stage switch off.

If the *Activate fct Staircase lighting* function is e.g. deactivated via the *Activate fct Staircase lighting/Status* group object (telegram with the value 0), the group reacts like a "normal" group that can be switched on and off via the *Switch* group object. The group behaves like a normal DALI device without a time sequence.

If the *Staircase lighting* function is activated there are two possible operating states:

**Additional function is in standby mode:** The additional function is active but has been interrupted, e.g. by an OFF telegram or the time sequence has elapsed and in the off state (turn off value or OFF). The group is in standby mode. The additional function is retriggered by an ON telegram (a telegram on the *Switch* group object).

**Additional function is running:** The additional function *Staircase lighting* has been triggered and is counting down the parametrized time sequence. The basic brightness, which can also have an indefinite runtime, is part of the ongoing operation.

The staircase lighting timing for the individual groups is controlled by the gateway. Unlike the previous gateways, no scenes are used. So the time sequence can only run correctly if the gateway and group can communicate with each other via DALI. The reaction on DALI failure (communication fault) can be defined in the *Group x Fault* parameter window. In the event of a fault, the group adopts a fixed parametrizable brightness value. After DALI recovery the group is in standby and can be retriggered if communication has been re-established between the ballast and the gateway.

During the staircase lighting sequence, the maximum brightness/minimal dimming values (dimming thresholds) defined in the *Group x* parameter window apply.

The staircase lighting sequence is graphically represented in the following illustration:

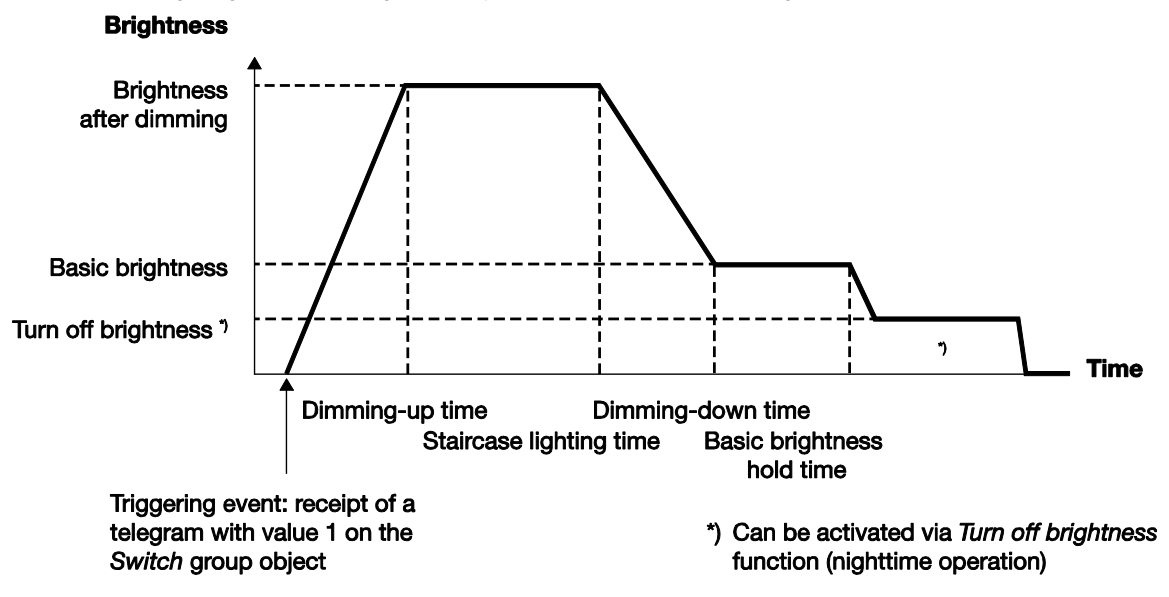

### **Reaction to Switch telegram when staircase lighting is running**

If the dimming time is yet to start and the gateway receives an OFF telegram for the group, dimming down starts immediately. If the group is currently dimming down, dimming down continues if an OFF telegram is received. An OFF telegram during basic brightness either switches off the lighting or sets it to the turn off brightness. If the time period for the basic brightness is indefinite, the staircase lighting remains switched on at that brightness.

As long as the *Staircase lighting* function is active, an ON telegram initiates a restart of the staircase lighting. If the staircase lighting is already at the switch-on value, the switch-on phase is restarted (retriggered). During dimming down or on reaching basic brightness, the staircase lighting is retriggered (restarted from the beginning). However, the dimming-up phase does not rerun. There is a parametrizable pumping up feature – see *Group x/Staircase lighting* parameter window. Pumping up extends the staircase lighting time by switching it ON several times. Pumping up can be set for up to 5 x the staircase lighting time.

### **Reaction to Dim, Brightness value and Scene telegram when staircase lighting is running**

Reaction to incoming Dim, Brightness value and Scene telegrams can be parametrized in the *Group x/Staircase lighting* parameter window. The options are to ignore the telegram or to put the staircase lighting in standby and execute the command. If the staircase lighting is in standby it can be retriggered at any time.

### **Reaction on block and forced operation**

If during the staircase lighting sequence the group is blocked by the *Block* group object or forcibly operated via the *Forced operation* group object, the current brightness value is frozen or the forced brightness is set and the group is blocked. When the block or forced operation ends, the *Staircase lighting* function switches to standby mode and can be retriggered. If the function was inactive, it stays inactive.

#### Appendix  $\mathsf{A}$

### $A.1$

### 8-bit scene code table (group object 33)

This code table indicates the telegram code for an 8-bit scene in hexadecimal and binary code for the first 16 scenes.

### **Note**

There are 16 scenes available in the DALI. However, the gateway makes it possible to assign a DALI scene to any KNX scene, which can then be used to recall it via KNX. For example, DALI scene 2 could be assigned to KNX scene 53. When KNX scene 53 is recalled, this assignment automatically recalls DALI scene 2.

When recalling or storing a scene, the following 8-bit values are sent for scene numbers 1...16. These 16 scenes are generated if DALI scene x is also assigned to KNX scene x ( $x = 1...16$ ).

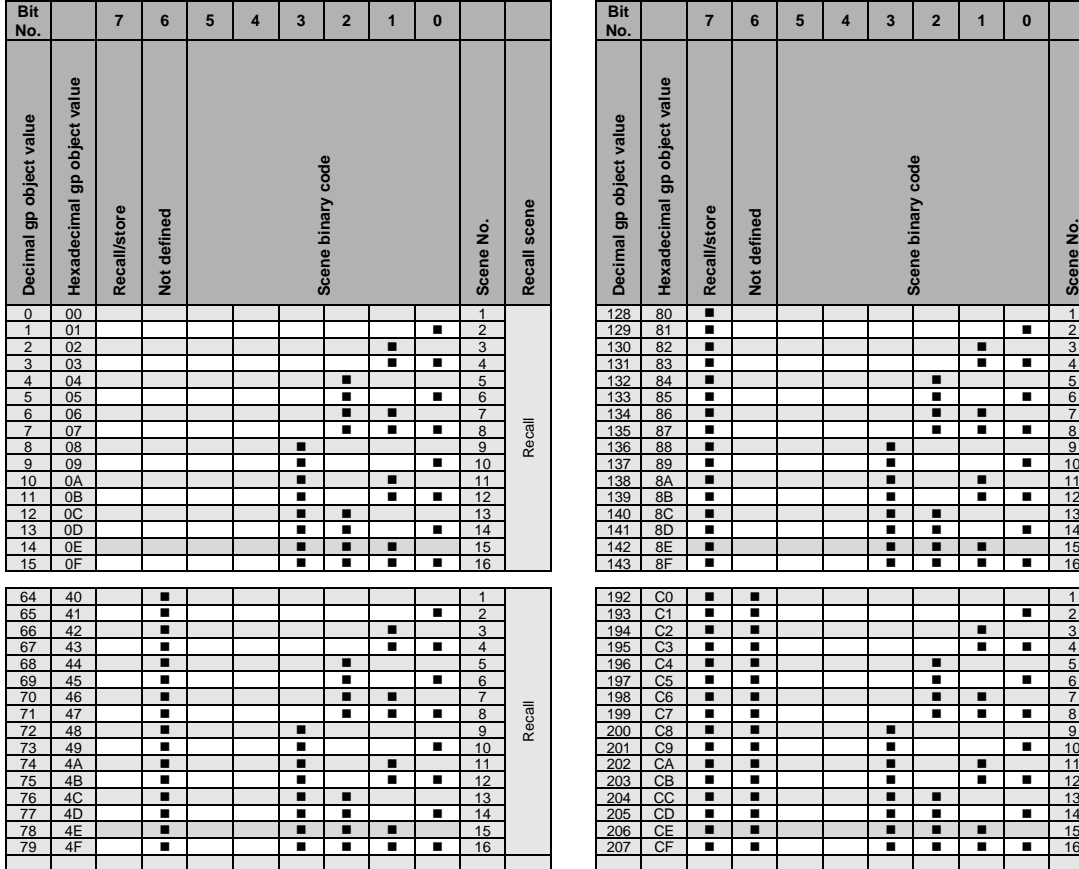

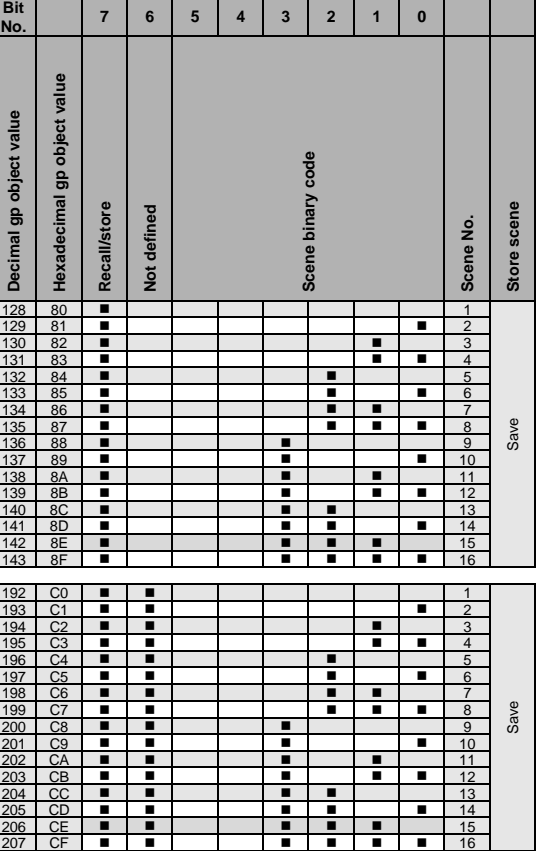

 $\blacksquare$  = Value 1, applicable

The following extended table indicates the telegram code for an 8-bit scene in hexadecimal and binary code for all 64 scenes. Normally when recalling or storing a scene, an 8-bit value must be sent.

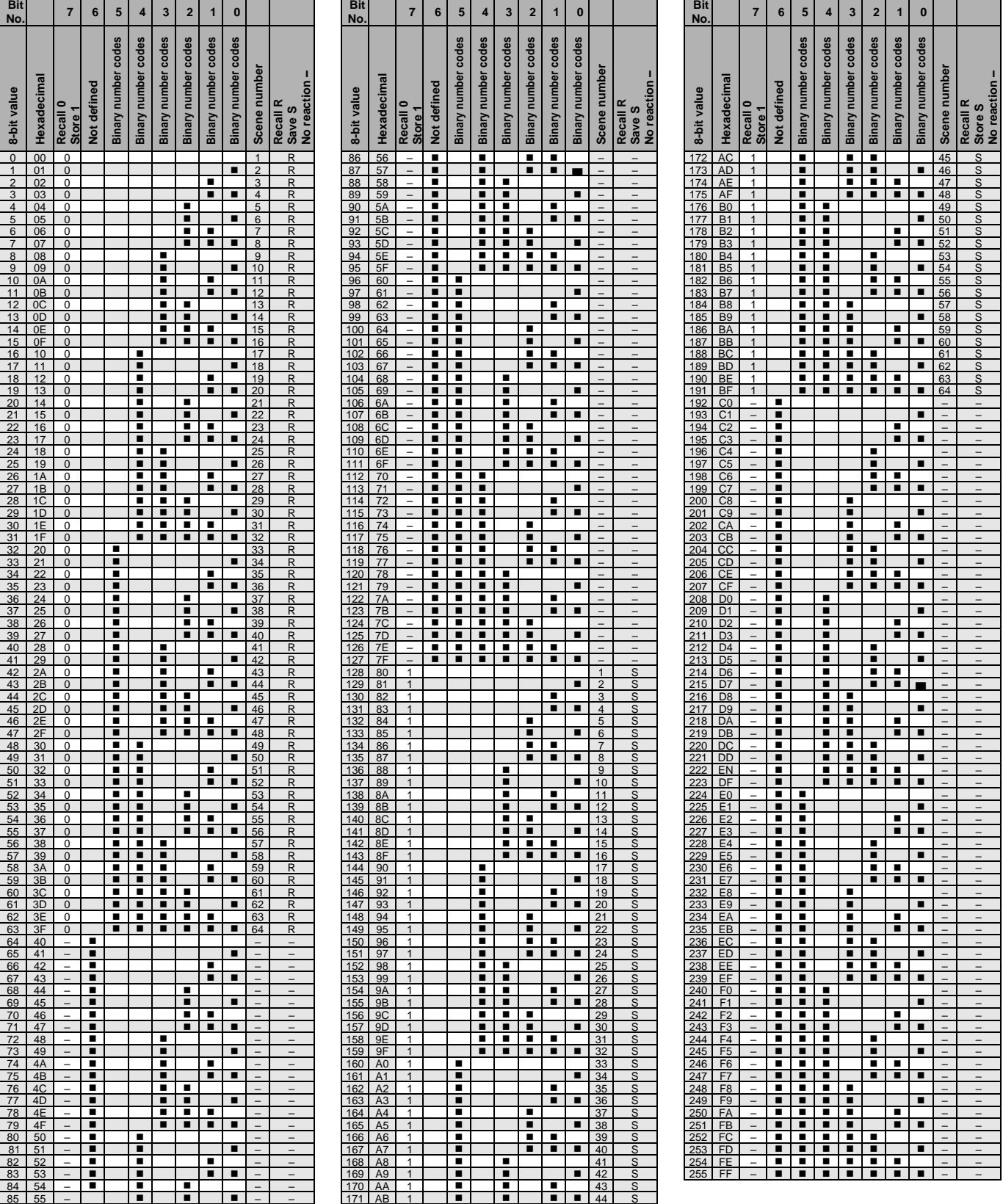

■ = Value 1, applicable

#### <span id="page-231-0"></span>Fault addressed "Request" (no. 21) code table  $A.2$

The 2-byte group object *Fault addressed* makes all the information about a ballast or group available on the KNX. The information is requested when a 2-byte telegram with a set bit 7 in the Low byte is received on the *Fault addressed* group object. The bit 6 in the Low byte indicates whether the request is for a ballast or a group.

The High byte is not relevant to the information request and is therefore simply set to 0 for the request. This produces the following telegram values for requesting the corresponding information about the ballast or group.

To request the information, the decimal value can be sent to the gateway as DTP 7.001 via the 2-byte group object *Fault addressed*.

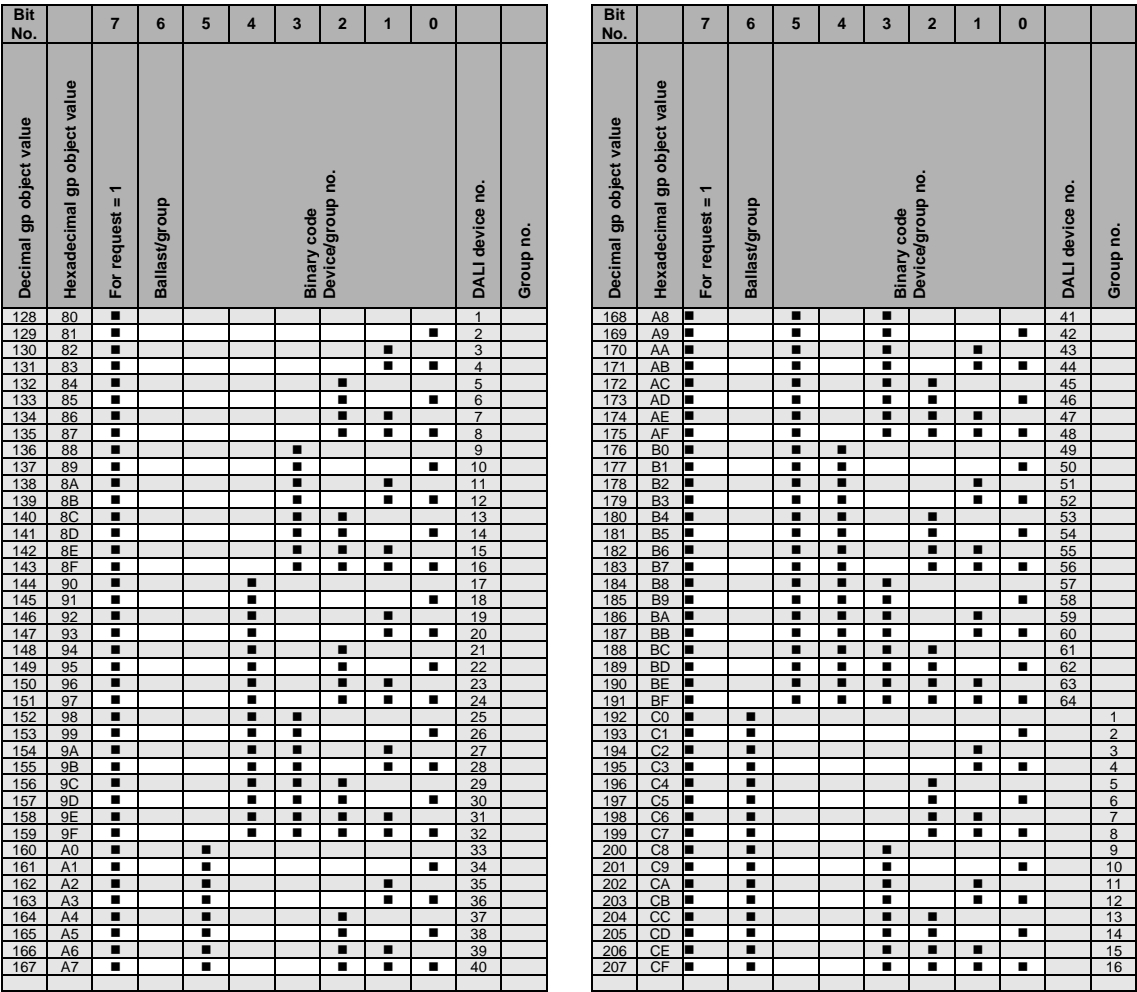

■ = Value 1, applicable

### Fault addressed "Feedback" (no. 21) code table

The 2-byte group object *Fault addressed* makes all the information about a ballast or group available on the KNX. The same group object is used to request the information, se[e Fault addressed](#page-231-0) "Request" (no. [21\) code table,](#page-231-0) p. [229.](#page-231-0)

**For further information see: group [object no. 21,](#page-189-0) p. [187.](#page-189-0)** 

 $A.3$ 

The 2-byte *Fault addressed* group object can be subdivided into two 1-byte values: the Low byte (bit 0…7) and the High byte (bit 8…15).

Initially, in the [Low byte](#page-231-0) the information (device or group number) is repeated. The request bit (7) is set to zero, which makes the telegram recognizable as a sent telegram.

The High byte contains the information about the selected DALI device or group.

The following code table shows the relationship between the value of the High byte group object and the status of the DALI system and its ballast or group.

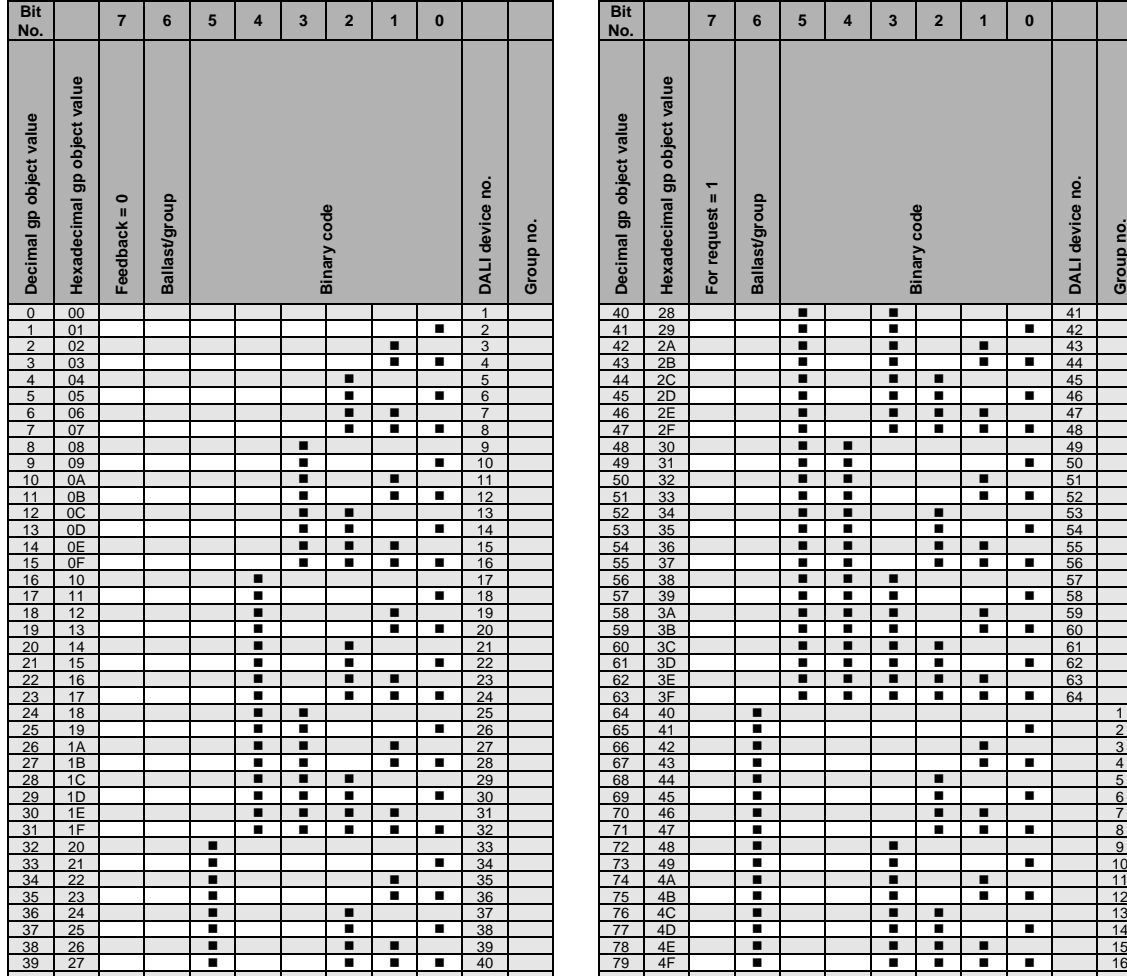

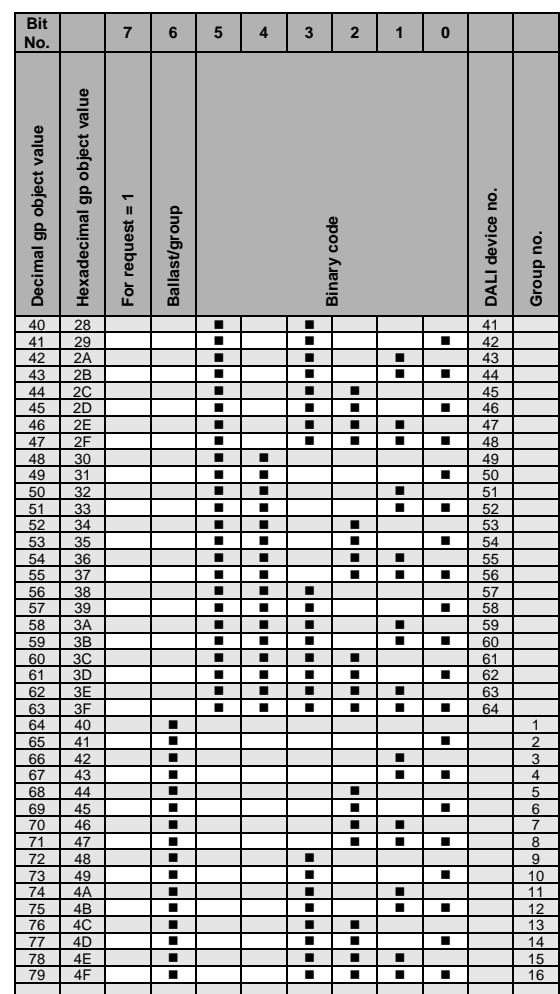

■ = Value 1, applicable

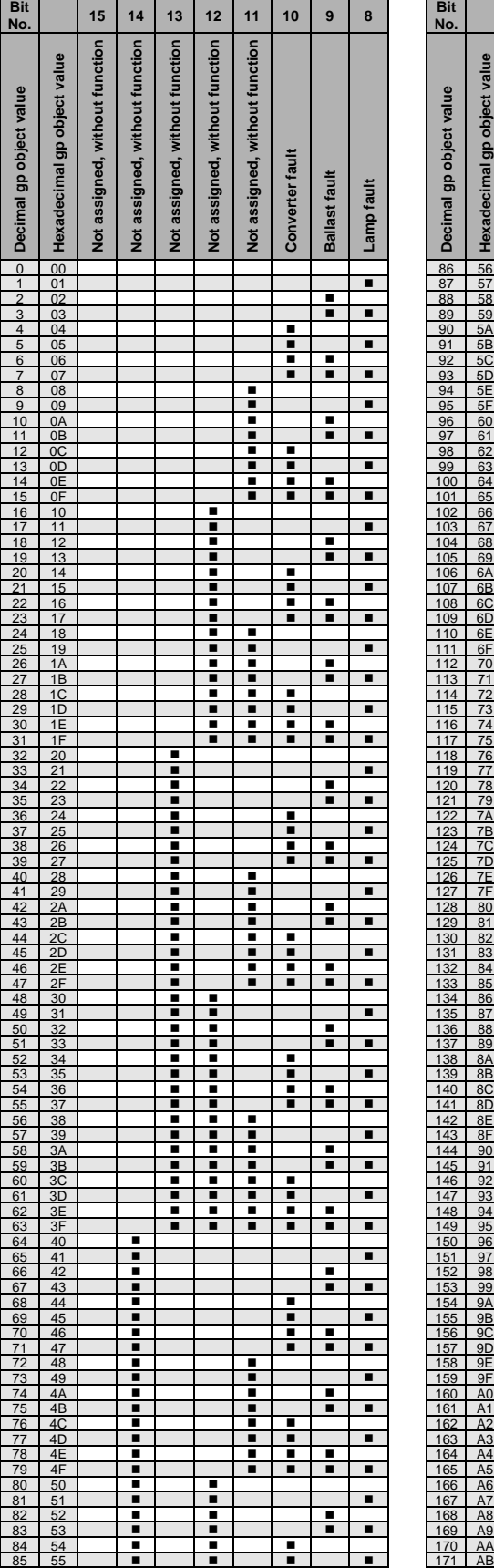

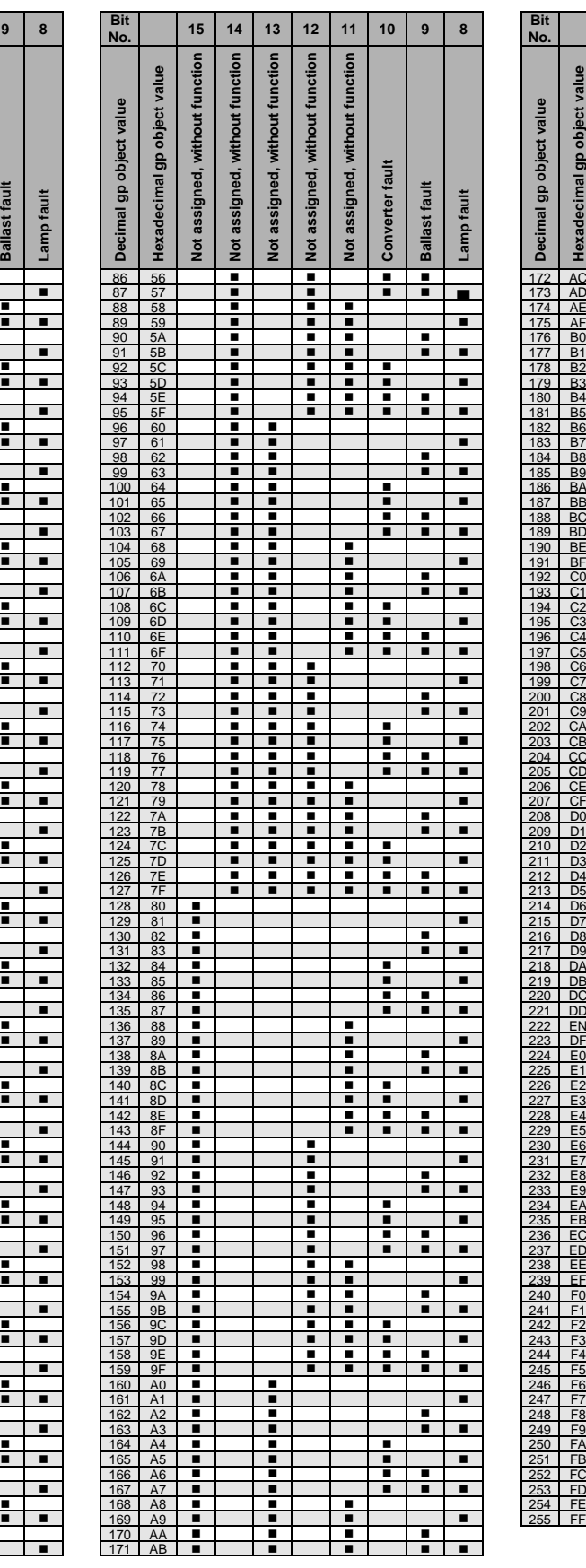

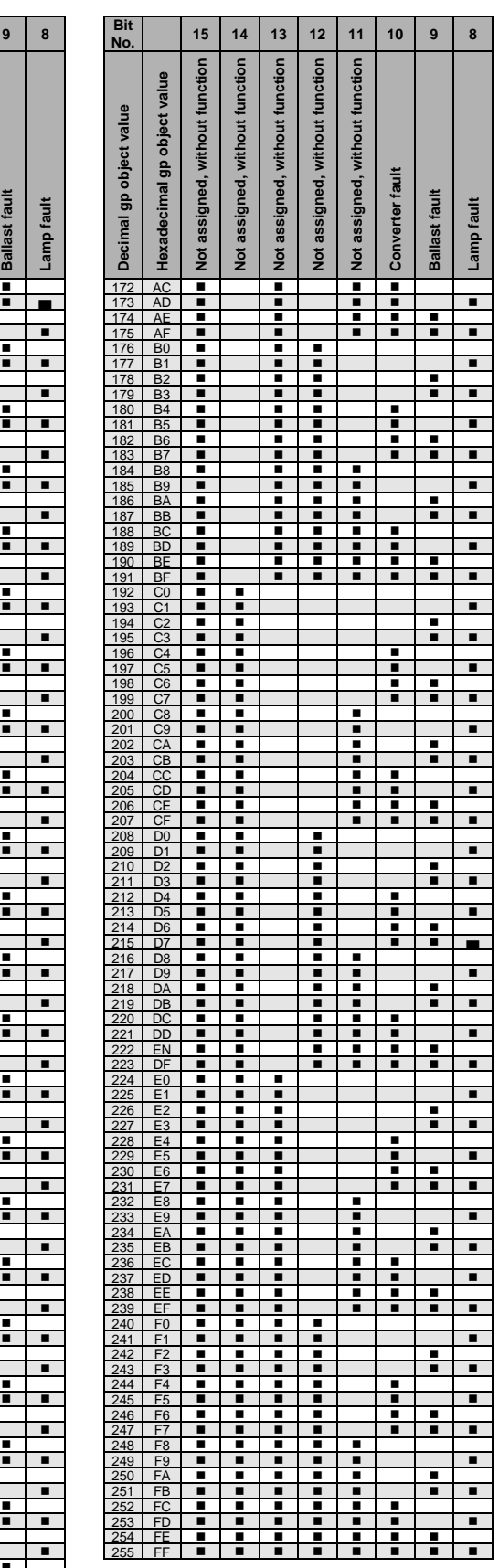

■ = Value 1, applicable

#### Scope of delivery  $A.4$

The DALI-Gateway, Basic, 1-fold, MDRC, C4-KNX-DALI (*KNXPROD File Name: DG/S1.64.1.41*) is supplied with the following components. Please check your delivery against the list below:

- 1x DALI-Gateway, Basic, 1-fold, MDRC, C4-KNX-DALI
- 1x installation and operating instructions
- 1x KNX bus connection terminal (red/black)
- 1x KNX connection cover cap

### $A.5$ Ordering details

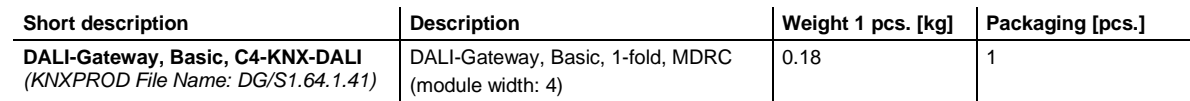

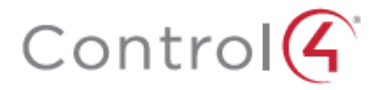

Control4.com | 888.400.4070

©2018, Control4 Corporation. All rights reserved. Control4, the Control4 logo, and the 4-ball logo, are registered<br>trademarks or trademarks of Control4 Corporation in the United States and/or other countries. All other nam